# **ΗΛΕΚΤΡΟΛΟΓΙΑ - ΑΥΤΟΜΑΤΙΣΜΟΙ ΕΡΓΑΣΤΗΡΙΑΚΟΣ ΟΔΗΓΟΣ**

# **Γ´ ΕΠΑ.Λ.**

Ειδικότητα: **Τεχνικών Εγκαταστάσεων Ψύξης, Αερισμού και Κλιματισμού**

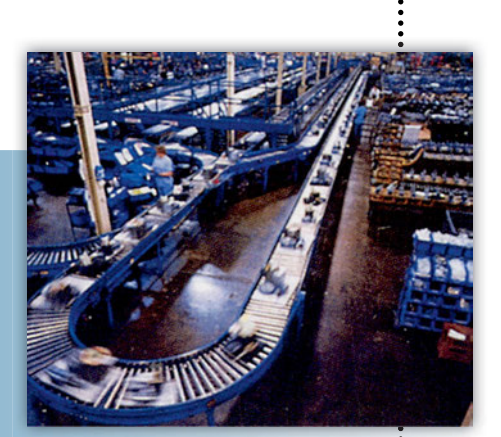

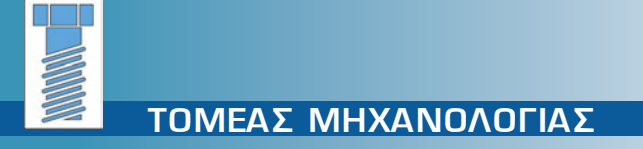

**ΙΝΣΤΙΤΟΥΤΟ ΤΕΧΝΟΛΟΓΙΑΣ ΥΠΟΛΟΓΙΣΤΩΝ ΚΑΙ ΕΚΔΟΣΕΩΝ «ΔΙΟΦΑΝΤΟΣ»**

**ΕΡΓΑΣΤΗΡΙΑΚΟΣ ΟΔΗΓΟΣ** 

**Γ΄ ΕΠΑ.Λ.**

#### **ΣΤΟΙΧΕΙΑ ΑΡΧΙΚΗΣ ΕΚ∆ΟΣΗΣ**

#### **ΣΥΓΓΡΑΦΕΙΣ**

- **Διακουμάκος Κωνσταντίνος, Μηχανολόγος-Ηλεκτρολόγος Μηχανικός Ε.Μ.Π.**
- **Ιωαννίδου Μαρία, Δρ. Ηλεκτρολόγος Μηχανικός, Αναπληρώτρια Καθηγήτρια Ε.Μ.Π.**
- **Πανταζής Νικόλαος, Εκπαιδευτικός Τεχνολόγος Ηλεκτρονικός Μηχανικός, Καθηγητής Εφαρμογών ΤΕΙ Αθηνών**
- **Παπαδάκης Ιωάννης, Μηχανολόγος-Ηλεκτρολόγος Μηχανικός**

#### **ΣΥΝΤΟΝΙΣΤΗΣ**

**• Ροζάκος Νικόλαος, Μηχανολόγος Μηχανικός**

#### **ΕΠΙΤΡΟΠΗ ΚΡΙΣΗΣ**

- **Πάγκαλος Σταύρος, Μηχανολόγος-Ηλεκτρολόγος Μηχανικός Ε.Μ.Π. Καθηγητής Β/μιας Εκπ/σης**
- **Παπαβασιλόπουλος Γεώργιος, Ηλεκτρολόγος-Μηχανολόγος Μηχανικός, Καθηγητής Ε.Μ.Π.**
- **Χάλκος Πέτρος, Ηλεκτρολόγος-Μηχανολόγος Μηχανικός, Καθηγητής Β/μιας Εκπ/σης**

#### **ΓΛΩΣΣΙΚΗ ΕΠΙΜΕΛΕΙΑ**

**• Αστεριάδης Νικόλαος, Φιλόλογος**

#### **ΗΛΕΚΤΡΟΝΙΚΗ ΕΠΕΞΕΡΓΑΣΙΑ**

**• Δημητρέλου Κωνσταντίνα**

#### <u>Η επανέκδοση του ΣΤΟΙΧΕΙΑ ΕΠΑΝΕΚΔΟΣΗΣ</u> Τεχνολογίας Υπολογιστών & Εκδόσεων «Διόφαντος» μέσω ψηφιακής μακέτας.

Η επανέκδοση του παρόντος βιβλίου πραγματοποιήθηκε από το Ινστιτούτο Τεχνολογίας Υπολογιστών & Εκδόσεων «Διόφαντος» μέσω ψηφιακής μακέτας.

#### ΥΠΟΥΡΓΕΙΟ ΠΑΙΔΕΙΑΣ ΚΑΙ ΘΡΗΣΚΕΥΜΑΤΩΝ ΙΝΣΤΙΤΟΥΤΟ ΕΚΠΑΙΔΕΥΤΙΚΗΣ ΠΟΛΙΤΙΚΗΣ

ΔΙΑΚΟΥΜΑΚΟΣ ΚΩΝ/ΝΟΣ ΙΩΑΝΝΙΔΟΥ ΜΑΡΙΑ ΠΑΝΤΑΖΗΣ ΝΙΚΟΛΑΟΣ ΠΑΠΑΔΑΚΗΣ ΙΩΑΝΝΗΣ

Η συγγραφή και η επιστηµονική επιµέλεια του βιβλίου πραγµατοποιήθηκε υπό την αιγίδα του Παιδαγωγικού Ινστιτούτου

# ΗΛΕΚΤΡΟΛΟΓΙΑ–ΑΥΤΟΜΑΤΙΣΜΟΙ

# ΕΡΓΑΣΤΗΡΙΑΚΟΣ ΟΔΗΓΟΣ

# *Γ* **΄** *ΕΠΑ.Λ.*

**Ειδικότητα: Τεχνικών Εγκαταστάσεων Ψύξης Αερισμού και Κλιματισμού**

# *ΤΟΜΕΑΣ ΜΗΧΑΝΟΛΟΓΙΑΣ*

ΙΝΣΤΙΤΟΥΤΟ ΤΕΧΝΟΛΟΓΙΑΣ ΥΠΟΛΟΓΙΣΤΩΝ ΚΑΙ ΕΚΔΟΣΕΩΝ «ΔΙΟΦΑΝΤΟΣ»

# **ΠΕΡΙΕΧΟΜΕΝΑ**

# **ΜΕΡΟΣ A**

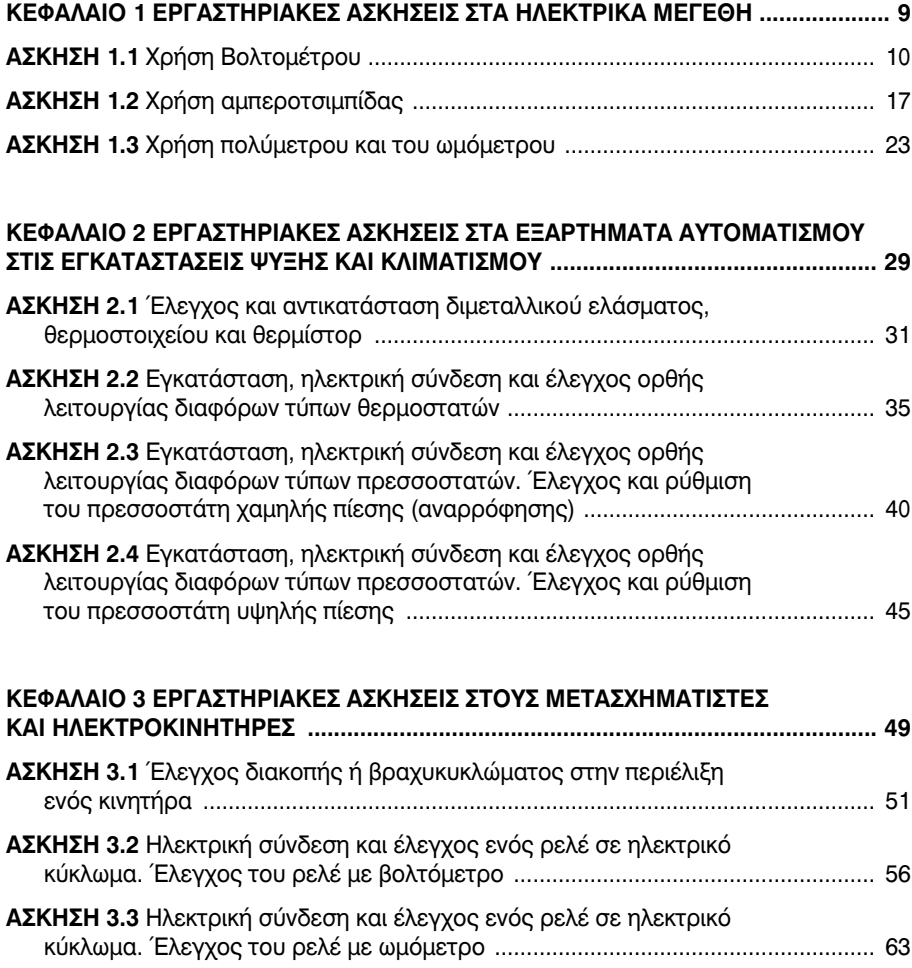

#### **6**

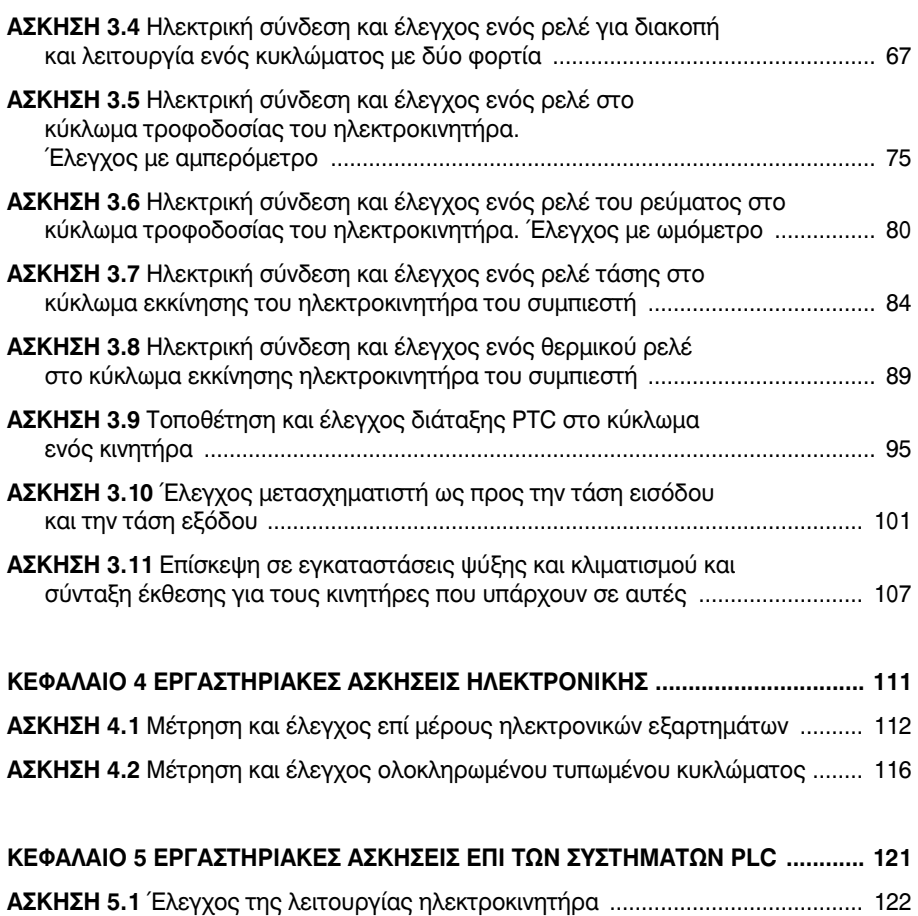

# **ΑΣΚΗΣΗ 5.2** Έλεγχος της στάθμης νερού σε δεξαμενή .......................................... 126

# **ΜΕΡΟΣ Β**

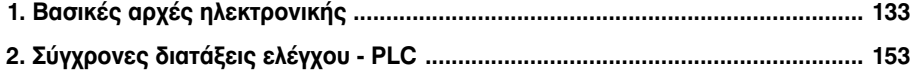

# ΜΕΡΟΣ A

ΕΡΓΑΣΤΗΡΙΑΚΕΣ ΑΣΚΗΣΕΙΣ

- *1. ΗΛΕΚΤΡΙΚΑ ΜΕΓΕΘΗ*
- *2. ΕΞΑΡΤΗΜΑΤΑ AΥΤΟΜΑΤΙΣΜΟΥ*
- *3. ΜΕΤΑΣΧΗΜΑΤΙΣΤΕΣ*
- *4. ΗΛΕΚΤΡΟΝΙΚΑ ΕΞΑΡΤΗΜΑΤΑ*
- *5. ΣΥΣΤΗΜΑΤΑ PLC*

κεφάλαιο

## *ΕΡΓΑΣΤΗΡΙΑΚΕΣ ΑΣΚΗΣΕΙΣ ΣΤΑ ΗΛΕΚΤΡΙΚΑ ΜΕΓΕΘΗ*

## *Διδακτικοί Στόχοι*

Μετά την ολοκλήρωση του κεφαλαίου αυτού, οι μαθητές θα πρέπει: Να είναι σε θέση να χρησιμοποιούν:

- **π** το πολύμετρο για τη μέτρηση της αντίστασης,
- **π** την αμπεροτσιμπίδα για τη μέτρηση της έντασης ρεύματος και
- **•** το βολτόμετρο για τη μέτρηση της τάσης.

Να είναι σε θέση να μετρούν διάφορα ηλεκτρικά μεγέθη σε ηλεκτρονικά εξαρτήματα και κυκλώματα.

## *ΠΕΡΙΕΧΟΜΕΝΑ*

#### **ΑΣΚΗΣΗ 1.1 Χρήση Βολτομέτρου**

- (α) Μέτρηση της τάσης με ένα βολτόμετρο και καταγραφή της πτώσης τάσης σε ένα κύκλωμα σειράς.
- (β) Μέτρηση της τάσης με ένα βολτόμετρο και καταγραφή της πτώσης τάσης σε ένα κύκλωμα με παράλληλη διάταξη.

#### **ΑΣΚΗΣΗ 1.2 Χρήση αμπεροτσιμπίδας**

- (α) Μέτρηση της έντασης ρεύματος με μια αμπεροτσιμπίδα σε ένα κύκλωμα σειράς.
- (β) Μέτρηση της έντασης ρεύματος με μια αμπεροτσιμπίδα σε ένα κύκλωμα με παράλληλη διάταξη.

#### **ΑΣΚΗΣΗ 1.3 Χρήση πολύμετρου και ωμόμετρου**

- (α) Μέτρηση της έντασης ρεύματος με ένα πολύμετρο σε σειρά με την καλωδίωση.
- (β) Μέτρηση της αντίστασης με ένα ωμόμετρο (πολύμετρο) σε ένα κύκλωμα.

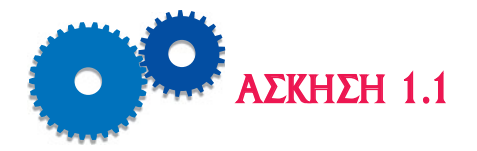

# *ΧΡΗΣΗ ΤΟΥ ΒΟΛΤΟΜΕΤΡΟΥ*

## *Επιδιωκόμενοι Στόχοι*

- m Θέμα της άσκησης είναι η μέτρηση της τάσης με ένα βολτόμετρο και η καταγραφή της πτώσης τάσης σε ένα κύκλωμα σειράς και σε ένα κύκλωμα με παράλληλη διάταξη.
- m Ο σκοπός της άσκησης είναι η εξοικείωση του μαθητή με τη σωστή χρήση του βολτομέτρου, του βασικού οργάνου μέτρησης της ηλεκτρικής τάσης σε ένα κύκλωμα σειράς, ώστε να υπάρχει ασφάλεια για αυτόν και το ψυκτικό μηχάνημα.

# *Εισαγωγικές πληροφορίες*

Το βασικό όργανο που χρησιμοποιείται για τη μέτρηση της ηλεκτρικής τάσης είναι το βολτόμετρο. Υπάρχουν διάφοροι τύποι βολτομέτρων, ανάλογα με την αρχή λειτουργίας και την κατασκευής τους, όπως είναι π.χ. τα βολτόμετρα στρεπτού πηνίου με μόνιμο μαγνήτη, τα βολτόμετρα κινητού πηνίου, τα ηλεκτροδυναμικά βολτόμετρα, τα θερμικά, τα ηλεκτρονικά και τα ψηφιακά.

Μονάδα μέτρησης της ηλεκτρικής τάσης είναι το βολτ το οποίο συμβολίζεται με τον λατινικό χαρακτήρα V.

#### **(Α) ΜΕΤΡΗΣΗ ΤΗΣ ΤΑΣΗΣ ΜΕ ΕΝΑ ΒΟΛΤΟΜΕΤΡΟ ΚΑΙ ΚΑΤΑΓΡΑΦΗ ΤΗΣ ΠΤΩΣΗΣ ΤΑΣΗΣ ΣΕ ΕΝΑ ΚΥΚΛΩΜΑ ΣΕΙΡΑΣ**

Μεγάλη προσοχή πρέπει να δοθεί στη σωστή σύνδεση του βολτομέτρου. Η τάση παρουσιάζεται μεταξύ δύο σημείων σε ένα ηλεκτρικό κύκλωμα. Το βολτόμετρο συνδέεται πάντοτε στα άκρα μιας ηλεκτρικής κατανάλωσης ή στους πόλους μιας μπαταρίας. Συνεπώς, για να μετρήσουμε την τάση, ποτέ δεν διακόπτουμε το κύκλωμα.

Εάν πρόκειται να μετρήσουμε εναλλασσόμενη τάση, π.χ. του δικτύου, δεν έχει σημασία ο τρόπος με τον οποίο θα συνδέσουμε τους ακροδέκτες του οργάνου στα άκρα της πηγής.

Όταν όμως πρόκειται να μετρήσουμε συνεχή τάση, πρέπει να προσέξουμε να συνδέσουμε σωστά τους ακροδέκτες του οργάνου. Το **+** του οργάνου συνδέεται στο **+** της πηγής και το **-** του οργάνου συνδέεται στο **-** της πηγής.

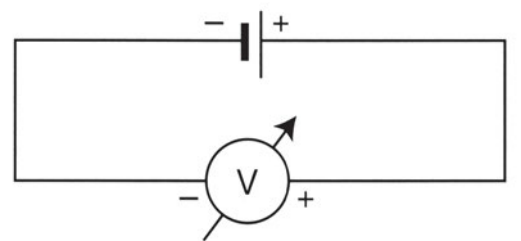

*Σχήμα 1.1.1 Σωστός τρόπος σύνδεσης του βολτομέτρου για τη μέτρηση της συνεχούς τάσης μιας ηλεκτρικής πηγής.*

# *Απαιτούμενος εξοπλισμός - Εργαλεία - Συσκευές - Υλικά*

Για την εκτέλεση της άσκησης απαιτούνται οι εξής εργαστηριακές διατάξεις:

- Ηλεκτρικές πηγές με διαφορετικές τάσεις.
- Ηλεκτρικές αντιστάσεις με διαφορετικές τιμές.
- Ένα βολτόμετρο.
- **·** Ένας συμπιεστής.
- Καλώδια συνδεσμολογίας.

#### *Μέτρα προστασίας*

- Μη συνδέετε την ηλεκτρική παροχή τάσης σε οποιαδήποτε διάταξη χωρίς τη συγκατάθεση του υπευθύνου.
- Όλες οι μονώσεις των εγκαταστάσεων (συσκευές, καλώδια) πρέπει να είναι σε καλή κατάσταση, χωρίς φθορές, διακοπές και χωρίς γυμνά τμήματα μεταλλικών σημείων.
- Εξακριβώστε ότι όλες οι συσκευές και τα καλώδια σύνδεσής τους είναι σχεδιασμένα και διαστασιολογημένα για τη διαθέσιμη πηγή τάσης και το διαθέσιμο φορτίο.
- Μην αγγίζετε με γυμνό χέρι μεταλλικά σημεία που βρίσκονται υπό τάση.
- **12** HΛΕΚΤΡΟΛΟΓΙΑ ΑΥΤΟΜΑΤΙΣΜΟΙ
	- Αποσυνδέστε την ηλεκτρική παροχή τάσης, όταν ολοκληρωθεί η δοκιμή του μηχανήματος.

## *Διεξαγωγή της άσκησης*

- 1. Παρατηρήστε προσεκτικά τους διαφορετικούς τύπους βολτομέτρων που θα σας δείξει ο καθηγητής σας στο εργαστήριο. Βρείτε εάν πρόκειται για κλασικό αναλογικό όργανο (με βελόνη) ή ψηφιακό (με ψηφιακή απεικόνιση των ψηφίων στην οθόνη του.
- 2. Σχεδιάστε σε ένα φύλλο χαρτιού τις διάφορες κλίμακες τάσεων σε αναλογικά βολτόμετρα.
- 3. Μετρήστε μεμονωμένα τις τάσεις των διαφόρων ηλεκτρικών στοιχείων που έχετε στη διάθεσή σας. Επιλέξτε την κατάλληλη κλίμακα για κάθε μέτρηση.
- 4. Μετρήστε την τάση στους ακροδέκτες του συμπιεστή ακολουθώντας προσεκτικά την εξής διαδικασία:
	- α. Εντοπίστε με προσοχή και με τη βοήθεια του καθηγητή σας τα σημεία μέτρησης της τάσης.
	- β. Επιλέξτε τον κατάλληλο τύπο βολτομέτρου για αυτή τη μέτρηση.
	- γ. Επιλέξτε την κατάλληλη κλίμακα του οργάνου. Εάν δεν γνωρίζετε την περιοχή της υπό μέτρηση τάσης, τότε επιλέξτε τη μεγαλύτερη κλίμακα του οργάνου, για να μη το κάψετε.
	- δ. Φέρτε σε επαφή τους ακροδέκτες του οργάνου με τα σημεία μέτρησης της τάσης που έχετε επιλέξει. Παρακολουθήστε ταυτόχρονα την ένδειξη του οργάνου. Διαβάστε και καταγράψτε την ένδειξη του βολτομέτρου.
- 5. Συνδέστε τρεις όμοιες μπαταρίες σε σειρά, όπως φαίνεται στο Σχήμα
	- 1.1.2. Μετρήστε την τάση στα άκρα του κυκλώματος.

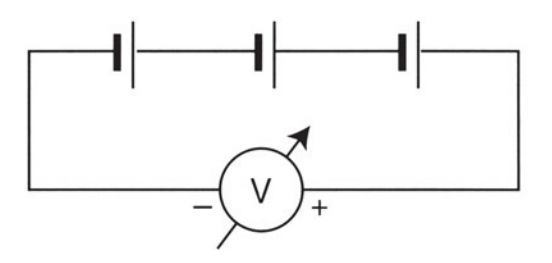

*Σχήμα 1.1.2 Μέτρηση της τάσης τριών ομοίων πηγών σε σειρά.*

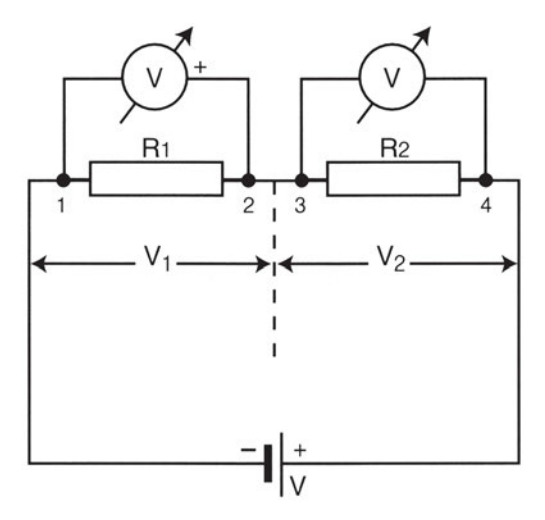

*Σχήμα 1.1.3 Μέτρηση της πτώσης τάσης σε ένα κύκλωμα σειράς.*

- 6. Πραγματοποιήστε τη συνδεσμολογία του Σχήματος 1.1.3. Είναι γνωστή η τιμή της πηγής τάσης καθώς και οι τιμές των αντιστάσεων R1 και R2.
- 7. Συνδέστε διαδοχικά το βολτόμετρο που έχετε επιλέξει στα άκρα 1, 2 και 3, 4 του κυκλώματος.
- 8. Τροφοδοτήστε το κύκλωμα με τάση.
- 9. Μετρήστε την πτώση τάσης στα άκρα των δύο εν σειρά συνδεδεμένων αντιστάσεων. Καταγράψτε τα αποτελέσματα των μετρήσεων σε ένα φύλλο χαρτί.
- 10. Επαληθεύστε ότι το άθροισμα των πτώσεων τάσης στα άκρα των αντιστάσεων είναι ακριβώς ίσο με την τάση της ηλεκτρικής πηγής.

### *Ερωτήσεις - Εργασίες*

- I. Πώς λειτουργεί το βολτόμετρο;
- II. Πώς συνδέεται το βολτόμετρο σε ένα κύκλωμα για τη μέτρηση της συνεχούς τάσης;
- III. Πώς συνδέονται οι ακροδέκτες του βολτομέτρου σε ένα κύκλωμα για τη μέτρηση της εναλλασσόμενης τάσης;
- IV. Ποια είναι η μέγιστη τάση, συνεχής ή εναλλασσόμενη, που μπορεί να μετρήσει το όργανο που έχετε στα χέρια σας;
- V. Υπολογίστε θεωρητικά τις πτώσεις τάσης στα άκρα των αντιστάσεων

(Σχήμα 1.1.3) και συγκρίνατε αυτές με εκείνες που προέκυψαν προηγουμένως πειραματικά.

VI. Δώστε μία σύντομη περιγραφή όλης της εργασίας που πραγματοποιήσατε σήμερα στο εργαστήριο.

#### **Β) ΜΕΤΡΗΣΗ ΤΗΣ ΤΑΣΗΣ ΜΕ ΕΝΑ ΒΟΛΤΟΜΕΤΡΟ ΚΑΙ ΚΑΤΑΓΡΑΦΗ ΤΗΣ ΠΤΩΣΗΣ ΤΑΣΗΣ ΣΕ ΕΝΑ ΚΥΚΛΩΜΑ ΜΕ ΠΑΡΑΛΛΗΛΗ ΔΙΑΤΑΞΗ**

Η παράλληλη συνδεσμολογία καταναλωτών χρησιμοποιείται πολύ στα κυκλώματα φωτισμού. Τα βασικότερα χαρακτηριστικά της είναι τα εξής: Κάθε κατανάλωση έχει το δικό της ιδιαίτερο κύκλωμα, τη δικιά της, δηλαδή, διακλάδωση ρεύματος.

Η τάση στα άκρα της κάθε μιας κατανάλωσης είναι ακριβώς ίση με την τάση της πηγής τροφοδοσίας.

Το ολικό ρεύμα που παρέχει η πηγή είναι ίσο με το άθροισμα των ρευμάτων που διαρρέουν όλους τους κλάδους.

## *Απαιτούμενος εξοπλισμός - Εργαλεία - Συσκευές - Υλικά*

Για την εκτέλεση του 2ου μέρους της άσκησης θα απαιτηθούν οι εξής εργαστηριακές διατάξεις:

- Ηλεκτρικές πηγές με διαφορετικές τάσεις.
- Ηλεκτρικές αντιστάσεις με διαφορετικές τιμές.
- Ένα βολτόμετρο.
- Καλώδια συνδεσμολογίας.

#### *Μέτρα προστασίας*

- Μη συνδέετε την ηλεκτρική παροχή τάσης σε οποιαδήποτε διάταξη χωρίς τη συγκατάθεση του υπευθύνου.
- Όλες οι μονώσεις των εγκαταστάσεων (συσκευές, καλώδια) πρέπει να είναι σε καλή κατάσταση, χωρίς φθορές, διακοπές και χωρίς γυμνά τμήματα μεταλλικών σημείων.
- Εξακριβώστε ότι όλες οι συσκευές και τα καλώδια σύνδεσής τους είναι σχεδιασμένα και διαστασιολογημένα για τη διαθέσιμη πηγή τάσης και το διαθέσιμο φορτίο.
- Μην αγγίζετε με γυμνό χέρι μεταλλικά σημεία που βρίσκονται υπό τάση.
- Αποσυνδέστε την ηλεκτρική παροχή τάσης, όταν ολοκληρωθεί η δοκιμή του μηχανήματος.

## *Διεξαγωγή της άσκησης*

1. Συνδέστε παράλληλα τρεις όμοιες μπαταρίες όπως φαίνεται στο Σχήμα 1.2.1. Μετρήστε την τάση στα άκρα του κυκλώματος.

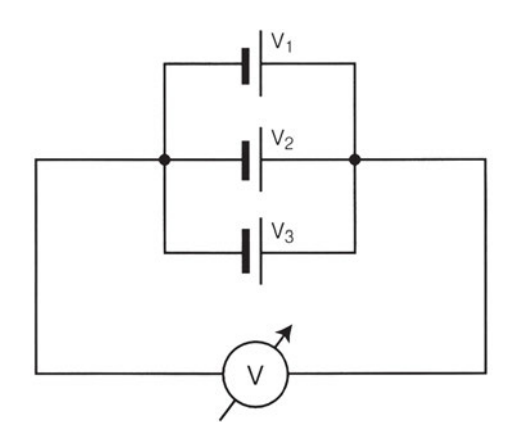

*Σχήμα 1.2.1 Μέτρηση της τάσης τριών πηγών που έχουν συνδεθεί παράλληλα.*

- 2. Πραγματοποιήστε τη συνδεσμολογία του Σχήματος 1.2.2. Είναι γνωστή η τιμή της πηγής τάσης καθώς και οι τιμές των αντιστάσεων R1 και R2.
- 3. Συνδέστε διαδοχικά το βολτόμετρο, που έχετε επιλέξει, στα άκρα 1, 2, 3, 4 και 5, 6 του κυκλώματος.
- 4. Τροφοδοτήστε το κύκλωμα με τάση.
- 5. Μετρήστε την πτώση τάσης στα άκρα κάθε μιας αντίστασης χωριστά. Καταγράψτε τα αποτελέσματα των μετρήσεων σε ένα φύλλο χαρτί.
- 6. Επαληθεύστε ότι η πτώση τάσης στα άκρα κάθε αντίστασης είναι ακριβώς ίση με την τάση της ηλεκτρικής πηγής.
- 7. Υπολογίστε θεωρητικά τις πτώσεις τάσης στα άκρα των αντιστάσεων και συγκρίνατε αυτές με εκείνες που προέκυψαν προηγουμένως πειραματικά.

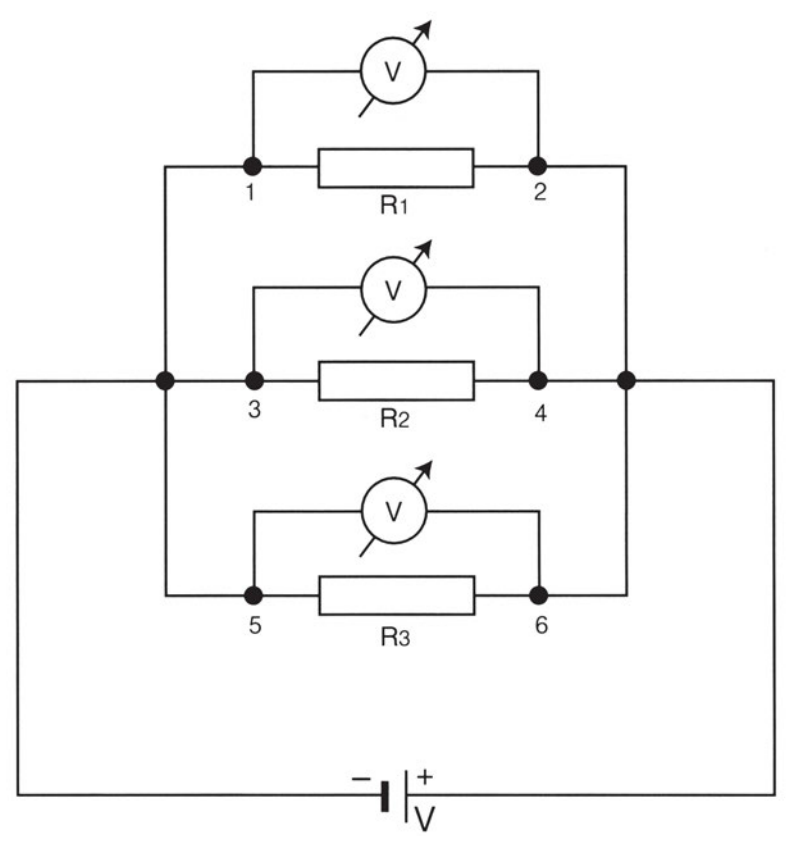

*Σχήμα 1.2.2*

## *Ερωτήσεις - Εργασίες*

- I. Πώς συνδέεται το βολτόμετρο σε ένα κύκλωμα με παράλληλη διάταξη για τη μέτρηση της συνεχούς τάσης;
- II. Πώς σχετίζεται η τάση στα άκρα της κάθε μιας κατανάλωσης με την τάση της πηγής τροφοδοσίας;
- III. Πώς σχετίζεται το ολικό ρεύμα που παρέχει η πηγή με το άθροισμα των ρευμάτων που διαρρέουν όλους τους κλάδους;
- IV. Δώστε μία σύντομη περιγραφή όλης της εργασίας που πραγματοποιήσατε σήμερα στο εργαστήριο.

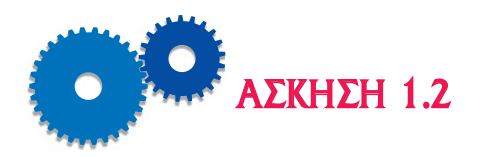

# *ΧΡΗΣΗ ΤΗΣ ΑΜΠΕΡΟΤΣΙΜΠΙΔΑΣ*

## *Επιδιωκόμενοι Στόχοι*

- m Θέμα της άσκησης είναι η μέτρηση της έντασης του ρεύματος με μία αμπεροτσιμπίδα σε ένα κύκλωμα σειράς καθώς και σε ένα κύκλωμα με παράλληλη διάταξη.
- m Ο σκοπός της άσκησης είναι η εξοικείωση του μαθητή με τη σωστή χρήση της αμπεροτσιμπίδας για τον έλεγχο της έντασης του ρεύματος.

## *Εισαγωγικές πληροφορίες*

Η σωστή μέτρηση της έντασης του ηλεκτρικού ρεύματος μας οδηγεί γρήγορα στην ανεύρεση πολλών βλαβών.

Οι ψυκτικοί χρησιμοποιούν συνήθως δύο τύπους αμπερομέτρων: Τα αμπερόμετρα εναλλασσομένου ρεύματος αλλά κυρίως τα αμπερόμετρα τύπου *τσιμπίδας (αμπεροτσιμπίδες)*.

Όταν πρόκειται να συνδέσουμε το αμπερόμετρο εναλλασσομένου σε ένα κύκλωμα, οφείλουμε να έχουμε υπόψη μας επίσης τα εξής: Πρέπει να δώσουμε ιδιαίτερη προσοχή στη σωστή πολικότητα του οργάνου, εφόσον εργαζόμαστε στο συνεχές ρεύμα, αλλά και στη σωστή επιλογή της κλίμακας μέτρησης.

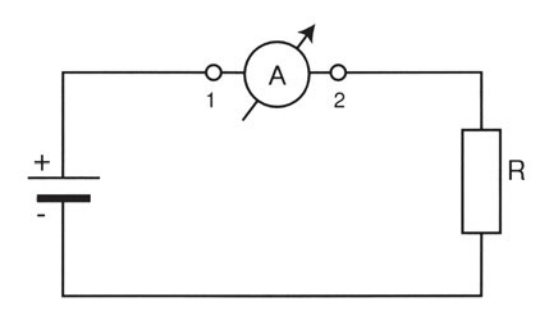

*Σχήμα 1.3.1 Σωστός τρόπος σύνδεσης του αμπερομέτρου σε ηλεκτρικό κύκλωμα.*

Για να μετρήσουμε την ένταση του ρεύματος με ένα κοινό αμπερόμετρο πρέπει να διακόψουμε το υπό μέτρηση κύκλωμα. Αυτό όμως **μπορεί να**

**αποφευχθεί με τη χρήση της αμπεροτσιμπίδας** η οποία μετρά την ένταση επαγωγικά. Συγκεκριμένα, η αμπεροτσιμπίδα διαθέτει δύο σιαγόνες χάρη στις οποίες μπορεί και τοποθετείται γύρω από τον ηλεκτρικό αγωγό, στον οποίο θέλουμε να κάνουμε τη μέτρηση του ηλεκτρικού ρεύματος.

**Προσοχή:** με την αμπεροτσιμπίδα δεν μπορούμε να μετρήσουμε τη διερχόμενη ένταση μέσα από καλώδια που περιέχουν περισσότερους από έναν αγωγούς, επειδή τα μαγνητικά πεδία αλληλοεξουδετερώνονται, οπότε η μέτρηση προκύπτει λανθασμένη. Θα πρέπει πάντοτε να περιβάλλουμε μόνο έναν αγωγό με τις σιαγόνες της αμπεροτσιμπίδας και συγκεκριμένα αυτόν που θέλουμε να μετρήσουμε.

### **(Α) ΜΕΤΡΗΣΗ ΤΗΣ ΕΝΤΑΣΗΣ ΡΕΥΜΑΤΟΣ ΜΕ ΜΙΑ ΑΜΠΕΡΟΤΣΙΜΠΙΔΑ ΣΕ ΕΝΑ ΚΥΚΛΩΜΑ ΣΕΙΡΑΣ**

# *Απαιτούμενος εξοπλισμός - Εργαλεία - Συσκευές - Υλικά*

Για την εκτέλεση της άσκησης θα απαιτηθούν οι εξής εργαστηριακές διατάξεις:

- Ηλεκτρικές αντιστάσεις με διαφορετικές τιμές.
- **Μία αμπεροτσιμπίδα.**
- **Μία ηλεκτρική πηγή τάσης.**
- Καλώδια συνδεσμολογίας.

## *Μέτρα προστασίας*

- Μη συνδέετε την ηλεκτρική παροχή τάσης σε οποιαδήποτε διάταξη χωρίς τη συγκατάθεση του υπευθύνου.
- Όλες οι μονώσεις των εγκαταστάσεων (συσκευές, καλώδια) πρέπει να είναι σε καλή κατάσταση, χωρίς φθορές, διακοπές και χωρίς γυμνά τμήματα μεταλλικών σημείων.
- Εξακριβώστε ότι όλες οι συσκευές και τα καλώδια σύνδεσής τους είναι σχεδιασμένα και διαστασιολογημένα για τη διαθέσιμη πηγή τάσης και το διαθέσιμο φορτίο.
- Μην αγγίζετε με γυμνό χέρι μεταλλικά σημεία που βρίσκονται υπό τάση.

 Αποσυνδέστε την ηλεκτρική παροχή τάσης, όταν ολοκληρωθεί η δοκιμή του μηχανήματος.

# *Διεξαγωγή της άσκησης*

- 1. Παρατηρήστε προσεκτικά τους διαφορετικούς τύπους αμπερομέτρων που θα σας δείξει ο καθηγητής σας στο εργαστήριο. Βρείτε εάν πρόκειται για κλασικό αναλογικό όργανο (με βελόνη) ή ψηφιακό (με ψηφιακή απεικόνιση των ψηφίων στην οθόνη του ή αμπεροτσιμπίδα.
- 2. Σχεδιάστε σε ένα φύλλο χαρτιού τις διάφορες κλίμακες έντασης ρεύματος του οργάνου που έχετε στα χέρια σας.
- 3. Ποια είναι η μέγιστη ένταση ρεύματος που μπορεί να μετρήσει το όργανο με το οποίο ασχολείσθε;
- 4. Πραγματοποιήστε τη συνδεσμολογία του ηλεκτρικού κυκλώματος που φαίνεται στο Σχήμα 1.3.2 (χωρίς να τοποθετήσετε ακόμη την αμπεροτσιμπίδα).
- 5. Πάρτε μία αμπεροτσιμπίδα και τοποθετήστε τη διαδοχικά στις θέσεις 1, 2 και 3.
- 6. Διαβάστε και καταγράψτε όλες τις ενδείξεις.

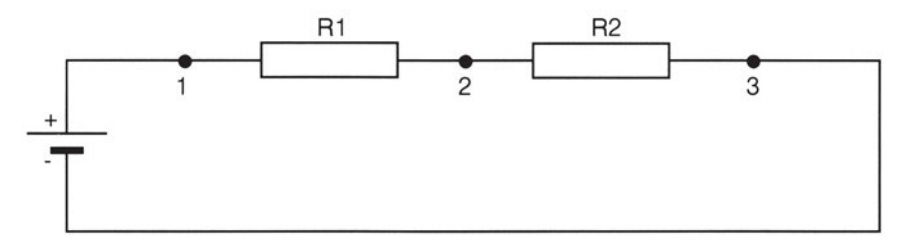

*Σχήμα 1.3.2 Μέτρηση της έντασης ρεύματος σε κύκλωμα σειράς με αμπεροτσιμπίδα.*

- 7. Συγκρίνετε τα αποτελέσματα των μετρήσεών σας και εξηγήστε γιατί όλες οι ενδείξεις είναι ίδιες.
- 8. Αντικαταστήστε τις αντιστάσεις του κυκλώματος με άλλες διαφορετικών τιμών και καταγράψτε τις ενδείξεις του αμπερομέτρου σε ένα φύλλο χαρτί.

## *Ερωτήσεις - Εργασίες*

- I. Πώς συνδέεται μία αμπεροτσιμπίδα σε ένα κύκλωμα σειράς;
- II. Σε τι πλεονεκτεί η χρήση της αμπεροτσιμπίδας από τη χρήση ενός κοινού αμπερομέτρου;
- III. Υπολογίστε θεωρητικά την ένταση του ρεύματος και συγκρίνατε αυτήν με εκείνη που προέκυψε πειραματικά στο υπ' αριθμόν 8 βήμα.
- IV. Δώστε μία σύντομη περιγραφή όλης της εργασίας που πραγματοποιήσατε σήμερα στο εργαστήριο.

#### **(Β) ΜΕΤΡΗΣΗ ΤΗΣ ΕΝΤΑΣΗΣ ΡΕΥΜΑΤΟΣ ΜΕ ΜΙΑ ΑΜΠΕΡΟΤΣΙΜΠΙΔΑ ΣΕ ΕΝΑ ΚΥΚΛΩΜΑ ΜΕ ΠΑΡΑΛΛΗΛΗ ΔΙΑΤΑΞΗ**

Η παράλληλη συνδεσμολογία καταναλωτών χρησιμοποιείται πολύ στα κυκλώματα φωτισμού. Τα βασικότερα χαρακτηριστικά της είναι τα εξής:

Κάθε κατανάλωση έχει το δικό της ιδιαίτερο κύκλωμα, τη δικιά της, δηλαδή, διακλάδωση ρεύματος.

Το ολικό ρεύμα που παρέχει η πηγή είναι ίσο με το άθροισμα των ρευμάτων που διαρρέουν όλους τους κλάδους.

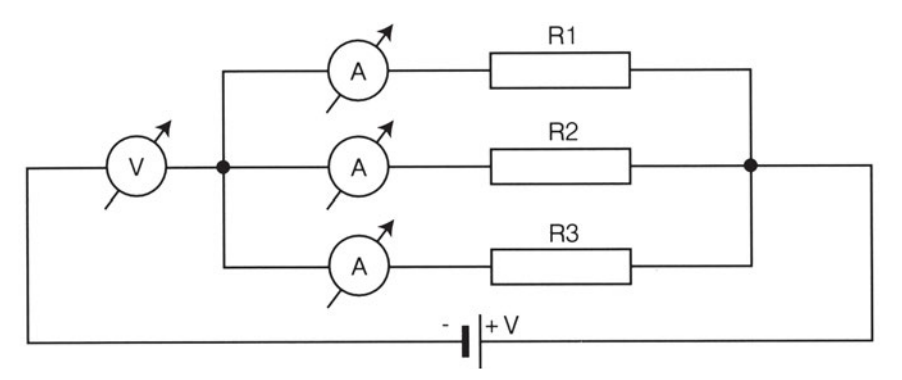

*Σχήμα 1.4.1 Μέτρηση της έντασης ρεύματος με αμπεροτσιμπίδα σε κύκλωμα με παράλληλη διάταξη.*

## *Απαιτούμενος εξοπλισμός - Εργαλεία - Συσκευές - Υλικά*

Για την εκτέλεση της άσκησης θα απαιτηθούν οι εξής εργαστηριακές διατάξεις:

- Τρεις ηλεκτρικές αντιστάσεις.
- **Μία αμπεροτσιμπίδα.**
- Μία ηλεκτρική πηγή.
- Καλώδια συνδεσμολογίας.

#### *Μέτρα προστασίας*

- Μη συνδέετε την ηλεκτρική παροχή τάσης σε οποιαδήποτε διάταξη χωρίς τη συγκατάθεση του υπευθύνου.
- Όλες οι μονώσεις των εγκαταστάσεων (συσκευές, καλώδια) πρέπει να είναι σε καλή κατάσταση, χωρίς φθορές, διακοπές και χωρίς γυμνά τμήματα μεταλλικών σημείων.
- Εξακριβώστε ότι όλες οι συσκευές και τα καλώδια σύνδεσής τους είναι σχεδιασμένα και διαστασιολογημένα για τη διαθέσιμη πηγή τάσης και το διαθέσιμο φορτίο.
- Μην αγγίζετε με γυμνό χέρι μεταλλικά σημεία που βρίσκονται υπό τάση.
- Αποσυνδέστε την ηλεκτρική παροχή τάσης, όταν ολοκληρωθεί η δοκιμή του μηχανήματος.

### *Διεξαγωγή της άσκησης*

- 1. Πραγματοποιήστε τη συνδεσμολογία του ηλεκτρικού κυκλώματος που φαίνεται στο Σχήμα 1.4.1.
- 2. Συνδέστε την αμπεροτσιμπίδα διαδοχικά σε εκείνες τις θέσεις που δείχνουν τα όργανα, επιλέγοντας προσεκτικά την κατάλληλη κλίμακα του οργάνου. Εάν δεν γνωρίζετε περίπου την ένταση του υπό μέτρηση ρεύματος, τότε επιλέξτε τη μεγαλύτερη κλίμακα του οργάνου, για να μη το κάψετε.
- 3. Διαβάστε και καταγράψτε όλες τις ενδείξεις της αμπεροτσιμπίδας.
- 4. Αθροίστε τις τιμές της έντασης του ρεύματος όλων των κλάδων και συγκρίνατε το αποτέλεσμα της άθροισης με τη ένδειξη του οργάνου που βρίσκεται στο κυρίως κύκλωμα. Τι παρατηρείτε;

## *Ερωτήσεις - Εργασίες*

- I. Πώς συνδέεται μία αμπεροτσιμπίδα σε ένα κύκλωμα με παράλληλη διάταξη;
- II. Σε τι πλεονεκτεί η χρήση της αμπεροτσιμπίδας σε σχέση με τη χρήση ενός κοινού αμπερομέτρου;
- III. Με τι ισούται το ολικό ρεύμα που παρέχει η πηγή συνεχούς τάσης (Σχήμα 1.4.1);
- IV. Υπολογίστε θεωρητικά τις εντάσεις των ρευμάτων σε όλους τους κλάδους του κυκλώματος και συγκρίνατε αυτές με εκείνες που προέκυψαν προηγουμένως πειραματικά.
- V. Δώστε μία σύντομη περιγραφή όλης της εργασίας που πραγματοποιήσατε σήμερα στο εργαστήριο.

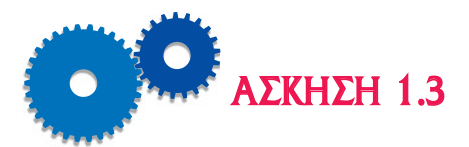

# *Η ΧΡΗΣΗ ΤΟΥ ΠΟΛΥΜΕΤΡΟΥ ΚΑΙ ΤΟΥ ΩΜΟΜΕΤΡΟΥ*

## *Επιδιωκόμενοι Στόχοι*

- m Θέμα της άσκησης είναι η μέτρηση της έντασης του ρεύματος με ένα πολύμετρο σε σειρά με την καλωδίωση καθώς και η μέτρηση της αντίστασης με ένα ωμόμετρο ή με ένα πολύμετρο που χρησιμοποιείται ως ωμόμετρο.
- m Ο σκοπός της άσκησης είναι η εξοικείωση του μαθητή με τη σωστή χρήση του πολύμετρου και του ωμόμετρου.

# *Εισαγωγικές πληροφορίες*

Στην άσκηση 1.2 μετρήσαμε την ένταση του ηλεκτρικού ρεύματος με τη βοήθεια μιας αμπεροτσιμπίδας χωρίς να διακόψουμε το κύκλωμα. Σε αυτήν την άσκηση θα μετρήσουμε πάλι την ένταση του ρεύματος με ένα κοινό πολύμετρο διακόπτοντας το υπό μέτρηση κύκλωμα.

Η μέτρηση της ηλεκτρικής αντίστασης πραγματοποιείται με τη βοήθεια του πολύμετρου ή ωμόμετρου. Μπορεί όμως η τιμή της να βρεθεί υπολογιστικά με χρήση του νόμου του Ωμ.

Μονάδα μέτρησης της ηλεκτρικής αντίστασης είναι το Ωμ (Ω), το κιλοώμ (ΚΩ) και το Μεγκώμ (ΜΩ).

## **(Α) ΜΕΤΡΗΣΗ ΤΗΣ ΕΝΤΑΣΗΣ ΡΕΥΜΑΤΟΣ ΜΕ ΕΝΑ ΠΟΛΥΜΕΤΡΟ ΣΕ ΣΕΙΡΑ ΜΕ ΤΗΝ ΚΑΛΩΔΙΩΣΗ**

Όταν πρόκειται να συνδέσουμε το αμπερόμετρο σε ένα κύκλωμα, οφείλουμε να έχουμε υπόψη μας επίσης τα εξής: Πρέπει να δώσουμε ιδιαίτερη προσοχή στη σωστή πολικότητα του οργάνου, εφόσον εργαζόμαστε στο συνεχές ρεύμα, αλλά και στη σωστή επιλογή της κλίμακας μέτρησης.

## *Απαιτούμενος εξοπλισμός - Εργαλεία - Συσκευές - Υλικά*

Για την εκτέλεση της άσκησης απαιτούνται οι εξής εργαστηριακές διατάξεις:

- Ηλεκτρική αντίσταση.
- Ένα πολύμετρο.
- Μία ηλεκτρική πηγή συνεχούς τάσης.
- Ένας διακόπτης.
- **Ένας βραχυκυκλωτήρας.**
- Καλώδια συνδεσμολογίας.

### *Μέτρα προστασίας*

- Μη συνδέετε την ηλεκτρική παροχή τάσης σε οποιαδήποτε διάταξη χωρίς τη συγκατάθεση του υπευθύνου.
- Όλες οι μονώσεις των εγκαταστάσεων (συσκευές, καλώδια) πρέπει να είναι σε καλή κατάσταση, χωρίς φθορές, διακοπές και χωρίς γυμνά τμήματα μεταλλικών σημείων.
- Εξακριβώστε ότι όλες οι συσκευές και τα καλώδια σύνδεσής τους είναι σχεδιασμένα και διαστασιολογημένα για τη διαθέσιμη πηγή τάσης και το διαθέσιμο φορτίο.
- Μην αγγίζετε με γυμνό χέρι μεταλλικά σημεία που βρίσκονται υπό τάση.
- Αποσυνδέστε την ηλεκτρική παροχή τάσης, όταν ολοκληρωθεί η δοκιμή του μηχανήματος.

# *Διεξαγωγή της άσκησης*

- 1. Παρατηρήστε προσεκτικά το πολύμετρο που έχετε στα χέρια σας.
- 2. Εντοπίστε τις κλίμακες μέτρησης της έντασης του ρεύματος και σχεδιάστε τις σε ένα φύλλο χαρτιού.
- 3. Ποια είναι η μέγιστη ένταση ρεύματος, συνεχής ή εναλλασσόμενη, που μπορεί να μετρήσει το όργανο που έχετε στα χέρια σας;

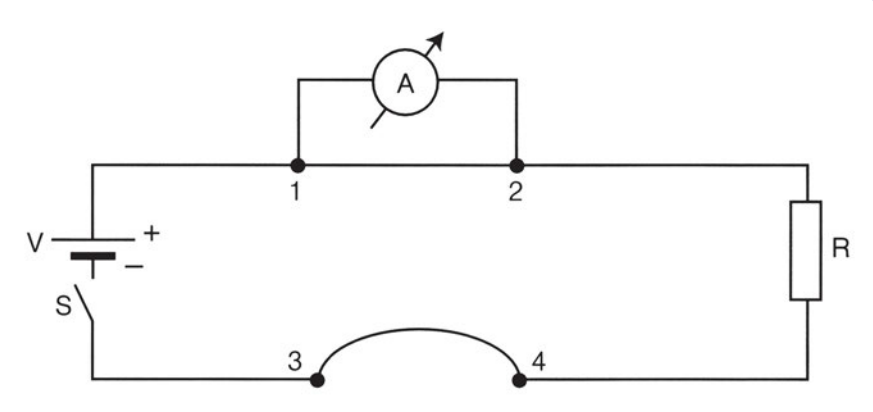

*Σχήμα 1.5.1 Μέτρηση της έντασης ρεύματος σε κύκλωμα σειράς με πολύμετρο.*

- 4. Πραγματοποιήστε τη συνδεσμολογία του ηλεκτρικού κυκλώματος που φαίνεται στο Σχήμα 1.5.1, διακόπτοντας το κύκλωμα στα σημεία 1, 2 και συνδέοντας σε αυτή τη θέση το πολύμετρο.
- 5. Μετατρέψτε το πολύμετρο σε αμπερόμετρο επιλέγοντας τη σωστή ένδειξη (Α) με τη βοήθεια του περιστρεφόμενου κομβίου.
- 6. Ελέγξτε την πολικότητα του οργάνου.
- 7. Επιλέξτε την κατάλληλη κλίμακα του αμπερομέτρου. Εάν δεν γνωρίζετε περίπου την ένταση του υπό μέτρηση ρεύματος, τότε επιλέξτε τη μεγαλύτερη κλίμακα του οργάνου, για να μη το κάψετε.
- 8. Τροφοδοτήστε το κύκλωμα με τάση, κλείνοντας το διακόπτη S.
- 9. Διαβάστε και καταγράψτε την ένδειξη του αμπερομέτρου. Ανοίξτε τώρα το διακόπτη S.
- 10. Τοποθετήστε το αμπερόμετρο στη θέση 3, 4 (αφού βεβαίως αφαιρέσετε το βραχυκυκλωτήρα).
- 11. Επαναλάβετε τα βήματα εργασίας 5, 6, 7 και 8.
- 12. Σημειώστε στο τετράδιό σας τη νέα ένδειξη του οργάνου.
- 13. Συγκρίνετε τους δύο τρόπους μέτρησης και εξηγήστε γιατί οι δύο μετρήσεις που πήρατε δεν έχουν διαφορά.

## *Ερωτήσεις - Εργασίες*

- I. Πώς μετράται η ένταση του ρεύματος με ένα πολύμετρο σε σειρά με την καλωδίωση;
- II. Υπολογίστε θεωρητικά την ένταση του ρεύματος των ρευμάτων και

συγκρίνατε αυτήν με εκείνη που προέκυψε προηγουμένως πειραματικά.

III. Δώστε μία σύντομη περιγραφή όλης της εργασίας που πραγματοποιήσατε σήμερα στο εργαστήριο.

#### **(Β) ΜΕΤΡΗΣΗ ΤΗΣ ΑΝΤΙΣΤΑΣΗΣ ΜΕ ΕΝΑ ΩΜΟΜΕΤΡΟ Ή ΜΕ ΠΟΛΥΜΕ-ΤΡΟ ΣΕ ΕΝΑ ΚΥΚΛΩΜΑ**

Με το ωμόμετρο μπορούμε να μετρήσουμε την τιμή μιας ωμικής αντίστασης και να διαπιστώσουμε εάν υπάρχει διακοπή ή βραχυκύκλωμα σε ένα ηλεκτρικό κύκλωμα.

#### *Βασικές Παρατηρήσεις:*

- Στο Ωμόμετρο δεν υπάρχει το πρόβλημα της πολικότητας, επομένως μπορούμε να συνδέσουμε τα άκρα του όπως θέλουμε.
- Οι ακροδέκτες του ωμομέτρου συνδέονται πάντοτε στα άκρα του εξαρτήματος του οποίου θέλουμε να μετρήσουμε την αντίσταση.
- Όταν μετράμε την αντίσταση, δεν πρέπει το κύκλωμα να είναι στην τάση. Στην αντίθετη περίπτωση θα κάψουμε το όργανο.

## *Απαιτούμενος εξοπλισμός - Εργαλεία - Συσκευές - Υλικά*

Για την εκτέλεση της άσκησης θα απαιτηθούν οι εξής εργαστηριακές διατάξεις:

- Ηλεκτρικές αντιστάσεις με διαφορετικές τιμές.
- Ένα Ωμόμετρο, ένα αμπερόμετρο και ένα βολτόμετρο ή ένα πολύμετρο που θα χρησιμοποιηθεί ως ωμόμετρο.
- Μία ηλεκτρική πηγή συνεχούς τάσης.
- Καλώδια συνδεσμολογίας.

## *Μέτρα προστασίας*

- Μη συνδέετε την ηλεκτρική παροχή τάσης σε οποιαδήποτε διάταξη χωρίς τη συγκατάθεση του υπευθύνου.
- Όλες οι μονώσεις των εγκαταστάσεων (συσκευές, καλώδια) πρέπει να είναι σε καλή κατάσταση, χωρίς φθορές, διακοπές και χωρίς γυ-

μνά τμήματα μεταλλικών σημείων.

- Εξακριβώστε ότι όλες οι συσκευές και τα καλώδια σύνδεσής τους είναι σχεδιασμένα και διαστασιολογημένα για τη διαθέσιμη πηγή τάσης και το διαθέσιμο φορτίο.
- Μην αγγίζετε με γυμνό χέρι μεταλλικά σημεία που βρίσκονται υπό τάση.
- Αποσυνδέστε την ηλεκτρική παροχή τάσης, όταν ολοκληρωθεί η δοκιμή του μηχανήματος.

# *Διεξαγωγή της άσκησης*

- 1. Παρατηρήστε προσεκτικά το πολύμετρο που έχετε στα χέρια σας.
- 2. Εντοπίστε τις κλίμακες μέτρησης της έντασης του ρεύματος και σχεδιάστε τις σε ένα φύλλο χαρτιού.
- 3. Ποια είναι η μέγιστη ένταση ρεύματος, συνεχής ή εναλλασσόμενη, που μπορεί να μετρήσει το όργανο που έχετε στα χέρια σας;
- 4. Σχεδιάστε στο τετράδιό σας τις κλίμακες του ωμομέτρου που έχετε στα χέρια σας.
- 5. Καταγράψτε την περιοχή αντιστάσεων που μπορεί να μετρήσει κάθε κλίμακα του οργάνου.
- 6. Ποια είναι η μέγιστη τιμή αντίστασης που μπορεί να μετρήσει το ωμόμετρο που κρατάτε στα χέρια σας;
- 7. Τοποθετήστε το ωμόμετρο στη μέγιστη κλίμακα και κρατήστε τους ακροδέκτες του με τα δύο χέρια σας (ένας ακροδέκτης σε κάθε χέρι). Σημειώστε την αντίσταση που έχει το σώμα σας.
- 8. Μετρήστε με το ωμόμετρο τις τιμές όλων των αντιστάσεων που σας έχει δώσει ο καθηγητής σας. Συγκρίνετε τα αποτελέσματα των μετρήσεών σας με τις τιμές που είτε αναγράφονται επάνω στις αντιστάσεις είτε προσδιορίζονται με βάση το χρωματικό κώδικα. Τι συμπεραίνετε; Ποια τιμή είναι περισσότερο ακριβής; Αυτή που αναγράφεται επάνω στην αντίσταση ή αυτή που προέκυψε από τη μέτρηση;
- 9. Πραγματοποιήστε τη συνδεσμολογία του κυκλώματος που φαίνεται στο Σχήμα 1.6.1. Καταρχήν, η αντίσταση δεν διαρρέεται από ρεύμα, διότι το κύκλωμα παρουσιάζει διακοπή στα σημεία 1, 2.

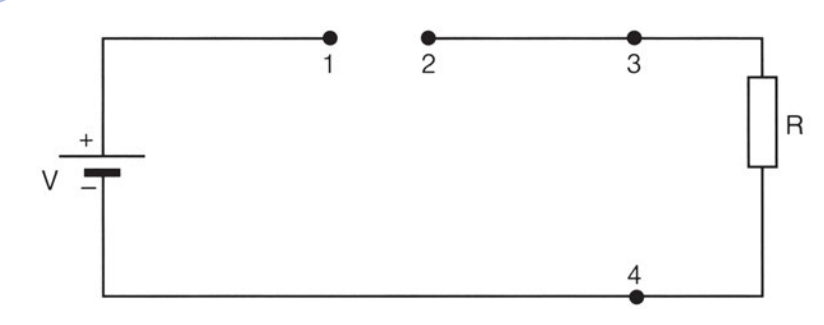

*Σχήμα 1.6.1 Μέτρηση της αντίστασης σε ηλεκτρικό κύκλωμα.*

- 10. Μετρήστε την τιμή της αντίστασης με τη βοήθεια ενός ωμομέτρου, το οποίο συνδέεται στα σημεία 3, 4, και σημειώστε την τιμή που προέκυψε από αυτήν τη μέτρηση.
- 11. Αποσυνδέστε το ωμόμετρο από τα σημεία 3, 4 και συνδέστε στην ίδια θέση ένα βολτόμετρο.
- 12. Συνδέστε ένα αμπερόμετρο στη θέση 1, 2.
- 13. Σημειώστε στο τετράδιό σας τις ενδείξεις και των δύο οργάνων.
- 14. Υπολογίστε την αντίσταση με βάση τον νόμο του Ωμ και τις ενδείξεις του αμπερομέτρου και του βολτομέτρου.
- 15. Συγκρίνετε τους δύο προηγούμενους τρόπους μέτρησης και αναφέρετε εάν παρατηρείτε τυχόν διαφορές.
- 16. Επαναλάβετε την ίδια διαδικασία μέτρησης για διαφορετικές τιμές αντιστάσεων.
- 17. Δώστε μία σύντομη περιγραφή όλης της εργασίας που πραγματοποιήσατε σήμερα στο εργαστήριο.

## *Ερωτήσεις - Εργασίες*

- I. Πώς μετράται η αντίσταση με ένα ωμόμετρο σε ένα κύκλωμα;
- II. Υπολογίστε θεωρητικά τις αντιστάσεις των προηγούμενων βημάτων εργασίας με βάση το νόμο του Ωμ.
- III. Συγκρίνετε τους δύο προηγούμενους τρόπους μέτρησης και αναφέρετε εάν παρατηρείτε τυχόν διαφορές.
- IV. Δώστε μία σύντομη περιγραφή όλης της εργασίας που πραγματοποιήσατε σήμερα στο εργαστήριο.

κεφάλαιο

## *ΕΡΓΑΣΤΗΡΙΑΚΕΣ ΑΣΚΗΣΕΙΣ ΣΤΑ ΕΞΑΡΤΗΜΑΤΑ AΥΤΟΜΑΤΙΣΜΟΥ ΣΤΙΣ ΕΓΚΑΤΑΣΤΑΣΕΙΣ ΨΥΞΗΣ ΚΑΙ ΚΛΙΜΑΤΙΣΜΟΥ*

## *Διδακτικοί Στόχοι*

Μετά την ολοκλήρωση του κεφαλαίου αυτού, οι μαθητές θα πρέπει να είναι σε θέση:

- **-** Να ελέγχουν και να αντικαθιστούν ένα διμεταλλικό έλασμα, ένα θερμίστορ και ένα θερμοστοιχείο.
- **-** Να ελέγχουν και να αντικαθιστούν βαλβίδες ελέγχου πίεσης.
- **-** Να ελέγχουν και να αντικαθιστούν πρεσσοστάτες.
- m Να συνδέουν ηλεκτρολογικά και να ελέγχουν τα διάφορα περιφερειακά εξαρτήματα, συσκευές και διατάξεις, που χρησιμοποιούνται στις εγκαταστάσεις ψύξης, κλιματισμού και αερισμού (πάντα σύμφωνα με τις οδηγίες του κατασκευαστή και του μηχανολογικού και ηλεκτρολογικού σχεδίου).
- **-** Να συντηρούν, να ρυθμίζουν και να αντικαθιστούν ή να επισκευάζουν τα διάφορα περιφερειακά εξαρτήματα, συσκευές και διατάξεις, τα οποία χρησιμοποιούνται στις εγκαταστάσεις ψύξης, κλιματισμού και αερισμού (σύμφωνα με τις οδηγίες του κατασκευαστή).

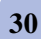

### *ΠΕΡΙΕΧΟΜΕΝΑ*

#### **ΑΣΚΗΣΗ 2.1**

Έλεγχος και αντικατάσταση διμεταλλικού ελάσματος, θερμοστοιχείου και θερμίστορ.

#### **ΑΣΚΗΣΗ 2.2**

Εγκατάσταση, ηλεκτρική σύνδεση και έλεγχος ορθής λειτουργίας διαφόρων τύπων θερμοστατών.

#### **ΑΣΚΗΣΗ 2.3**

Εγκατάσταση, ηλεκτρική σύνδεση και έλεγχος ορθής λειτουργίας διαφόρων τύπων πρεσσοστατών. Έλεγχος και ρύθμιση του πρεσσοστάτη χαμηλής πίεσης (αναρρόφησης).

#### **ΑΣΚΗΣΗ 2.4**

Εγκατάσταση, ηλεκτρική σύνδεση και έλεγχος ορθής λειτουργίας διαφόρων τύπων πρεσσοστατών. Έλεγχος και ρύθμιση του πρεσσοστάτη υψηλής πίεσης (κατάθλιψης).

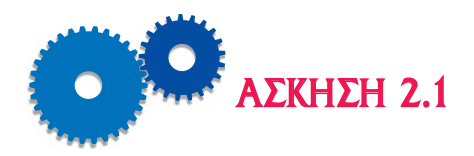

# *ΕΛΕΓΧΟΣ ΚΑΙ ΑΝΤΙΚΑΤΑΣΤΑΣΗ ΔΙΜΕΤΑΛΛΙΚΟΥ ΕΛΑΣΜΑΤΟΣ, ΘΕΡΜΟΣΤΟΙΧΕΙΟΥ ΚΑΙ ΘΕΡΜΙΣΤΟΡ*

### *Επιδιωκόμενοι Στόχοι*

- m Θέμα της άσκησης είναι η μέτρηση, ο έλεγχος και η αντικατάσταση ενός διμεταλλικού ελάσματος, ενός θερμοστοιχείου και ενός θερμίστορ.
- **-** Ο σκοπός της άσκησης είναι να καταστήσει τους μαθητές ικανούς να αναγνωρίζουν, να μετρούν και να ελέγχουν ένα διμεταλλικό έλασμα, ένα θερμοστοιχείο και ένα θερμίστορ.

## *Εισαγωγικές πληροφορίες*

#### *Διμεταλλικό έλασμα*

Το διμεταλλικό έλασμα αποτελεί αισθητήριο θερμοκρασίας και είναι απαραίτητο εξάρτημα αρκετών θερμοστατών. Η λειτουργία του περιγράφεται στο κεφάλαιο 1 του «Β» μέρους του βιβλίου και αποτελείται από δύο ελάσματα διαφορετικών μετάλλων συγκολλημένα μεταξύ τους. Τα μέταλλα αυτά τα οποία συνήθως είναι χαλκός και χάλυβας έχουν διαφορετικό συντελεστή διαστολής με τη θερμοκρασία και, συνεπώς, ανάλογα των αυξομειώσεων της θερμοκρασίας, το διμεταλλικό έλασμα λυγίζει προς τη μία ή την άλλη κατεύθυνση σε σχέση με τη θέση ηρεμίας.

Η βλάβη που μπορεί να πάθει το διμεταλλικό έλασμα είναι να οξειδωθούν ένα ή και τα δύο ελάσματά του, με συνέπεια να χάσουν την ικανότητά τους να διαστέλλονται ή να συστέλλονται με τη θερμοκρασία και συνεπώς να κλείνουν ή να ανοίγουν τις επαφές του θερμοστάτη σε διαφορετικές περιοχές θερμοκρασίας ή και να παραμένουν πάντα ανοικτές. Στην περίπτωση αυτή το διμεταλλικό έλασμα πρέπει να αντικατασταθεί με άλλο καινούργιο.

#### *Θερμοστοιχείο (Θερμοζεύγος)*

Ένα άλλο αισθητήριο θερμοκρασίας και εξάρτημα πολλών θερμοστατών είναι το θερμοστοιχείο (thermocouple), η λειτουργία του οποίου περιγράφεται στο κεφάλαιο 1 του «Β» μέρους του βιβλίου.

Η επαφή δύο μετάλλων ή κραμάτων δημιουργούν στο σημείο επαφής τους μία *τάση επαφής*, όταν τα άλλα άκρα τους βρίσκονται σε διαφορετική θερμοκρασία. Η τάση αυτή εξαρτάται από τους τύπους των μετάλλων και τη διαφορά θερμοκρασίας μεταξύ ψυχρής και θερμής επαφής, π.χ. για πλατίνα - κονσταντάνη και για διαφορά θερμοκρασίας 100AC είναι -3.3 mV, πλατίνα - πυριτίου 45 mV κτλ.

Τα θερμοστοιχεία συμβολίζονται με τα λατινικά γράμματα R, S, Τ, J, Κ, Ν, Ε ανάλογα με τα υλικά από τα οποία αποτελούνται και την περιοχή θερμοκρασιών λειτουργίας τους.

#### *Θερμίστορ*

Όπως αναφέρεται κατά την ανάπτυξη του θεωρητικού μέρους (κεφάλαιο 1 του «Β» μέρους του βιβλίου) τα θερμίστορ διακρίνονται σε θετικού συντελεστή θερμοκρασίας (PTC) και αρνητικού συντελεστή θερμοκρασίας (NTC). Η αντίσταση του PTC αυξάνεται με την αύξηση της θερμοκρασίας του. Σε θερμοκρασία περιβάλλοντος η αντίσταση είναι μερικά ΩΜ, ενώ σε υψηλές θερμοκρασίες (μέχρι 120 AC) η αντίστασή του αυξάνεται υπερβολικά και φθάνει μέχρι και 20.000 ΩΜ, οπότε περιορίζεται το ρεύμα του τυλίγματος στα 20 mA. Η σύνδεση του θερμίστορ γίνεται εν σειρά με το πηνίο εκκίνησης του συμπιεστή και, αν το θερμίστορ είναι βραχυκυκλωμένο, η αντίστασή του δε μεταβάλλεται με την αύξηση της θερμοκρασίας, με συνέπεια να μη σταματά ποτέ ο συμπιεστής και άμεσο κίνδυνο να αλλοιωθούν τα προϊόντα και να υπερθερμανθεί ή και να καεί ο συμπιεστής. Στην περίπτωση αυτή πρέπει να αντικατασταθεί.

Για να ελέγξουμε ένα θερμίστορ, χρησιμοποιούμε ωμόμετρο και μετράμε την ηλεκτρική του αντίσταση, όταν είναι αποσυνδεμένο από τον συμπιεστή, ενώ με ένα αμπερόμετρο ελέγχουμε την κατάσταση λειτουργίας του, όπου το ρεύμα που το διαρρέει πρέπει, σε ομαλές συνθήκες λειτουργίας, να είναι πολύ μικρό.

# *Απαιτούμενος εξοπλισμός - Εργαλεία - Συσκευές - Υλικά*

Για την εκτέλεση της άσκησης απαιτούνται οι εξής εργαστηριακές διατάξεις:

- Ψυκτική μονάδα.
- Διμεταλλικό έλασμα.
- Θερμίστορ.
- Θερμοζεύγος.
- Ένα ωμόμετρο.
- Ένα αμπερόμετρο.
- Διάφορα εργαλεία (πένσα, κατσαβίδια κ.λπ.).

### *Μέτρα προστασίας*

- Μη συνδέσετε την ηλεκτρική παροχή τάσης σε οποιαδήποτε διάταξη χωρίς τη συγκατάθεση του υπευθύνου.
- Όλες οι μονώσεις των εγκαταστάσεων (συσκευές, καλώδια) πρέπει να είναι σε καλή κατάσταση, χωρίς φθορές, διακοπές και χωρίς γυμνά τμήματα μεταλλικών σημείων.
- Όλες οι μετρήσεις και συνδέσεις στην ψυκτική μονάδα πρέπει να γίνονται χωρίς ηλεκτρική τάση.
- Μην αγγίζετε με γυμνό χέρι μεταλλικά σημεία που βρίσκονται υπό τάση.
- Αποσυνδέστε την ηλεκτρική παροχή τάσης, όταν ολοκληρωθεί η δοκιμή του μηχανήματος.

# *Διεξαγωγή της άσκησης*

- *Α. Διμεταλλικό έλασμα*
	- Α1. Διακόψτε την παροχή ηλεκτρικού ρεύματος.
	- Α2. Ελέγξτε τις επαφές του διμεταλλικού ελάσματος για οξείδωση.
	- A3. Ξεβιδώστε με προσοχή το σταθερό άκρο του ελάσματος.
	- Α4. Καθαρίστε τις επαφές.
	- Α5. Αντικαταστήστε με καινούργιο διμεταλλικό έλασμα στερεώνοντάς το καλά πάνω στη βάση.

Α6. Αποκαταστήστε την παροχή ηλεκτρικού ρεύματος και θέστε ξανά σε λειτουργία τον ψυκτικό θάλαμο.

#### *Β. Θερμίστορ*

- Β1. Διακόψτε την παροχή ρεύματος.
- Β2. Αποσυνδέστε το θερμίστορ από την ψυκτική μονάδα.
- Β3. Αναγνωρίστε τον τύπο του θερμίστορ.
- Β4. Με το ωμόμετρο μετρήστε την αντίσταση του θερμίστορ.
- Β5. Καταγράψτε τις αντιστάσεις του θερμίστορ, όταν είναι ζεστό και όταν είναι στη θερμοκρασία περιβάλλοντος.
- Β6. Συζητήστε τα αποτελέσματα με τον καθηγητή σας.
- Β7. Αν η αντίσταση του θερμίστορ είναι μεγάλη, σε θερμοκρασία περιβάλλοντος, τότε να το αντικαταστήσετε με καινούργιο.
- Β8. Συνδέστε το κύκλωμα και αποκαταστήστε την παροχή ρεύματος.

#### **ΣΥΜΠΛΗΡΩΣΗ ΠΙΝΑΚΩΝ**

Με τις τιμές που βρήκατε στην προηγούμενη παράγραφο συμπληρώστε τον πιο κάτω πίνακα:

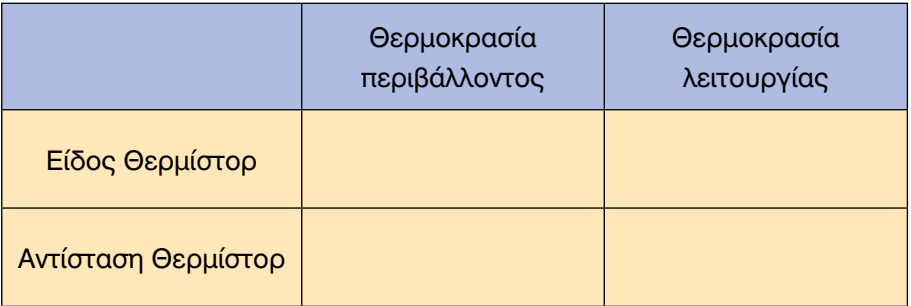

### *Ερωτήσεις - Εργασίες*

Πώς μεταβάλλεται η αντίσταση του θερμίστορ με αρνητικό συντελεστή θερμοκρασίας και πώς του θερμίστορ με θετικό συντελεστή θερμοκρασίας;

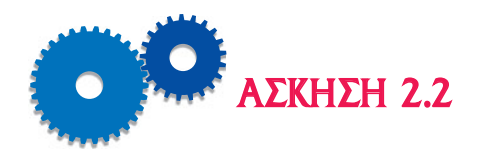

# *ΕΓΚΑΤΑΣΤΑΣΗ, ΗΛΕΚΤΡΙΚΗ ΣΥΝΔΕΣΗ ΚΑΙ ΕΛΕΓΧΟΣ ΟΡΘΗΣ ΛΕΙΤΟΥΡΓΙΑΣ ΔΙΑΦΟΡΩΝ ΤΥΠΩΝ ΘΕΡΜΟΣΤΑΤΩΝ*

### *Επιδιωκόμενοι Στόχοι*

- m Θέμα της άσκησης είναι η εγκατάσταση, η ηλεκτρική σύνδεση και ο έλεγχος της ορθής λειτουργίας διαφόρων τύπων θερμοστατών.
- m Ο σκοπός της άσκησης είναι οι μαθητές να είναι σε θέση να συνδέουν ηλεκτρολογικά, να ελέγχουν, να συντηρούν, να ρυθμίζουν και να αντικαθιστούν ή να επισκευάζουν τους θερμοστάτες.

## *Εισαγωγικές πληροφορίες*

#### *Α. Γενικά*

Οι διάφοροι τύποι θερμοστατών αναφέρονται και αναλύονται στο Κεφάλαιο 1 του «Β» μέρους του βιβλίου και συγκεκριμένα στις παραγράφους 4.1, 4.2, και 4.3. Οι ηλεκτρικές συνδεσμολογίες του θερμοστάτη ενός οικιακού ή επαγγελματικού ψυγείου περιγράφονται στο κεφάλαιο 8 του θεωρητικού βιβλίου. Όπως περιγράφεται στο Κεφάλαιο 4, ο θερμοστάτης, ανεξάρτητα με το είδος του αισθητηρίου που έχει (διμεταλλικό στοιχείο, θερμοζεύγος ή θερμίστορ), είναι ένας διακόπτης ο οποίος κλείνει και ενεργοποιείται ο συμπιεστής, όταν η θερμοκρασία του ψυκτικού θαλάμου είναι αυξημένη, με κίνδυνο να αλλοιωθούν τα τρόφιμα ή τα προϊόντα και ανοίγει, οπότε σταματά ο συμπιεστής, όταν η θερμοκρασία φθάσει ένα κατώτατο όριο πέραν από το οποίο τα προϊόντα θα παγώσουν και θα καταστραφούν.

Η θερμοκρασία κατά την οποία κλείνει ο θερμοστάτης λέγεται START ή CUT-IN, ενώ η θερμοκρασία κατά την οποία ανοίγει ο θερμοστάτης λέγεται STOP ή CUT-OUT. Η διαφορά μεταξύ αυτών των δύο θερμοκρασιών λέγεται DIFF. Για τις θερμοκρασίες αυτές ισχύει:

 $START = STOP + DIFF$
Η θερμοκρασία START εξαρτάται πάντοτε από το είδος και τον τρόπο ψύξης (συντήρηση, κατάψυξη, βαθιά κατάψυξη) των προϊόντων και για το λόγο αυτό υπάρχει ένας πίνακας όπου καθορίζονται η μέγιστη και η ελάχιστη θερμοκρασία ψύξης κάθε προϊόντος, η υγρασία καθώς και ο χρόνος ψύξης. Η θερμοκρασία που δίνεται στον πίνακα για το κάθε προϊόν είναι η επιθυμητή θερμοκρασία t<sub>επιθ</sub> και είναι ο μέσος όρος της θερμοκρασίας START και STOP, δηλαδή ισχύει:

 $t_{\text{crit}\theta} = \frac{\text{START} + \text{STOP}}{2}$ 

Οι θερμοκρασίες STOP και DIFF εξαρτώνται από τη θέση του βολβού του θερμοστάτη και σύμφωνα με την εμπειρία και την πρακτική ισχύουν τα εξής:

- Α. Όταν ο βολβός του θερμοστάτη τοποθετείται πάνω στο ψυχόμενο προϊόν, τότε πρέπει να πάρουμε DIFF = 1°C - 2°C.
- Β. Όταν ο βολβός τοποθετηθεί μέσα στον ψυκτικό θάλαμο, τότε DIFF  $= 3^{\circ}$ C - 4 $^{\circ}$ C.
- Γ. Όταν ο βολβός τοποθετηθεί πάνω στον ψύκτη, θα πρέπει να πάρουμε DIFF = 8°C - 10°C.

Τέλος κατά την εγκατάσταση του θερμοστάτη πρέπει να ληφθούν υπόψη ορισμένοι περιορισμοί ως προς την τοποθέτηση και τη στερέωσή του οι οποίοι είναι βασικοί για την καλή λειτουργία του. Οι περιορισμοί αυτοί αναγράφονται στα τεχνικά εγχειρίδια του κατασκευαστή του ψυκτικού θαλάμου.

Κατά την εγκατάσταση ο αισθητήρας του θερμοστάτη (βολβός) πρέπει να τοποθετηθεί στο σωστό μέρος της ψυκτικής μονάδας και κυρίως σε καθαρό σημείο της σωλήνωσης, όχι σε γωνία της σωλήνωσης και να προστεθεί σε αυτήν με κατάλληλο κολάρο. Οι δονήσεις που υφίσταται τόσο κατά το ξεκίνημα όσο και κατά το σταμάτημα του συμπιεστή είναι μεγάλες και συνεπώς όλες οι προσδέσεις τόσο του κυρίως σώματος όσο και του βολβού πρέπει να είναι στέρεες και σφικτές.

## *Απαιτούμενος εξοπλισμός - Εργαλεία - Συσκευές - Υλικά*

Για την εκτέλεση της άσκησης θα απαιτηθούν οι εξής εργαστηριακές διατάξεις:

- Πίνακας κατάλληλων θερμοκρασιών ψύξης προϊόντων.
- Ψυκτικό μηχάνημα (οικιακό ή επαγγελματικό ψυγείο).
- 2 Θερμόμετρα χώρου με κλίμακα θερμοκρασιών από -20°C έως  $+50^{\circ}$ C.

### *Μέτρα προστασίας*

- Μη συνδέσετε την ηλεκτρική παροχή τάσης σε οποιαδήποτε διάταξη χωρίς τη συγκατάθεση του υπευθύνου.
- Όλες οι μονώσεις των εγκαταστάσεων (συσκευές, καλώδια) πρέπει να είναι σε καλή κατάσταση, χωρίς φθορές, διακοπές και χωρίς γυμνά τμήματα μεταλλικών σημείων.
- Κατά την εγκατάσταση, σύνδεση ή αποσύνδεση του θερμοστάτη, το ψυκτικό μηχάνημα πρέπει να μην είναι συνδεδεμένο με την παροχή ρεύματος.
- Μην αγγίζετε με γυμνό χέρι μεταλλικά σημεία που βρίσκονται υπό τάση.
- Κατά τη διάρκεια των μετρήσεων, το ψυκτικό μηχάνημα βρίσκεται υπό τάση και πρέπει να είμαστε πολύ προσεκτικοί, ώστε να μην έλθουμε σε επαφή με ηλεκτρικούς αγωγούς, αλλά και να μην έλθει σε επαφή κανένα μεταλλικό αντικείμενο με τους αγωγούς τροφοδοσίας.
- Αποσυνδέστε την ηλεκτρική παροχή τάσης, όταν ολοκληρωθεί η δοκιμή του μηχανήματος.

## *Πορεία εργασίας*

#### *Α. Ηλεκτρολογική σύνδεση*

Κατά την εγκατάσταση και ηλεκτρολογική σύνδεση του θερμοστάτη ακολουθούνται τα παρακάτω:

- Α. Ο θερμοστάτης συνδέεται εν σειρά στο κύκλωμα ψύξης, σύμφωνα με το κατασκευαστικό σχέδιο.
- Β. Οι συνδέσεις του θερμοστάτη πρέπει να είναι καλά στερεωμένες, γιατί με το ξεκίνημα και σταμάτημα του συμπιεστή πρέπει να αντέχουν σε μεγάλες δυνάμεις.

*Β. Ρύθμιση και έλεγχος ορθής λειτουργίας θερμοστάτη ψυκτικής μονάδας*

Για τη ρύθμιση του θερμοστάτη ακολουθούνται τα παρακάτω βήματα:

- Α. Από τον πίνακα θερμοκρασιών ψύξης των διαφόρων προϊόντων βρίσκουμε την επιθυμητή θερμοκρασία για ένα συγκεκριμένο προϊόν π.χ. γάλα νωπό και είναι t<sub>επιθ</sub> = 0 - 2°C, έστω t<sub>επιθ</sub> = 1°C.
- Β. Τοποθετούμε το βολβό του θερμοστάτη μέσα στο χώρο του ψυγείου, έτσι ώστε να μετρά τη θερμοκρασία αέρα του ψυκτικού θαλάμου. Συνεπώς DIFF = 3 - 4°C, έστω DIFF = 3°C.
- Γ. Βρίσκουμε τη θερμοκρασία START με τον εξής τύπο, ο οποίος προκύπτει από τους προηγούμενα αναφερθέντες:

$$
\text{START} \, = \, t_{\text{crit}} \, + \, \, \frac{\text{DIFF}}{2} \! = \! 1 \! + \! \frac{3}{2} \! = \! 2,5 \, \text{°C}
$$

Δ. Βρίσκουμε τη θερμοκρασία STOP από τον ακόλουθο τύπο:

$$
STOP = t_{\text{end}} - \frac{DIFF}{2} = 1 - \frac{3}{2} = -0,5 \,^{\circ}\text{C}
$$

Ε. Επαληθεύουμε την επιθυμητή θερμοκρασία:

$$
t_{\text{enif}} = \frac{\text{START} + \text{STOP}}{2} = \frac{2,5 + (-0,5)}{2} = 1 \,^{\circ}\text{C}
$$

ΣΤ. Επαναλαμβάνομε τα πιο πάνω βήματα τοποθετώντας το βολβό πάνω στα ψυχόμενα προϊόντα οπότε DIFF = 1°C - 3°C και ακολούθως πάνω στο Ψυκτικό στοιχείο (ψύκτη) οπότε DIFF = 8 °C - 10 °C.

#### *Γ. Έλεγχος ορθής Λειτουργίας*

Ένας θερμοστάτης έχει βλάβη, όταν δεν λειτουργεί (δεν ανοίγουν οι επαφές του) με την αύξηση της θερμοκρασίας, οπότε πρέπει να σταματήσει ο συμπιεστής ή δεν κλείνουν οι επαφές του, όταν η θερμοκρασία είναι χαμηλή.

Κάθε θερμοστάτης μπορεί είτε να επιδιορθωθεί είτε να αντικατασταθεί. Για να ελεγχθεί, πρέπει να τον αφαιρέσουμε και να ακολουθηθούν τα ακόλουθα βήματα:

- Γ1. Αποσυνδέστε την ηλεκτρική παροχή από τη μονάδα ψύξης.
- Γ2. Με ένα κατσαβίδι ξεβιδώστε τον θερμοστάτη.

### **ΣΥΜΠΛΗΡΩΣΗ ΠΙΝΑΚΩΝ**

Συμπληρώνουμε τον ακόλουθο πίνακα για τρεις διαφορετικές επιθυμητές θερμοκρασίες προϊόντων ή θερμοκρασία θαλάμου.

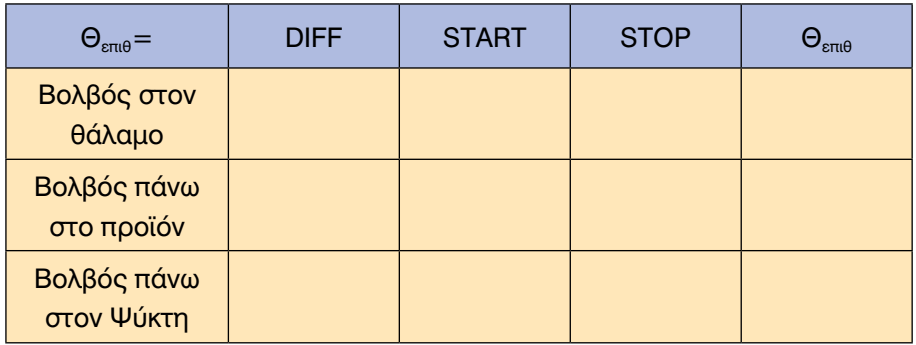

Μετά το τέλος των μετρήσεων θα πρέπει οι τιμές του τελευταίου πίνακα να συμπίπτουν με την αρχική τιμή της επιθυμητής θερμοκρασίας.

# *Ερωτήσεις - Εργασίες*

Να συντάξετε τεχνική έκθεση με τις παρατηρήσεις και τα σχόλιά σας γύρω από την άσκηση.

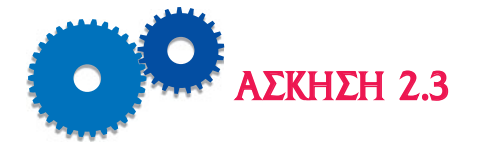

# *ΕΓΚΑΤΑΣΤΑΣΗ, ΗΛΕΚΤΡΙΚΗ ΣΥΝΔΕΣΗ ΚΑΙ ΕΛΕΓΧΟΣ ΟΡΘΗΣ ΛΕΙΤΟΥΡΓΙΑΣ ΔΙΑΦΟΡΩΝ ΤΥΠΩΝ ΠΡΕΣΣΟΣΤΑΤΩΝ. ΕΛΕΓΧΟΣ ΚΑΙ ΡΥΘΜΙΣΗ ΤΟΥ ΠΡΕΣΣΟΣΤΑΤΗ ΧΑΜΗΛΗΣ ΠΙΕΣΗΣ (ΑΝΑΡΡΟΦΗΣΗΣ)*

## *Επιδιωκόμενοι Στόχοι*

- m Θέμα της άσκησης είναι η εγκατάσταση, η ηλεκτρική σύνδεση και ο έλεγχος της ορθής λειτουργίας διαφόρων τύπων πρεσσοστατών χαμηλής πίεσης.
- **Ο σκοπός της άσκησης είναι:** 
	- να φέρει τους μαθητές σε τέτοια θέση, ώστε να συνδέουν και να αποσυνδέουν πρεσσοστάτες λαμβάνοντας τα κατάλληλα μέτρα ασφαλείας.
	- να ελέγχουν και να ρυθμίζουν τον πρεσσοστάτη χαμηλής πίεσης στη σωστή περιοχή πιέσεων η οποία ανταποκρίνεται στην επιθυμητή θερμοκρασία θαλάμου.

## *Εισαγωγικές πληροφορίες*

#### *Α. Γενικά*

Οι διάφοροι τύποι πρεσσοστατών αναλύονται στην παράγραφο 4.4 του βιβλίου. Ο πρεσσοστάτης χρησιμοποιείται αντί για τον θερμοστάτη σε επαγγελματικά ψυγεία για τη ρύθμιση της θερμοκρασίας του θαλάμου.

Η σχέση μεταξύ πίεσης, θερμοκρασίας και όγκου είναι:

$$
\frac{PV}{T} = \sigma \tau \alpha \theta \epsilon \rho \acute{o} \varsigma \alpha \rho \iota \theta \mu \acute{o} \varsigma
$$

όπου Ρ είναι η πίεση, V ο όγκος και Τ η θερμοκρασία. Επειδή ο όγκος του υγρού διατηρείται σταθερός, θα ισχύει:

$$
\frac{P}{T} = \sigma \tau \alpha \theta \epsilon \rho \acute{o} \varsigma \alpha \rho \iota \theta \mu \acute{o} \varsigma
$$

Δηλαδή με την αύξηση της πίεσης, αυξάνεται και η θερμοκρασία και αντίστροφα. Η αντιστοιχία πιέσεων και θερμοκρασιών δίνεται σε πίνακες (Παράρτημα Α) για κάθε ψυκτικό υγρό και σε συνδυασμό με τον πίνακα των θερμοκρασιών συντήρησης προϊόντων (παράρτημα Β) μπορεί εύκολα να βρεθεί η κατάλληλη πίεση του ψυκτικού υγρού.

Για τη μέτρηση της πίεσης μιας ψυκτικής εγκατάστασης, χρησιμοποιούνται ο πρεσσοστάτης χαμηλής πίεσης που βρίσκεται στην περιοχή της αναρρόφησης, δηλαδή πριν την είσοδο του συμπιεστή και ο πρεσσοστάτης υψηλής πίεσης που βρίσκεται στην περιοχή κατάθλιψης, δηλαδή μετά την έξοδο του συμπιεστή.

Ο πρεσσοστάτης χαμηλής πίεσης συνδέεται όπως και ο θερμοστάτης σε σειρά με το κύκλωμα της ψυκτικής εγκατάστασης, για να συνδέει ή διακόπτει την παροχή ρεύματος στον συμπιεστή ανάλογα με τη θερμοκρασία ή την πίεση.

### *Β. Ρύθμιση του πρεσσοστάτη χαμηλής πίεσης*

Ο πρεσσοστάτης όπως και ο θερμοστάτης ρυθμίζουν το χρόνο λειτουργίας και διακοπής του ψυκτικού θαλάμου. Έχει τρεις κλίμακες: START (πίεση εκκίνησης), STOP (πίεση διακοπής) και DIFF (διαφορά).

Η σχέση μεταξύ τους είναι:

 $START = STOP - DIFF \nightharpoonup DIFF = START - STOP.$ 

Η ρύθμιση του πρεσσοστάτη χαμηλής εξαρτάται από τους παρακάτω παράγοντες:

- Τη θερμοκρασία ψύξης του προϊόντος, που καθορίζει και τη θερμοκρασία του θαλάμου ψύξης.
- Τον τύπο του ψυκτικού υγρού π.χ. R22, R134a κ.λπ.
- Την περιοχή διακύμανσης της θερμοκρασίας που ονομάζεται RANGE.
- Το συνδυασμό των κλιμάκων START και DIFF ή START και STOP.

## *Απαιτούμενος εξοπλισμός - Εργαλεία - Συσκευές - Υλικά*

Για την εκτέλεση της άσκησης θα απαιτηθούν οι εξής εργαστηριακές διατάξεις:

- Ψυκτικός επαγγελματικός θάλαμος.
- Σετ διαφόρων κατσαβιδιών.
- Σετ κλειδιών για τη συναρμολόγηση και αποσυναρμολόγηση του τριχοειδούς με τον συμπιεστή.

- **42** HΛΕΚΤΡΟΛΟΓΙΑ ΑΥΤΟΜΑΤΙΣΜΟΙ
	- Πίνακες πίεσης θερμοκρασίας και πίνακας θερμοκρασιών διατήρησης τροφίμων.
	- Θερμόμετρο χώρου -20°C έως +60°C.

## *Μέτρα προστασίας*

- Μη συνδέσετε την ηλεκτρική παροχή τάσης σε οποιαδήποτε διάταξη χωρίς τη συγκατάθεση του υπευθύνου.
- Όλες οι μονώσεις των εγκαταστάσεων (συσκευές, καλώδια) πρέπει να είναι σε καλή κατάσταση, χωρίς φθορές, διακοπές και χωρίς γυμνά τμήματα μεταλλικών σημείων.
- Κατά την εγκατάσταση, σύνδεση ή αποσύνδεση του θερμοστάτη, το ψυκτικό μηχάνημα πρέπει να μην είναι συνδεδεμένο με την παροχή ρεύματος.
- Μην αγγίζετε με γυμνό χέρι μεταλλικά σημεία που βρίσκονται υπό τάση.
- Κατά τη διάρκεια των μετρήσεων, το ψυκτικό μηχάνημα βρίσκεται υπό τάση και πρέπει να είμαστε πολύ προσεκτικοί, ώστε να μην έλθουμε σε επαφή με ηλεκτρικούς αγωγούς, αλλά και να μην έλθει σε επαφή κανένα μεταλλικό αντικείμενο με τους αγωγούς τροφοδοσίας.
- Αποσυνδέστε την ηλεκτρική παροχή τάσης, όταν ολοκληρωθεί η δοκιμή του μηχανήματος.

# *Διεξαγωγή της άσκησης*

- 1. Θέστε τον ψυκτικό θάλαμο εκτός λειτουργίας.
- 2. Καθορίστε την επιθυμητή θερμοκρασία (t<sub>e</sub>) του θαλάμου από τον πίνακα συντήρησης προϊόντων. Ο πίνακας δίνει τη μέση θερμοκρασία συντήρησης.
- 3. Αφαιρέστε 2-3AC από την τιμή της t<sub>θ</sub>.
- 4. Από τον πίνακα πιέσεων θερμοκρασιών βρείτε την τιμή της πίεσης που αντιστοιχεί στην πιο πάνω θερμοκρασία.
- 5. Η πίεση αυτή είναι η πίεση εκκίνησης (START) του συμπιεστή, την οποία τοποθετούμε με ένα κατσαβίδι και τον ρυθμιστικό κοχλία στην κλίμακα START.
- 6. Η τιμή της πίεσης διακοπής του συμπιεστή (STOP) βρίσκεται έμμεσα μέσω της διαφορικής πίεσης (DIFF) η οποία έχει υπολογισθεί να είναι 15-20 lb / in<sup>2</sup> (PSI) για συντήρηση τροφίμων και 5-10 PSI για κατεψυγ-

μένα προϊόντα. Επομένως η τιμή της πίεσης διακοπής είναι: STOP = START-DIFF.

- 7. Τοποθετήστε με τη βοήθεια του ρυθμιστικού κατσαβιδιού και κοχλία την τιμή της πίεσης διακοπής πάνω στην κλίμακα STOP.
- 8. Συνδέστε την ηλεκτρική παροχή στον ψυκτικό θάλαμο και σημειώστε τις πιέσεις και θερμοκρασίες, στον παρακάτω πίνακα, κατά την εκκίνηση και διακοπή του συμπιεστή, και για τρεις συνεχόμενους κύκλους.
- 9. Γράψτε τις παρατηρήσεις σας στον πίνακα 6Α και διαπιστώστε εάν η θερμοκρασία θαλάμου είναι μέσα στα επιθυμητά όρια που προκαθορίστηκαν από την αρχή. Αν όχι, επαναρυθμίστε τον πρεσσοστάτη.
- 10. Επαναλάβετε τις μετρήσεις για διαφορετική θερμοκρασία θαλάμου και διαφορετικό ψυκτικό υγρό.
- 11. Δείξτε στον καθηγητή τις μετρήσεις σας και σχολιάστε.

#### **ΣΥΜΠΛΗΡΩΣΗ ΠΙΝΑΚΩΝ**

Συμπληρώσετε τους πίνακες με τις μετρήσεις της προηγούμενης παραγράφου (1 bar=100 kPa).

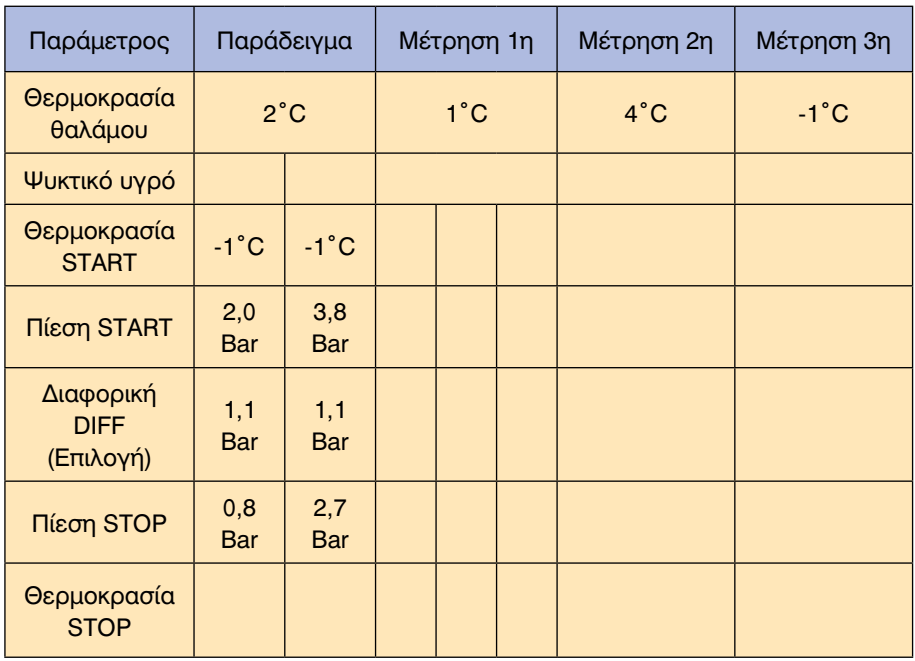

#### *Πίνακας 6*

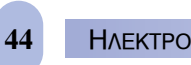

# *Ερωτήσεις - Εργασίες*

Να συντάξετε τεχνική έκθεση με τις μετρήσεις, παρατηρήσεις και τα σχόλια για την πιο πάνω άσκηση.

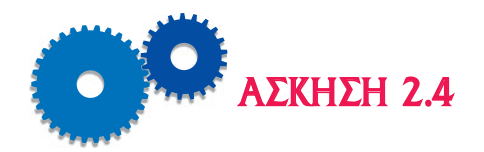

# *ΕΓΚΑΤΑΣΤΑΣΗ, ΗΛΕΚΤΡΙΚΗ ΣΥΝΔΕΣΗ ΚΑΙ ΕΛΕΓΧΟΣ ΟΡΘΗΣ ΛΕΙΤΟΥΡΓΙΑΣ ΔΙΑΦΟΡΩΝ ΤΥΠΩΝ ΠΡΕΣΣΟΣΤΑΤΩΝ. ΕΛΕΓΧΟΣ ΚΑΙ ΡΥΘΜΙΣΗ ΤΟΥ ΠΡΕΣΣΟΣΤΑΤΗ ΥΨΗΛΗΣ ΠΙΕΣΗΣ*

## *Επιδιωκόμενοι Στόχοι*

- m Θέμα της άσκησης είναι η εγκατάσταση, η ηλεκτρική σύνδεση και ο έλεγχος της ορθής λειτουργίας διαφόρων τύπων πρεσσοστατών υψηλής πίεσης.
- m Ο σκοπός της άσκησης είναι οι μαθητές να είναι σε θέση να ρυθμίζουν σωστά τον πρεσσοστάτη υψηλής πίεσης (κατάθλιψης), ώστε να προστατευθούν τα εξαρτήματα και οι συσκευές της ψυκτικής εγκατάστασης από υψηλή πίεση.

# *Εισαγωγικές πληροφορίες*

Ο πρεσσοστάτης υψηλής πίεσης τοποθετείται στο μέρος της κατάθλιψης και διακόπτει το κύκλωμα για να σταματήσει ο συμπιεστής, όταν υπάρχει μεγαλύτερη πίεση από την προκαθορισμένη.

Μερικοί πρεσσοστάτες για να επαναλειτουργήσουν πρέπει να πιεσθεί το μπουτόν επαναφοράς (reset).

Επειδή οι πρεσσοστάτες υψηλής λειτουργούν σαν ασφαλιστικές διατάξεις από τη μεγάλη πίεση στην ψυκτική εγκατάσταση, διαθέτουν μόνο μία κλίμακα διακοπής της πίεσης (STOP).

## *Απαιτούμενος εξοπλισμός - Εργαλεία - Συσκευές - Υλικά*

Για την εκτέλεση της άσκησης απαιτούνται οι εξής εργαστηριακές διατάξεις:

- **Μονάδα ψύξης με πρεσσοστάτη υψηλής πίεσης.**
- Σετ κατσαβιδιών.

- Θερμόμετρο χώρου.
- Σετ μανομέτρων.

## *Μέτρα προστασίας*

- Μην συνδέσετε την ηλεκτρική παροχή τάσης σε οποιαδήποτε διάταξη χωρίς τη συγκατάθεση του υπευθύνου.
- Όλες οι μονώσεις των εγκαταστάσεων (συσκευές, καλώδια) πρέπει να είναι σε καλή κατάσταση, χωρίς φθορές, διακοπές και χωρίς γυμνά τμήματα μεταλλικών σημείων.
- Κατά την εγκατάσταση, σύνδεση ή αποσύνδεση του θερμοστάτη, το ψυκτικό μηχάνημα πρέπει να μην είναι συνδεδεμένο με την παροχή ρεύματος.
- Μην αγγίζετε με γυμνό χέρι μεταλλικά σημεία που βρίσκονται υπό τάση.
- Κατά τη διάρκεια των μετρήσεων, το ψυκτικό μηχάνημα βρίσκεται υπό τάση και πρέπει να είμαστε πολύ προσεκτικοί, ώστε να μην έλθουμε σε επαφή με ηλεκτρικούς αγωγούς, αλλά και να μην έλθει σε επαφή κανένα μεταλλικό αντικείμενο με τους αγωγούς τροφοδοσίας.
- Αποσυνδέστε την ηλεκτρική παροχή τάσης όταν ολοκληρωθεί η δοκιμή του μηχανήματος.

# *Διεξαγωγή της άσκησης*

- 1. Με το θερμόμετρο χώρου μετρήστε τη θερμοκρασία περιβάλλοντος που είναι η ίδια με τη θερμοκρασία του εισερχόμενου αέρα στο συμπυκνωτή.
- 2. Στη θερμοκρασία περιβάλλοντος προσθέσετε 10° 16AC ανάλογα εάν η μονάδα ψύξης είναι καταψύκτης, κατάψυξη ή συντήρηση ψυγείου.
- 3. Από τον πίνακα πιέσεων θερμοκρασιών του παραρτήματος Β, βρείτε την αντίστοιχη πίεση που αναλογεί στην παραπάνω θερμοκρασία.
- 4. Η πίεση αυτή είναι η πίεση διακοπής λειτουργίας του συμπιεστή, για να μη δημιουργηθούν ζημιές ή καταστραφούν οι διάφορες διατάξεις της μονάδας ψύξης. Τοποθετήστε την πίεση αυτή στην κλίμακα STOP χρησιμοποιώντας το κατάλληλο κατσαβίδι.
- 5. Αυξήστε ή ελαττώστε την πίεση κατάθλιψης και με τη βοήθεια των μανομέτρων καταγράψτε τις πιέσεις διακοπής και επαναλειτουργίας της μονάδας ψύξης, ελέγχοντας αν ο πρεσσοστάτης υψηλής πίεσης διακόπτει τη λειτουργία του.
- 6. Κατά τη λειτουργία και διακοπή της μονάδας ελέγξτε εάν η διαφορική πίεση λειτουργίας (DIFF) κυμαίνεται από 20 έως 30 Ib/in<sup>2</sup> όπως έχει υπολογισθεί. Πάντοτε ισχύει, όπως και στον πρεσσοστάτη χαμηλής πίεσης, ότι: STOP = START + DIFF.

#### **ΣΥΜΠΛΗΡΩΣΗ ΠΙΝΑΚΑ**

Με τις μετρηθείσες τιμές της προηγούμενης παραγράφου, συμπληρώστε τον ακόλουθο πίνακα:

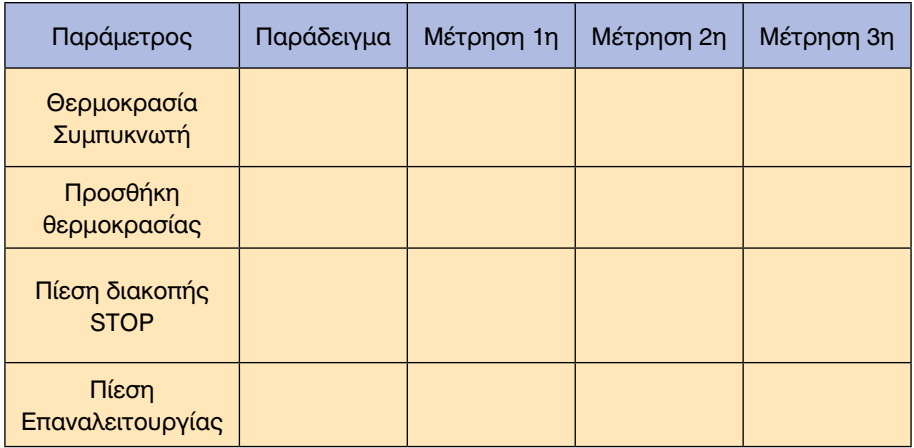

κεφάλαιο

## *ΕΡΓΑΣΤΗΡΙΑΚΕΣ ΑΣΚΗΣΕΙΣ ΣΤΟΥΣ ΜΕΤΑΣΧΗΜΑΤΙΣΤΕΣ ΚΑΙ ΗΛΕΚΤΡΟΚΙΝΗΤΗΡΕΣ*

# *Διδακτικοί Στόχοι*

Μετά την ολοκλήρωση του κεφαλαίου αυτού, οι μαθητές θα πρέπει να είναι σε θέση:

- **-** Να ελέγχουν την περιέλιξη ενός κινητήρα (συνέχεια τυλίγματος).
- **m** Να συνδέουν και να ελέγχουν βασικά ηλεκτρικά κυκλώματα με ρελέ.
- **Να γνωρίζουν το ρόλο ενός ρελέ τάσης και έντασης στην ηλεκτρική** σύνδεση ενός ηλεκτροκινητήρα.
- **-** Να ελέγχουν και να αντικαθιστούν διατάξεις PTC.
- **-** Να ελέγχουν την κατάσταση ενός μετασχηματιστή.

## *ΠΕΡΙΕΧΟΜΕΝΑ*

#### **ΑΣΚΗΣΗ 3.1**

Έλεγχος διακοπής ή βραχυκυκλώματος στην περιέλιξη ενός κινητήρα.

#### **ΑΣΚΗΣΗ 3.2**

Ηλεκτρική σύνδεση και έλεγχος ενός ρελέ σε ηλεκτρικό κύκλωμα. Έλεγχος του ρελέ με βολτόμετρο.

#### **ΑΣΚΗΣΗ 3.3**

Ηλεκτρική σύνδεση και έλεγχος ενός ρελέ σε ηλεκτρικό κύκλωμα. Έλεγχος του ρελέ με ωμόμετρο.

#### **ΑΣΚΗΣΗ 3.4**

Ηλεκτρική σύνδεση και έλεγχος ενός ρελέ για διακοπή και λειτουργία ενός κυκλώματος με δύο φορτία.

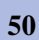

#### **ΑΣΚΗΣΗ 3.5**

Ηλεκτρική σύνδεση και έλεγχος ενός ρελέ στο κύκλωμα τροφοδοσίας του ηλεκτροκινητήρα. Έλεγχος με αμπερόμετρο.

#### **ΑΣΚΗΣΗ 3.6**

Ηλεκτρική σύνδεση και έλεγχος ενός ρελέ του ρεύματος στο κύκλωμα τροφοδοσίας του ηλεκτροκινητήρα. Έλεγχος με ωμόμετρο.

#### **ΑΣΚΗΣΗ 3.7**

Ηλεκτρική σύνδεση και έλεγχος ενός ρελέ τάσης στο κύκλωμα εκκίνησης του ηλεκτροκινητήρα του συμπιεστή.

#### **ΑΣΚΗΣΗ 3.8**

Ηλεκτρική σύνδεση και έλεγχος ενός θερμικού ρελέ στο κύκλωμα εκκίνησης ηλεκτροκινητήρα.

#### **ΑΣΚΗΣΗ 3.9**

Τοποθέτηση και έλεγχος διάταξης PTC στο κύκλωμα ενός κινητήρα.

#### **ΑΣΚΗΣΗ 3.10**

Έλεγχος μετασχηματιστή ως προς την τάση εισόδου και την τάση εξόδου.

#### **ΑΣΚΗΣΗ 3.11**

Επίσκεψη σε εγκαταστάσεις ψύξης και κλιματισμού και σύνταξη έκθεσης για τους κινητήρες που υπάρχουν σε αυτές.

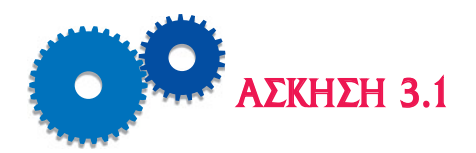

# *ΕΛΕΓΧΟΣ ΔΙΑΚΟΠΗΣ Ή ΒΡΑΧΥΚΥΚΛΩΜΑΤΟΣ ΣΤΗΝ ΠΕΡΙΕΛΙΞΗ ΕΝΟΣ ΚΙΝΗΤΗΡΑ*

## *Επιδιωκόμενοι Στόχοι*

- m Θέμα της άσκησης είναι η εξέταση των περιελίξεων του ηλεκτροκινητήρα ενός συμπιεστή για τη διαπίστωση ύπαρξης τυχόν διακοπών ή βραχυκυκλωμάτων μεταξύ σπειρών.
- **•** Ο σκοπός της άσκησης είναι η εξοικείωση του μαθητή με τη χρήση οργάνων μέτρησης, για την ανίχνευση βλαβών στα τυλίγματα ηλεκτροκινητήρων.

# *Εισαγωγικές πληροφορίες*

Το ηλεκτρικό κύκλωμα της κύριας ή της βοηθητικής φάσης του ηλεκτροκινητήρα αποτελείται από ένα πηνίο με ωμική αντίσταση διαφορετική του μηδενός (επειδή το πηνίο δεν είναι ιδανικό). Η διακοπή της περιέλιξης σε κάποιο σημείο της κύριας φάσης, (ή της βοηθητικής φάσης, αν ο κινητήρας είναι μονοφασικός) στο εσωτερικό του κινητήρα, σημαίνει διακοπή του ηλεκτρικού κυκλώματος της φάσης. Επίσης, το βραχυκύκλωμα της περιέλιξης της κύριας (ή της βοηθητικής) φάσης σημαίνει βραχυκύκλωμα του ηλεκτρικού κυκλώματος της φάσης.

Η μέτρηση της ωμικής αντίστασης γίνεται συνήθως με ένα ωμόμετρο ή με ένα πολύμετρο. Έτσι, αν γίνει μέτρηση της ωμικής αντίστασης της φάσης μεταξύ των δύο ακροδεκτών της, τότε:

- 1. Σε περίπτωση διακοπής, η τιμή της ηλεκτρικής αντίστασης θα είναι άπειρη.
- 2. Σε περίπτωση βραχυκύκλωσης, η τιμή της ηλεκτρικής αντίστασης θα είναι πολύ μικρή, περίπου μηδέν.

Αν ο κινητήρας είναι μονοφασικός, η μέτρηση επαναλαμβάνεται, ξεχωριστά, για την κύρια και για τη βοηθητική φάση. Αν ο κινητήρας είναι τριφασικός, τότε η μέτρηση επαναλαμβάνεται, ξεχωριστά, για κάθε μία από τις τρεις φάσεις.

Για τη διαπίστωση του βραχυκυκλώματος, είναι απαραίτητο να είναι γνωστές οι τιμές των αντιστάσεων της κάθε περιέλιξης. Οι πληροφορίες αυτές βρίσκονται από τον κατασκευαστή του μηχανήματος ή από τα δελτία συντήρησης του συμπιεστή.

#### *Περιγραφή και Διάγραμμα της Πειραματικής Διάταξης*

Η διάταξη περιλαμβάνει έναν ανοικτό συμπιεστή με τον ηλεκτροκινητήρα του. Ο ηλεκτροκινητήρας πρέπει να είναι αποσυνδεμένος από την τροφοδοσία με ηλεκτρική τάση και από τις άλλες συνδέσεις με εξαρτήματα του συμπιεστή.

Η πειραματική διάταξη για τη μέτρηση της ωμικής αντίστασης της περιέλιξης του μονοφασικού ηλεκτροκινητήρα παρουσιάζεται στο Σχήμα 3.1 και η αντίστοιχη διάταξη για τη μέτρηση της ωμικής αντίστασης της περιέλιξης του τριφασικού κινητήρα στο Σχήμα 3.2.

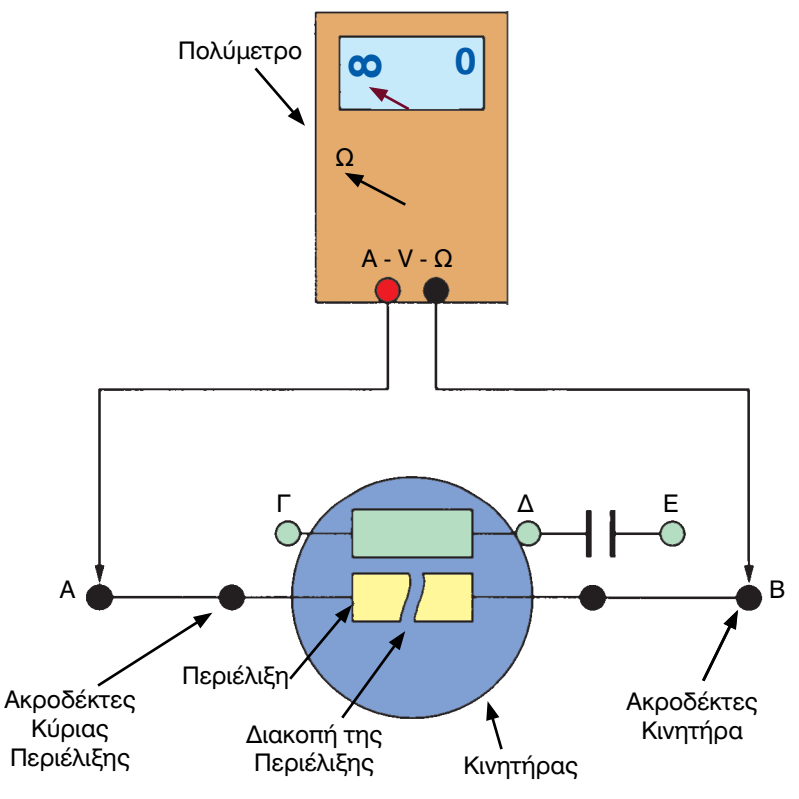

*Σχήμα 3.1 Πειραματική διάταξη για τη μέτρηση της περιέλιξης του μονοφασικού κινητήρα.*

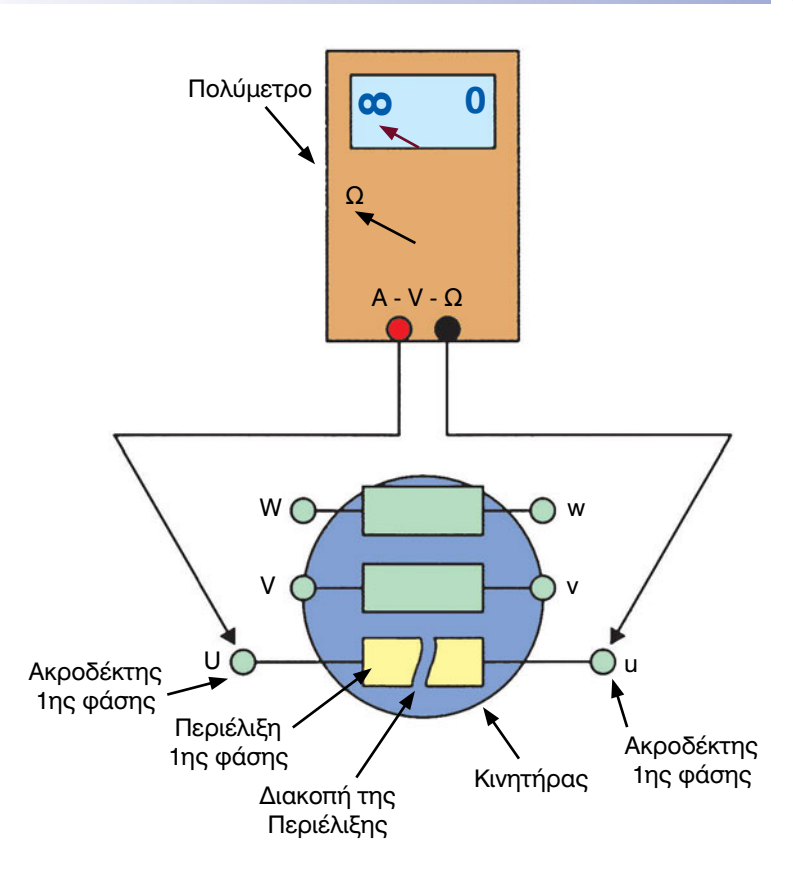

*Σχήμα 3.2 Πειραματική διάταξη για τη μέτρηση της περιέλιξης του τριφασικού κινητήρα.*

# *Απαιτούμενος εξοπλισμός - Εργαλεία - Συσκευές - Υλικά*

Για την εκτέλεση της άσκησης θα απαιτηθούν οι εξής εργαστηριακές διατάξεις:

- Ένας μονοφασικός ή τριφασικός ηλεκτροκινητήρας συμπιεστή.
- Ένα ψηφιακό ή αναλογικό πολύμετρο.

## *Μέτρα προστασίας*

- Αποσυνδέστε την ηλεκτρική παροχή τάσης του συμπιεστή.
- Εκφορτίστε τους πυκνωτές πριν από την αφαίρεση των καλωδίων από τους ακροδέκτες του κινητήρα (αν ο κινητήρας είναι μονοφασικός).

## *Διεξαγωγή της άσκησης*

- 1. Ρυθμίστε το διακόπτη επιλογής του πολύμετρου στη θέση μέτρησης αντιστάσεων (ως ωμόμετρο). Ρυθμίστε την κλίμακα του ωμόμετρου στο Rx1.
- 2. Αποσυνδέστε το συμπιεστή από τάση.
- 3. Βρείτε τους ακροδέκτες του κινητήρα.
- 4. Εκφορτίστε όλους τους πυκνωτές του κινητήρα.
- 5. Σχεδιάστε ένα διάγραμμα της συνδεσμολογίας των ακροδεκτών του κινητήρα **πριν αφαιρέσετε** τα καλώδια.
- 6. Αφαιρέστε τα καλώδια που συνδέουν τον κινητήρα με άλλα εξαρτήματα του μηχανήματος (αν υπάρχουν). **Σημειώστε κάθε καλώδιο από ποιον ακροδέκτη έχει αφαιρεθεί,** έτσι ώστε, μετά τη μέτρηση, να μπορείτε να τα επανασυνδέσετε σωστά.

Για μονοφασικό κινητήρα ακολουθήστε τα βήματα 7-11. Για τριφασικό κινητήρα ακολουθήστε τα βήματα 12-16.

- 7. Συνδέστε τους δύο αγωγούς μέτρησης του πολύμετρου στους δύο ακροδέκτες Α και Β του κινητήρα. Μετρήστε την αντίσταση.
- 8. Καταγράψτε την τιμή της αντίστασης που μετρήσατε στον Πίνακα I.
- 9. Επαναλάβετε τη μέτρηση μεταξύ ακροδεκτών Γ και Δ της βοηθητικής φάσης.
- 10. Καταγράψτε την τιμή της αντίστασης που μετρήσατε στον Πίνακα I, στην αντίστοιχη στήλη.
- 11. Συμπληρώστε τη στήλη «Διακοπή ή Βραχυκύκλωμα ή Σωστό Τύλιγμα» του Πίνακα I.
- 12. Συνδέστε τους δύο αγωγούς μέτρησης του πολύμετρου μεταξύ ακροδεκτών U και u της 1ης φάσης του τριφασικού κινητήρα.
- 13. Καταγράψτε στον Πίνακα II τα αποτελέσματα της μέτρησης.
- 14. Επαναλάβετε τη μέτρηση και την καταγραφή του αποτελέσματος για τους ακροδέκτες V και ν της 2ης φάσης του τριφασικού κινητήρα.
- 15. Επαναλάβετε τη μέτρηση και την καταγραφή του αποτελέσματος για τους ακροδέκτες W και w της 3ης φάσης του τριφασικού κινητήρα.
- 16. Συμπληρώστε τη στήλη «Διακοπή ή Βραχυκύκλωμα ή Σωστό Τύλιγμα» του Πίνακα II.
- 17. Αποσυνδέστε το πολύμετρο.
- 18. Ειδοποιήστε τον καθηγητή να αξιολογήσει τα αποτελέσματα.
- 19. Αν ο κινητήρας δεν είναι ελαττωματικός, επανασυνδέστε τις φάσεις του κινητήρα, και επανασυνδέστε τον κινητήρα στο συμπιεστή.

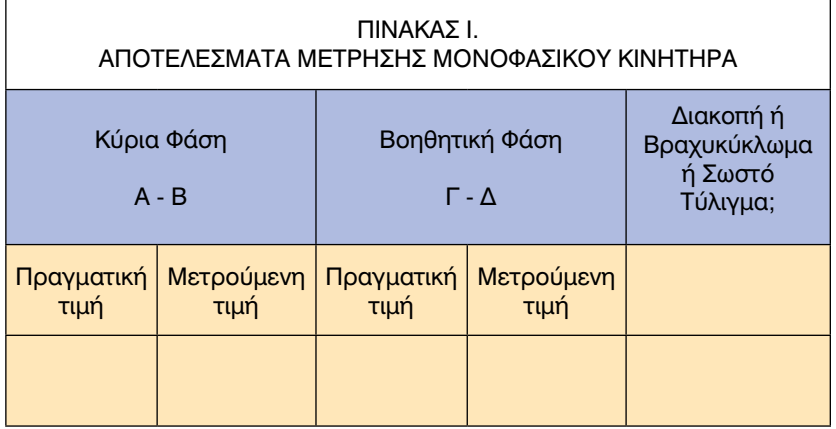

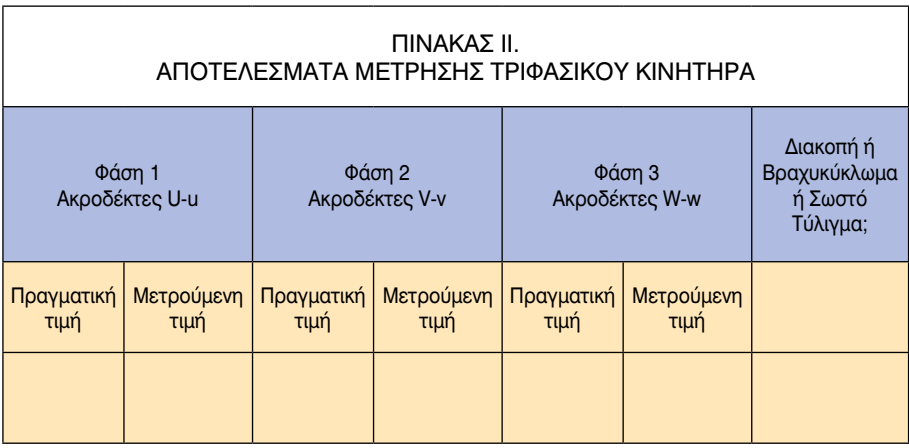

## *Ερωτήσεις - Εργασίες*

- I. Πόσες περιελίξεις έχει ένας μονοφασικός κινητήρας;
- II. Πόσες περιελίξεις έχει ένας τριφασικός κινητήρας;
- III. Ποια περιέλιξη του ηλεκτροκινητήρα έχει διακοπεί; Γιατί;
- IV. Ποια περιέλιξη του ηλεκτροκινητήρα είναι βραχυκυκλωμένη; Γιατί;
- V. Ποιο σύμπτωμα δείχνει ότι μια περιέλιξη έχει διακοπή;
- VI. Ποιο σύμπτωμα δείχνει ότι μια περιέλιξη έχει βραχυκύκλωμα;

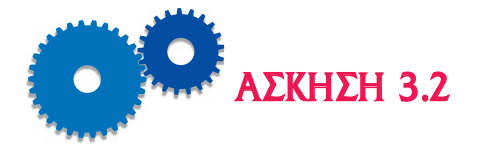

# *ΗΛΕΚΤΡΙΚΗ ΣΥΝΔΕΣΗ ΚΑΙ ΕΛΕΓΧΟΣ ΕΝΟΣ ΡΕΛΕ ΣΕ ΗΛΕΚΤΡΙΚΟ ΚΥΚΛΩΜΑ. ΕΛΕΓΧΟΣ ΤΟΥ ΡΕΛΕ ΜΕ ΒΟΛΤΟΜΕΤΡΟ*

## *Επιδιωκόμενοι Στόχοι*

- **TO θέμα της άσκησης είναι η διδασκαλία στους μαθητές του τρόπου** ηλεκτρικής σύνδεσης και της εξέτασης της σωστής λειτουργίας ενός ηλεκτρονόμου (ρελέ) σε ηλεκτρικό κύκλωμα. Η διαπίστωση της σωστής λειτουργίας (ή ο έλεγχος) του ρελέ γίνεται με βολτόμετρο ή με ωμόμετρο (πολύμετρο).
- m Ο σκοπός της άσκησης είναι η εξοικείωση των μαθητών με τη λειτουργία των ηλεκτρονόμων (ρελέ) σε μηχανήματα ψύξης, θέρμανσης και κλιματισμού και με τη χρήση του βολτομέτρου.

# *Εισαγωγικές πληροφορίες*

Ένας ηλεκτρονόμος έχει ένα πηνίο κατασκευασμένο από περιέλιξη σύρματος γύρω από ένα σιδηρομαγνητικό πυρήνα. Ο πυρήνας ονομάζεται οπλισμός. Όταν ηλεκτρικό ρεύμα ρέει στο πηνίο, δημιουργείται ένα μαγνητικό πεδίο, το οποίο έλκει ή απωθεί τον οπλισμό του ρελέ. Η συσκευή διαθέτει μια σταθερή επαφή στο σώμα του ρελέ και μία κινητή επαφή ενσωματωμένη στον οπλισμό. Η κινητή επαφή κλείνει πάνω στη σταθερή επαφή και έτσι το ρελέ κλείνει το ηλεκτρικό κύκλωμα.

Ο ηλεκτρονόμος μπορεί να έχει περισσότερα σετ επαφών:

- I. Ένα σετ επαφών κανονικά ανοικτές (normally open NO), το οποίο δεν επιτρέπει τη διέλευση του ρεύματος μέχρι να κλείσουν οι επαφές.
- II. Ένα σετ επαφών κανονικά κλειστές (normally closed NC) το οποίο επιτρέπει τη διέλευση του ρεύματος μέχρι να ανοίξουν οι επαφές.
- Η συσκευή έχει ενσωματωμένο έναν μετασχηματιστή: το πρωτεύον

τροφοδοτείται με την κανονική μονοφασική τάση 220 V και η τάση στο δευτερεύον είναι 24 V. Έτσι, όταν το πηνίο χαμηλής τάσης του ηλεκτρονόμου τροφοδοτείται με ηλεκτρικό ρεύμα, ο οπλισμός του μαγνητίζεται, η ενσωματωμένη σ' αυτόν επαφή αλλάζει θέση και παραμένει στη θέση αυτή για όσο χρονικό διάστημα είναι ενεργοποιημένο το πηνίο. Επομένως, όταν ενεργοποιείται το πηνίο του ρελέ, όλες οι επαφές αλλάζουν θέση: η κανονικά ανοικτή επαφή κλείνει και η κανονικά κλειστή επαφή ανοίγει και παραμένουν στις θέσεις αυτές μέχρι να απενεργοποιηθεί το πηνίο.

Οι επαφές του ηλεκτρονόμου είναι καλυμμένες μέσα στη συσκευή και δεν φαίνονται, όμως επάνω στη συσκευή υπάρχουν πληροφορίες για τον τύπο των επαφών και τους ακροδέκτες τους (Σχήμα 3.2.1.α, β και γ).

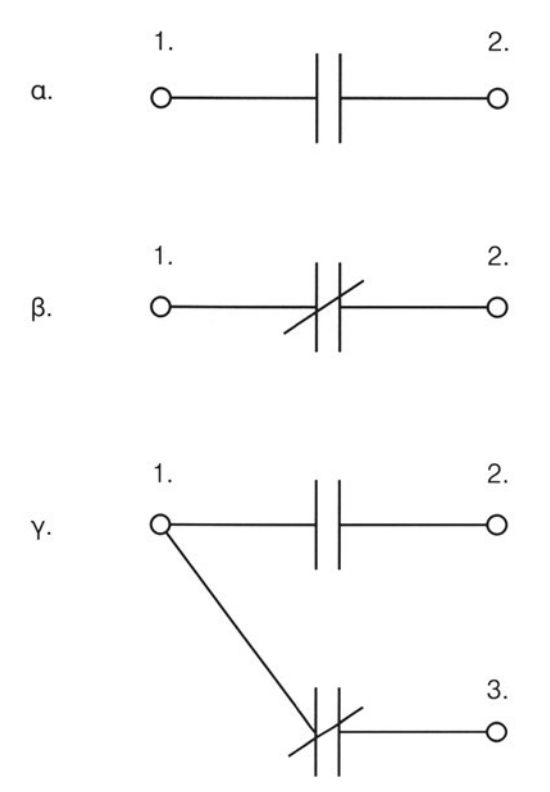

*Σχήμα 3.2.1 Σχηματικό διάγραμμα, σύμβολα και αρίθμηση επαφών ηλεκτρονόμων: α. Ηλεκτρονόμος κανονικά ανοικτός (NO), β. Ηλεκτρονόμος κανονικά κλειστός (NC), γ. Ηλεκτρονόμος με δύο ομάδες επαφών, μία ομάδα επαφών κανονικά ανοικτών και μία ομάδα επαφών κανονικά κλειστών.*

Ο έλεγχος της λειτουργίας του ηλεκτρονόμου γίνεται με βολτόμετρο. Πρέπει να μετρηθούν η τάση τροφοδοσίας του πηνίου 24 V, η τάση γραμ-

μής του ηλεκτρονόμου (220 V) και η τάση στους ακροδέκτες φορτίου του ηλεκτρονόμου (μηδέν για επαφές κανονικά ανοικτές NO και 220 V για επαφές κανονικά κλειστές NC).

Η πειραματική διάταξη περιλαμβάνει ένα ρελέ επαφής (ή επαφέα) ο οποίος είναι σχεδιασμένος για ρεύμα μεγαλύτερο από 10 Α. Το ρελέ έχει έναν ηλεκτρομαγνήτη και μία ομάδα επαφών οι οποίες μπορεί να είναι τύπου κανονικά ανοικτές, ή κανονικά κλειστές ή και των δύο. Η τροφοδότηση του πηνίου γίνεται μέσω ενός μετασχηματιστή υποβιβασμού της τάσης από 220 V σε 24 V.

Οι επαφές του ρελέ συνδέονται στο φορτίο το οποίο μπορεί να είναι ή ένας ηλεκτροκινητήρας ή ένα ωμικό φορτίο (λαμπτήρας). Στην περίπτωση σύνδεσης του λαμπτήρα σε έναν ηλεκτρονόμο κανονικά ανοικτό, η ενεργοποίηση και η απενεργοποίησή του φαίνονται όταν ανάβει ή σβήνει ο λαμπτήρας αντίστοιχα. Στην περίπτωση του ηλεκτροκινητήρα, η ενεργοποίηση και η απενεργοποίηση φαίνονται όταν ξεκινάει ο κινητήρας ή όταν σταματάει αντίστοιχα.

#### *Περιγραφή και Διάγραμμα της Πειραματικής Διάταξης*

Η πειραματική διάταξη για τη σύνδεση του ηλεκτρονόμου σε ηλεκτρικό κύκλωμα με φορτίο παρουσιάζεται στο Σχήμα 3.2.2. Οι ακροδέκτες γραμμής του ηλεκτρονόμου σημειώνονται με L1 και L2 και προορίζονται για τη σύνδεση του αγωγού τροφοδοσίας. Οι ακροδέκτες φορτίου σημειώνονται Τ1 και Τ2, Σχήμα 3.2.2.

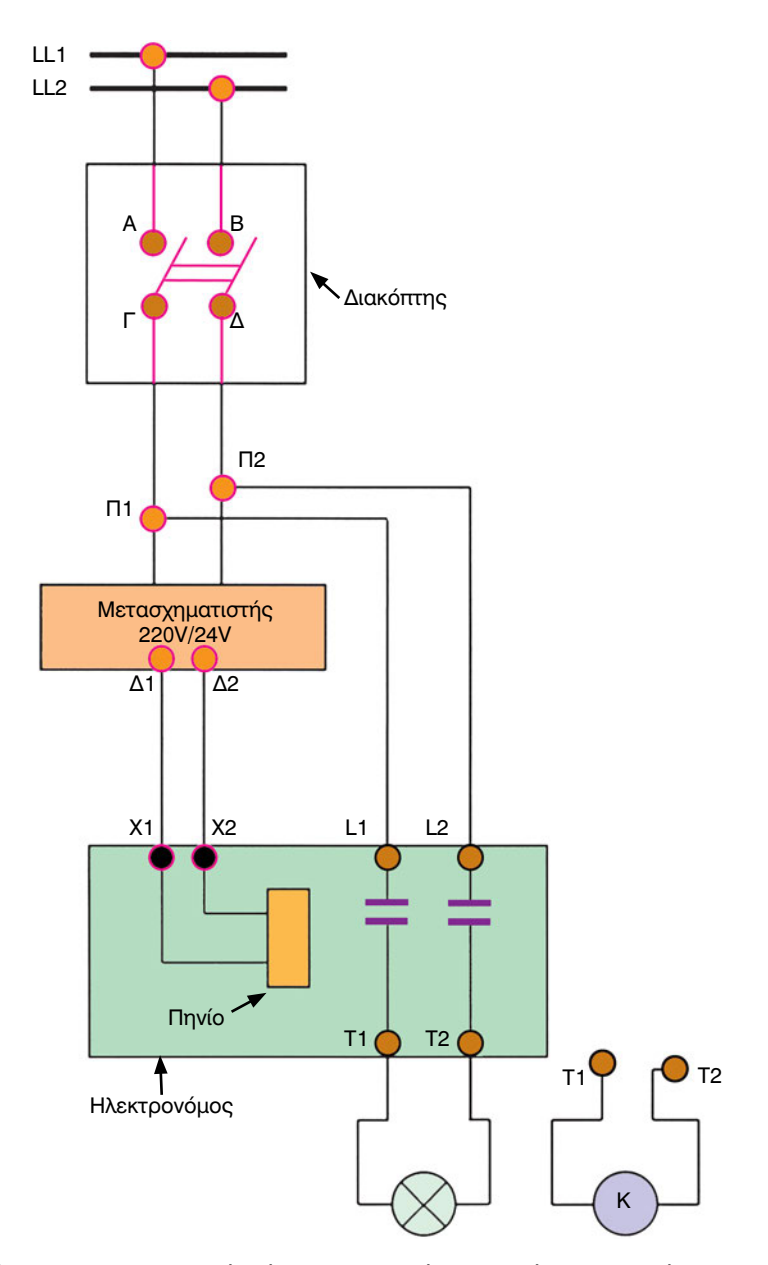

*Σχήμα 3.2.2 Πειραματική διάταξη για τη σύνδεση ενός ηλεκτρονόμου (επαφέα) σε ηλεκτρικό κύκλωμα με λαμπτήρα ή με ηλεκτροκινητήρα*

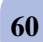

# *Απαιτούμενος εξοπλισμός - Εργαλεία - Συσκευές - Υλικά*

Τα ακόλουθα όργανα θα χρησιμοποιηθούν για τη διεξαγωγή της άσκησης:

- ένας ηλεκτρονόμος,
- ένας μετασχηματιστής υποβιβασμού τάσης 220 V σε 24 V,
- ένας διπολικός διακόπτης με ασφάλειες,
- μία πηγή εναλλασσόμενης τάσης 220 V,
- ένα φορτίο που αποτελείται από ένα λαμπτήρα με ντουί ή έναν ηλεκτροκινητήρα,
- ένα καλώδιο τροφοδοσίας με κατάλληλους συνδετήρες στα άκρα του (μονωμένους),
- ένα βολτόμετρο με κλίμακες 0 220 V 380 V και
- καλώδια σύνδεσης με μονωμένους συνδετήρες στα άκρα τους.

## *Μέτρα προστασίας*

- Μη συνδέσετε την ηλεκτρική παροχή τάσης, μέχρι να ολοκληρωθεί η σύνδεση των συσκευών και των μηχανημάτων και να ελεγχθεί από τον καθηγητή.
- Εξακριβώστε ότι όλες οι συσκευές και τα καλώδια σύνδεσής τους είναι σχεδιασμένα και διαστασιολογημένα για τη διαθέσιμη πηγή τάσης και το διαθέσιμο φορτίο (λαμπτήρας, ηλεκτροκινητήρας).
- Σιγουρευτείτε ότι οι μονώσεις των συσκευών και των καλωδίων είναι σε καλή κατάσταση, χωρίς φθορές, διακοπές και χωρίς γυμνά τμήματα μεταλλικών σημείων.

# *Διεξαγωγή της άσκησης*

- 1. Βιδώστε τον λαμπτήρα στο ντουί.
- 2. Συνδέστε τους ακροδέκτες του καλωδίου τροφοδοσίας LL1 και LL2 στους ακροδέκτες Α και Β του διακόπτη. Συνδέστε τους ακροδέκτες Γ και Δ του διακόπτη στους ακροδέκτες του πρωτεύοντος του μετασχηματιστή, Π1 και Π2.
- 3. Συνδέστε τη μία άκρη ενός καλωδίου σύνδεσης στον ακροδέκτη Δ1 του δευτερεύοντος του μετασχηματιστή και την άλλη άκρη στον έναν ακροδέκτη χαμηλής τάσης Χ1 του ηλεκτρονόμου.
- 4. Συνδέστε τον δεύτερο ακροδέκτη του δευτερεύοντος του μετασχηματιστή Δ2 στον δεύτερο ακροδέκτη χαμηλής τάσης του ηλεκτρονόμου

Χ2, χρησιμοποιώντας ένα δεύτερο καλώδιο σύνδεσης.

- 5. Συνδέστε τον ακροδέκτη Π1 του πρωτεύοντος του μετασχηματιστή στον ακροδέκτη γραμμής του ηλεκτρονόμου L1, χρησιμοποιώντας ένα τρίτο καλώδιο σύνδεσης.
- 6. Συνδέστε τον ακροδέκτη Π2 του πρωτεύοντος του μετασχηματιστή στον ακροδέκτη γραμμής L2 του ηλεκτρονόμου, χρησιμοποιώντας ένα τέταρτο καλώδιο σύνδεσης.
- 7. Συνδέστε τον έναν ακροδέκτη φορτίου Τ1 του ηλεκτρονόμου στον έναν ακροδέκτη του υποδοχέα με το ντουί (με το 5ο καλώδιο).
- 8. Συνδέστε τον δεύτερο ακροδέκτη φορτίου Τ2 του ηλεκτρονόμου στο δεύτερο ακροδέκτη του υποδοχέα με το ντουί (με το 6ο καλώδιο).
- 9. Ειδοποιήστε τον καθηγητή να ελέγξει τη διάταξη και τη συνδεσμολογία.
- 10. Συνδέστε το φις του αγωγού τροφοδοσίας στην πηγή τάσης. Κλείστε το διακόπτη. Ο λαμπτήρας ανάβει (ή ο κινητήρας ξεκινάει).
- 11. Επιλέξτε τη σωστή κλίμακα του βολτόμετρου. Εάν δεν γνωρίζετε την περιοχή μεταβολής της τάσης που θα μετρήσετε, επιλέξτε την αμέσως μεγαλύτερη κλίμακα του 220 V, π.χ. 380 V.
- 12. Προσαρμόστε τον έναν αγωγό σύνδεσης του βολτόμετρου στον ακροδέκτη χαμηλής τάσης Χ1 του πηνίου του ηλεκτρονόμου και τον άλλο αγωγό του βολτόμετρου στο δεύτερο ακροδέκτη χαμηλής τάσης Χ2. Συμπληρώστε την τάση που μετρήσατε στην αντίστοιχη στήλη του Πίνακα I (π.χ. 24 V). Το αποτέλεσμα αυτό δείχνει ότι το δευτερεύον του μετασχηματιστή τροφοδοτεί με τη σωστή τάση στο πηνίο του ρελέ, όμως δε δείχνει ότι το πηνίο μαγνητίζεται έτσι ώστε να ανοίξει ή να κλείσει τις επαφές.
- 13. Αφαιρέστε το καλώδιο από τον ακροδέκτη Χ1 του πηνίου χαμηλής τάσης (24 V) του ηλεκτρονόμου. Το πηνίο απενεργοποιείται, οι επαφές ανοίγουν και ο λαμπτήρας σβήνει. Αφαιρέστε το λαμπτήρα από το ντουί.
- 14. Επανασυνδέστε το καλώδιο που αφαιρέσατε στον ακροδέκτη Χ1. Το πηνίο ενεργοποιείται, κλείνει τις επαφές του ηλεκτρονόμου.
- 15. Με αποσυνδεμένο το καλώδιο από το πηνίο χαμηλής τάσης (Χ1), συνδέστε τους αγωγούς του βολτόμετρου στους ακροδέκτες L1 και L2 του ηλεκτρονόμου. Συμπληρώστε την τάση που μετρήσατε στην αντίστοιχη στήλη του Πίνακα I (π.χ. 220 V). Το αποτέλεσμα αυτό δείχνει ότι

ο ηλεκτρονόμος τροφοδοτείται σωστά με την τάση της γραμμής, όμως δεν δείχνει αν οι επαφές του ρελέ είναι ανοικτές ή κλειστές.

- 16. Με αποσυνδεμένο το καλώδιο χαμηλής τάσης από το Χ1, συνδέστε τους αγωγούς μέτρησης του βολτόμετρου στους ακροδέκτες φορτίου Τ1, Τ2 του ηλεκτρονόμου. Συμπληρώστε την ένδειξη στην αντίστοιχη στήλη του Πίνακα I. Αν οι επαφές του ηλεκτρονόμου είναι NO, η τάση πρέπει να είναι μηδέν. Αν οι επαφές είναι NC, τότε πρέπει να υπάρχει τάση (π.χ. 220 V). Συμπληρώστε στον Πίνακα I αν οι επαφές είναι NO ή NC.
- 17. Συνδέστε τους αγωγούς του βολτόμετρου στις επαφές Τ1 και Τ2 του φορτίου. Συμπληρώστε την ένδειξη στον Πίνακα I. Αν οι επαφές είναι NO, τότε πρέπει να έχουν κλείσει και υπάρχει ένδειξη στο βολτόμετρο (π.χ. 220V). Αν οι επαφές είναι NC, τότε πρέπει να έχουν ανοίξει και η ένδειξη του βολτόμετρου είναι μηδέν.
- 18. Παρουσιάστε στον καθηγητή τα αποτελέσματα.
- 19. Διατηρήστε τη συνδεσμολογία για την Άσκηση 3.3.
- 20. Μετά το τέλος της άσκησης, μαζεύετε τα όργανα και τις συσκευές και τα επιστρέφετε στη θέση τους.

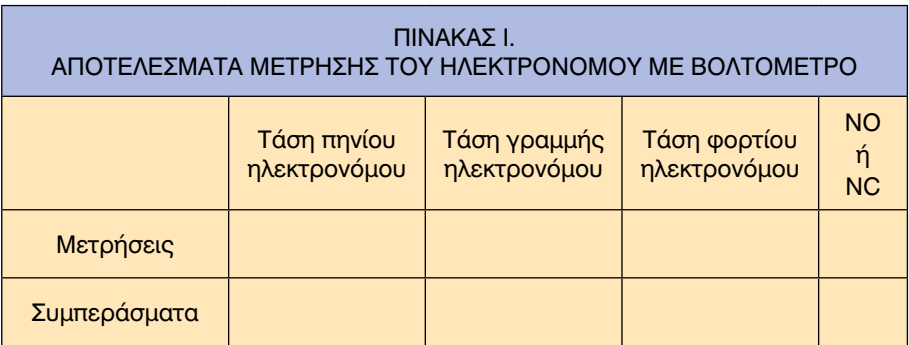

## *Ερωτήσεις - Εργασίες*

- I. Πώς λειτουργεί ο ηλεκτρονόμος;
- II. Ποια είναι τα είδη των επαφών των ηλεκτρονόμων;
- III. Πώς συνδέεται ένας ηλεκτρονόμος;
- IV. Πώς γίνεται η διαπίστωση της σωστής λειτουργίας (ο έλεγχος) του ηλεκτρονόμου με τη χρήση βολτομέτρου;

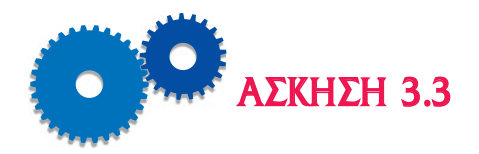

# *ΗΛΕΚΤΡΙΚΗ ΣΥΝΔΕΣΗ ΚΑΙ ΕΛΕΓΧΟΣ ΕΝΟΣ ΡΕΛΕ ΣΕ ΗΛΕΚΤΡΙΚΟ ΚΥΚΛΩΜΑ. ΕΛΕΓΧΟΣ ΤΟΥ ΡΕΛΕ ΜΕ ΩΜΟΜΕΤΡΟ*

## *Επιδιωκόμενοι Στόχοι*

- **•** Το θέμα της άσκησης είναι η διδασκαλία στους μαθητές του τρόπου ηλεκτρικής σύνδεσης και της εξέτασης της σωστής λειτουργίας ενός ηλεκτρονόμου (ρελέ) σε ηλεκτρικό κύκλωμα. Η διαπίστωση της σωστής λειτουργίας (ή ο έλεγχος) του ρελέ γίνεται με ωμόμετρο.
- m Ο σκοπός της άσκησης είναι η εξοικείωση των μαθητών με την εξακρίβωση της σωστής λειτουργίας των ηλεκτρονόμων σε μηχανήματα ψύξης, θέρμανσης και κλιματισμού με τη βοήθεια πολύμετρου.

# *Εισαγωγικές πληροφορίες*

Το ωμόμετρο (πολύμετρο) είναι όργανο μέτρησης της ηλεκτρικής αντίστασης σε ένα κύκλωμα.

Ο έλεγχος της σωστής λειτουργίας του οργάνου γίνεται μέσω μηδενισμού της ένδειξής του, όταν οι αγωγοί μέτρησης συνδεθούν μεταξύ τους. Επίσης, όταν απομακρυνθούν οι δυο αγωγοί, η ένδειξη πρέπει να είναι άπειρο.

Το ωμόμετρο δεν πρέπει να χρησιμοποιείται σε κυκλώματα που τροφοδοτούνται με ηλεκτρικό ρεύμα, επειδή αυτό μπορεί να οδηγήσει στην καταστροφή του.

Η μέτρηση της ηλεκτρικής αντίστασης του πηνίου δείχνει αν είναι κομμένη ή όχι η περιέλιξή του. Η μέτρηση της ηλεκτρικής αντίστασης μεταξύ των επαφών δείχνει αν οι επαφές είναι ανοικτές (αντίσταση Ξ) ή κλειστές (αντίσταση μηδέν).

### *Περιγραφή και Διάγραμμα της Πειραματικής Διάταξης*

Η πειραματική διάταξη για τη μέτρηση της ωμικής αντίστασης του ηλεκτρονόμου παρουσιάζεται στο Σχήμα 3.3.1. Οι ακροδέκτες φορτίου του

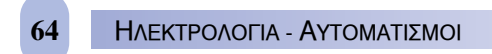

ρελέ σημειώνονται Τ1 και Τ2, οι ακροδέκτες γραμμής L1 και L2, ενώ οι ακροδέκτες χαμηλής τάσης Χ1 και Χ2.

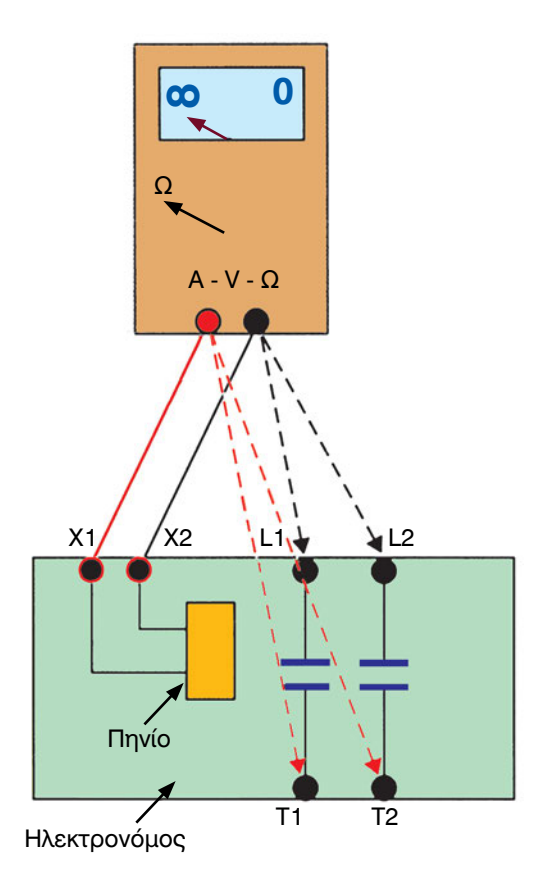

*Σχήμα 3.3.1 Πειραματική διάταξη για τη μέτρηση ενός ηλεκτρονόμου (επαφέα) με ωμόμετρο. Οι αγωγοί μέτρησης του ωμόμετρου συνδέονται διαδοχικά: α) στους ακροδέκτες χαμηλής τάσης Χ1, Χ2 του πηνίου του ρελέ, β) στους ακροδέκτες φορτίου και γραμμής L1, Τ1, και γ) L2, Τ2.*

# *Απαιτούμενος εξοπλισμός - Εργαλεία - Συσκευές - Υλικά*

Τα ακόλουθα όργανα θα χρησιμοποιηθούν για τη διεξαγωγή της άσκησης:

- ένας ηλεκτρονόμος,
- ένα ωμόμετρο με αγωγούς σύνδεσης.

## *Μέτρα προστασίας*

- Ποτέ, κατά τη διάρκεια αυτής της άσκησης, να μην συνδέσετε σε τάση τον ηλεκτρονόμο.
- Μη χρησιμοποιήσετε το ωμόμετρο σε διάταξη που τροφοδοτείται με ηλεκτρική τάση.
- Αφαιρέστε όλους τους αγωγούς τροφοδοσίας και όλα τα καλώδια από τους ακροδέκτες του ρελέ.
- Επιλέξτε την κατάλληλη κλίμακα μέτρησης του ωμόμετρου (π.χ. Ω).

# *Διεξαγωγή της άσκησης*

- 1. Συνδέστε τους αγωγούς μέτρησης του ωμόμετρου στους ακροδέκτες χαμηλής τάσης Χ1, Χ2 του πηνίου του ηλεκτρονόμου. Συμπληρώστε στον Πίνακα Ι την ένδειξη (π.χ. 5Ω). Η ένδειξη αυτή πρέπει να είναι διαφορετική του μηδενός και δείχνει ότι το πηνίο δεν έχει κομμένη την περιέλιξή του. Όταν συνδεθεί σε τάση, θα άγει ρεύμα, ο οπλισμός θα ενεργοποιηθεί και θα ανοίξει ή θα κλείσει τις επαφές. Αν η ένδειξη του πολύμετρου είναι άπειρη, τότε το πηνίο έχει κομμένη την περιέλιξή του και δεν μπορεί να άγει ρεύμα, συνεπώς ούτε να ανοίξει ή να κλείσει τις επαφές.
- 2. Προσδιορίστε πόσα σετ επαφών έχει ο ηλεκτρονόμος.
- 3. Συνδέστε τους αγωγούς μέτρησης του ωμόμετρου σε ένα σετ επαφών και σημειώστε την ένδειξή του. Επαναλάβετε για όλα τα σετ επαφών. Αν η ένδειξη είναι μηδενική, τότε οι επαφές είναι κανονικά κλειστές (NC) και είναι σε καλή κατάσταση. Αν η ένδειξη είναι άπειρη, τότε οι επαφές είναι κανονικά ανοικτές (NO). Συνεπώς, για επαφές NO, η αντίστασή τους πρέπει να είναι άπειρη και για επαφές NC η αντίστασή τους πρέπει να είναι μηδενική.
- 4. Μετακινήστε τον οπλισμό με το χέρι και επαναλάβετε τη μέτρηση της αντίστασης όλων των σετ επαφών. Συμπληρώστε τις ενδείξεις στον Πίνακα I.
- 5. Συμπληρώστε αν οι επαφές είναι NO ή NC.
- 6. Συμπληρώστε αν το πηνίο και οι επαφές λειτουργούν σωστά.
- 7. Παρουσιάστε στον καθηγητή σας τα αποτελέσματα.
- 8. Μετά το τέλος της άσκησης τοποθετήστε τις συσκευές στη θέση τους.

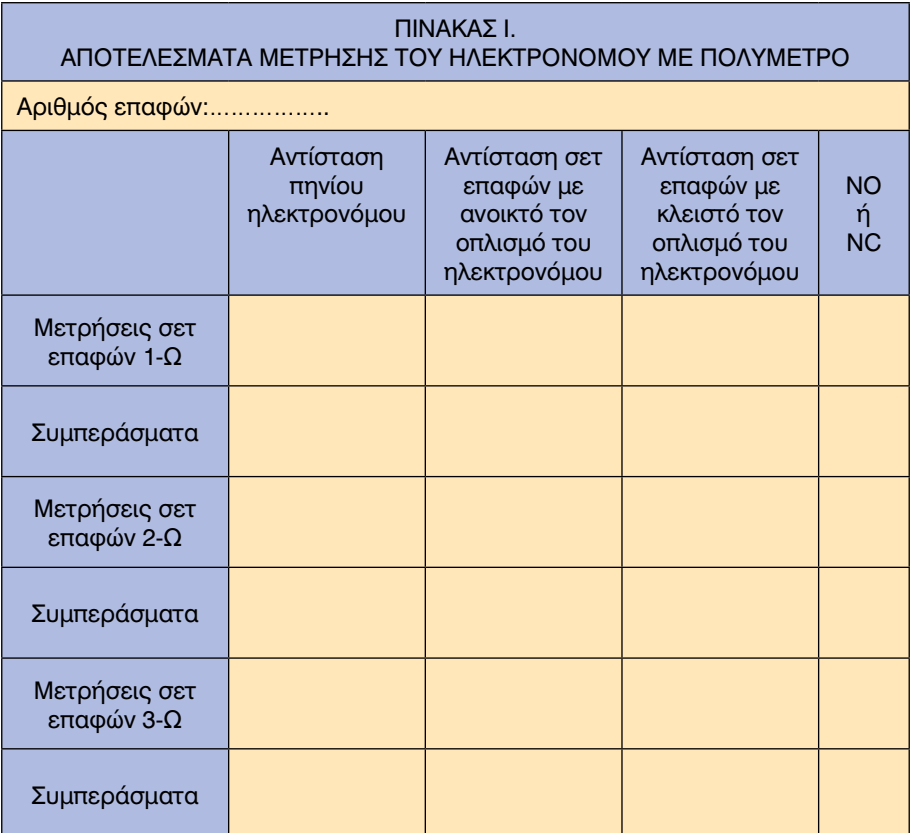

## *Ερωτήσεις - Εργασίες*

- Ι. ΤΙ σημαίνει άπειρη αντίσταση μεταξύ των επαφών του κάθε σετ του ηλεκτρονόμου;
- ΙΙ. Πώς γίνεται η διαπίστωση της σωστής λειτουργίας (ο έλεγχος) του ηλεκτρονόμου με τη χρήση πολύμετρου;

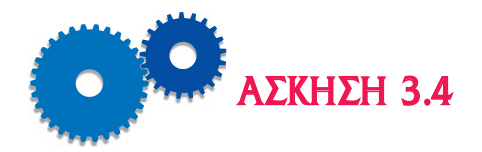

# *ΗΛΕΚΤΡΙΚΗ ΣΥΝΔΕΣΗ ΚΑΙ ΕΛΕΓΧΟΣ ΕΝΟΣ ΡΕΛΕ ΓΙΑ ΔΙΑΚΟΠΗ ΚΑΙ ΛΕΙΤΟΥΡΓΙΑ ΕΝΟΣ ΚΥΚΛΩΜΑΤΟΣ ΜΕ ΔΥΟ ΦΟΡΤΙΑ*

## *Επιδιωκόμενοι Στόχοι*

- **TO θέμα της άσκησης είναι η διδασκαλία στους μαθητές του τρόπου** ηλεκτρικής σύνδεσης και της εξέτασης της σωστής λειτουργίας ενός ηλεκτρονόμου διακοπής σε ηλεκτρικό κύκλωμα με δύο φορτία. Η διαπίστωση της σωστής λειτουργίας του ρελέ γίνεται με βολτόμετρο και με πολύμετρο.
- m Ο σκοπός της άσκησης είναι να μάθουν οι μαθητές να χρησιμοποιούν τον ηλεκτρονόμο διακοπής για σύνδεση, λειτουργία και διακοπή λειτουργίας δυο φορτίων.

# *Εισαγωγικές πληροφορίες*

Οι ηλεκτρονόμοι διακοπής χρησιμοποιούνται για χαμηλά ρεύματα μέχρι 20 Α. Συνήθως περιέχουν πολλαπλά σετ επαφών, τύπου NO ή NC, τα οποία αλλάζουν θέση όταν ενεργοποιείται το πηνίο του ηλεκτρονόμου (Σχήμα 3.4.1). Το πηνίο λειτουργεί στην τάση της γραμμής 220 V ή σε χαμηλή τάση 24 V.

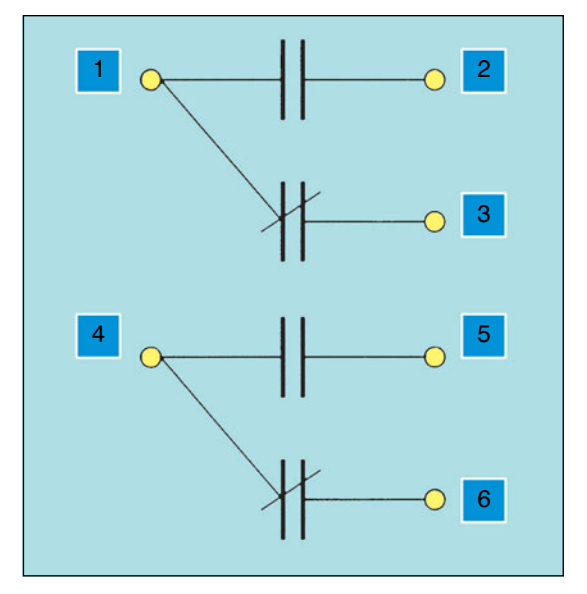

*Σχήμα 3.4.1 Ακροδέκτες του ηλεκτρονόμου διακοπής Οι ακροδέκτες 1-2 και 4-5 είναι NO, οι ακροδέκτες 1-3 και 4-6 είναι NC.*

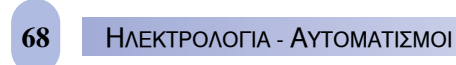

### *Περιγραφή και Διάγραμμα της Πειραματικής Διάταξης*

Η πειραματική διάταξη για τη σύνδεση των δύο φορτίων Φ1 και Φ2 μέσω ηλεκτρονόμου παρουσιάζεται στο Σχήμα 3.4.2 όπου:

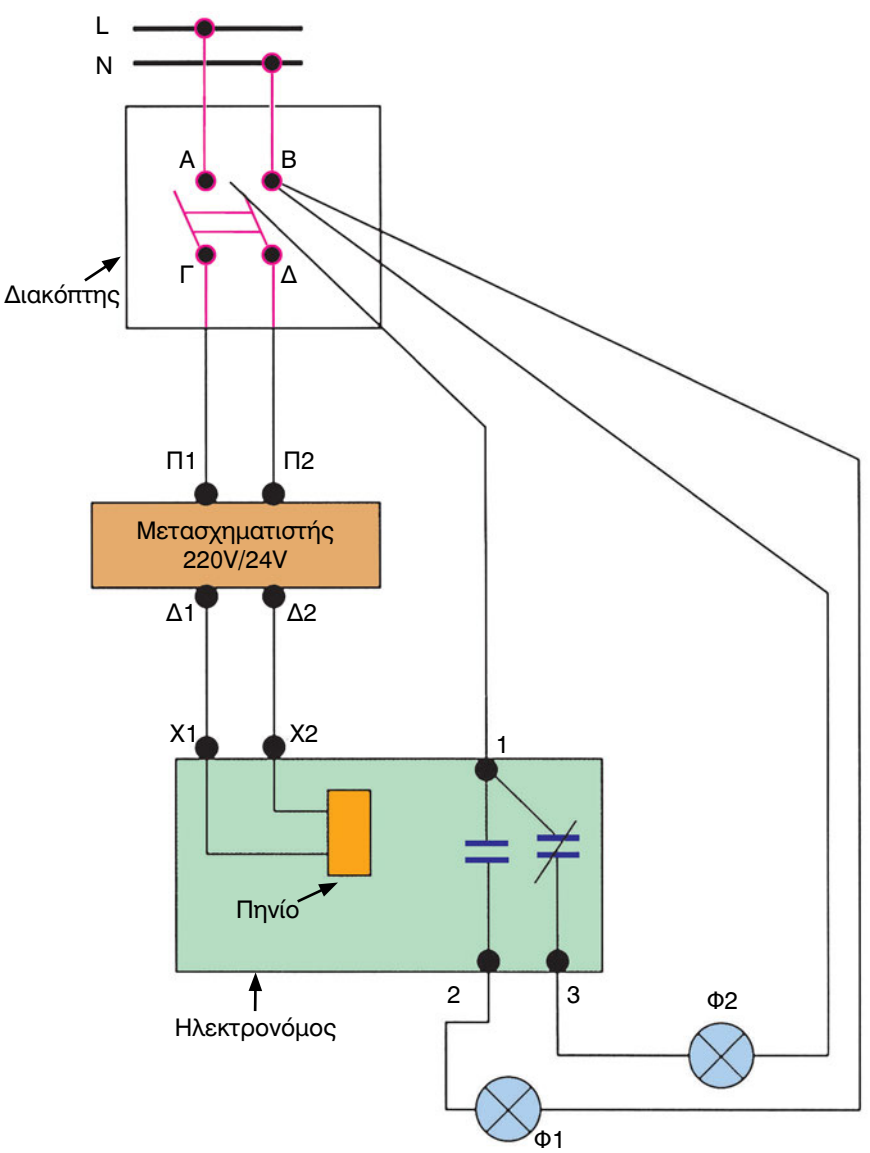

*Σχήμα 3.4.2 Διάταξη για τη σύνδεση ενός ηλεκτρονόμου διακοπής σε κύκλωμα με δυο λαμπτήρες.*

- I. L-N: ο ακροδέκτης της φάσης και του ουδέτερου αντίστοιχα, της γραμμής μονοφασικής τάσης 220 V
- II. Α, Β, Γ, Δ: οι ακροδέκτες του διπολικού διακόπτη
- III. Π1, Π2: οι ακροδέκτες του πρωτεύοντος του μετασχηματιστή
- IV. Δ1, Δ2: οι ακροδέκτες του δευτερεύοντος του μετασχηματιστή
- V. Χ1, Χ2: οι ακροδέκτες του πηνίου του ηλεκτρονόμου
- VI. 1 2: οι ακροδέκτες της επαφής NO του ηλεκτρονόμου
- VII. 1 3: οι ακροδέκτες της επαφής NC του ηλεκτρονόμου
- VIII. Φ1 Φ2: τα δύο φορτία (λαμπτήρες)

## *Απαιτούμενος εξοπλισμός - Εργαλεία - Συσκευές - Υλικά*

Τα ακόλουθα όργανα και συσκευές θα χρησιμοποιηθούν για τη διεξαγωγή της άσκησης:

- Μία πηγή εναλλασσόμενης τάσης 220 V,
- Ένας διπολικός διακόπτης,
- Ένας μετασχηματιστής υποβιβασμού τάσης 220V/24 V,
- Ένας ηλεκτρονόμος διακοπής με ένα σετ επαφών NO και ένα σετ επαφών NC,
- Δυο λαμπτήρες με δυο ντουί,
- Ένας αγωγός τροφοδοσίας,
- Ένα βολτόμετρο,
- Ένα πολύμετρο,
- **Καλώδια σύνδεσης.**

### *Μέτρα προστασίας*

- Μη συνδέσετε την ηλεκτρική παροχή τάσης, μέχρι να ολοκληρωθεί η σύνδεση των συσκευών και των μηχανημάτων και να ελεγχθεί από τον καθηγητή.
- Εξακριβώστε ότι όλες οι συσκευές και τα καλώδια σύνδεσής τους είναι σχεδιασμένα και διαστασιολογημένα για τη διαθέσιμη πηγή τάσης και τα διαθέσιμα φορτία (λαμπτήρες).
- Σιγουρευτείτε ότι οι μονώσεις των συσκευών και των καλωδίων είναι σε καλή κατάσταση, χωρίς φθορές, διακοπές και χωρίς γυμνά τμήματα μεταλλικών σημείων.

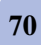

# *Διεξαγωγή της άσκησης*

Η συνδεσμολογία που ακολουθεί θα γίνει σύμφωνα με το Σχήμα 3.4.2.

- 1. Συνδέστε το καλώδιο σύνδεσης στους δυο ακροδέκτες Α και Β του διπολικού διακόπτη.
- 2. Συνδέστε τους δύο ακροδέκτες του πρωτεύοντος του μετασχηματιστή Π1 και Π2 στους ακροδέκτες Γ και Δ του διπολικού διακόπτη.
- 3. Συνδέστε τους δύο ακροδέκτες του δευτερεύοντος του μετασχηματιστή Δ1 και Δ2 στους ακροδέκτες του πηνίου του ρελέ Χ1 και Χ2.
- 4. Συνδέστε τον ακροδέκτη 1 του ρελέ με τον ακροδέκτη Α του διακόπτη.
- 5. Συνδέστε τον ακροδέκτη 2 του ρελέ με τον έναν ακροδέκτη του ντουί του λαμπτήρα (φορτίου) Φ1.
- 6. Συνδέστε τον ακροδέκτη Β του διακόπτη με το δεύτερο ακροδέκτη του ντουί του λαμπτήρα Φ1.
- 7. Συνδέστε τον ακροδέκτη 3 του ρελέ με τον έναν ακροδέκτη του ντουί του λαμπτήρα (φορτίου) Φ2.
- 8. Συνδέστε τον ακροδέκτη Β του διακόπτη με το δεύτερο ακροδέκτη του λαμπτήρα Φ2.
- 9. Δείξτε στον καθηγητή τη συνδεσμολογία, ώστε να την ελέγξει.
- 10. Συνδέστε το φις του καλωδίου σύνδεσης στο δίκτυο. Ο λαμπτήρας Φ2 ανάβει.
- 11. Κλείστε τον διακόπτη. Θα ακούσετε το πηνίο να κλείνει τις επαφές NO και να ανοίγει τις επαφές NC, με αποτέλεσμα ο λαμπτήρας Φ1 να ανάψει και ο λαμπτήρας Φ2 να σβήσει.
- 12. Ανοίξτε τον διακόπτη. Θα ακούσετε το πηνίο του ρελέ να αλλάζει τις επαφές και στη συνέχεια ο αναμμένος λαμπτήρας Φ1 θα σβήσει, ενώ ο σβηστός Φ2 θα ανάψει.
- 13. Επιλέξτε τη σωστή κλίμακα του βολτόμετρου. Εάν δεν γνωρίζετε την περιοχή μεταβολής της τάσης που θα μετρήσετε, επιλέξτε την αμέσως μεγαλύτερη του 220 V κλίμακα, π.χ. 380 V.
- 14. Κλείστε τον διακόπτη. Προσαρμόστε τον έναν αγωγό μέτρησης του βολτόμετρου στον ακροδέκτη χαμηλής τάσης Χ1 του πηνίου του ηλεκτρονόμου και τον άλλο αγωγό του βολτόμετρου στο δεύτερο ακροδέκτη χαμηλής τάσης Χ2. Συμπληρώστε την τάση που μετρήσατε στην αντίστοιχη στήλη του Πίνακα I (π.χ. 24 V). Το αποτέλεσμα αυτό δείχνει ότι το δευτερεύον του μετασχηματιστή τροφοδοτεί τη σωστή τάση στο πηνίο του ρελέ.
- 15. Ανοίξτε το διακόπτη. Συνδέστε τους αγωγούς του βολτόμετρου στους ακροδέκτες 1 και 2 του ηλεκτρονόμου. Συμπληρώστε την τάση που μετρήσατε στην αντίστοιχη στήλη του Πίνακα I (π.χ. 220 V). Το αποτέλεσμα αυτό δείχνει ότι οι επαφές 1 και 2 είναι ανοικτές. Συνδέστε τους αγωγούς του βολτόμετρου στους ακροδέκτες 1 και 3 του ηλεκτρονόμου. Συμπληρώστε την τάση που μετρήσατε στην αντίστοιχη στήλη του Πίνακα I (π.χ. 0 V). Το αποτέλεσμα αυτό δείχνει ότι οι επαφές 1 και 3 του ρελέ είναι κλειστές.
- 16. Με ανοικτό τον διακόπτη συνδέστε τους αγωγούς μέτρησης του βολτόμετρου στους ακροδέκτες του φορτίου Φ1, 2 και Β. Επαναλάβετε τη μέτρηση στους ακροδέκτες του φορτίου Φ2, 3 και Β. Συμπληρώστε τις ενδείξεις στις αντίστοιχες στήλες του Πίνακα I. Αν η επαφή του ηλεκτρονόμου είναι NO, η τάση πρέπει να είναι μηδέν. Αν οι επαφές είναι NC, τότε πρέπει να υπάρχει τάση (π.χ. 220 V).
- 17. Κλείστε τον διακόπτη. Συνδέστε τους αγωγούς του βολτόμετρου στις επαφές 1 και 2 του ηλεκτρονόμου. Συμπληρώστε την ένδειξη στον Πίνακα I (π.χ. 0 V). Συνδέστε τους αγωγούς του βολτόμετρου στους ακροδέκτες 2 και Β του φορτίου Φ1. Συμπληρώστε την ένδειξη στον Πίνακα I (π.χ. 220 V). Αν οι επαφές είναι NO, τότε πρέπει να έχουν κλείσει και υπάρχει ένδειξη στο βολτόμετρο (π.χ. 220V).
- 18. Συνδέστε τους αγωγούς του βολτόμετρου στις επαφές 1 και 3 του ηλεκτρονόμου. Συμπληρώστε την ένδειξη στον Πίνακα I (π.χ. 220 V). Συνδέστε τους αγωγούς του βολτόμετρου στους ακροδέκτες 3 και Β του φορτίου Φ2. Συμπληρώστε την ένδειξη στον Πίνακα I (π.χ. 0 V). Αν οι επαφές είναι NC, τότε πρέπει να έχουν ανοίξει και η ένδειξή του βολτόμετρου είναι μηδέν.
- 18. Δείξτε στον καθηγητή τη λειτουργία.
- 19. Ανοίξτε τον διακόπτη. Αποσυνδέστε το φις του καλωδίου σύνδεσης από το δίκτυο.
- 21. **Αφαιρέστε όλους τους αγωγούς τροφοδοσίας και όλα τα καλώδια από τους ακροδέκτες του ρελέ.**
- 22. **Επιλέξτε την κατάλληλη κλίμακα μέτρησης του πολύμετρου (π.χ. Ω).**
- 23. Συνδέστε τους αγωγούς μέτρησης του **πολύμετρου** στους ακροδέκτες χαμηλής τάσης Χ1, Χ2 του πηνίου του ηλεκτρονόμου. Συμπληρώστε στον Πίνακα II την ένδειξη (π.χ. 5Ω). Η ένδειξη αυτή πρέπει να είναι διαφορετική του μηδενός και δείχνει ότι το πηνίο δεν έχει κομμένη την περιέλιξή του. Όταν συνδεθεί σε τάση, θα άγει ρεύμα, ο οπλισμός θα
ενεργοποιηθεί και θα ανοίξει ή θα κλείσει τις επαφές. Αν η ένδειξη του πολύμετρου είναι άπειρη, τότε το πηνίο έχει κομμένη την περιέλιξή του και δεν μπορεί να άγει ρεύμα, συνεπώς ούτε να ανοίξει ή να κλείσει τις επαφές.

- 24. Συνδέστε τους αγωγούς μέτρησης του ωμόμετρου στο σετ επαφών 1 και 2 και σημειώστε την ένδειξή του. Επαναλάβετε για το σετ επαφών 1 και 3. Αν η ένδειξη είναι μηδενική, τότε οι επαφές είναι κανονικά κλειστές (NC) και είναι σε καλή κατάσταση. Αν η ένδειξη είναι άπειρη, τότε οι επαφές είναι κανονικά ανοικτές (NO). Συνεπώς, για επαφές NO, η αντίστασή τους πρέπει να είναι άπειρη και για επαφές NC η αντίστασή τους πρέπει να είναι μηδενική.
- 25. Μετακινήστε τον οπλισμό με το χέρι και επαναλάβετε τη μέτρηση της αντίστασης των δύο σετ επαφών. Συμπληρώστε τις ενδείξεις στον Πίνακα II.
- 26. Συμπληρώστε αν οι επαφές είναι NO ή NC.
- 27. Συμπληρώστε αν το πηνίο και οι επαφές λειτουργούν σωστά.
- 28. Αποσυναρμολογήστε τις συσκευές και επιστρέψτε τις στη θέση τους.

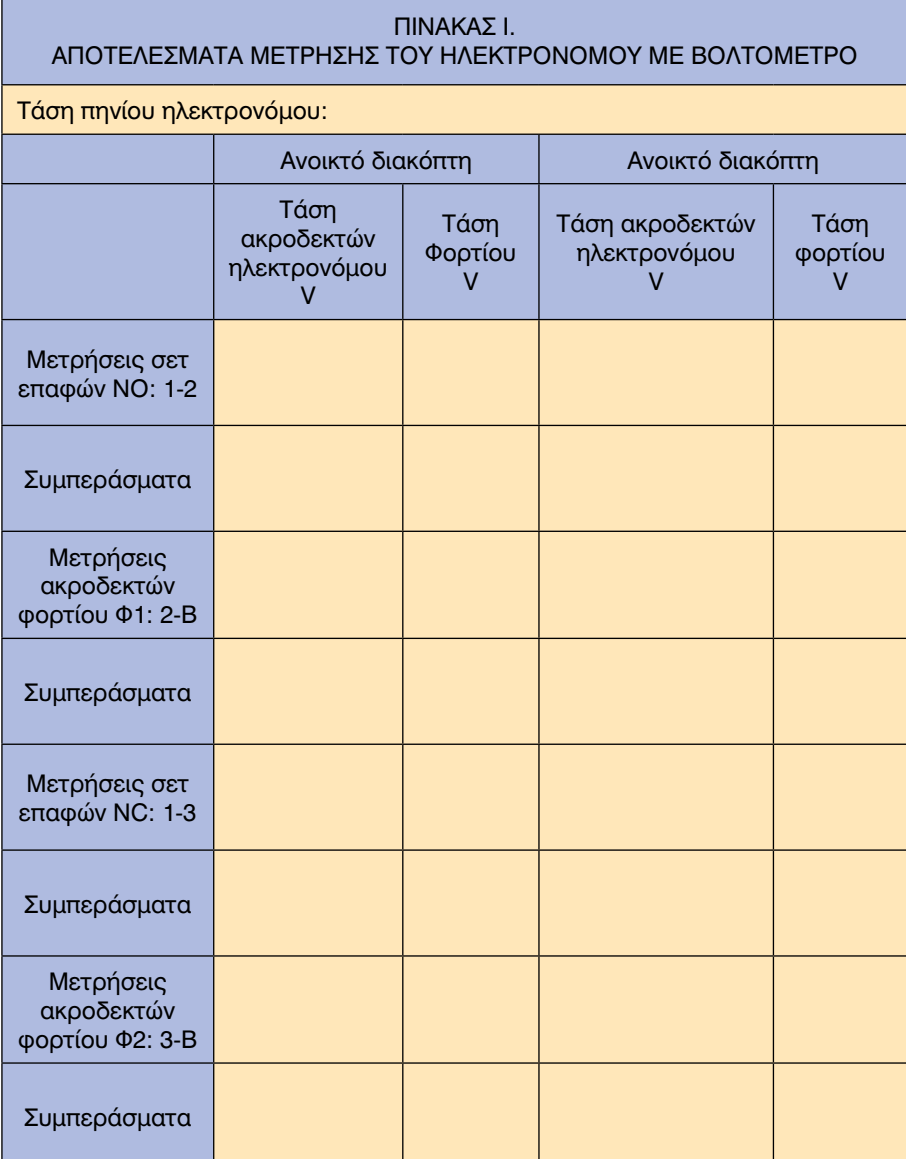

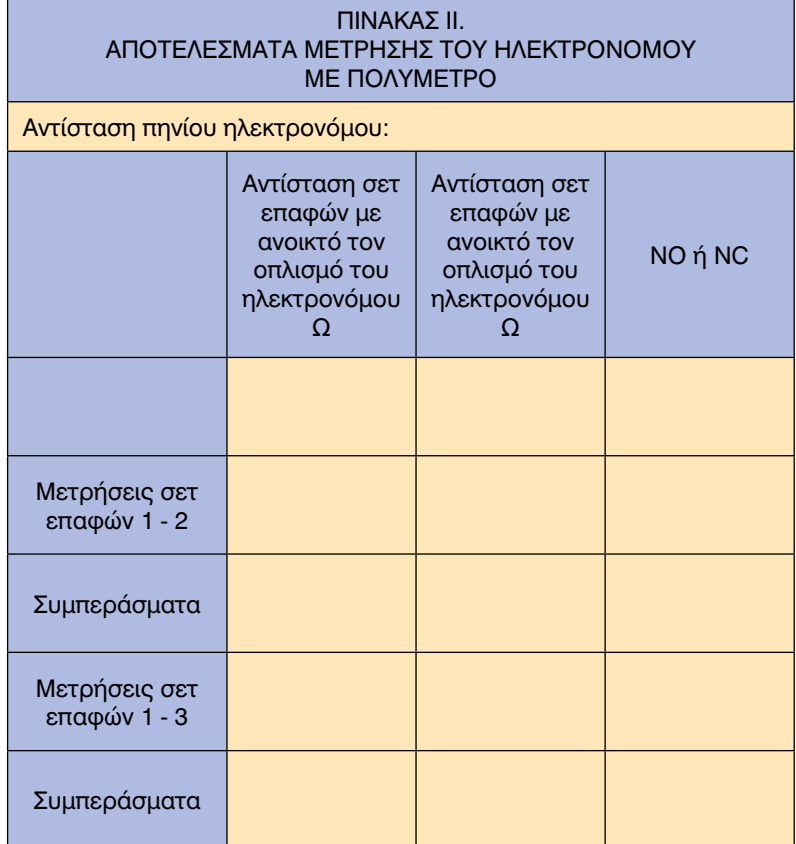

- Ι. Ποια είναι η τάση του πηνίου του ηλεκτρονόμου;
- ΙI. Πώς λειτουργεί ο ηλεκτρονόμος διακοπής με δύο φορτία;
- IIΙ. Ποια είναι τα είδη των επαφών του ηλεκτρονόμου διακοπής;
- ΙV. Πώς συνδέεται ένας ηλεκτρονόμος διακοπής με δύο φορτία;
- V. Πώς γίνεται η διαπίστωση της σωστής λειτουργίας (ο έλεγχος) του ηλεκτρονόμου;
- VΙ. Ποιο σετ επαφών (NO ή NC) ανάβει το λαμπτήρα, όταν ενεργοποιείται ο ηλεκτρονόμος;

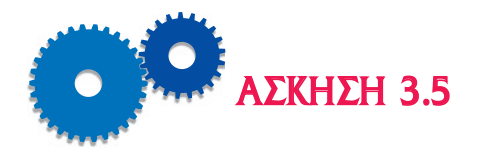

# *ΗΛΕΚΤΡΙΚΗ ΣΥΝΔΕΣΗ ΚΑΙ ΕΛΕΓΧΟΣ ΕΝΟΣ ΡΕΛΕ ΣΤΟ ΚΥΚΛΩΜΑ ΤΡΟΦΟΔΟΣΙΑΣ ΤΟΥ ΗΛΕΚΤΡΟΚΙΝΗΤΗΡΑ. ΕΛΕΓΧΟΣ ΜΕ ΑΜΠΕΡΟΜΕΤΡΟ*

### *Επιδιωκόμενοι Στόχοι*

- **TO θέμα της άσκησης είναι η διδασκαλία στους μαθητές του τρόπου** ηλεκτρικής σύνδεσης και της εξέτασης της σωστής λειτουργίας ενός ρελέ ρεύματος στο ηλεκτρικό κύκλωμα ενός ηλεκτροκινητήρα. Η διαπίστωση της σωστής λειτουργίας (ή ο έλεγχος) του ρελέ γίνεται με αμπερόμετρο.
- m Σκοπός της παρούσας άσκησης είναι να μάθουν οι μαθητές τον τρόπο σύνδεσης, λειτουργίας και τη μέθοδο ελέγχου με αμπερόμετρο του ρελέ ρεύματος στο κύκλωμα του ηλεκτροκινητήρα.

### *Εισαγωγικές πληροφορίες*

Το ρελέ ρεύματος χρησιμοποιείται για τη σύνδεση ή αποσύνδεση του βοηθητικού τυλίγματος εκκίνησης του μονοφασικού κινητήρα. Η σύνδεση του βοηθητικού τυλίγματος γίνεται για την εκκίνηση και η αποσύνδεση γίνεται όταν ο κινητήρας έχει αναπτύξει το 75% της ονομαστικής του ταχύτητας.

Το ρελέ ρεύματος έχει ένα πηνίο από χονδρό σύρμα και ένα σετ επαφών κανονικά ανοικτές NO, Σχήμα 3.5. Το πηνίο του ρελέ συνδέεται σε σειρά με την κύρια φάση S1 του κινητήρα. Οι επαφές (NO) συνδέονται σε σειρά με τη βοηθητική φάση S2.

Όταν ο κινητήρας είναι σε στάση και τροφοδοτείται με ρεύμα, οι επαφές NO είναι ανοικτές, δεν τροφοδοτείται η φάση S2 και ο κινητήρας δεν εκκινεί. Η φάση S1 και το πηνίο του ρελέ τροφοδοτούνται με ρεύμα και απορροφάει πολύ υψηλό ρεύμα (3-7 φορές υψηλότερο του ονομαστικού), επειδή ο κινητήρας είναι σταματημένος. Το ρεύμα αυτό μαγνητίζει το πηνίο του ρελέ και έλκει τον οπλισμό ο οποίος κλείνει τις επαφές. Έτσι, η φάση S2 τροφοδοτείται με ρεύμα και ο κινητήρας εκκινεί.

Όταν ο κινητήρας έχει αναπτύξει ταχύτητα ~ 75% της ονομαστικής του, τότε το ρεύμα στην κύρια φάση S1 μειώνεται περίπου στην τιμή κα-

νονικής λειτουργίας, το μαγνητικό πεδίο που παράγει το πηνίο εξασθενεί και ο οπλισμός ελευθερώνει τις επαφές οι οποίες ανοίγουν. Η φάση S2 αποσυνδέεται από την τροφοδοσία της με ρεύμα και ο κινητήρας συνεχίζει να λειτουργεί μόνο με την κύρια φάση S1.

Το ρελέ έντασης, σε αυτή τη συνδεσμολογία, δεν προσφέρει προστασία του κινητήρα από υπερφόρτιση. Χρησιμοποιείται σε κινητήρες κλασματικής ισχύος μέχρι 1ΗΡ.

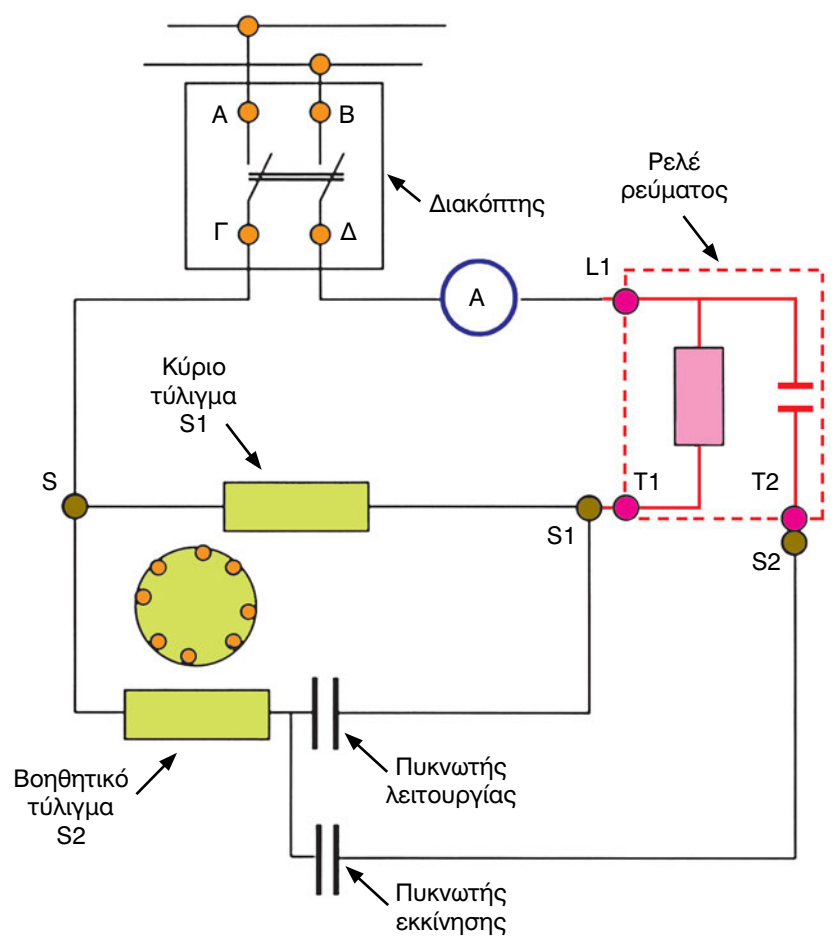

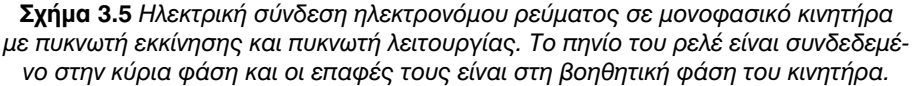

#### *Περιγραφή και Διάγραμμα της Πειραματικής Διάταξης*

Η πειραματική διάταξη για τη σύνδεση του ηλεκτρονόμου ρεύματος σε ηλεκτρικό κύκλωμα με φορτίο παρουσιάζεται στο Σχήμα 3.5.

# *Απαιτούμενος εξοπλισμός - Εργαλεία - Συσκευές - Υλικά*

Τα ακόλουθα όργανα και συσκευές θα χρησιμοποιηθούν για την διεξαγωγή της άσκησης:

- Πηγή Ε.Ρ.
- Διακόπτης διπολικός με ασφάλειες 16Α.
- Ένας κινητήρας κλασματικής ισχύος < 1 HP.
- Ένα ρελέ ρεύματος.
- Ένας αγωγός τροφοδοσίας.
- Ένα αμπερόμετρο.
- Καλώδια σύνδεσης.

### *Μέτρα προστασίας*

- Όλες οι εργασίες σύνδεσης του εξοπλισμού θα γίνουν χωρίς τάση. Μην συνδέσετε την ηλεκτρική παροχή τάσης, μέχρι να ολοκληρωθεί η σύνδεση των συσκευών και των μηχανημάτων και να ελεγχθεί από τον καθηγητή.
- Εξακριβώστε ότι όλες οι συσκευές και τα καλώδια σύνδεσής τους είναι σχεδιασμένα και διαστασιολογημένα για τη διαθέσιμη πηγή τάσης και το διαθέσιμο φορτίο (ηλεκτροκινητήρας).
- Σιγουρευτείτε ότι οι μονώσεις των συσκευών και των καλωδίων είναι σε καλή κατάσταση, χωρίς φθορές, διακοπές και χωρίς γυμνά τμήματα μεταλλικών σημείων.

- 1. Αναγνωρίστε ποιο τύλιγμα είναι το τύλιγμα εκκίνησης (βοηθητικό) S-S2 και ποιο είναι το τύλιγμα λειτουργίας (κύριο) S-S1.
- 2. Συνδέστε τον ακροδέκτη Τ1 του ρελέ στον ακροδέκτη του τυλίγματος λειτουργίας S1. Συνδέστε τον ακροδέκτη Τ2 του ρελέ στον ακροδέκτη S2 του τυλίγματος εκκίνησης του κινητήρα.
- 3. Συνδέστε τον ακροδέκτη L1 στον έναν ακροδέκτη του αμπερόμετρου και το δεύτερο ακροδέκτη του αμπερόμετρου στον ακροδέκτη Δ του διακόπτη.
- 4. Συνδέστε τον ακροδέκτη S στον ακροδέκτη Γ του διακόπτη.

- 5. Συνδέστε τον αγωγό τροφοδοσίας στους ακροδέκτες Α και Β του διακόπτη.
- 6. Δείξτε τη διάταξη στον καθηγητή σας, ώστε να την ελέγξει.
- 7. Συνδέστε το φις του αγωγού τροφοδοσίας στην πηγή τάσης. Ο κινητήρας πρέπει να ξεκινήσει.
- 8. Παρακολουθήστε την ένδειξη του αμπερόμετρου. Η ένδειξη πρέπει να αυξηθεί απότομα κατά την εκκίνηση. Σημειώστε την ένδειξη του αμπερόμετρου κατά την εκκίνηση (π.χ. 18 Α).
- 9. Μετά την εκκίνηση το ρεύμα πρέπει να μειωθεί μέχρι την ονομαστική τιμή του κινητήρα (~3,5 Α για κινητήρα 1 HP). Αν το ρεύμα παραμένει υψηλό για περισσότερο από 5 δευτερόλεπτα, τότε οι επαφές του ρελέ εκκίνησης δεν ανοίγουν και το τύλιγμα εκκίνησης παραμένει στο κύκλωμα. Αυτό σημαίνει ότι το ρελέ εκκίνησης δεν λειτουργεί σωστά. Σημειώστε την ένδειξη του αμπερομέτρου κατά την κανονική λειτουργία στον Πίνακα I (π.χ. 3,5 Α). Αν το ρεύμα εκκίνησης είναι μεγαλύτερο από το ρεύμα κανονικής λειτουργίας, τότε το ρελέ και ο κινητήρας λειτουργούν κανονικά.
- 10. Ανοίξτε το διακόπτη. Ο κινητήρας πρέπει να σταματήσει.
- 11. Αποσυνδέστε το φις του αγωγού τροφοδοσίας.
- 12. Μαζέψτε τα υλικά και επιστρέψτε τα στη θέση τους.

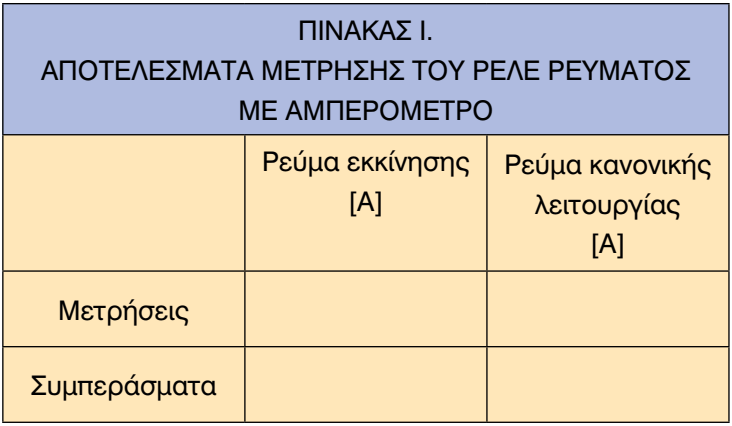

- Ι. Πώς λειτουργεί ο ηλεκτρονόμος ρεύματος;
- ΙΙ. Ποια είναι τα είδη των επαφών των ηλεκτρονόμων ρεύματος;
- ΙΙΙ. Πώς συνδέεται ένας ηλεκτρονόμος ρεύματος;
- IV. Πώς γίνεται η διαπίστωση της σωστής λειτουργίας (ο έλεγχος) του ηλεκτρονόμου ρεύματος με τη χρήση αμπερομέτρου;

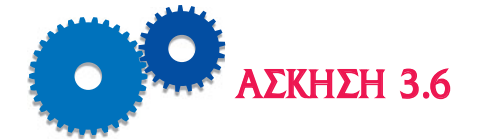

## *ΗΛΕΚΤΡΙΚΗ ΣΥΝΔΕΣΗ ΚΑΙ ΕΛΕΓΧΟΣ ΕΝΟΣ ΡΕΛΕ ΡΕΥ ΜΑΤΟΣ ΣΤΟ ΚΥΚΛΩΜΑ ΤΡΟΦΟΔΟΣΙΑΣ ΤΟΥ ΗΛΕ ΚΤΡΟΚΙΝΗΤΗΡΑ. ΕΛΕΓΧΟΣ ΜΕ ΩΜΟΜΕΤΡΟ*

### *Επιδιωκόμενοι Στόχοι*

- **TO θέμα της άσκησης είναι η διδασκαλία στους μαθητές του τρόπου** ηλεκτρικής σύνδεσης και της εξέτασης της σωστής λειτουργίας ενός ρελέ ρεύματος στο ηλεκτρικό κύκλωμα ενός ηλεκτροκινητήρα. Η διαπίστωση της σωστής λειτουργίας (ή ο έλεγχος) του ρελέ γίνεται με αμπερόμετρο και με ωμόμετρο (πολύμετρο).
- m Σκοπός της παρούσας άσκησης είναι να μάθουν οι μαθητές τον τρόπο σύνδεσης, λειτουργίας και τη μέθοδο ελέγχου του ρελέ ρεύματος στο κύκλωμα του ηλεκτροκινητήρα.

### *Εισαγωγικές πληροφορίες*

Το ρελέ ρεύματος χρησιμοποιείται για τη σύνδεση ή αποσύνδεση του βοηθητικού τυλίγματος εκκίνησης του μονοφασικού κινητήρα. Η σύνδεση του βοηθητικού τυλίγματος γίνεται για την εκκίνηση και η αποσύνδεση γίνεται, όταν ο κινητήρας έχει αναπτύξει το 75% της ονομαστικής του ταχύτητας.

Το ρελέ ρεύματος έχει ένα πηνίο από χονδρό σύρμα και ένα σετ επαφών κανονικά ανοικτές NO.

Το ωμόμετρο (πολύμετρο) είναι όργανο μέτρησης της ηλεκτρικής αντίστασης σε ένα κύκλωμα. Ο έλεγχος της σωστής λειτουργίας του οργάνου γίνεται μέσω μηδενισμού της ένδειξής του, όταν οι αγωγοί μέτρησης συνδεθούν μεταξύ τους. Επίσης, όταν απομακρυνθούν οι δυο αγωγοί, η ένδειξη πρέπει να είναι άπειρο (Ξ).

Το ωμόμετρο δεν πρέπει να χρησιμοποιείται σε κυκλώματα που τροφοδοτούνται με ηλεκτρικό ρεύμα, επειδή αυτό μπορεί να καταστραφεί.

Η μέτρηση της ηλεκτρικής αντίστασης του πηνίου δείχνει αν είναι κομμένη ή όχι η περιέλιξή του. Η μέτρηση της ηλεκτρικής αντίστασης μεταξύ των επαφών δείχνει αν οι επαφές είναι ανοικτές (αντίσταση Ξ) ή κλειστές (αντίσταση μηδέν).

#### *Περιγραφή και Διάγραμμα της Πειραματικής Διάταξης*

Η πειραματική διάταξη για τη σύνδεση του ηλεκτρονόμου σε ηλεκτρικό κύκλωμα με φορτίο παρουσιάζεται στο Σχήμα 3.6.

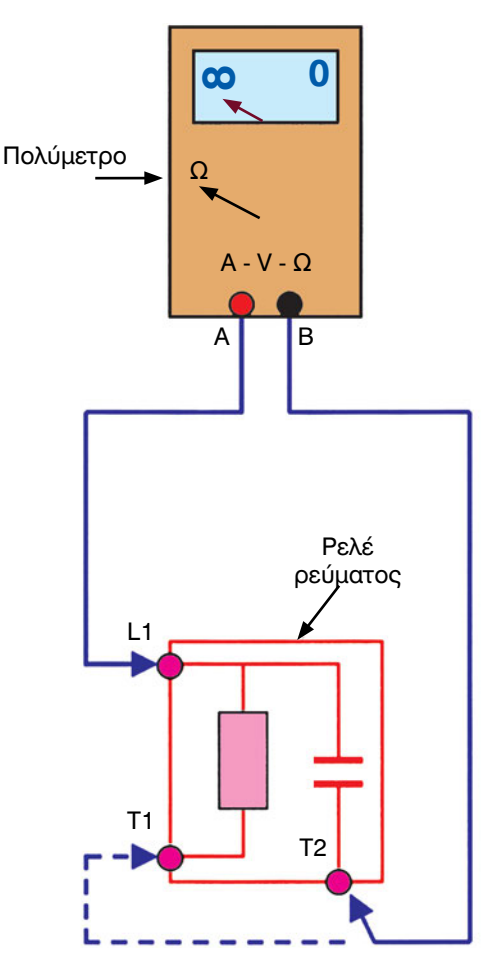

*Σχήμα 3.6 Πειραματική διάταξη για τη μέτρηση με ωμόμετρο (πολύμετρο) του ηλεκτρονόμου ρεύματος.*

# *Απαιτούμενος εξοπλισμός - Εργαλεία - Συσκευές - Υλικά*

Τα ακόλουθα όργανα και συσκευές θα χρησιμοποιηθούν για τη διεξαγωγή της άσκησης:

- Πηγή Ε.Ρ.
- Διακόπτης διπολικός με ασφάλειες 16 Α.
- Ένας κινητήρας κλασματικής ισχύος < 1 HP.

- Ένα ρελέ ρεύματος.
- **▶** Ένας αγωγός τροφοδοσίας.
- Ένα ωμόμετρο.
- **▶ Καλώδια σύνδεσης.**

### *Μέτρα προστασίας*

Όλες οι μετρήσεις θα γίνουν χωρίς τάση.

- 1. Αναγνωρίστε ποιοι είναι οι ακροδέκτες πηνίου L1 Τ1 και φορτίου Τ1 Τ2.
- 2. Με οπτικό έλεγχο διαπιστώνεται αν το πηνίο του ρελέ είναι καμένο.
- 3. Συνδέστε τους ακροδέκτες του ωμόμετρου στους ακροδέκτες L1 και Τ2 του ρελέ. Αν η ένδειξή του είναι άπειρη, τότε οι επαφές είναι ανοικτές (επειδή το ρελέ είναι NO) και σε καλή κατάσταση.
- 4. Συνδέστε τους ακροδέκτες του ωμόμετρου στους ακροδέκτες L1 και Τ1 του πηνίου του ρελέ. Η ένδειξη πρέπει να είναι διαφορετική του μηδενός (βραχυκυκλωμένο πηνίο) και διαφορετική του άπειρου (κομμένο σύρμα). Σε αντίθετη περίπτωση από τις παραπάνω, το ρελέ είναι ελαττωματικό και πρέπει να αντικατασταθεί. Καταγράψτε την ένδειξη στον Πίνακα I.
- 5. Δείξτε τα αποτελέσματα στον καθηγητή σας, ώστε να τα ελέγξει.
- 6. Μαζέψτε τα υλικά και επιστρέψτε τα στη θέση τους.

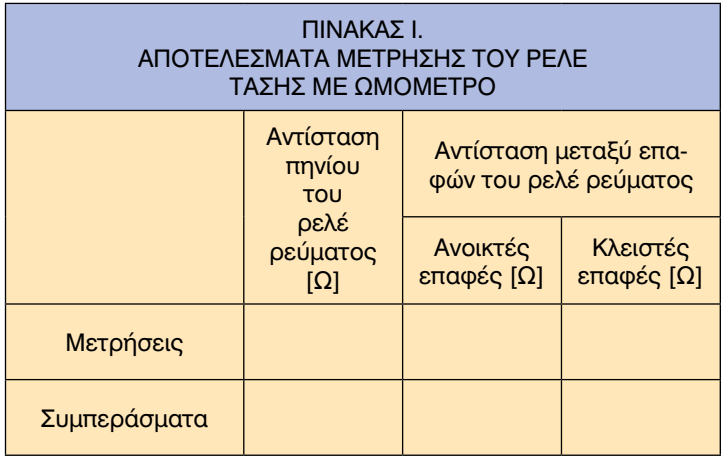

- Ι. Τι σημαίνει άπειρη αντίσταση μεταξύ των επαφών του ηλεκτρονόμου ρεύματος;
- ΙΙ. Τι σημαίνει μηδενική αντίσταση μεταξύ των επαφών του ηλεκτρονόμου ρεύματος;
- ΙΙΙ. Πώς γίνεται η διαπίστωση της σωστής λειτουργίας (ο έλεγχος) του ηλεκτρονόμου με τη χρήση πολυμέτρου;

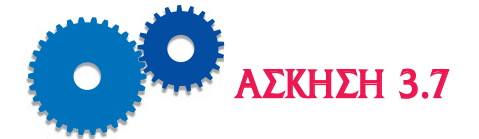

# *ΗΛΕΚΤΡΙΚΗ ΣΥΝΔΕΣΗ ΚΑΙ ΕΛΕΓΧΟΣ ΕΝΟΣ ΡΕΛΕ ΤΑΣΗΣ ΣΤΟ ΚΥΚΛΩΜΑ ΕΚΚΙΝΗΣΗΣ ΤΟΥ ΗΛΕΚΤΡΟΚΙΝΗΤΗΡΑ ΤΟΥ ΣΥΜΠΙΕΣΤΗ*

### *Επιδιωκόμενοι Στόχοι*

- m Το θέμα της άσκησης είναι η διδασκαλία στους μαθητές του τρόπου ηλεκτρικής σύνδεσης και της εξέτασης της σωστής λειτουργίας ενός ρελέ τάσης στο ηλεκτρικό κύκλωμα ενός ηλεκτροκινητήρα. Η διαπίστωση της σωστής λειτουργίας (ή ο έλεγχος) του ρελέ γίνεται με αμπερόμετρο και με ωμόμετρο (πολύμετρο).
- m Σκοπός της παρούσας άσκησης είναι να μάθουν οι μαθητές τον τρόπο σύνδεσης, λειτουργίας και τη μέθοδο ελέγχου του ρελέ τάσης στο κύκλωμα του ηλεκτροκινητήρα.

## *Εισαγωγικές πληροφορίες*

Το ρελέ τάσης συνδέεται στο κύκλωμα εκκίνησης του μονοφασικού κινητήρα με πυκνωτή, με σκοπό να αποσυνδέσει τον πυκνωτή εκκίνησης, όταν ο κινητήρας έχει επιταχύνει στο 75% της ονομαστικής του ταχύτητας. Ο κινητήρας μπορεί να είναι μονοφασικός με μόνιμη βοηθητική φάση με πυκνωτή ή μονοφασικός με πυκνωτή εκκίνησης και πυκνωτή λειτουργίας.

Το ρελέ τάσης κατασκευάζεται με ένα σετ επαφών κανονικά κλειστών (NC), οι οποίες ανοίγουν όταν το πηνίο του ενεργοποιεί τον οπλισμό. Οι επαφές του ρελέ συνδέονται σε σειρά με τον πυκνωτή εκκίνησης και το πηνίο του ρελέ συνδέεται παράλληλα με τη βοηθητική φάση του κινητήρα.

Η τάση που επάγεται στο τύλιγμα εκκίνησης κατά τη διάρκεια επιτάχυνσης του κινητήρα εφαρμόζεται στα άκρα του πηνίου του ρελέ. Όταν ο κινητήρας έχει επιταχύνει περίπου στο 75% της ονομαστικής του ταχύτητας, τότε η τάση αυτή είναι αρκετά υψηλή, ώστε να ενεργοποιήσει τον οπλισμό του ρελέ και να ανοίξουν οι επαφές του. Έτσι, ο πυκνωτής, ο οποίος είναι συνδεδεμένος σε σειρά με τις επαφές, βγαίνει εκτός κυκλώματος. Όταν διακοπεί η τροφοδοσία με τάση του κινητήρα, αυτός επιβραδύνει και στη συνέχεια μειώνεται η τάση της βοηθητικής φάσης και έτσι μειώνεται η τάση στο πηνίο του ρελέ, με αποτέλεσμα οι NC επαφές του να κλείσουν.

Το πηνίο του ρελέ τάσης ελέγχεται με ένα ωμόμετρο μεταξύ των ακροδεκτών 2 και 5 (Σχήμα 3.7). Το ωμόμετρο πρέπει να δείξει τιμή της αντίστασης του πηνίου διαφορετική του μηδενός. Αν η ένδειξη είναι μηδέν, το πηνίο είναι βραχυκυκλωμένο, ενώ, αν είναι άπειρη, το πηνίο είναι κομμένο. Στις δύο αυτές περιπτώσεις, το ρελέ είναι ελαττωματικό και πρέπει να αντικατασταθεί. Οι επαφές του ρελέ τάσης ελέγχονται με το ωμόμετρο μεταξύ ακροδεκτών 1 και 2 (Σχήμα 3.7). Επειδή οι επαφές είναι NC, η ένδειξη του οργάνου μέτρησης πρέπει να είναι μηδέν, και επομένως οι επαφές είναι σε καλή κατάσταση. Σε οποιαδήποτε άλλη περίπτωση, το ρελέ είναι ελαττωματικό.

Η σωστή λειτουργία του ρελέ τάσης στο κύκλωμα εκκίνησης του κινητήρα ελέγχεται με τη σύνδεση ενός αμπερόμετρου σε σειρά με τον πυκνωτή. Έτσι, στην εκκίνηση, το αμπερόμετρο δείχνει κάποιο ρεύμα, όμως μετά από μερικά δευτερόλεπτα η ένδειξή του μηδενίζεται, επειδή οι επαφές του ρελέ άνοιξαν, ο κλάδος αυτός του κυκλώματος έχει διακοπεί και ο πυκνωτής έχει τεθεί εκτός.

#### *Περιγραφή και Διάγραμμα της Πειραματικής Διάταξης*

Η πειραματική διάταξη για τη σύνδεση του ηλεκτρονόμου σε ηλεκτρικό κύκλωμα με φορτίο παρουσιάζεται στο Σχήμα 3.7.

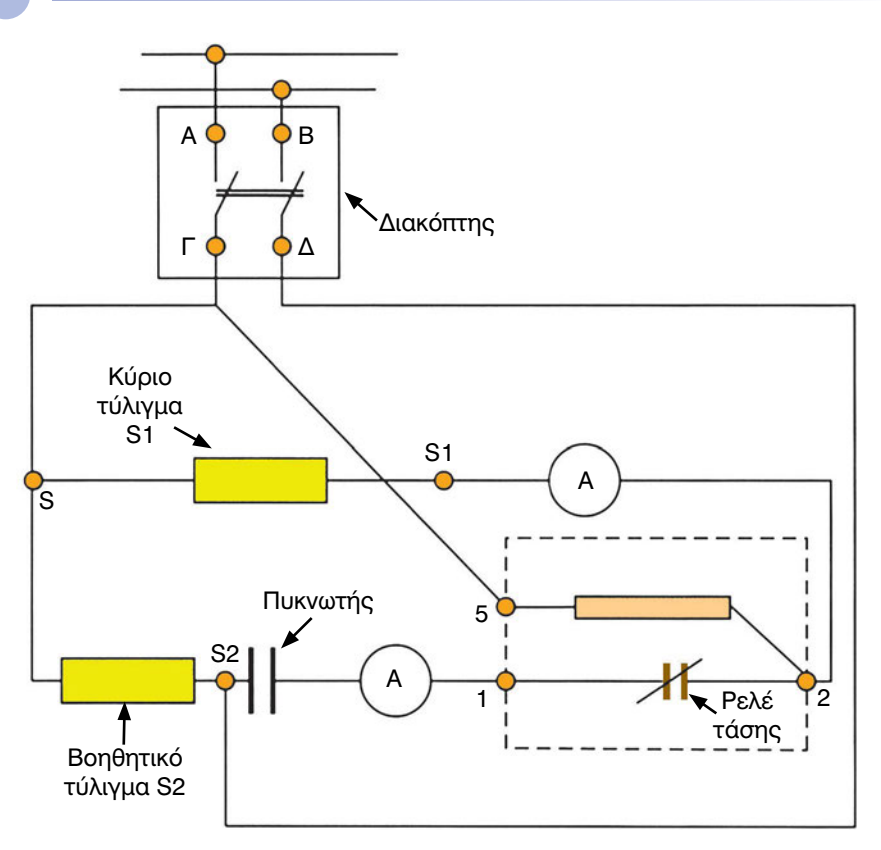

*Σχήμα 3.7 Πειραματική διάταξη για τη λειτουργία του ηλεκτροκινητήρα με ρελέ τάσης*

## *Απαιτούμενος εξοπλισμός - Εργαλεία - Συσκευές - Υλικά*

Τα ακόλουθα όργανα και συσκευές θα χρησιμοποιηθούν για τη διεξαγωγή της άσκησης:

- ένας κινητήρας μονοφασικός με πυκνωτή και βοηθητική φάση,
- ένα ρελέ τάσης,
- δύο αμπερόμετρα,
- ένα ωμόμετρο,
- ένας διπολικός διακόπτης με ασφάλειες,
- ένα καλώδιο τροφοδοσίας με φις στο ένα άκρο και
- καλώδια σύνδεσης.

## *Μέτρα προστασίας*

- Όλες οι εργασίες σύνδεσης του εξοπλισμού θα γίνουν χωρίς τάση. Μην συνδέσετε την ηλεκτρική παροχή τάσης μέχρι να ολοκληρωθεί η σύνδεση των συσκευών και των μηχανημάτων και να ελεγχθεί από τον καθηγητή.
- Εξακριβώστε ότι όλες οι συσκευές και τα καλώδια σύνδεσής τους είναι σχεδιασμένα και διαστασιολογημένα για τη διαθέσιμη πηγή τάσης και το διαθέσιμο φορτίο (ηλεκτροκινητήρας).
- Σιγουρευτείτε ότι οι μονώσεις των συσκευών και των καλωδίων είναι σε καλή κατάσταση, χωρίς φθορές, διακοπές και χωρίς γυμνά τμήματα μεταλλικών σημείων.

- 1. Συνδέστε τον ακροδέκτη 5 του ρελέ στον ακροδέκτη Γ του διακόπτη.
- 2. Συνδέστε τον ακροδέκτη Δ του διακόπτη στον έναν ακροδέκτη του ενός αμπερομέτρου και το δεύτερο ακροδέκτη του αμπερομέτρου στον ακροδέκτη S1 της κύριας φάσης του κινητήρα.
- 3. Συνδέστε τον ακροδέκτη 5 του ρελέ στον κοινό ακροδέκτη S των δύο φάσεων του κινητήρα.
- 4. Συνδέστε τον ακροδέκτη 2 του ρελέ στον ακροδέκτη S2 της βοηθητικής φάσης.
- 5. Συνδέστε τον ακροδέκτη 1 του ρελέ στον έναν ακροδέκτη του πυκνωτή.
- 6. Συνδέστε τον δεύτερο ακροδέκτη του πυκνωτή στον έναν ακροδέκτη του αμπερομέτρου και τον δεύτερο ακροδέκτη του αμπερομέτρου στον ακροδέκτη λειτουργίας του κινητήρα S1.
- 7. Συνδέστε τους ακροδέκτες του καλωδίου τροφοδοσίας στους ακροδέκτες Α και Β του γενικού διακόπτη.
- 8. Δείξτε τη διάταξη στον Καθηγητή σας, ώστε να την ελέγξει.
- 9. Συνδέστε το φις του καλωδίου τροφοδοσίας στο δίκτυο και κλείστε τον διακόπτη. Ο κινητήρας ξεκινάει. Όταν επιταχύνει, θα ενεργοποιηθεί το ρελέ και ο πυκνωτής θα τεθεί εκτός λειτουργίας.
- 10. Καταγράψτε την ένδειξη του αμπερομέτρου κατά την εκκίνηση στον Πίνακα I.
- 11. Καταγράψτε την ένδειξη του αμπερόμετρου μερικά δευτερόλεπτα μετά την εκκίνηση (π.χ. μηδέν Α). Αν η ένδειξη αυτή δεν είναι μηδέν,

τότε πρέπει να ελεγχθούν όλες οι συνδέσεις και, εφόσον είναι σωστές, τότε το ρελέ είναι ελαττωματικό και δεν ανοίγουν οι επαφές του.

- 12. Καταγράψτε το ρεύμα κανονικής λειτουργίας του κινητήρα από την ένδειξη του δεύτερου αμπερομέτρου.
- 13. Δείξτε στον καθηγητή σας τα αποτελέσματα των μετρήσεων.
- 14. Αποσυναρμολογήστε το κύκλωμα.
- 15. Μετρήστε την αντίσταση του πηνίου του ρελέ μεταξύ ακροδεκτών 2 και 5 και σημειώστε τη τιμή στον Πίνακα I. Η τιμή αυτή δεν πρέπει να είναι μηδέν.
- 16. Μετρήστε την αντίσταση μεταξύ ακροδεκτών 1 και 2 του ρελέ. Η ένδειξη πρέπει να είναι πολύ μικρή, περίπου μηδέν. Σε αντίθετη περίπτωση το ρελέ είναι ελαττωματικό και πρέπει να αντικατασταθεί.
- 17. Δείξτε στον καθηγητή τα αποτελέσματα.
- 18. Μαζέψτε τα υλικά και επιστρέψτε τα στη θέση τους.

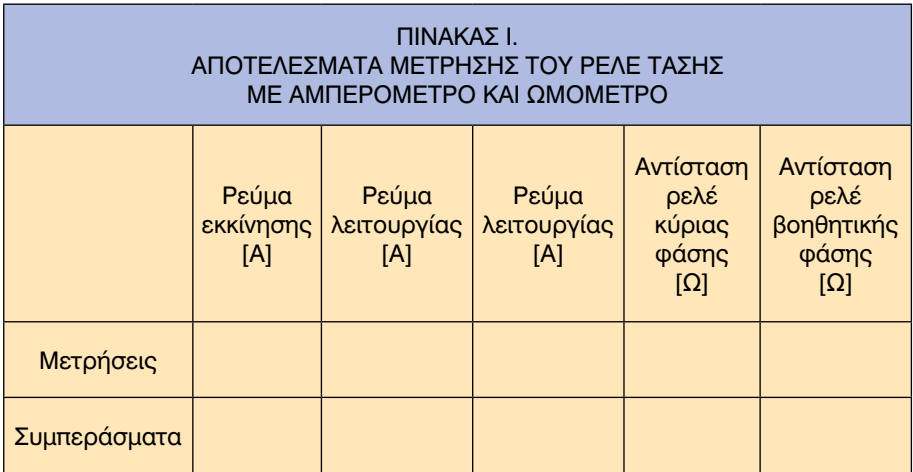

- Ι. Πώς λειτουργεί το ρελέ τάσης;
- ΙΙ. Πώς συνδέεται το ρελέ τάσης στο κύκλωμα ενός ηλεκτροκινητήρα;
- ΙΙΙ. Πώς γίνεται η διαπίστωση της σωστής λειτουργίας (ο έλεγχος) του ρελέ τάσης με τη χρήση ωμόμετρου (πολύμετρου);
- ΙV. Πώς γίνεται η διαπίστωση της σωστής λειτουργίας (ο έλεγχος) ρελέ τάσης με τη χρήση αμπερομέτρου;

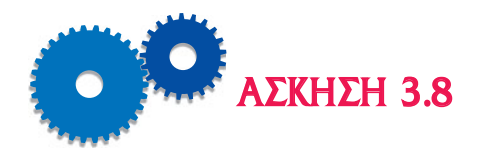

# *ΗΛΕΚΤΡΙΚΗ ΣΥΝΔΕΣΗ ΚΑΙ ΕΛΕΓΧΟΣ ΕΝΟΣ ΘΕΡΜΙΚΟΥ ΡΕΛΕ ΣΤΟ ΚΥΚΛΩΜΑ ΕΚΚΙΝΗΣΗΣ ΗΛΕΚΤΡΟΚΙΝΗΤΗΡΑ*

### *Επιδιωκόμενοι Στόχοι*

- **TO θέμα της άσκησης είναι η διδασκαλία στους μαθητές του τρόπου** ηλεκτρικής σύνδεσης και της εξέτασης της σωστής λειτουργίας ενός θερμικού ρελέ με μπουτόν εκκίνησης στο ηλεκτρικό κύκλωμα ενός ηλεκτροκινητήρα. Η διαπίστωση της σωστής λειτουργίας (ή ο έλεγχος) του ρελέ γίνεται με αμπερόμετρο και με ωμόμετρο (πολύμετρο).
- m Σκοπός της παρούσας άσκησης είναι να μάθουν οι μαθητές τον τρόπο σύνδεσης, λειτουργίας και τη μέθοδο ελέγχου του θερμικού ρελέ στο κύκλωμα του ηλεκτροκινητήρα.

## *Εισαγωγικές πληροφορίες*

Το θερμικό ρελέ συνδέεται στο τύλιγμα εκκίνησης των μονοφασικών κινητήρων με βοηθητική φάση και πυκνωτή, με σκοπό να αφαιρέσει το τύλιγμα εκκίνησης, όταν ο κινητήρας έχει ξεκινήσει και επιταχύνει. Χρησιμοποιείται, για να αντικαταστήσει τον φυγόκεντρο διακόπτη στους ερμητικούς κινητήρες.

Ο θερμικός ηλεκτρονόμος διαθέτει ένα βραχίονα με δύο σετ επαφών κανονικά κλειστών (NC): το ένα σετ συνδέεται στο τύλιγμα εκκίνησης S2 και το δεύτερο στο κύριο τύλιγμα λειτουργίας S1. Στον βραχίονα υπάρχει ένα σύρμα το οποίο, κατά τη διάρκεια της εκκίνησης, όταν διαρρέεται από ρεύμα, θερμαίνεται και διαστέλλεται. Έτσι, ο βραχίονας μετακινείται, το ένα σετ επαφών ανοίγει και το βοηθητικό τύλιγμα τίθεται εκτός κυκλώματος. Το σετ επαφών της κύριας φάσης παραμένει κλειστό και ο κινητήρας λειτουργεί ως μονοφασικός.

Όταν ο κινητήρας δεν τροφοδοτείται με ρεύμα και σταματήσει, τότε μειώνεται η θερμοκρασία του σύρματος, το οποίο συστέλλεται και επαναφέρει τις δύο επαφές της βοηθητικής φάσης στη θέση κλειστές.

Το θερμικό ρελέ προστατεύει τον κινητήρα από υπερφόρτωση μέσω του δεύτερου σετ επαφών συνδεδεμένου στην κύρια φάση. Αν το βοηθητικό τύλιγμα δεν αφαιρεθεί, όταν ο κινητήρας έχει επιταχύνει στο 75% της ονομαστικής του ταχύτητας, τότε το ρεύμα του κινητήρα αυξάνεται πολύ. Το σύρμα, το οποίο βρίσκεται συνδεδεμένο με το δεύτερο σετ επαφών (της κύριας φάσης), διαστέλλεται και οι επαφές ανοίγουν διακόπτοντας έτσι την τροφοδοσία του κινητήρα ο οποίος σταματάει. Χωρίς να διαρρέεται από ρεύμα, το σύρμα ψύχεται, συστέλλεται και οδηγεί τις επαφές να κλείσουν στην κανονική τους θέση.

Ο έλεγχος των επαφών του θερμικού ρελέ γίνεται στη θερμοκρασία του περιβάλλοντα χώρου. Το ρελέ πρέπει να είναι αποσυνδεδεμένο από το κύκλωμα του κινητήρα. Με ένα ωμόμετρο μετράμε την αντίσταση μεταξύ ακροδεκτών L-T1 και L-T2 η οποία πρέπει να είναι πολύ μικρή (περίπου μηδέν), επειδή οι επαφές είναι NC. Σε οποιαδήποτε άλλη περίπτωση, το ρελέ είναι ελαττωματικό.

Ο έλεγχος της λειτουργίας του ρελέ γίνεται με ένα αμπερόμετρο συνδεδεμένο σε σειρά με τη βοηθητική φάση και με ένα δεύτερο αμπερόμετρο συνδεδεμένο σε σειρά με την κύρια φάση. Στην εκκίνηση, το αμπερόμετρο στη βοηθητική φάση δείχνει μια ένδειξη, η οποία στη συνέχεια μηδενίζεται, άρα οι επαφές άνοιξαν. Το αμπερόμετρο στην κύρια φάση δείχνει το ονομαστικό ρεύμα. Όταν οι επαφές του ρελέ στην κύρια φάση ανοίξουν, τότε η ένδειξη του αμπερόμετρου μηδενίζεται.

#### *Περιγραφή και διάγραμμα της πειραματικής διάταξης*

Η πειραματική διάταξη για τη σύνδεση του ηλεκτρονόμου σε ηλεκτρικό κύκλωμα με φορτίο παρουσιάζεται στο Σχήμα 3.8.

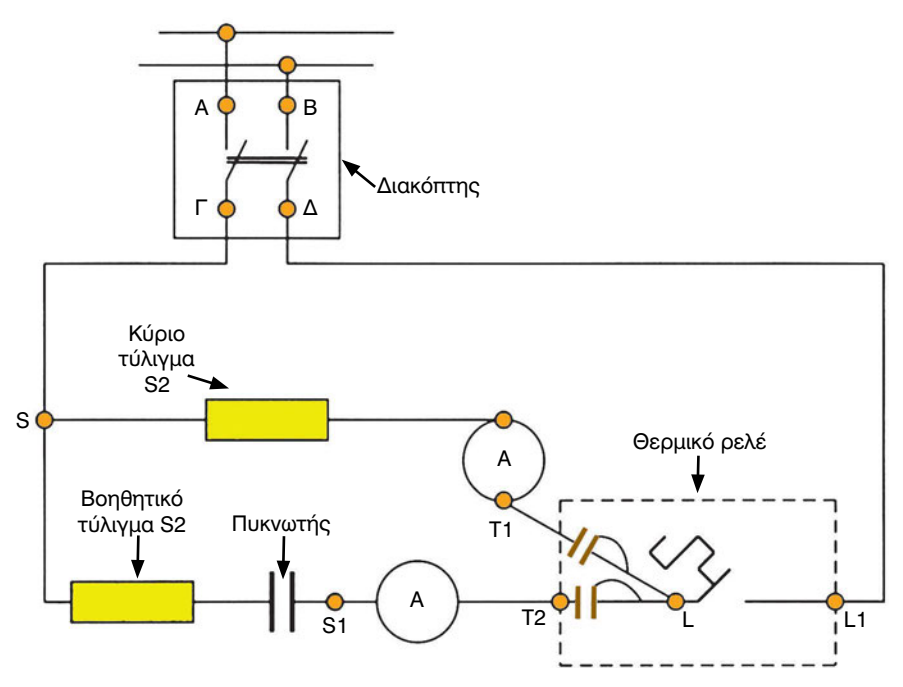

*Σχήμα 3.8 Πειραματική διάταξη για τη λειτουργία του ηλεκτροκινητήρα με θερμικό ρελέ*

## *Απαιτούμενος εξοπλισμός - Εργαλεία - Συσκευές - Υλικά*

Τα ακόλουθα όργανα και συσκευές θα χρησιμοποιηθούν για τη διεξαγωγή της άσκησης:

- ένας μονοφασικός κινητήρας με πυκνωτή,
- ένα θερμικό ρελέ,
- δύο αμπερόμετρα ή μία αμπεροτσιμπίδα,
- ένα ωμόμετρο,
- ένας διακόπτης διπολικός με ασφάλειες,
- ένα καλώδιο τροφοδοσίας και
- καλώδια σύνδεσης.

### *Μέτρα προστασίας*

 Μην συνδέσετε την ηλεκτρική παροχή τάσης μέχρι να ολοκληρωθεί η σύνδεση των συσκευών και των μηχανημάτων και να ελεγχθεί από τον καθηγητή.

- Εξακριβώστε ότι όλες οι συσκευές και τα καλώδια σύνδεσής τους είναι σχεδιασμένα και διαστασιολογημένα για τη διαθέσιμη πηγή τάσης και το διαθέσιμο φορτίο (ηλεκτροκινητήρας).
- Σιγουρευτείτε ότι οι μονώσεις των συσκευών και των καλωδίων είναι σε καλή κατάσταση, χωρίς φθορές, διακοπές και χωρίς γυμνά τμήματα μεταλλικών σημείων.

- 1. Συνδέστε τους ακροδέκτες του καλωδίου τροφοδοσίας στους ακροδέκτες Α και Β του διακόπτη.
- 2. Συνδέστε τον ακροδέκτη Γ του διακόπτη στον κοινό ακροδέκτη S των δυο φάσεων του κινητήρα.
- 3. Συνδέστε τον ακροδέκτη Δ του διακόπτη στον ακροδέκτη L1 του ρελέ.
- 4. Συνδέστε τον ακροδέκτη Τ1 του ρελέ στον έναν ακροδέκτη ενός αμπερόμετρου και το δεύτερο ακροδέκτη του αμπερόμετρου συνδέστε τον στον ακροδέκτη S1 της κύριας φάσης λειτουργίας.
- 5. Συνδέστε τον ακροδέκτη Τ2 του ρελέ στον έναν ακροδέκτη του δεύτερου αμπερόμετρου. Συνδέστε το δεύτερο ακροδέκτη του αμπερόμετρου στον ακροδέκτη S2 της βοηθητικής φάσης.
- 6. Δείξτε στον καθηγητή τη διάταξή σας.
- 7. Συνδέστε το φις του καλωδίου τροφοδοσίας στο δίκτυο και κλείστε το διακόπτη. Ο κινητήρας ξεκινάει. Μετά από μερικά δευτερόλεπτα θα ακούσετε τις επαφές του ρελέ να ανοίγουν.
- 8. Ανοίξτε τον διακόπτη. Αν τον ξανακλείσετε αμέσως, ο κινητήρας δεν θα ξεκινήσει.
- 9. Περιμένετε να ψυχθεί ο κινητήρας και να κλείσουν οι επαφές του ρελέ. Μετά ξανακλείστε το διακόπτη. Ο κινητήρας θα ξεκινήσει.
- 10. Παρακολουθήστε την ένδειξη του αμπερόμετρου στο κύκλωμα της βοηθητικής φάσης. Στην εκκίνηση δείχνει κάποιο ρεύμα και μηδενίζεται μετά από μερικά δευτερόλεπτα. Σημαίνει ότι άνοιξαν οι επαφές του ρελέ στη βοηθητική φάση και αυτή είναι εκτός κυκλώματος. Καταγράψτε το ρεύμα αυτό στον Πίνακα I.
- 11. Παρακολουθήστε την ένδειξη του αμπερόμετρου στο κύκλωμα λειτουργίας του κινητήρα. Το ρεύμα αυξάνεται κατά την εκκίνηση και μετά μειώνεται στην τιμή ονομαστικής λειτουργίας. Καταγράψτε το ρεύμα ονομαστικής λειτουργίας στον Πίνακα I.
- 12. Αν το ρεύμα στο πρώτο αμπερόμετρο (της βοηθητικής φάσης) δεν μηδενισθεί, τότε μετά από λίγο χρόνο θα μηδενισθεί το ρεύμα στο δεύτερο αμπερόμετρο (της κύριας φάσης). Σημαίνει ότι οι επαφές του ρελέ της βοηθητικής φάσης δεν άνοιξαν, όμως άνοιξαν οι επαφές του ρελέ στην κύρια φάση και έτσι ο κινητήρας αποσυνδέθηκε από το δίκτυο.
- 13. Δείξτε τα αποτελέσματα στον Καθηγητή σας.
- 14. Ανοίξτε τον διακόπτη. Αποσυνδέστε το φις από το δίκτυο και αποσυναρμολογήστε τη διάταξη.
- 15. Με το ωμόμετρο μετράτε την αντίσταση μεταξύ ακροδεκτών L1-T1. Καταγράψτε την τιμή αυτή (π.χ. μηδέν) στον Πίνακα I.
- 16. Μετρήστε την αντίσταση μεταξύ ακροδεκτών L1-T2. Καταγράψτε την τιμή αυτή (π.χ. μηδέν) στον Πίνακα I.
- 17. Αν οποιαδήποτε από τις τιμές των αντιστάσεων που μετρήσατε στα σημεία 15-16 δεν είναι μηδέν, το ρελέ είναι ελαττωματικό.
- 18. Δείξτε στον καθηγητή τα αποτελέσματα.
- 19. Μαζέψτε τον εξοπλισμό της άσκησης και επιστρέψτε τον στη θέση του.

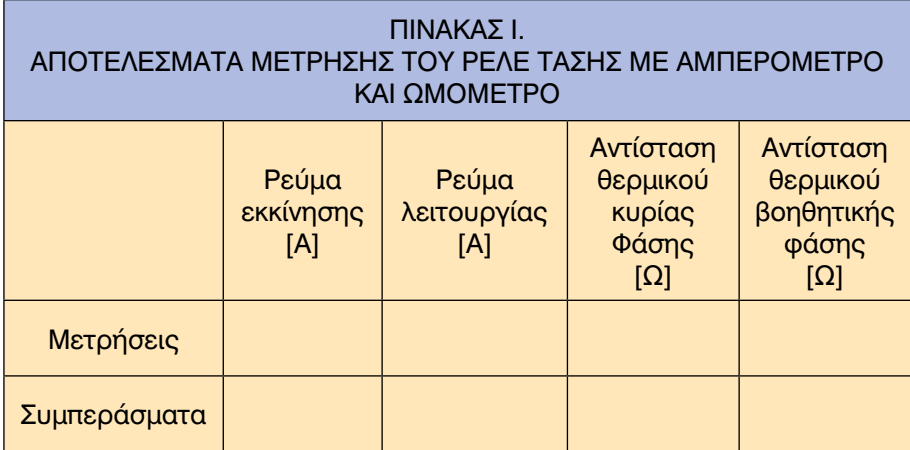

- Ι. Πώς λειτουργεί το θερμικό ρελέ;
- ΙΙ. Ποιοι είναι οι ακροδέκτες του μονοφασικού κινητήρα;
- ΙΙΙ. Πώς συνδέεται το θερμικό ρελέ στο κύκλωμα ενός ηλεκτροκινητήρα;
- ΙV. Πώς γίνεται η διαπίστωση της σωστής λειτουργίας (ο έλεγχος) του θερμικού με τη χρήση ωμόμετρου (πολύμετρου);
- V. Πώς γίνεται η διαπίστωση της σωστής λειτουργίας (ο έλεγχος) του θερμικού με τη χρήση αμπερόμετρου;

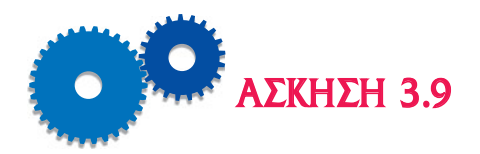

## *ΤΟΠΟΘΕΤΗΣΗ ΚΑΙ ΕΛΕΓΧΟΣ ΔΙΑΤΑΞΗΣ PTC ΣΤΟ ΚΥΚΛΩΜΑ ΕΝΟΣ ΚΙΝΗΤΗΡΑ*

### *Επιδιωκόμενοι Στόχοι*

- m Το θέμα της άσκησης είναι η διδασκαλία στους μαθητές του τρόπου ηλεκτρικής σύνδεσης και της εξέτασης της σωστής λειτουργίας ενός θερμίστορ PTC στο ηλεκτρικό κύκλωμα ενός μονοφασικού κινητήρα. Η διαπίστωση της σωστής λειτουργίας (ή ο έλεγχος) του PTC γίνεται με αμπερόμετρο και με ωμόμετρο (πολύμετρο).
- m Ο σκοπός της άσκησης είναι η εξοικείωση των μαθητών με τον τρόπο σύνδεσης της διάταξης PTC και τον έλεγχο σωστής λειτουργίας στο κύκλωμα εκκίνησης του κινητήρα.

## *Εισαγωγικές πληροφορίες*

Η διάταξη PTC (positive temperature coefficient - θετικού θερμοκρασιακού συντελεστή) ονομάζεται θερμίστορ και είναι ένας ηλεκτρονικός ηλεκτρονόμος ο οποίος μπορεί να αντικαταστήσει το ρελέ ρεύματος για την εκκίνηση κινητήρων κλασματικής ισχύος από 1/3 HP μέχρι 1 HP. Η λειτουργία του θερμίστορ βασίζεται στην αύξηση της ηλεκτρικής αντίστασής του με την αύξηση της θερμοκρασίας του.

Η μεταβολή της αντίστασης του θερμίστορ είναι από 3-10 Ω (στη θερμοκρασία του περιβάλλοντα χώρου) μέχρι 10.000-20.000 Ω (στις υψηλές θερμοκρασίες όπως 80°C-120°C, οι οποίες αναπτύσσονται στα τυλίγματα των ηλεκτρικών μηχανών εν λειτουργία).

Το θερμίστορ συνδέεται σε σειρά με το βοηθητικό τύλιγμα εκκίνησης του κινητήρα (Σχήμα 3.9). Τα δύο τυλίγματα, το τύλιγμα λειτουργίας και το τύλιγμα εκκίνησης διαρρέονται από υψηλό ρεύμα, κατά τη διάρκεια εκκίνησης του κινητήρα, με αποτέλεσμα την αύξηση της θερμοκρασίας τους και την αύξηση της αντίστασης του θερμίστορ στα 10.000 - 20.000 Ω. Η υψηλή αντίσταση περιορίζει το ρεύμα στο τύλιγμα εκκίνησης στο 0,01 - 0,02 Α και ο κινητήρας συνεχίζει να λειτουργεί.

Αν ο κινητήρας σταματήσει, δεν μπορεί να ξεκινήσει αμέσως. Χρειάζεται

να περάσουν 2 περίπου λεπτά, ώστε να μειωθεί η θερμοκρασία και η αντίσταση του θερμίστορ και η βοηθητική φάση να επιτρέπει τη διέλευση του ρεύματος.

Το θερμίστορ μπορεί να είναι συρταρωτού τύπου, και να συνδέεται στους ακροδέκτες εκκίνησης και λειτουργίας του κινητήρα, ή να συνδέεται με καλώδια στο κύκλωμα εκκίνησης.

Ο έλεγχος του θερμίστορ γίνεται με ένα ωμόμετρο για τη μέτρηση της ηλεκτρικής αντίστασης μεταξύ ακροδεκτών στην κατάσταση που βρίσκεται στη θερμοκρασία του περιβάλλοντος (π.χ. 3-5 Ω). Ο έλεγχος λειτουργίας του θερμίστορ γίνεται με ένα αμπερόμετρο σε σειρά στο τύλιγμα εκκίνησης και η ένδειξη του οποίου μετά την εκκίνηση πρέπει να είναι πολύ χαμηλή, περίπου μηδέν.

#### *Περιγραφή και διάγραμμα της πειραματικής διάταξης*

Η πειραματική διάταξη για τη σύνδεση της διάταξης του PTC στο ηλεκτρικό κύκλωμα του κινητήρα παρουσιάζεται στο Σχήμα 3.9. Οι ακροδέκτες γραμμής του κινητήρα σημειώνονται με S και S1 και προορίζονται για τη σύνδεση μέσω του γενικού διακόπτη στον αγωγό τροφοδοσίας. Οι ακροδέκτες του PTC σημειώνονται με 1 και 2.

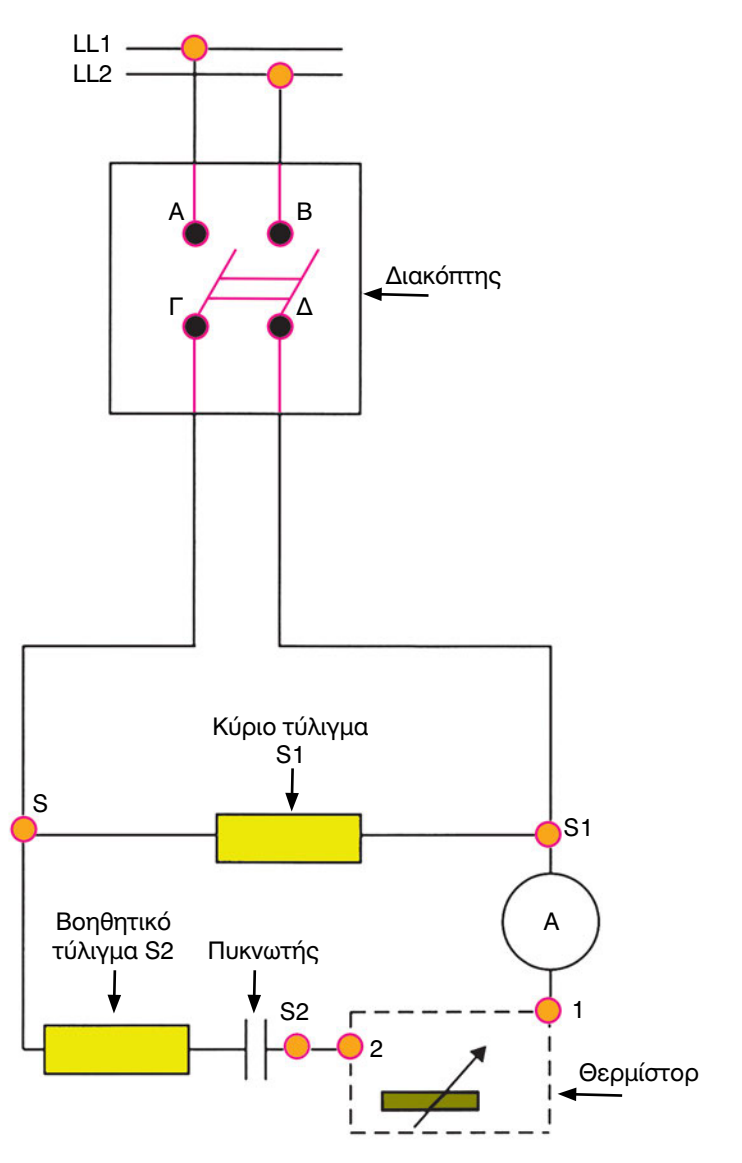

*Σχήμα 3.9 Σύνδεση διάταξης PTC στο ηλεκτρικό κύκλωμα μονοφασικού κινητήρα.*

## *Απαιτούμενος εξοπλισμός - Εργαλεία - Συσκευές - Υλικά*

Τα ακόλουθα όργανα και συσκευές θα χρησιμοποιηθούν για τη διεξαγωγή της άσκησης:

- ένας κινητήρας,
- ένα θερμίστορ,

- ένα αμπερόμετρο,
- ένα ωμόμετρο,
- ένας διπολικός διακόπτης με ασφάλειες,
- ένα καλώδιο τροφοδοσίας με φις και
- καλώδια σύνδεσης.

### *Μέτρα προστασίας*

- Μη συνδέσετε την ηλεκτρική παροχή τάσης μέχρι να ολοκληρωθεί η σύνδεση των συσκευών και των μηχανημάτων και να ελεγχθεί από τον καθηγητή.
- Εξακριβώστε ότι όλες οι συσκευές και τα καλώδια σύνδεσής τους είναι σχεδιασμένα και διαστασιολογημένα για τη διαθέσιμη πηγή τάσης και το διαθέσιμο φορτίο (λαμπτήρας, ηλεκτροκινητήρας).
- Σιγουρευτείτε ότι οι μονώσεις των συσκευών και των καλωδίων είναι σε καλή κατάσταση, χωρίς φθορές, διακοπές και χωρίς γυμνά τμήματα μεταλλικών σημείων.

- 1. Συνδέστε το καλώδιο τροφοδοσίας στους ακροδέκτες Α και Β του διακόπτη.
- 2. Συνδέστε τον ακροδέκτη Γ του διακόπτη στον κοινό κόμβο S του κινητήρα.
- 3. Συνδέστε τον ακροδέκτη 2 του θερμίστορ στον ακροδέκτη S2 του τυλίγματος εκκίνησης.
- 4. Συνδέστε τον ακροδέκτη 1 του θερμίστορ στον έναν ακροδέκτη του αμπερόμετρου και το δεύτερο ακροδέκτη του αμπερόμετρου στον ακροδέκτη S1 του τυλίγματος λειτουργίας.
- 5. Συνδέστε τον ακροδέκτη S1 του τυλίγματος λειτουργίας στον ακροδέκτη Δ του διακόπτη.
- 6. Δείξτε στον καθηγητή τη διάταξη.
- 7. Συνδέστε το φις του καλωδίου τροφοδοσίας στο δίκτυο και κλείστε το διακόπτη. Ο κινητήρας ξεκινάει.
- 8. Παρακολουθήστε την ένδειξη του αμπερομέτρου κατά την εκκίνηση. Στο ξεκίνημα δείχνει κάποιο ρεύμα, μετά από μερικά δευτερόλεπτα η ένδειξή του μηδενίζεται. Το γεγονός αυτό μας δείχνει ότι το θερμίστορ

λειτουργεί σωστά. Εάν η ένδειξη του αμπερομέτρου δεν μηδενισθεί μετά την εκκίνηση, σημαίνει ότι το θερμίστορ είναι ελαττωματικό και πρέπει να αντικατασταθεί.

- 9. Δείξτε στον καθηγητή σας τα αποτελέσματα.
- 10. Ανοίξτε το διακόπτη και αποσυνδέστε το καλώδιο τροφοδοσίας από το δίκτυο. Αποσυναρμολογήστε τη διάταξη.
- 11. Με το ωμόμετρο μετρήστε την αντίσταση του θερμίστορ μεταξύ ακροδεκτών 1 και 2. Εφόσον το θερμίστορ είναι ζεστό, η αντίστασή του πρέπει να είναι υψηλή (π.χ. 10.000 Ω). Καταγράψτε την τιμή της αντίστασης στον Πίνακα I.
- 12. Μετά από μερικά λεπτά το θερμίστορ έχει ψυχθεί και η θερμοκρασία του είναι στο επίπεδο της θερμοκρασίας του περιβάλλοντος. Με το ωμόμετρο μετρήστε την αντίσταση του θερμίστορ μεταξύ ακροδεκτών 1 και 2. Καταγράψτε την τιμή αυτή της αντίστασης (π.χ. 5 Ω). Αν μετά την ψύξη του θερμίστορ η αντίστασή του δεν έχει μειωθεί στο παραπάνω επίπεδο, σημαίνει ότι είναι ελαττωματικό.
- 13. Δείξτε στον καθηγητή τα αποτελέσματα.
- 14. Μαζέψτε τον εξοπλισμό της άσκησης και επιστρέψτε τον στη θέση του.

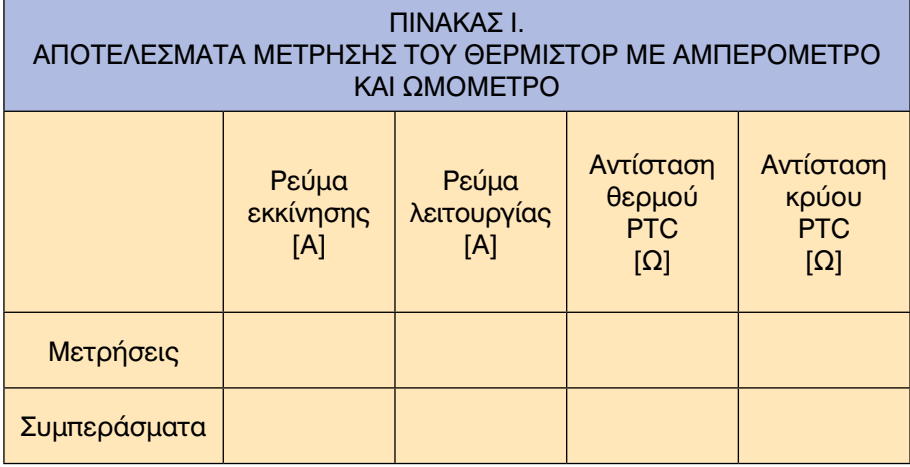

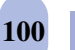

- Ι. Πώς λειτουργεί το θερμίστορ;
- ΙI. Ποιοι είναι οι ακροδέκτες του μονοφασικού κινητήρα;
- ΙII. Πώς συνδέεται η διάταξη PTC στο κύκλωμα ενός ηλεκτροκινητήρα;
- ΙV. Πώς γίνεται η διαπίστωση της σωστής λειτουργίας (ο έλεγχος) του θερμίστορ με τη χρήση ωμόμετρου (πολύμετρου);
- V. Πώς γίνεται η διαπίστωση της σωστής λειτουργίας (ο έλεγχος) του θερμίστορ με τη χρήση αμπερομέτρου;

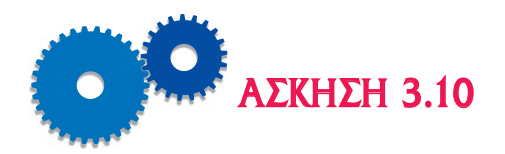

# *ΕΛΕΓΧΟΣ ΜΕΤΑΣΧΗΜΑΤΙΣΤΗ ΩΣ ΠΡΟΣ ΤΗΝ ΤΑΣΗ ΕΙΣΟΔΟΥ ΚΑΙ ΤΗΝ ΤΑΣΗ ΕΞΟΔΟΥ*

## *Επιδιωκόμενοι Στόχοι*

- m Το θέμα της άσκησης είναι η διδασκαλία στους μαθητές του τρόπου εκτέλεσης της ηλεκτρικής σύνδεσης και της εξέτασης της σωστής λειτουργίας ενός μετασχηματιστή σε ηλεκτρικό κύκλωμα. Η διαπίστωση της σωστής λειτουργίας (ή ο έλεγχος) του μετασχηματιστή γίνεται με βολτόμετρο και με ωμόμετρο (ή πολύμετρο).
- m Ο σκοπός της άσκησης είναι η εξοικείωση των μαθητών με τον τρόπο σύνδεσης του μετασχηματιστή σε ένα ηλεκτρικό κύκλωμα των μηχανημάτων ψύξης, θέρμανσης και κλιματισμού, με τη διαδικασία ελέγχου της διακοπής ή βραχυκυκλώματος των ελιγμάτων και πώς εξακριβώνεται η σωστή λειτουργία του ως προς την τάση εισόδου και την τάση εξόδου.

## *Εισαγωγικές πληροφορίες*

Ο μετασχηματιστής είναι μια συσκευή μετατροπής του επιπέδου της ηλεκτρικής εναλλασσόμενης τάσης (από μία τιμή σε άλλη τιμή της τάσης).

Στις περιπτώσεις όταν απαιτούνται χαμηλότερες τάσεις από τα 220 V του δικτύου, όπως σε ηλεκτρονικές συσκευές, ηλεκτρονικούς υπολογιστές και μικρές ηλεκτρικές συσκευές, χρησιμοποιούνται μετασχηματιστές. Επίσης, μετασχηματιστές χρησιμοποιούνται στις εγκαταστάσεις κλιματισμού για τον υποβιβασμό της τάσης του δικτύου από 220 V στα 24 V, για να τροφοδοτεί τους θερμοστάτες και τους μηχανισμούς ελέγχου της ροής του ψυκτικού μέσου.

Οι μετασχηματιστές έχουν ως αρχή λειτουργίας ότι η ίδια ποσότητα ηλεκτρικής ισχύος που εισέρχεται στο μετασχηματιστή εξέρχεται από αυτόν, όμως με αλλαγμένο το επίπεδο της τάσης.

Ένας μονοφασικός μετασχηματιστής αποτελείται από δύο τυλίγματα ηλεκτρικά ανεξάρτητα όμως συνεζευγμένα μέσω ενός αμοιβαίου μαγνητικού πεδίου ροής Φ (Σχήμα 3.10.1). Το τύλιγμα 1 με  $N_1$  ελίγματα (σπείρες)

ονομάζεται **πρωτεύον** και το τύλιγμα 2 με Ν<sub>2</sub> ελίγματα ονομάζεται δευτε**ρεύον**. Το πρωτεύον είναι η είσοδος της ηλεκτρικής ισχύος και το δευτερεύον είναι η έξοδός της. Στο δευτερεύον συνδέεται το φορτίο Ζ που τροφοδοτεί ο μετασχηματιστής, το οποίο μπορεί να είναι μία ωμική αντίσταση R ή ένα πηνίο L ή ένας πυκνωτής C ή συνδυασμός των τριών στοιχείων αυτών, δηλαδή μια σύνθετη αντίσταση R-L-C.

**Ο λόγος μετασχηματισμού** α, ο οποίος είναι μικρότερος ή μεγαλύτερος από τη μονάδα ανάλογα με το αν ο μετασχηματιστής υποβιβάζει ή ανυψώνει την τάση, ορίζεται ως ο λόγος των ελιγμάτων του πρωτεύοντος Ν<sub>1</sub> προς τον αριθμό ελιγμάτων του δευτερεύοντος N<sub>2</sub>:

$$
\alpha{=}\frac{N_1}{N_2}
$$

Ο λόγος των τάσεων του πρωτεύοντος V<sub>1</sub> και του δευτερεύοντος V<sub>2</sub> ισούται με το λόγο μετασχηματισμού α και ο λόγος των ρευμάτων του πρωτεύοντος Ι, και του δευτερεύοντος Ι, ισούται με το αντίστροφο του λόγου μετασχηματισμού:

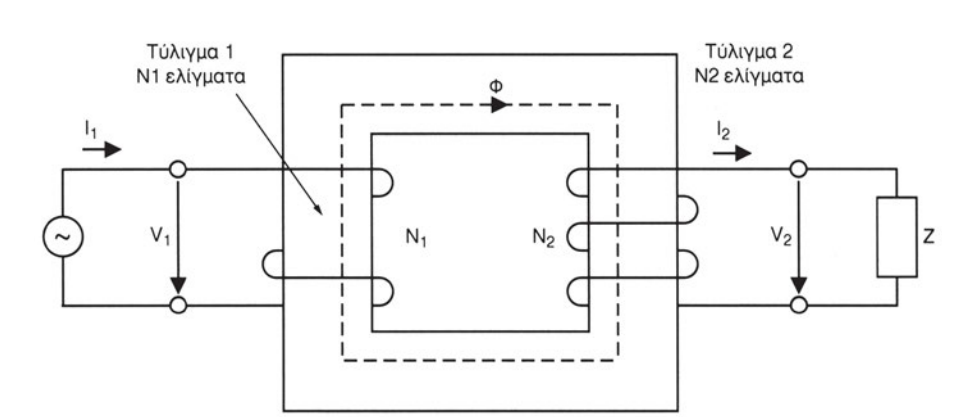

$$
\frac{V_1}{V_2} = \frac{N_1}{N_2} = \alpha \quad \text{Kau} \quad \frac{I_1}{I_2} = \frac{N_2}{N_1} = \frac{1}{\alpha}
$$

*Σχήμα 3.10.1 Σχηματική παράσταση της λειτουργίας του μετασχηματιστή.*

Ο προσδιορισμός του λόγου του μετασχηματιστή α γίνεται στο εργαστήριο με τη δοκιμή ανοικτού δευτερεύοντος (δοκιμή κενού φορτίου). Αφαιρείται το φορτίο του μετασχηματιστή και το πρωτεύον τροφοδοτείται με την ονομαστική τάση V<sub>1</sub> όπως στο Σχήμα 3.10.2. Με ένα βολτόμετρο γίνεται μέτρηση της τάσης του πρωτεύοντος V<sub>1</sub> και με ένα δεύτερο βολτόμετρο γίνεται η μέτρηση της τάσης του δευτερεύοντος V<sub>2</sub>. Ο λόγος των δύο τάσεων V<sub>1</sub> και V<sub>2</sub> δίνει τον λόγο του μετασχηματισμού α.

$$
\alpha{=}\frac{V_1}{V_2}
$$

#### *Περιγραφή και διάγραμμα της πειραματικής διάταξης*

Η πειραματική διάταξη για τον έλεγχο του μετασχηματιστή παρουσιάζεται στο Σχήμα 3.10.2. Οι ακροδέκτες γραμμής του μετασχηματιστή σημειώνονται με 1 και 2 και προορίζονται για τη σύνδεση στον γενικό διακόπτη. Οι ακροδέκτες φορτίου (δευτερεύοντος) σημειώνονται με 3 και 4. Ο αγωγός τροφοδοσίας συνδέεται στο γενικό διακόπτη.

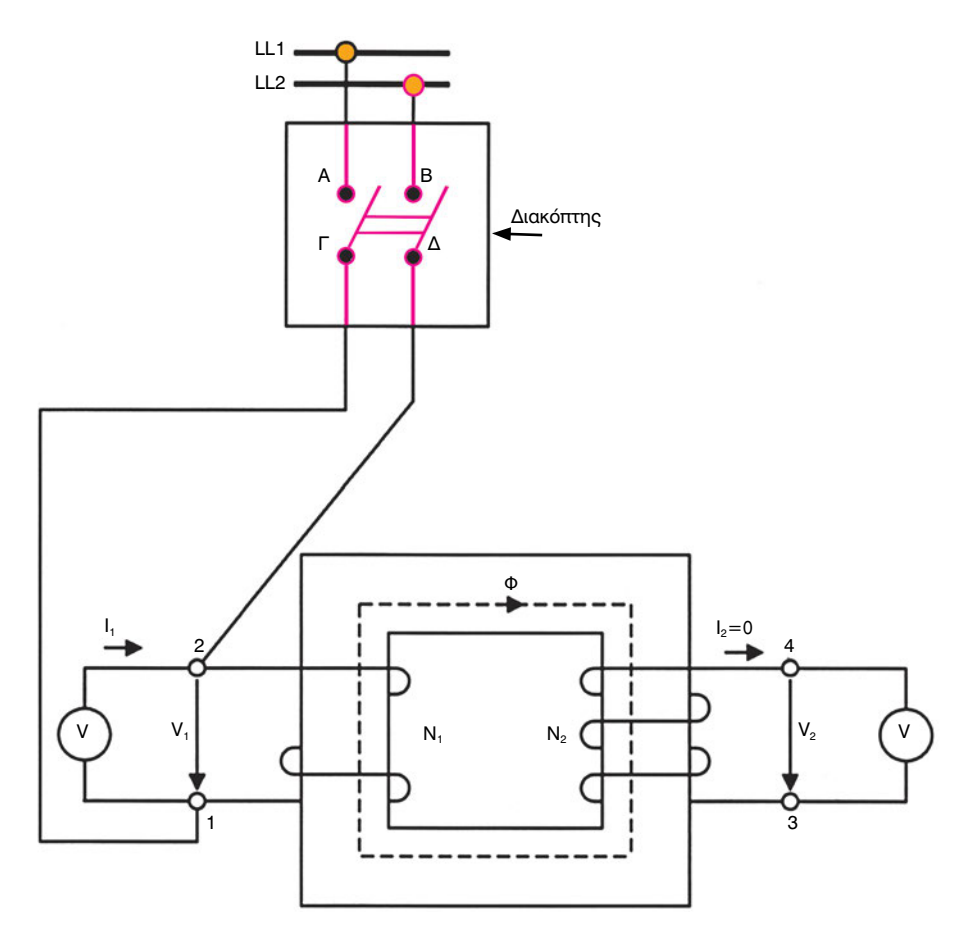

*Σχήμα 3.10.2 Σχηματική παράσταση της λειτουργίας του μετασχηματιστή.*

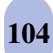

# *Απαιτούμενος εξοπλισμός - Εργαλεία - Συσκευές - Υλικά*

Τα ακόλουθα όργανα και συσκευές θα χρησιμοποιηθούν για τη διεξαγωγή της άσκησης:

- **▶ ένας μετασχηματιστής,**
- μια πηγή τάσης 220 V,
- ένα ωμόμετρο,
- δύο βολτόμετρα,
- ένα καλώδιο τροφοδοσίας,
- ένας διακόπτης με ασφάλειες και
- καλώδια σύνδεσης.

#### *Μέτρα προστασίας*

- Συνδέστε την ηλεκτρική παροχή τάσης, μέχρι να ολοκληρωθεί η σύνδεση των συσκευών και των οργάνων μέτρησης και να ελεγχθεί από τον καθηγητή.
- Εξακριβώστε ότι όλες οι συσκευές και τα καλώδια σύνδεσής τους είναι σχεδιασμένα και διαστασιολογημένα για τη διαθέσιμη πηγή τάσης και το διαθέσιμο φορτίο.
- Σιγουρευτείτε ότι οι μονώσεις των συσκευών και των καλωδίων είναι σε καλή κατάσταση, χωρίς φθορές, διακοπές και χωρίς γυμνά τμήματα μεταλλικών σημείων.

- 1. Συνδέστε τους δύο ακροδέκτες του ωμόμετρου στους δύο ακροδέκτες 1 και 2 του πρωτεύοντος του μετασχηματιστή. Καταγράψτε στον Πίνακα I την τιμή της αντίστασης του πρωτεύοντος (π.χ. 3 Ω). Εάν η αντίσταση είναι άπειρη, τότε το πρωτεύον είναι κομμένο, εάν είναι μηδέν, τότε το πρωτεύον είναι βραχυκυκλωμένο. Και στις δύο αυτές περιπτώσεις ο μετασχηματιστής είναι ελαττωματικός και πρέπει να αντικατασταθεί.
- 2. Συνδέστε τους δύο ακροδέκτες του δευτερεύοντος 3 και 4 στους ακροδέκτες του ωμόμετρου. Καταγράψτε στον Πίνακα I την τιμή της

αντίστασης του δευτερεύοντος (π.χ. 0,5 Ω). Εάν η αντίσταση είναι άπειρη, τότε το δευτερεύον είναι κομμένο, εάν είναι μηδέν, τότε το δευτερεύον είναι βραχυκυκλωμένο. Και στις δύο αυτές περιπτώσεις ο μετασχηματιστής είναι ελαττωματικός και πρέπει να αντικατασταθεί.

- 3. Από τις μετρήσεις των αντιστάσεων του πρωτεύοντος και του δευτερεύοντος συμπεραίνεται εάν ο μετασχηματιστής είναι τύπου ανύψωσης ή τύπου υποβιβασμού τάσης. Συμπληρώστε την αντίστοιχη στήλη του Πίνακα I.
- 4. Δείξτε στον καθηγητή τα αποτελέσματα.
- 5. Συνδέστε τους ακροδέκτες του καλωδίου τροφοδοσίας στους ακροδέκτες του διακόπτη Α και Β.
- 6. Συνδέστε τον ακροδέκτη Γ του διακόπτη στον ακροδέκτη 1 του πρωτεύοντος.
- 7. Συνδέστε τον ακροδέκτη Δ του διακόπτη στον ακροδέκτη 2 του πρωτεύοντος.
- 8. Συνδέστε το ένα βολτόμετρο μεταξύ ακροδεκτών 1 και 2 του πρωτεύοντος.
- 9. Συνδέστε το δεύτερο βολτόμετρο μεταξύ ακροδεκτών 3 και 4 του δευτερεύοντος.
- 10. Δείξτε τη διάταξη στον καθηγητή σας.
- 11. Συνδέστε το φις του καλωδίου τροφοδοσίας στο δίκτυο και κλείστε τον διακόπτη.
- 12. Καταγράψτε τις ενδείξεις των δύο βολτόμετρων στον Πίνακα II. Συγκρίνετε τις τιμές αυτές με τις τιμές των τάσεων στην πινακίδα του μετασχηματιστή. Εάν δεν πλησιάζουν, τότε ο μετασχηματιστής είναι ελαττωματικός και πρέπει να αντικατασταθεί.
- 13. Υπολογίστε το λόγο του μετασχηματισμού και καταγράψτε το αποτέλεσμα στον πίνακα II. Συγκρίνετε τα αποτελέσματα με την ονομαστική τιμή.
- 14. Δείξτε στον καθηγητή τα αποτελέσματα.
- 15. Αποσυνδέστε τη διάταξη και τοποθετήστε τον εξοπλισμό στη θέση του.

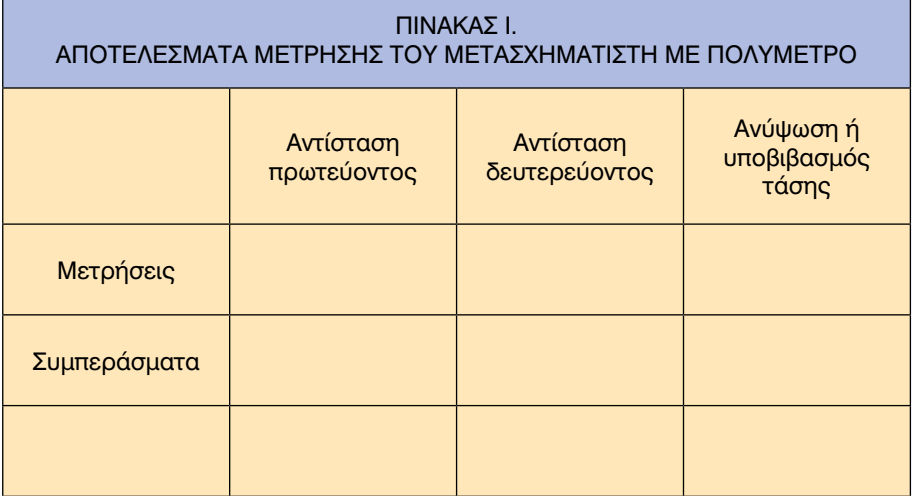

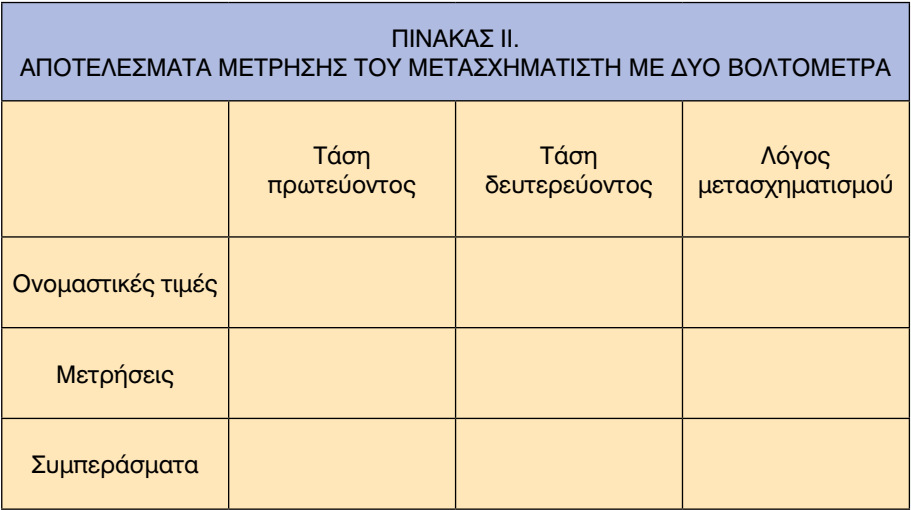

- Ι. Πώς λειτουργεί ο μετασχηματιστής;
- ΙΙ. Πόσους ακροδέκτες έχει ένας μετασχηματιστής και γιατί;
- ΙΙΙ. Πώς συνδέεται ο μετασχηματιστής;
- ΙV. Πώς γίνεται η διαπίστωση της σωστής λειτουργίας (ο έλεγχος) του μετασχηματιστή με τα δύο βολτόμετρα;
- V. Πώς γίνεται ο έλεγχος των τυλιγμάτων του μετασχηματιστή με το πολύμετρο;

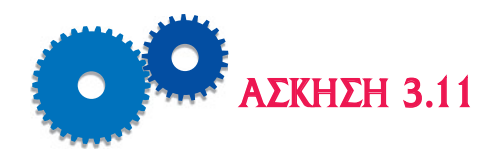

# *ΕΠΙΣΚΕΨΗ ΣΕ ΕΓΚΑΤΑΣΤΑΣΕΙΣ ΨΥΞΗΣ ΚΑΙ ΚΛΙΜΑΤΙΣΜΟΥ ΚΑΙ ΣΥΝΤΑΞΗ ΕΚΘΕΣΗΣ ΓΙΑ ΤΟΥΣ ΚΙΝΗΤΗΡΕΣ ΠΟΥ ΥΠΑΡΧΟΥΝ ΣΕ ΑΥΤΕΣ*

### *Επιδιωκόμενοι Στόχοι*

- m Το θέμα της άσκησης είναι η επίσκεψη σε εγκαταστάσεις ψύξης και κλιματισμού και η σύνταξη έκθεσης για τους κινητήρες που υπάρχουν σε αυτές.
- m Η επίσκεψη θα βοηθήσει τους μαθητές να εξοικειωθούν με τον εξοπλισμό και τα μηχανήματα ψύξης και κλιματισμού σε διάφορες εγκαταστάσεις. Η έκθεση θα παρουσιάζει τις παρατηρήσεις των μαθητών

### *Μέτρα προστασίας*

- Μη συνδέσετε την ηλεκτρική παροχή τάσης σε οποιαδήποτε διάταξη χωρίς τη συγκατάθεση του υπευθύνου.
- Όλες οι μονώσεις των εγκαταστάσεων (συσκευές, καλώδια) πρέπει να είναι σε καλή κατάσταση, χωρίς φθορές, διακοπές και χωρίς γυμνά τμήματα μεταλλικών σημείων.
- Μην αγγίζετε με γυμνό χέρι μεταλλικά σημεία που βρίσκονται υπό τάση.
- Αποσυνδέστε την ηλεκτρική παροχή τάσης, όταν ολοκληρωθεί η δοκιμή του μηχανήματος.

- 1. Ακολουθήστε τις οδηγίες του υπεύθυνου της εγκατάστασης.
- 2. Αναγνωρίστε τα διάφορα μηχανήματα.
- 3. Καταγράψτε τον τύπο των μηχανημάτων.
- 4. Αναγνωρίστε τα διάφορα εξαρτήματα ενός μηχανήματος.
- 5. Καταγράψτε τον τύπο και, εφόσον είναι εφικτό, τα ονομαστικά τους μεγέθη από τις πινακίδες τους στον Πίνακα I.
- 6. Ζητήστε να λειτουργήσουν τα μηχανήματα.
- 7. Παρακολουθήστε τη λειτουργία των διαφόρων ψυκτικών μηχανημάτων και των ηλεκτροκινητήρων.
- 8. Καταγράψτε τα διάφορα μεγέθη λειτουργίας των ηλεκτροκινητήρων όπως τάση, συχνότητα, ρεύμα, συντελεστή ισχύος, απορροφούμενη ισχύς κ.λπ. (Πίνακας II).
- 9. Ζητήστε πληροφορίες για τη συντήρηση των μηχανημάτων.
- 10. Συντάξτε μια έκθεση με τις παρατηρήσεις σας και τους συμπληρωμένους πίνακες και παρουσιάστε την στον καθηγητή σας.

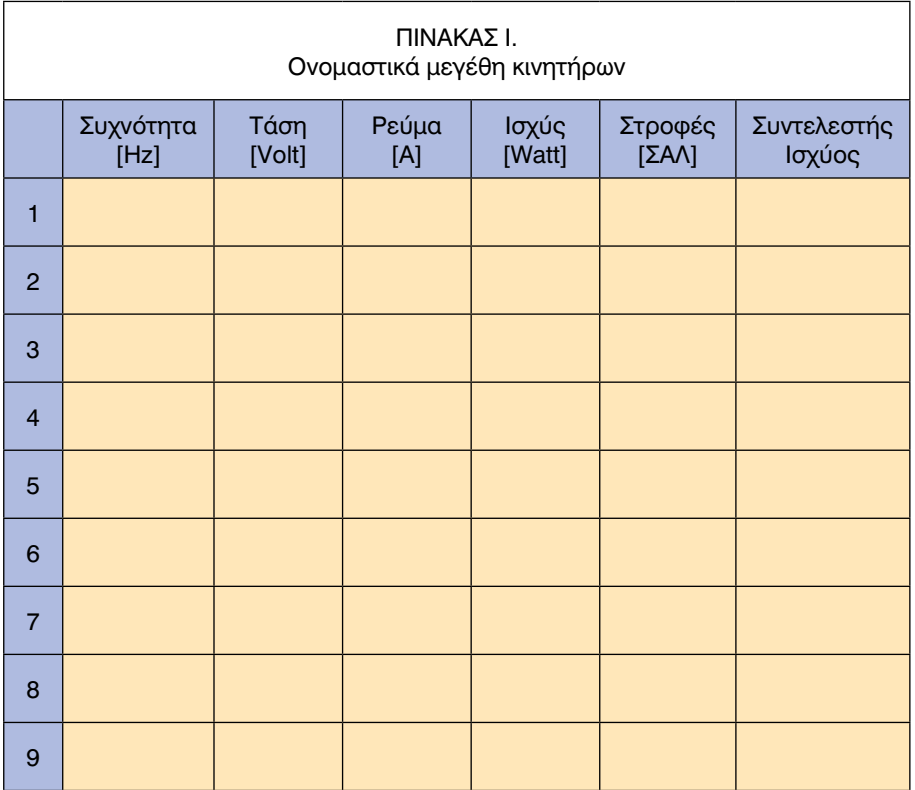

#### **ΠΙΝΑΚΕΣ ΑΠΟΤΕΛΕΣΜΑΤΩΝ**

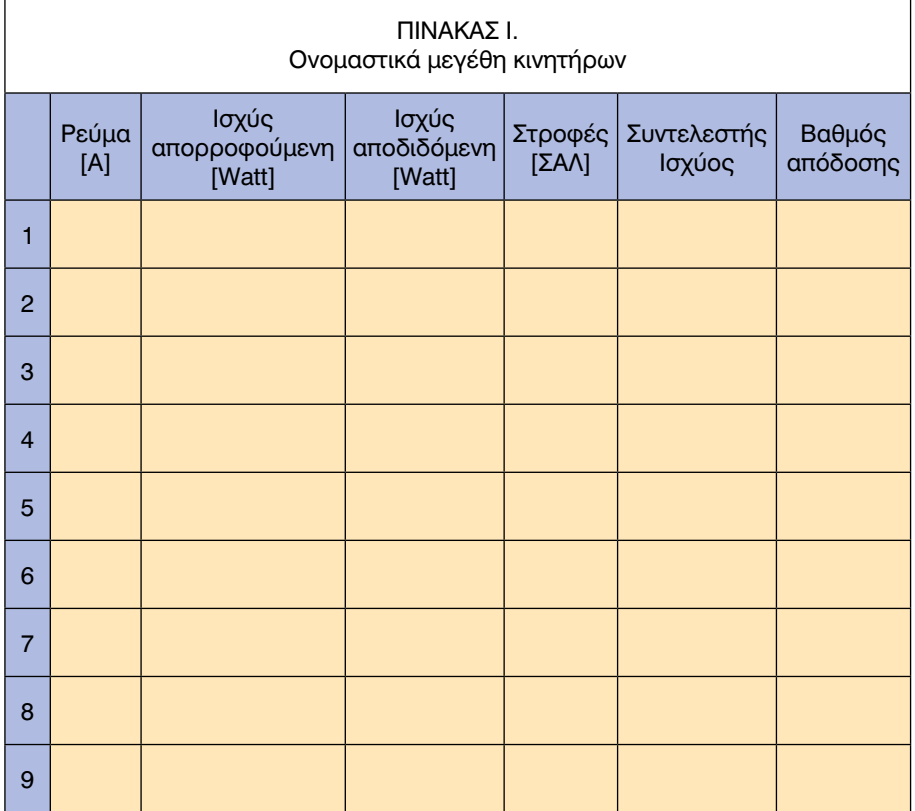

## *Ερωτήσεις - Εργασίες*

- Ι. Πώς λειτουργεί μια εγκατάσταση κλιματισμού;
- ΙI. Από ποια μηχανήματα, εξαρτήματα και διατάξεις αποτελείται;
- IIΙ. Τι είναι τα ονομαστικά μεγέθη ενός μηχανήματος;

κεφάλαιο

# *ΕΡΓΑΣΤΗΡΙΑΚΕΣ ΑΣΚΗΣΕΙΣ ΗΛΕΚΤΡΟΝΙΚΗΣ*

# *Διδακτικοί Στόχοι*

Μετά την ολοκλήρωση του κεφαλαίου αυτού, οι μαθητές θα πρέπει να έχουν αποκτήσει μερικές βασικές γνώσεις σχετικά με το ποια είναι τα βασικά εξαρτήματα που χρησιμοποιούνται στην ηλεκτρονική και πώς λειτουργούν. Ο στόχος είναι να έρθουν σε μία πρώτη προσέγγιση με την ηλεκτρονική.

Το θεωρητικό μέρος αυτών των ασκήσεων έχει συμπεριληφθεί στο κεφάλαιο 1 του μέρους «Β» του παρόντος εργαστηριακού οδηγού και αποτελεί μία πολύ σύντομη αλλά γενική επισκόπηση της θεωρίας της ηλεκτρονικής.

## *ΠΕΡΙΕΧΟΜΕΝΑ*

#### **ΑΣΚΗΣΗ 4.1**

Μέτρηση και έλεγχος επί μέρους ηλεκτρονικών εξαρτημάτων

#### **ΑΣΚΗΣΗ 4.2**

Μέτρηση και έλεγχος oλoκληρωμένου τυπωμένου κυκλώματος

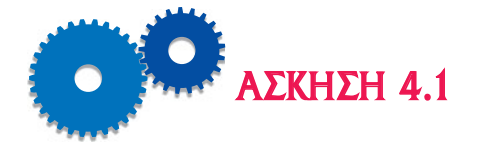

# *ΜΕΤΡΗΣΗ ΚΑΙ EΛΕΓΧΟΣ ΕΠΙ ΜΕΡΟΥΣ ΗΛΕΚΤΡΟΝΙΚΩΝ ΕΞΑΡΤΗΜΑΤΩΝ*

## *Επιδιωκόμενοι Στόχοι*

- m Θέμα της άσκησης είναι η μέτρηση και ο έλεγχος των επιμέρους ηλεκτρονικών εξαρτημάτων.
- **Ο σκοπός της άσκησης είναι να καταστήσει τους μαθητές ικανούς να** αναγνωρίζουν, να μετρούν και να ελέγχουν επί μέρους ηλεκτρονικά εξαρτήματα, όπως π.χ. διόδους και τρανζίστορ.

# *Εισαγωγικές πληροφορίες*

Οι εισαγωγικές θεωρητικές πληροφορίες που είναι απαραίτητες για την εκτέλεση αυτής της άσκησης αναφέρονται στο μέρος «Β», Κεφάλαιο 1 του παρόντος εργαστηριακού οδηγού.

# *Απαιτούμενος εξοπλισμός - Εργαλεία - Συσκευές - Υλικά*

Για την εκτέλεση της άσκησης θα απαιτηθούν οι εξής εργαστηριακές διατάξεις:

- Μία σειρά από διόδους (γερμανίου, πυριτίου), τρανζίστορς (διαφόρων τύπων) και αντιστάσεις.
- Ένα ωμόμετρο, ένα αμπερόμετρο και ένα βολτόμετρο (κατά προτίμηση ψηφιακά).
- Τροφοδοτικό 0-20V.
- **Μία αντίσταση 10ΚΩ.**
- Καλώδια συνδεσμολογίας.

## *Μέτρα προστασίας*

 Μη συνδέσετε την ηλεκτρική παροχή τάσης σε οποιαδήποτε διάταξη χωρίς τη συγκατάθεση του υπευθύνου.

- Όλες οι μονώσεις των εγκαταστάσεων (συσκευές, καλώδια) πρέπει να είναι σε καλή κατάσταση, χωρίς φθορές, διακοπές και χωρίς γυμνά τμήματα μεταλλικών σημείων.
- Εξακριβώστε ότι όλες οι συσκευές και τα καλώδια σύνδεσής τους είναι σχεδιασμένα και διαστασιολογημένα για τη διαθέσιμη πηγή τάσης και το διαθέσιμο φορτίο.
- Μην αγγίζετε με γυμνό χέρι μεταλλικά σημεία που βρίσκονται υπό τάση.
- Αποσυνδέστε την ηλεκτρική παροχή τάσης όταν ολοκληρωθεί η δοκιμή του μηχανήματος.

# *Διεξαγωγή της άσκησης*

- 1. Παρατηρήστε προσεκτικά τα διάφορα ηλεκτρονικά εξαρτήματα που θα σας δείξει ο καθηγητής σας. Ξεχωρίστε ποια από αυτά είναι δίοδοι, τρανζίστορ, αντιστάσεις, πυκνωτές, ολοκληρωμένα κυκλώματα, πηνία κτλ.
- *Α. Δίοδοι*
	- 2. Βάλτε στην άκρη όσες διόδους βρείτε.
	- 3. Παρατηρήστε όλους τους διαφορετικούς τύπους.
	- 4. Αναγνωρίστε ποιοι ακροδέκτες αποτελούν την άνοδο και ποιοι την κάθοδο. (Τις περισσότερες φορές ο συμβολισμός της διόδου απεικονίζεται στο περίβλημά της. Άλλες πάλι φορές σημειώνεται η κάθοδος με μία χρωματική κηλίδα). Σημειώστε στο τετράδιό σας τις καθόδους των διόδων που είναι διαθέσιμες.
	- 5. Με τη βοήθεια ενός ωμομέτρου προσδιορίστε την κατάσταση των διόδων (ορθά ή ανάστροφα πολωμένες), εργαζόμενοι ως εξής:
		- Συνδέστε το θετικό ακροδέκτη του ωμομέτρου στην άνοδο της διόδου και τον αρνητικό ακροδέκτη στην κάθοδο. Η δίοδος είναι ορθά πολωμένη, οπότε υπάρχει ροή ρεύματος μέσα από αυτήν και το ωμόμετρο δείχνει μία μικρή αντίσταση.
		- Μηδενίστε το ωμόμετρο και επιλέξτε τη χαμηλότερη κλίμακά του (R X 1Ω).
		- Μετρήστε τις τιμές των αντιστάσεων των ορθά πολωμένων διόδων.

- Σημειώστε τις τιμές που βρήκατε.
- Συνδέστε το θετικό ακροδέκτη του ωμομέτρου στην κάθοδο της διόδου και τον αρνητικό ακροδέκτη στην άνοδο. Η δίοδος είναι ανάστροφα πολωμένη, οπότε υπάρχει ελάχιστη ροή ρεύματος μέσα από αυτήν και το ωμόμετρο δείχνει μία πολύ μεγάλη αντίσταση.
- Μηδενίστε και πάλι το ωμόμετρο και επιλέξτε τη μεγαλύτερη κλίμακά του (R X 1ΜΩ).
- Μετρήστε τις τιμές των αντιστάσεων των ανάστροφα πολωμένων διόδων. (Οι αντιστάσεις που θα μετρήσετε, σε διόδους πυριτίου, θα έχουν τιμές που θα κυμαίνονται μεταξύ 10 ΜΩ και 1000 ΜΩ)
- Σημειώστε τις τιμές που βρήκατε.
- 6. Πραγματοποιήστε τη συνδεσμολογία του κυκλώματος που φαίνεται στο Σχήμα 1.7.1. (Η αντίσταση R=10 ΚΩ είναι απαραίτητη για την προστασία του κυκλώματος, στην περίπτωση που διαρρέεται από υπερβολικό ρεύμα).

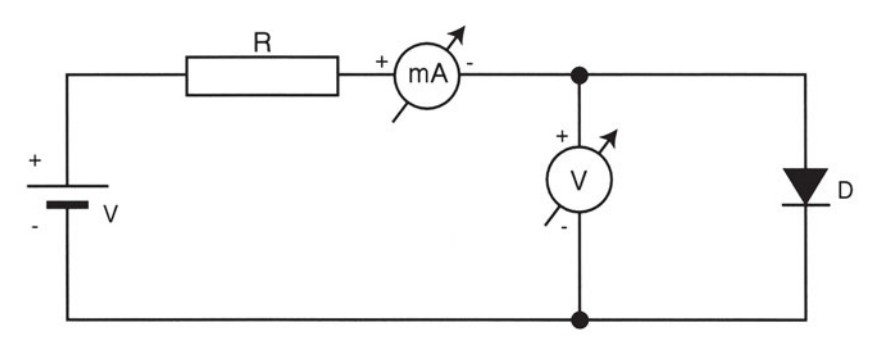

*Σχήμα 4.1.1 Κύκλωμα με ορθά πολωμένη δίοδο*

- 7. Τροφοδοτήστε το κύκλωμα με τάση.
- 8. Για τις εξής τιμές ρεύματος: 0,01 0,03 0,05 0,07 0,1 0,2 0,4 0,6 - 0,8 - 1 - 2 - 3 - 4 - 5 mA, διαβάστε στο βολτόμετρο και σημειώστε στο τετράδιό σας τις τιμές πτώσης τάσης επάνω στη δίοδο D.
- 9. Επαναλάβατε τα βήματα εργασίας 5 και 6 για δίοδο από γερμάνιο.
- *Β. Τρανζίστορ*
- 10. Βάλτε στην άκρη όσα τρανζίστορ βρείτε.
- 11. Αναγνωρίστε τα τρανζίστορ, με βάση το κατάλληλο εγχειρίδιο (data book) που θα σας δώσει ο καθηγητής σας. Καταγράψτε τα χαρακτη-

ριστικά τους. Ποια από αυτά είναι Ευρωπαϊκού τύπου και ποια είναι αμερικανικού (με βάση των κώδικα χαρακτήρων);

- 12. Ξεχωρίστε ποια από αυτά είναι τύπου ΡΝΡ και ΝΡΝ.
- 13. Αναγνωρίστε τους ακροδέκτες των τρανζίστορ, αφού τα γυρίσετε ανάποδα, με την κάτω πλευρά προς τα πάνω, και έχοντας πάντοτε υπόψη ότι ο πρώτος ακροδέκτης, από αριστερά προς τα δεξιά (κατά τη φορά κίνησης των δεικτών του ρολογιού), είναι ο εκπομπός και ακολουθούν η βάση και ο συλλέκτης.
- 14. Εξακριβώστε, με τη βοήθεια ενός ωμομέτρου, εάν τα τρανζίστορ που έχετε στα χέρια σας είναι καμένα ή όχι. (Πρέπει να θυμάστε πάντοτε ότι η δίοδος εκπομπού-βάσης είναι ορθά πολωμένη, άρα μικρή αντίσταση κατά την ορθή πόλωση και πολύ μεγάλη κατά την ανάστροφη. Επίσης, η δίοδος συλλέκτη-βάσης είναι ανάστροφα πολωμένη).

## *Ερωτήσεις - Εργασίες*

- Ι. Πόσα περίπου Ωμ είναι η αντίσταση μιας ορθά πολωμένης διόδου και πόσα πάλι Ωμ είναι η αντίσταση μιας ανάστροφα πολωμένης διόδου;
- IΙ. Πώς θα διακρίνετε την άνοδο από την κάθοδο μιας διόδου με βάση το συμβολισμό τους;
- ΙII. Πώς θα συνδέσετε το ωμόμετρο στα άκρα μιας διόδου, προκειμένου να βρείτε την πολικότητά της;
- ΙV. Ποιος είναι ο ρόλος της αντίστασης R = 10ΚΩ στο κύκλωμα του Σχήματος 1.7.1;
- V. Πώς θα διακρίνετε ένα τρανζίστορ ΡΝΡ από ένα τρανζίστορ ΝΡΝ με βάση το συμβολισμό τους;
- VΙ. Πώς θα διακρίνετε ένα τρανζίστορ ΡΝΡ από ένα τρανζίστορ ΝΡΝ με βάση τις μετρήσεις που θα κάνετε με ένα ωμόμετρο;
- VIΙ. Δώστε μία σύντομη περιγραφή όλης της εργασίας που πραγματοποιήσατε σήμερα στο εργαστήριο.

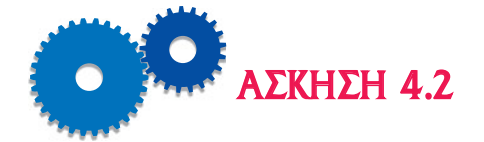

# *ΜΕΤΡΗΣΗ ΚΑΙ ΕΛΕΓΧΟΣ ΟΛΟΚΛΗΡΩΜΕΝΟΥ ΤΥΠΩΜΕΝΟΥ ΚΥΚΛΩΜΑΤΟΣ*

## *Επιδιωκόμενοι Στόχοι*

- m Θέμα της άσκησης είναι η μέτρηση και ο έλεγχος οποιουδήποτε ολοκληρωμένου κυκλώματος.
- **Ο σκοπός της άσκησης είναι να καταστήσει τους μαθητές ικανούς να** αναγνωρίζουν, να μετρούν και να ελέγχουν οποιοδήποτε ολοκληρωμένο κύκλωμα.

## *Εισαγωγικές πληροφορίες*

Οι εισαγωγικές θεωρητικές πληροφορίες που είναι απαραίτητες για την εκτέλεση αυτής της άσκησης αναφέρονται στο μέρος «Β», Κεφάλαιο 1 του παρόντος εργαστηριακού οδηγού.

Τα ολοκληρωμένα κυκλώματα αποτελούν την τελευταία εξέλιξη της μικροηλεκτρονικής, διότι με αυτά επιτυγχάνονται πολύ μεγάλες ταχύτητες, εξαιρετική σμίκρυνση του όγκου, ακρίβεια και μεγάλη διάρκεια ζωής και όλα αυτά με πολύ χαμηλό κόστος.

Όσον αφορά το κατασκευαστικό μέρος, αυτά αποτελούνται από έναν αριθμό τρανζίστορ, διόδων και αντιστάσεων. Όλα τους είναι ενσωματωμένα σε μία τετράγωνη κάψουλα στην περίμετρο της οποίας έχουν συγκολληθεί ποδαράκια πρόσβασης (pins). Πληροφορίες που αφορούν τη δομή, την τροφοδότηση αλλά και τη χρήση τους μπορεί κανείς να βρει στους ειδικούς καταλόγους (data sheets και data books) που εκδίδει η κατασκευάστρια εταιρεία.

Τα ολοκληρωμένα κυκλώματα διακρίνονται σε δύο μεγάλες κατηγορίες:

- 0 Γραμμικά ή αναλογικά ολοκληρωμένα κυκλώματα
- 0 Ψηφιακά ολοκληρωμένα κυκλώματα
- Στην πρώτη κατηγορία εντάσσονται κυρίως οι σταθεροποιητές τάσης

τους οποίους συναντάμε στη μονάδα τροφοδοσίας των ψυκτικών μηχανημάτων και οι τελεστικοί ενισχυτές, οι οποίοι χρησιμοποιούνται, για να ενισχύουν τα πολύ χαμηλά σήματα που ανιχνεύουν π.χ. οι ανιχνευτές θερμοκρασίας, υγρασίας, πίεσης κτλ.

Στη δεύτερη κατηγορία εντάσσονται οι βασικές ψηφιακές λογικές πύλες, οι μικροεπεξεργαστές και οι μικροϋπολογιστές.

#### *Α. Γραμμικά ή αναλογικά ολοκληρωμένα κυκλώματα*

*Οι σταθεροποιητές τάσης* έχουν μόνο τρία ποδαράκια (pins): μία είσοδο, μία έξοδο και μία σύνδεση στη γη. Επάνω στο περίβλημα υπάρχει γραμμένος ένας τετραψήφιος αριθμός. Εάν τα δύο πρώτα ψηφία είναι μονά, τότε ο σταθεροποιητής σταθεροποιεί μία αρνητική τάση, εάν όμως είναι ζυγά, σταθεροποιεί μία θετική. Τα δύο τελευταία ψηφία μας δίνουν πληροφορίες για το μέγεθος της τάσης. Π.χ. 7805 = σταθεροποιητής θετικής τάσης 5 V.

*Οι τελεστικοί ενισχυτές* έχουν 8, 14 και 16 ποδαράκια. Μπορεί να είναι απλοί ή διπλοί (dual) ή τετραπλοί (quad) ενισχυτές.

#### *Β. Ψηφιακά ολοκληρωμένα κυκλώματα*

Περιλαμβάνουν ένα μεγάλο αριθμό ψηφιακών λογικών πυλών, όπως: AND, NAND, OR, NOR, XOR κτλ.

Για να βρούμε το είδος του ψηφιακού ολοκληρωμένου κυκλώματος, θα πρέπει να ανατρέξουμε στους ειδικούς καταλόγους.

*Οι μικροεπεξεργαστές και οι μικροϋπολογιστές* αποτελούν τα πλέον ανεπτυγμένα ολοκληρωμένα κυκλώματα τα οποία περιλαμβάνουν πολλές χιλιάδες στοιχείων και μεγάλο αριθμό pins (περισσότερα από 20). Η λειτουργία τους είναι πολυσύνθετη, διότι μπορούν να ελέγχουν το σύστημα ψύξης και να δίνουν τις κατάλληλες εντολές στην κατάλληλη στιγμή.

## *Απαιτούμενος εξοπλισμός - Εργαλεία - Συσκευές - Υλικά*

Για την εκτέλεση της άσκησης θα απαιτηθούν οι εξής εργαστηριακές διατάξεις:

- Μία σειρά από ολοκληρωμένα κυκλώματα.
- Ειδικοί κατάλογοι (data sheets και data books).
- Ηλεκτρονικά σχεδιαγράμματα διαφόρων τύπων κλιματιστικών και άλλων μηχανημάτων ψύξης.

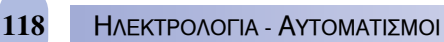

## *Μέτρα προστασίας*

Βεβαιωθείτε ότι όλα τα υπό εξέταση μηχανήματα είναι εκτός τάσης.

# *Διεξαγωγή της άσκησης*

- 1. Παρατηρήστε προσεκτικά τα διάφορα ολοκληρωμένα κυκλώματα που θα σας δείξει ο καθηγητής σας. Ταξινομήστε τα σε αναλογικά και σε ψηφιακά ολοκληρωμένα κυκλώματα.
- 2. Χαρακτηρίστε το είδος των εξής σταθεροποιητών τάσης: 7905, 7912, 7815.
- 3. Με τη βοήθεια του ειδικού καταλόγου του κατασκευαστή, να βρείτε τους ακριβείς τύπους σταθεροποιητών, προκειμένου να σταθεροποιήσετε τις εξής τάσεις: +5V, +24V, -5V και -24V.
- 4. Στο ηλεκτρονικό σχεδιάγραμμα του κλιματιστικού που θα σας δώσει ο καθηγητής σας, εντοπίστε τη θέση αλλά και το είδος του ολοκληρωμένου κυκλώματος (σταθεροποιητής τάσης) που βρίσκεται στο τμήμα τροφοδοσίας του.
- 5. Στο ίδιο ηλεκτρονικό σχεδιάγραμμα του κλιματιστικού, εντοπίστε τη θέση αλλά και το είδος του ολοκληρωμένου κυκλώματος (τελεστικού ενισχυτή) που χρησιμοποιείται σε αυτό.
- 6. Προσδιορίστε το είδος του ψηφιακού ολοκληρωμένου κυκλώματος 7400, με τη βοήθεια του ειδικού καταλόγου.
- 7. Εντοπίστε, στο ηλεκτρονικό σχεδιάγραμμα του κλιματιστικού, όλες τις ψηφιακές λογικές πύλες.
- 8. Αναγνωρίστε, στο τμήμα ελέγχου του κλιματιστικού, τους μικροεπεξεργαστές και τους μικροϋπολογιστές.

## *Ερωτήσεις - Εργασίες*

- Ι. Τι γνωρίζετε για το κατασκευαστικό μέρος των ολοκληρωμένων κυκλωμάτων;
- IΙ. Πού μπορείτε να βρείτε πληροφορίες που αφορούν τη δομή, την τροφοδότηση αλλά και τη χρήση των ολοκληρωμένων κυκλωμάτων;
- IIΙ. Σε πόσες κατηγορίες διακρίνονται τα ολοκληρωμένα κυκλώματα μεταξύ τους;
- ΙV. Σε ποια κατηγορία εντάσσονται οι σταθεροποιητές τάσης;
- V. Πόσα ποδαράκια έχουν οι σταθεροποιητές τάσης και τι σημαίνουν αυτά;
- VΙ. Από τι αποτελούνται τα ψηφιακά ολοκληρωμένα κυκλώματα;
- VIΙ. Δώστε μία σύντομη περιγραφή όλης της εργασίας που πραγματοποιήσατε σήμερα στο εργαστήριο.

κεφάλαιο

# *ΕΡΓΑΣΤΗΡΙΑΚΕΣ ΑΣΚΗΣΕΙΣ ΕΠΙ ΤΩΝ ΣΥΣΤΗΜΑΤΩΝ PLC*

## *Διδακτικοί Στόχοι*

Μετά την ολοκλήρωση του κεφαλαίου αυτού, οι μαθητές θα πρέπει να έχουν αποκτήσει μερικές βασικές γνώσεις σχετικά με τι είναι τα PLC, πώς χρησιμοποιούνται και πώς προγραμματίζονται. Ο στόχος, όσον αφορά τον προγραμματισμό, είναι να έρθουν σε μία πρώτη προσέγγιση με τη διαδικασία και τις μεθόδους προγραμματισμού ενός PLC.

Το θεωρητικό μέρος αυτών των ασκήσεων έχει συμπεριληφθεί στο κεφάλαιο 2 του μέρους «Β» του παρόντος εργαστηριακού οδηγού και αποτελεί μία πολύ σύντομη αλλά γενική επισκόπηση της θεωρίας των συστημάτων PLC.

## *ΠΕΡΙΕΧΟΜΕΝΑ*

#### **ΑΣΚΗΣΗ 5.1**

Έλεγχος της λειτουργίας ηλεκτροκινητήρα

#### **ΑΣΚΗΣΗ 5.2**

Έλεγχος της στάθμης νερού σε δεξαμενή

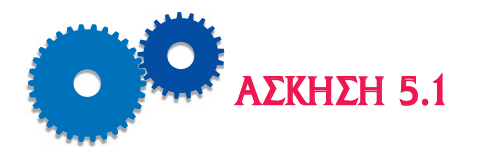

# *ΕΛΕΓΧΟΣ ΤΗΣ ΛΕΙΤΟΥΡΓΙΑΣ ΗΛΕΚΤΡΟΚΙΝΗΤΗΡΑ*

#### *Περιγραφή του Προβλήματος*

Θέλουμε να έχουμε εποπτικό έλεγχο της κατάστασης λειτουργίας ενός κινητήρα. Δηλαδή,

- 0 όταν ο κινητήρας λειτουργεί, να ανάβει η πράσινη λάμπα, και
- 0 όταν είναι εκτός λειτουργίας, να ανάβει η κόκκινη.

*Λύση του προβλήματος με βάση το ηλεκτρολογικό σχέδιο Ηλεκτρικά Κυκλώματα*

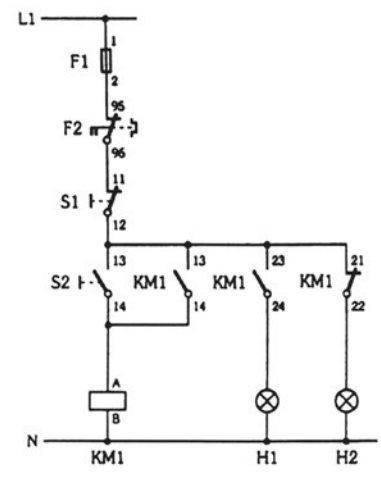

*Σχήμα 5.1.1 Κύκλωμα εντολοδότησης. Σχήμα 5.1.2 Κύκλωμα ισχύος.*

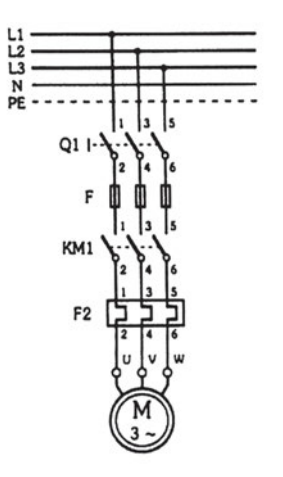

#### *Περιγραφή λειτουργίας των ηλεκτρικών κυκλωμάτων*

Πιέζοντας το NO μπουτόν S2 (START), οπλίζει το ρελαί ΚΜ1 και αυτοσυγκρατείται μέσω της ανοικτής του επαφής ΚΜ1(13-14), ενώ ταυτόχρονα κλείνουν οι ανοικτές του επαφές στο κύκλωμα ισχύος, οπότε αρχίζει να περιστρέφεται ο κινητήρας Μ. Την ίδια ακριβώς χρονική στιγμή ανάβει η πράσινη λάμπα (Η1), μέσω της ανοικτής επαφής ΚΜ1 (23-24) και σβήνει η κόκκινη (Η2) μέσω της επαφής ΚΜ1(21-22).

Πιέζοντας το NC μπουτόν S1 (STOP), αποδιεγείρεται το ρελαί ΚΜ1 και ανοίγουν οι επαφές του στο κύκλωμα ισχύος με αποτέλεσμα τη διακοπή λειτουργίας του κινητήρα. Ταυτόχρονα σβήνει η πράσινη λάμπα (Η1) και ανάβει η κόκκινη (Η2).

#### *Λύση του προβλήματος με τη βοήθεια του PLC*

#### *Πίνακας αντιστοιχιών*

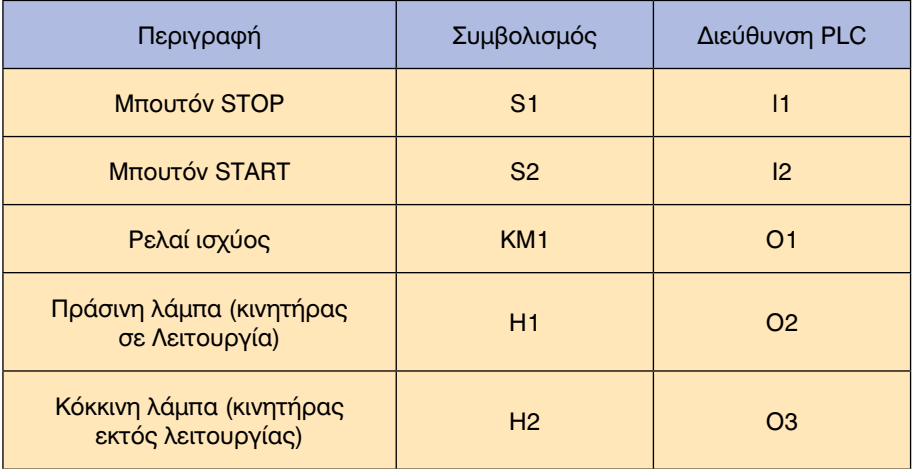

*Σύνδεση του PLC με τα στοιχεία εισόδου-εξόδου*

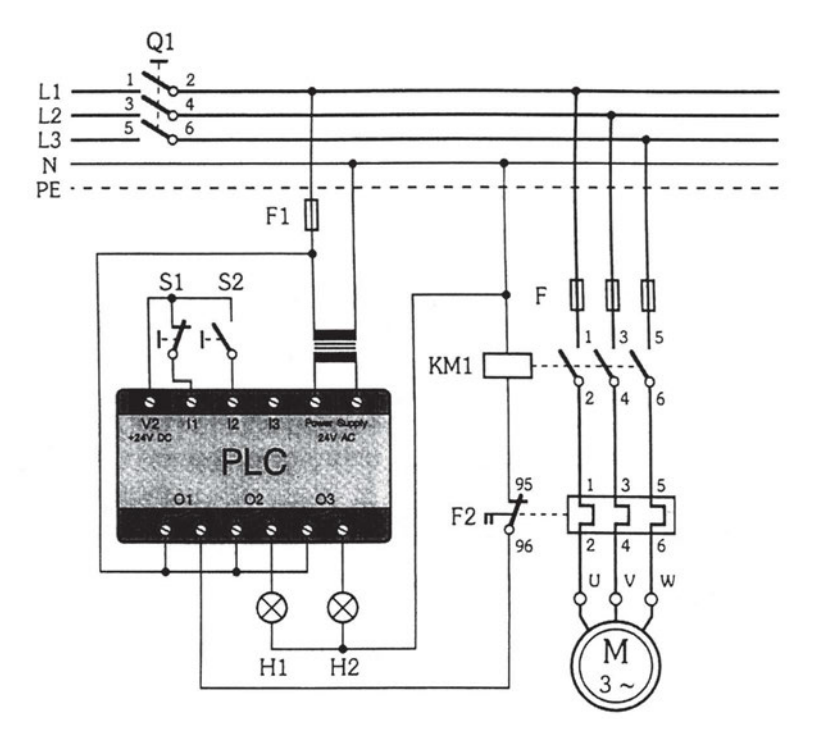

*Σχήμα 5.1.3 Σύνδεση του PLC με τα στοιχεία εισόδου-εξόδου.*

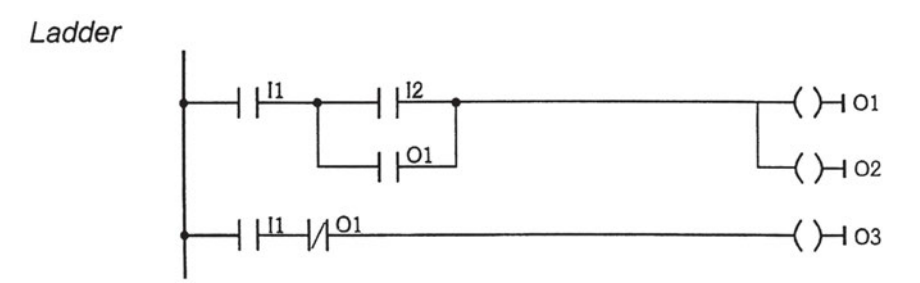

*Σχήμα 5.1.4 Διάγραμμα Ladder.*

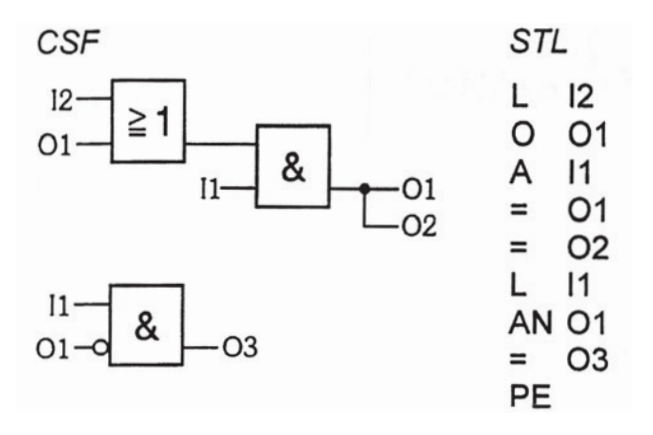

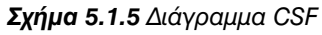

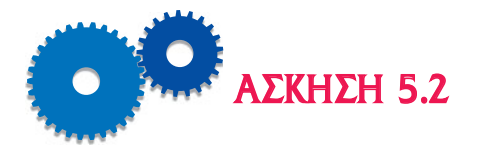

# *ΕΛΕΓΧΟΣ ΤΗΣ ΣΤΑΘΜΗΣ ΝΕΡΟΥ ΣΕ ΔΕΞΑΜΕΝΗ*

#### *Περιγραφή του Προβλήματος*

Έχουμε μία δεξαμενή νερού η οποία γεμίζει μέσω μίας ηλεκτρικής αντλίας και αδειάζει από ένα στόμιο εκροής.

Ισχύει η εξής συνθήκη:

#### *Παροχή νερού > Έξοδος νερού*

Στη δεξαμενή έχουν τοποθετηθεί δύο αισθητήρες οι οποίοι ελέγχουν τη στάθμη του νερού.

Ο ένας αισθητήρας (S1) ελέγχει την άνω στάθμη του νερού, ενώ ο άλλος αισθητήρας (S2) ελέγχει την κάτω στάθμη.

Η αντλία παίρνει εντολή από έναν τριφασικό κινητήρα Μ ο οποίος με τη σειρά του ελέγχεται μέσα από τις ανοικτές επαφές ενός ρελαί ισχύος ΚΜ1.

Το ρελαί ΚΜ1 οπλίζει μόνον όταν διεγερθεί η έξοδος O1 του PLC.

To PLC είναι εκείνο το οποίο ρυθμίζει αυτόματα τη στάθμη του νερού μέσα στη δεξαμενή.

#### *Λύση του προβλήματος*

*Α. Θεωρούμε αρχικά ότι η δεξαμενή είναι άδεια και ότι ο κινητήρας είναι εκτός λειτουργίας.*

Η αρχική συνθήκη εκκίνησης θα είναι:

$$
O1 = \overline{S1} \cdot \overline{S2} \cdot \overline{O1}
$$
 (1)

διότι:

- 1. Όταν η δεξαμενή είναι άδεια, το νερό ΔΕΝ αγγίζει τους δύο αισθητήρες S1 και S2, άρα έχω  $\overline{S}1$  και  $\overline{S}2$ .
- 2. Όταν ο κινητήρας είναι σταματημένος, δηλαδή όταν ΔΕΝ έχει ενεργοποιηθεί ακόμη η έξοδος O1, ισχύει O.
- *Β. Μόλις αρχίσει να περιστρέφεται ο κινητήρας Μ,* διακρίνουμε δύο ακόμη περιπτώσεις ενεργοποίησης της εξόδου O1.

ΕΡΓΑΣΤΗΡΙΑΚΟΣ ΟΔΗΓΟΣ **127**

*1η Περίπτωση:* Η στάθμη του νερού εξακολουθεί να είναι ακόμη χαμηλή (ΔΕΝ έχουν ενεργοποιηθεί οι αισθητήρες S1 και S2), αλλά ο κινητήρας O1 δουλεύει, οπότε ισχύει η εξής σχέση:

$$
O1 = \overline{S1} \cdot \overline{S2} \cdot \overline{O1}
$$
 (2)

*2η Περίπτωση:* Το νερό βρίσκεται μεταξύ πρώτου και δευτέρου αισθητηρίου (έχει ενεργοποιηθεί ο κάτω αισθητήρας S2), αλλά ΔΕΝ έχει ενεργοποιηθεί ο πάνω αισθητήρας S1, οπότε θα ισχύει η εξής σχέση:

$$
O1 = \overline{S1} \cdot S2 \cdot O1 \tag{3}
$$

Διαπιστώνουμε ότι και οι τρεις δρόμοι που αναφέρθησαν οδηγούν στο ίδιο αποτέλεσμα, συνεπώς πρέπει να γίνει μία πράξη OR μεταξύ των τριών δρόμων.

*Λογική συνάρτηση*

$$
O1 = \overline{SI} \cdot \overline{S2} \cdot \overline{O1} + \overline{SI} \cdot \overline{S2} \cdot O1 + \overline{SI} \cdot S2 \cdot O1
$$
 (4)

*Πίνακας αντιστοιχιών*

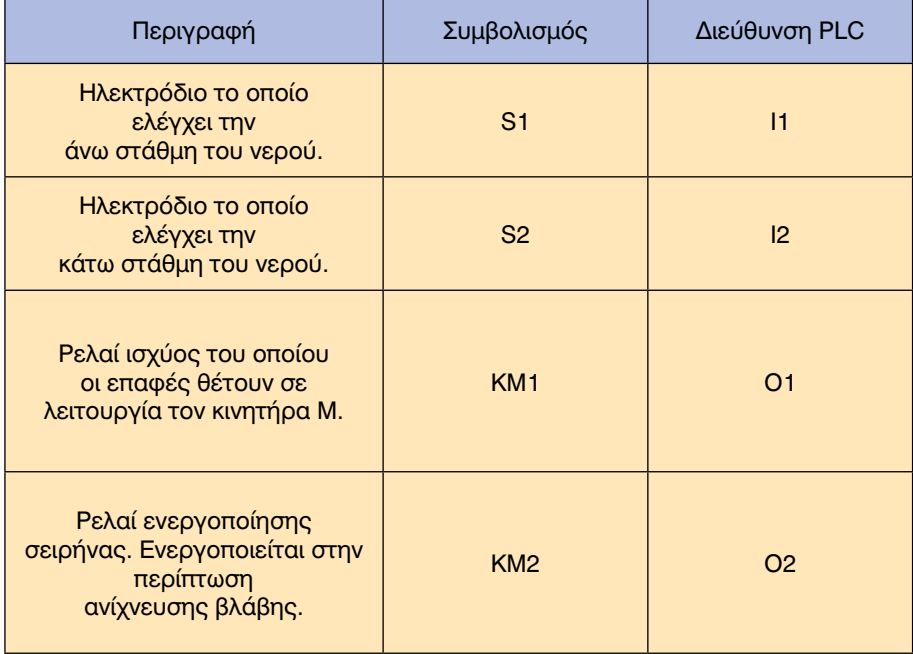

#### *Σύνδεση του PLC με τα στοιχεία εισόδου-εξόδου*

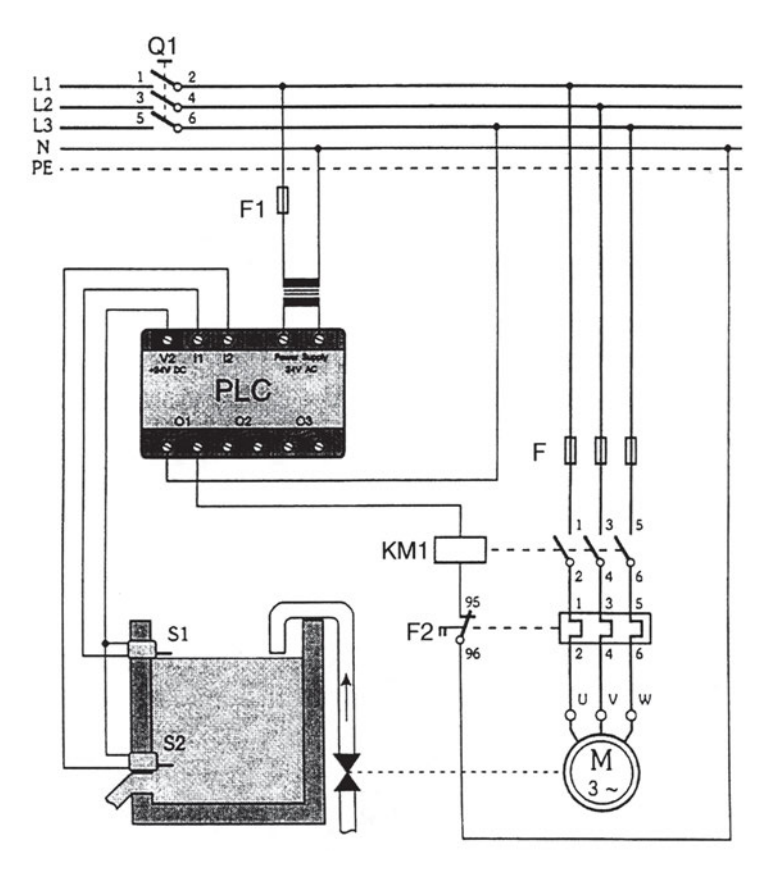

*Σχήμα 5.2.1 Σύνδεση του PLC με τα στοιχεία εισόδου / εξόδου.*

Ladder

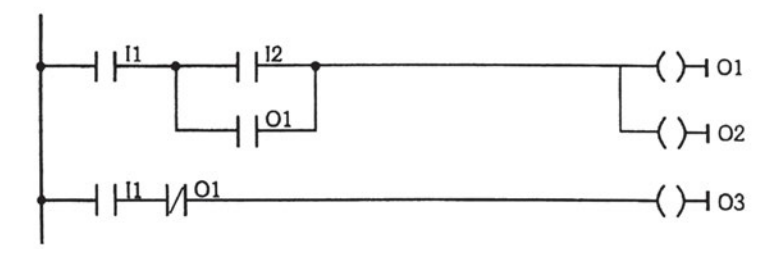

*Σχήμα 5.2.2 Διάγραμμα Ladder.*

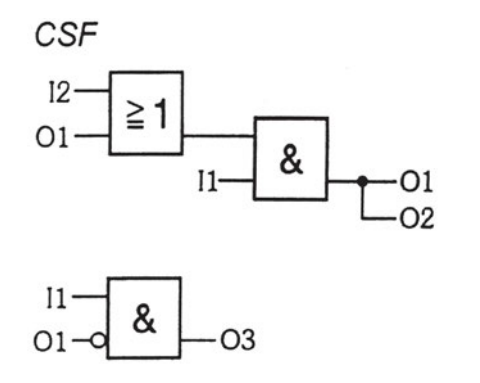

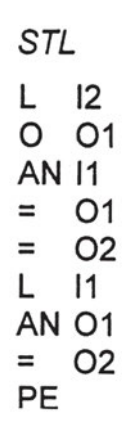

*Σχήμα 5.2.3 Διάγραμμα CSF.*

# ΜΕΡΟΣ B

*1. ΒΑΣΙΚΕΣ ΑΡΧΕΣ ΗΛΕΚΤΡΟΝΙΚΗΣ*

*2. ΣΥΓΧΡΟΝΕΣ ΔΙΑΤΑΞΕΙΣ ΕΛΕΓΧΟΥ - PLC*

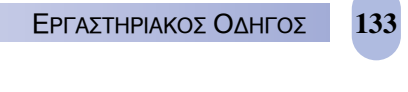

κεφάλαιο

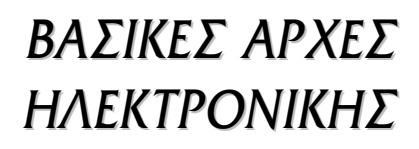

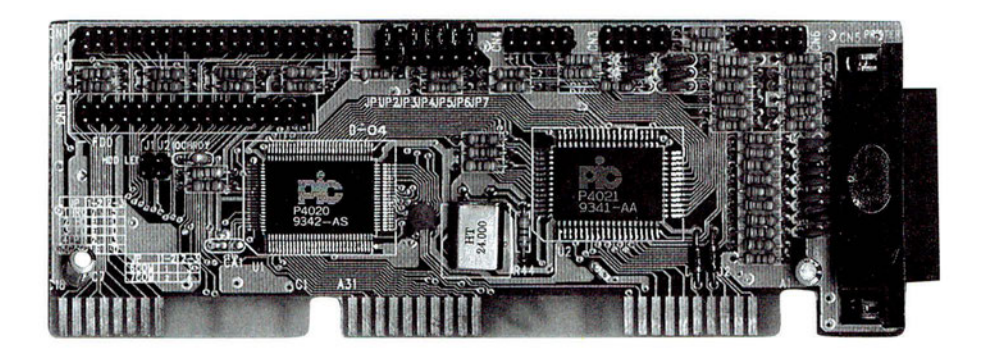

1.1 ΒΑΣΙΚΑ ΗΛΕΚΤΡΟΝΙΚΑ ΕΞΑΡΤΗΜΑΤΑ 1.2 ΑΝΟΡΘΩΤΙΚΕΣ ΚΑΙ ΕΝΙΣΧΥΤΙΚΕΣ ΔΙΑΤΑΞΕΙΣ 1.3 ΟΛΟΚΛΗΡΩΜΕΝΑ - ΤΥΠΩΜΕΝΑ ΚΥΚΛΩΜΑΤΑ

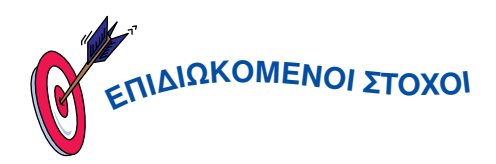

*Ο κύριος στόχος αυτού του κεφαλαίου είναι να ικανοποιήσει ο μαθητής την περιέργεια που είναι φυσικό να έχει γύρω από το τι είναι και πώς λειτουργούν τα ηλεκτρονικά κυκλώματα.*

*Σε αυτό το κεφάλαιο θα δοθούν οι βασικές έννοιες των αναλογικών ηλεκτρονικών στοιχείων, όπως η δίοδος, το τρανζίστορ, το θυρίστορ. Στο τέλος αυτού του κεφαλαίου ο μαθητής θα πρέπει:*

9 Να αναγνωρίζει τα βασικά ηλεκτρονικά εξαρτήματα, την τυποποίησή τους καθώς και τη χρήση τους.

9 Να γνωρίζει τις πολώσεις της διόδου και πότε μία δίοδος άγει το ρεύμα.

9 Να γνωρίζει τη χρήση του τρανζίστορ και του θυρίστορ για τον έλεγχο του ρεύματος ενός κυκλώματος.

#### **1.1** *Βασικά ηλεκτρονικά εξαρτήματα*

Το ηλεκτρονικό μέρος κάθε συσκευής που χρησιμοποιούμε στην καθημερινή ζωή όπως κλιματιστικό, ψυγείο, τηλεόραση κτλ., εκτός από αντιστάσεις, πυκνωτές και πηνία που αναλύθηκαν στο Κεφάλαιο 2, αποτελείται και από ορισμένα βασικά ηλεκτρονικά εξαρτήματα όπως η δίοδος, το τρανζίστορ και το θυρίστορ.

Τα εξαρτήματα αυτά κατασκευάζονται από τα υλικά που ονομάζονται *ημιαγωγοί*, τα οποία είναι το πυρίτιο (Si) και το γερμάνιο (Ge) και στα οποία έχουν προστεθεί μόρια άλλων στοιχείων όπως ο φωσφόρος (Ρ), το αρσενικό (As), το βόριο (Β) κτλ.

Η ονομασία *ημιαγωγός* προήλθε από το γεγονός ότι δεν είναι τόσο καλός αγωγός του ηλεκτρικού ρεύματος όπως τα μέταλλα σίδηρος (Fe), χαλκός (Cu), αλουμίνιο (ΑΙ) κτλ. αλλά και ούτε κακός αγωγός του ηλεκτρικού ρεύματος, όπως τα μονωτικά υλικά βακελίτης, ξύλο, χαρτί κτλ. Η αγωγιμότητά τους εξαρτάται από διάφορους παράγοντες.

Το πυρίτιο που βρίσκεται άφθονο στη φύση υπό μορφή άμμου (SiO<sub>2</sub>) είναι ηλεκτρικά ουδέτερο, δηλαδή έχει τον ίδιο αριθμό θετικών και αρνητικών φορτίων. Αυτό οφείλεται στο ότι έχει τέσσερα ηλεκτρόνια στην εξωτερική του στιβάδα και μπορεί να κάνει δεσμούς με γειτονικά άτομα παίρνοντας ή δίνοντας τα ηλεκτρόνιά του, για να δημιουργηθεί πλήρης στιβάδα από οκτώ ηλεκτρόνια.

Όταν προστεθούν άτομα άλλων στοιχείων όπως φωσφόρος, αντιμόνιο ή αρσενικό, που έχουν πέντε ηλεκτρόνια στην εξωτερική τους στιβάδα, ο ημιαγωγός παραμένει μεν ηλεκτρικά ουδέτερος, αλλά γύρω από κάθε άτομο του στοιχείου αυτού (πρόσμειξη) δημιουργείται μια πλήρης στιβάδα από οκτώ ηλεκτρόνια και περισσεύει ένα ηλεκτρόνιο (5 + 4 = 9). Έτσι υπάρχει περίσσεια ηλεκτρονίων τα οποία περιφέρονται μέσα στη μάζα του ημιαγωγού σαν ελεύθερα ηλεκτρόνια και αποτελούν τους φορείς πλειονότητας και ο ημιαγωγός χαρακτηρίζεται ως *ημιαγωγός τύπου n*.

Το αντίθετο συμβαίνει, όταν στον καθαρό ημιαγωγό πυριτίου προστεθούν άτομα βορίου ή ινδίου που περιέχουν τρία ηλεκτρόνια στην εξωτερική τους στιβάδα. Τότε έχουμε έλλειμμα ηλεκτρονίων (3+4=7) και για κάθε άτομο πρόσμιξης δημιουργείται μια θετική «οπή» και ο ημιαγωγός χαρακτηρίζεται ως *ημιαγωγός τύπου p*. Στην περίπτωση αυτή οι θετικές οπές αποτελούν τους φορείς πλειονότητας και τα ελεύθερα ηλεκτρόνιά τους φορείς μειονότητας. Στο Σχήμα 3.1.1 (α) φαίνεται η μορφή του καθαρού ημιαγωγού μόνο με πυρίτιο, ενώ στα Σχήματα 3.1.1 (β) και (γ) φαίνεται η μορφή των ημιαγωγών με προσμίξεις τύπου p και n αντίστοιχα.

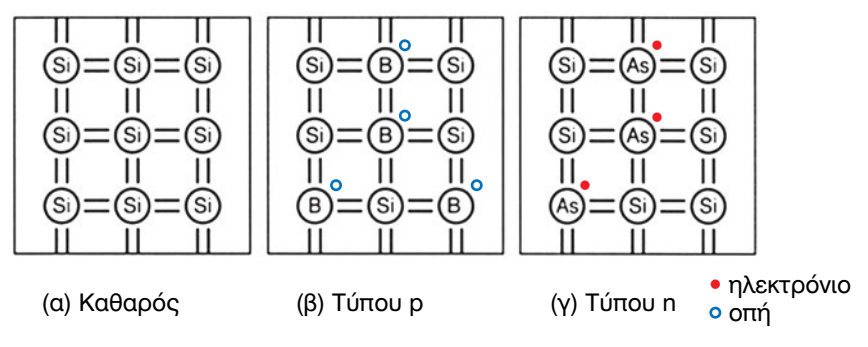

*Σχήμα 1.1.1 Ημιαγωγοί πυριτίου.*

#### *1.1.1 Δίοδοι*

Οι δίοδοι κατασκευάζονται με την ένωση δύο τμημάτων ημιαγωγών. Το ένα είναι ημιαγωγός τύπου **p** και το άλλο ημιαγωγός τύπου **n**. Επειδή, όπως αναφέρθηκε προηγούμενα, ο ημιαγωγός τύπου **p** έχει θετικές οπές, ενώ ο ημιαγωγός τύπου **n** έχει ελεύθερα ηλεκτρόνια, με την ένωση των δύο τμημάτων, παρατηρείται στην επιφάνεια επαφής μία ροή ηλεκτρονίων από τον ημιαγωγό τύπου **n** στον ημιαγωγό τύπου **p**. Η διάχυση των ηλεκτρονίων προς την περιοχή τύπου **p** οφείλεται στην άτακτη κίνησή τους. Εκεί επανασυνδέονται με τις οπές. Έτσι, δημιουργούνται ζεύγη οπών-ηλεκτρονίων γύρω από την ένωση σε μια περιοχή που ονομάζεται *περιοχή απογύμνωσης*.

Στην περιοχή απογύμνωσης δημιουργείται από ένα δυναμικό που ονομάζεται *δυναμικό φραγμού* και για το μεν πυρίτιο είναι 0,7 V ενώ για το γερμάνιο είναι 0,3 V.

Αν στο άκρο του *ημιαγωγού τύπου p* συνδεθεί μια μεταλλική επαφή, αυτή ονομάζεται άνοδος και συμβολίζεται με το "Α" της διόδου, ενώ, αν συνδεθεί στο άκρο του *ημιαγωγού τύπου n* μία μεταλλική επαφή, προκύπτει η κάθοδος της διόδου που συμβολίζεται με το "Κ". Στο Σχήμα 3.1.2(α) φαίνεται η μορφή της **διόδου pn** και στο σχήμα 3.1.2(β) το σύμβολό της. Το τμήμα *p* συμβολίζεται με ένα βέλος, ενώ το τμήμα **n** με μία κατακόρυφη γραμμή.

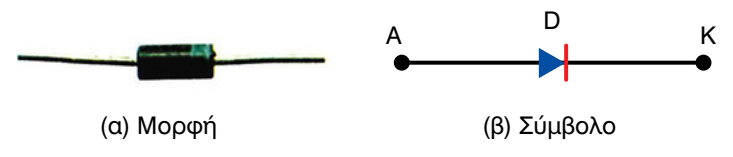

**Σχήμα 1.1.2** *Δίοδος pn.*

Aν εφαρμοσθεί στα άκρα της διόδου pn εξωτερική τάση V<sub>1</sub>, έτσι ώστε ο θετικός πόλος της πηγής να είναι συνδεδεμένος στην άνοδο και ο αρνητικός πόλος στην κάθοδο εντάσεως, τότε θα υπάρχει ροή ρεύματος από την άνοδο προς την κάθοδο I<sub>D</sub>. Αυτή η διάταξη ισοδυναμεί με έναν κλειστό διακόπτη και ονομάζεται *σύνδεση (ή πόλωση) διόδου κατά την ορθή φορά*. Κατά την ορθή φορά η δίοδος παρουσιάζει πολύ μικρή αντίσταση  $(R_F = \mu \epsilon \rho \kappa \epsilon \zeta \delta \epsilon \kappa \Delta \delta \epsilon \zeta \Omega)$ . Στο σχήμα 3.1.3 τα τρία κυκλώματα είναι ισοδύναμα.

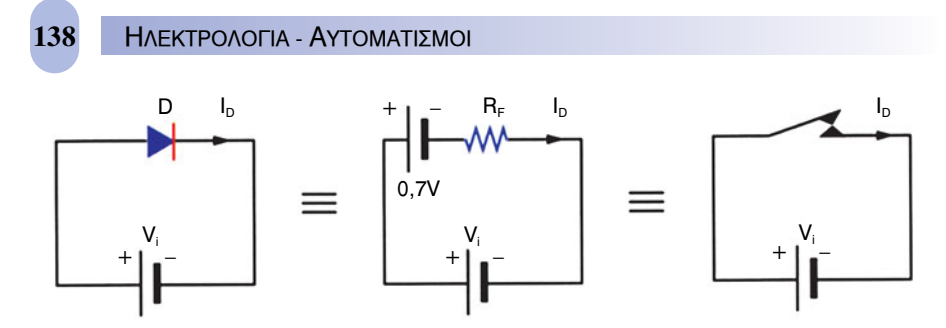

*Σχήμα 1.1.3 Σύνδεση της διόδου πυριτίου κατά την ορθή φορά και συμπεριφορά της σε ηλεκτρικό κύκλωμα. Το δυναμικό φραγμού για το πυρίτιο είναι 0,7 V.*

Αν εφαρμοσθεί στα άκρα της εξωτερική τάση V<sub>i</sub>, έτσι ώστε ο θετικός πόλος της πηγής να είναι συνδεδεμένος στην κάθοδο και ο αρνητικός πόλος στην άνοδο, δεν θα υπάρχει διέλευση ρεύματος και η διάταξη ισοδύναμεί με ανοικτό διακόπτη και ονομάζεται *σύνδεση ή πόλωση διόδου κατά την ανάστροφη φορά*. Κατά την ανάστροφη φορά η δίοδος παρουσιάζει πολύ μεγάλη αντίσταση ( $R_B = \mu \epsilon \rho \kappa \dot{\alpha}$  ΜΩ). Στο σχήμα 3.1.4 τα τρία κυκλώματα είναι ισοδύναμα.

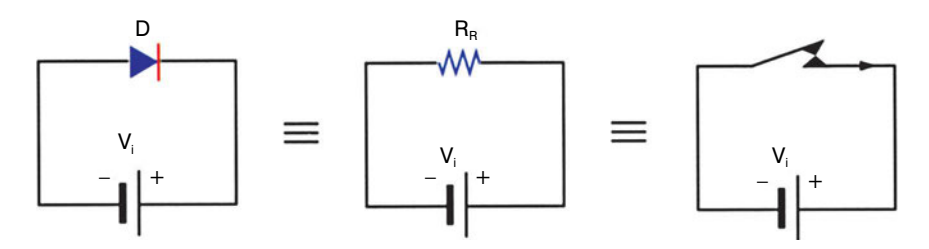

*Σχήμα 1.1.4 Σύνδεση της διόδου κατά την ανάστροφη φορά και συμπεριφορά της σε ηλεκτρικό κύκλωμα.*

# **π.χ. ΠΑΡΑΔΕΙΓΜΑ**

Μια δίοδος πυριτίου συνδέεται με πηγή τάσης V $_{\sf i}$  = 12 V και φορτίο R $_{\sf L}$  = 1 kΩ. Να βρεθεί το ρεύμα που τη διαρρέει:

- α) σε ορθή φορά, όταν παρουσιάζει μηδενική αντίσταση ( $R_F = 0$ ) και
- β) σε ανάστροφη φορά, όταν η αντίστασή της είναι  $R_R = 1 M\Omega$
- Το δυναμικό φραγμού της διόδου πυριτίου είναι 0,7 V.

*Λύση*

*α)* Κατά την *ορθή φορά* το ρεύμα θα είναι:

 $I_D = \frac{V_i - 0.7V}{R_L + R_F} = \frac{12 - 0.7V}{1000Ω + 0} = 11,3mA$ 

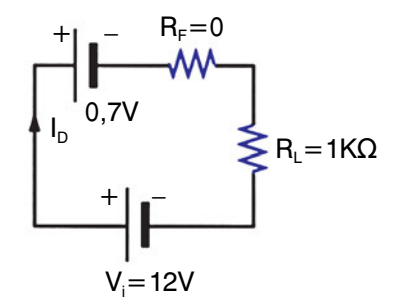

*β)* Κατά την *ανάστροφη φορά* το ρεύμα θα είναι:

 $I_D = {V_i \over R_L + R_R} = {12V \over 1000Ω + 1000000} ≈ 12μA$  $\cong$ 

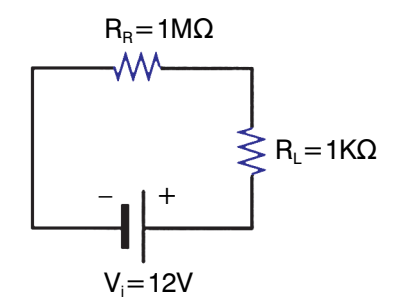

Οι δίοδοι *pn* χρησιμοποιούνται κυρίως σε ανορθωτικές διατάξεις και για το λόγο αυτό ονομάζονται πολλές φορές ανορθωτικές δίοδοι.

Οι δίοδοι, όπως και όλα τα εξαρτήματα, έχουν ορισμένα χαρακτηριστικά λειτουργίας, μερικά από τα οποία είναι:

- $\blacktriangleright$  μέγιστη τάση κατά τη ορθή φορά (V<sub>Emax</sub>),
- $\blacktriangleright$  μέγιστη τάση κατά την ανάστροφη φορά (VRRM),
- **>** μέγιστο ορθό ρεύμα l<sub>Fmax</sub>,
- **>** μέγιστο ανάστροφο ρεύμα l<sub>B</sub>,

- $\triangleright$  αντιστάσεις ορθής και ανάστροφης φοράς (R<sub>F</sub>, R<sub>B</sub>),
- $\blacktriangleright$  καταναλισκομένη ισχύς,  $P_{\text{D}}$  κτλ.

Εκτός από τις διόδους pn υπάρχουν και άλλες δίοδοι για διάφορες άλλες εφαρμογές:

- δίοδος για εφαρμογές σταθεροποίησης τάσης (δίοδος *Zener*),
- δίοδος μεταβλητής χωρητικότητας για τηλεπικοινωνίες (δίοδος *Varicap*) και
- δίοδος *Schottky* για εφαρμογές χαμηλής ισχύος (δίοδος *Schottky*).

Οι δίοδοι κωδικοποιούνται σύμφωνα με τον ευρωπαϊκό ή τον αμερικάνικο κώδικα.

**Ο ευρωπαϊκός κώδικας** αποτελείται από δύο γράμματα και τρεις αριθμούς π.χ. ΒΒ419, ΑΥ106.

**Ο αμερικάνικος κώδικας** αρχίζει με τον αριθμό 1, ακολουθεί το γράμμα Ν και στη συνέχεια ακολουθούν τέσσερις αριθμοί π.χ. 1Ν4001.

Οι δίοδοι δεν συμβολίζονται όλοι όπως στο σχήμα 3.1.2(β). Ο συμβολισμός τους ποικίλλει ανάλογα και με την εφαρμογή για την οποία προορίζονται και φαίνεται στον πίνακα 3.1.

| Ονομασία  | Σύμβολο | Εφαρμογή            |
|-----------|---------|---------------------|
| Ανορθωτής |         | Ανόρθωση τάσης      |
| Schottly  |         | Σταθεροποίηση τάσης |
| Varicap   |         | Τηλεπικοινωνίες     |
| Zener     |         | Χαμηλής ισχύος      |

**Πίνακας 1.1 Δίοδοι**

#### *Τρανζίστορ (Transistor)*

Η λέξη τρανζίστορ προέρχεται από τις αγγλικές λέξεις TRANsfer reSISTOR (μεταφορά αντίστασης). Άλλες ονομασίες είναι κρυσταλλοτρίοδος και μεταντιστάτης. Κατασκευάζεται με την ένωση τριών τμημάτων ημιαγωγού εμπλουτισμένου με προσμείξεις τύπου **n** και τύπου **p**.

Έχουμε δύο τύπους τρανζίστορ, τα **npn** και **pnp**. Αν συνδέσουμε τα

άκρα των τριών αυτών κομματιών με μεταλλικές επαφές, τότε θα δημιουργηθούν οι τρεις ακροδέκτες του τρανζίστορ:

- ο εκπομπός που συμβολίζεται με "Ε" (emitter),
- η βάση "Β" (base)
- ο συλλέκτης "C" (collector).

Οι ονομασίες αυτές δεν είναι τυχαίες και για κανονική λειτουργία του τρανζίστορ ο εκπομπός εκπέμπει ηλεκτρόνια, ο συλλέκτης τα συλλέγει και η βάση ελέγχει αν η ροή των ηλεκτρονίων θα είναι μικρή ή μεγάλη. Τα σύμβολα του τρανζίστορ για τους δύο αυτούς τύπους φαίνονται στο Σχήμα 3.1.5, (α), (β), ενώ στο σχήμα 3.1.5(γ) φαίνονται οι πραγματικές μορφές των Transistor:

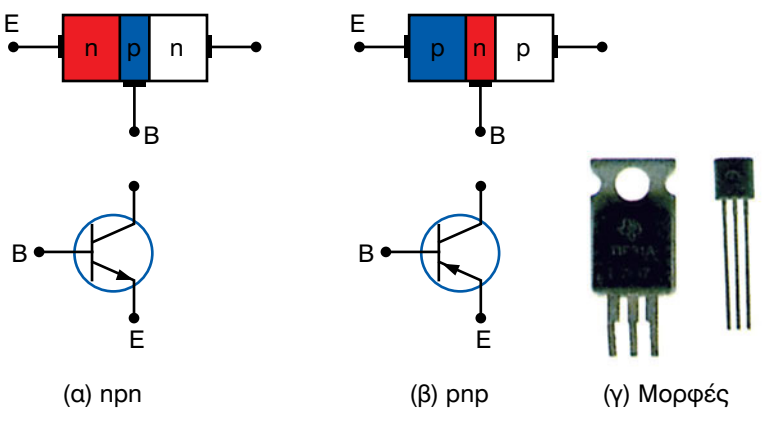

*Σχήμα 1.1.5 Τρανζίστορ.*

Το βέλος στο συμβολισμό βρίσκεται πάντοτε στον εκπομπό και δείχνει τη φορά του ρεύματος. Το τρανζίστορ ουσιαστικά είναι δύο δίοδοι ανάστροφα συνδεδεμένες. Στη συνήθη λειτουργία του τρανζίστορ, ισχύουν τα εξής:

- Η δίοδος εκπομπού-βάσης είναι πάντα ορθά πολωμένη και η δίοδος συλλέκτη-βάσης είναι ανάστροφα πολωμένη.
- $\triangleright$  Το ρεύμα της βάσης είναι πολύ μικρό ( $I_B \lt\lt,$ , της τάξης των μΑ).
- $\triangleright$  Το ρεύμα του εκπομπού και του συλλέκτη είναι περίπου ίσα (Ι<sub>Ε</sub> ≈ Ι<sub>C</sub>).

Το τρανζίστορ λειτουργεί σαν ένας ενισχυτής ρεύματος, δηλαδή ενισχύει το ρεύμα της βάσης. Το ρεύμα του συλλέκτη είναι πολλές φορές

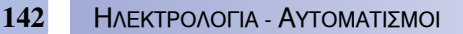

μεγαλύτερο από αυτό της βάσης. Ο αριθμός που εκφράζει το μέγεθος της ενίσχυσης ονομάζεται **απολαβή ρεύματος** και συμβολίζεται με β<sub>ρο</sub>, κυμαίνεται δε από 100 μέχρι 300. Ισχύει η κάτωθι σχέση:

$$
I_{\text{c}} = \beta_{\text{DC}} \cdot I_{\text{B}}
$$

Επίσης, λόγω της αρχής διατήρησης του φορτίου ισχύει ότι το ρεύμα του εκπομπού ισούται με το άθροισμα του ρεύματος της βάσης και του συλλέκτη.

$$
I_E = I_B + I_C
$$

Για να λειτουργήσει το τρανζίστορ, πρέπει η δίοδος εκπομπού-βάσης να συνδεθεί σε ορθή φορά και η δίοδος συλλέκτη-βάσης σε ανάστροφη φορά, με χρήση κατάλληλων πηγών τάσης. Η σύνδεση αυτή ονομάζεται **πόλωση** του τρανζίστορ. Έχουμε τρεις δυνατές συνδεσμολογίες ανάλογα με ποιος ακροδέκτης είναι κοινός. Έτσι διακρίνουμε τη *συνδεσμολογία κοινού εκπομπού KE (common emitter configuration, CE), τη συνδεσμολογία κοινής βάσης KB (common base configuration, CB) και τη συνδεσμολογία κοινού συλλέκτη ΚΣ (common collector configuration, CC).* Από αυτές, η συνδεσμολογία κοινού εκπομπού χρησιμοποιείται περισσότερο και κάνει ενίσχυση του ρεύματος βάσης.

Το τρανζίστορ λειτουργεί επίσης και σαν διακόπτης, δηλαδή, υπό ορισμένες συνθήκες, το τρανζίστορ διακόπτει το ηλεκτρικό κύκλωμα.

Σ' ένα τρανζίστορ **npn** η βάση και ο συλλέκτης συνδέονται με το θετικό πόλο της πηγής, ενώ ο εκπομπός με τον αρνητικό. Σ' ένα τρανζίστορ **pnp** οι συνδεσμολογίες είναι αντίθετες.

Τα τρανζίστορ κωδικοποιούνται, όπως ακριβώς και οι δίοδοι, σύμφωνα με τον ευρωπαϊκό κώδικα, ή τον αμερικάνικο κώδικα.

**Ο ευρωπαϊκός κώδικας** αποτελείται από πέντε χαρακτήρες (δύο ή τρία γράμματα και δύο ή τρεις αριθμούς) π.χ.ΒC127.

**Ο αμερικάνικος κώδικας** αποτελείται από τον αριθμό 2 και το γράμμα Ν ακολουθούμενο από 4 αριθμούς, π.χ. 2Ν2222 ή 2Ν2904.

Τα τεχνικά χαρακτηριστικά που δίνονται από τους κατασκευαστές είναι:

- $\blacktriangleright$  τάση συλλέκτη  $V_{cc}$ ,
- **>** ρεύμα βάσης Ι<sub>Β</sub>,
- > απολαβή ή κέρδος ρεύματος β ή h<sub>FE</sub>,
- μέγιστη καταναλισκόμενη ισχύς,
- $\blacktriangleright$  μέγιστη τάση βάσης-εκπομπού  $V_{CEO}$  κτλ.

Το τρανζίστορ που περιγράψαμε παραπάνω ονομάζεται *διπολικό τρανζίστορ επαφής (bipolar junction transistor, BJT)*. Εκτός όμως από αυτό υπάρχει και το τρανζίστορ εγκάρσιου *(ή επίδρασης)* πεδίου *(FET), (Σχήμα 3.1.6.)*, κύριο πλεονέκτημα του οποίου είναι ότι έχει πολύ μεγάλη αντίσταση εισόδου και χρησιμοποιείται σήμερα σε πολλές εφαρμογές. Οι ακροδέκτες του FET ονομάζονται Πύλη (Gate G), Πηγή (Source, S) και Απαγωγός (Drain, D) και αντιστοιχούν στη βάση, εκπομπό και συλλέκτη του transistor.

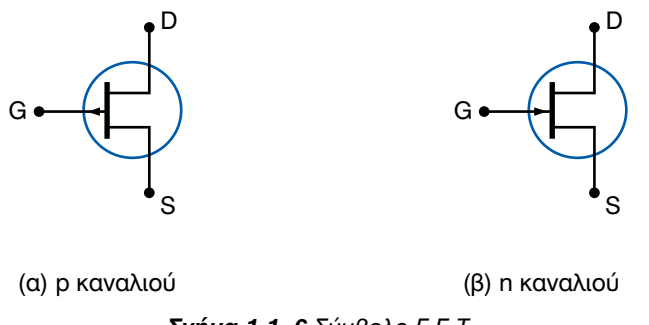

#### *Σχήμα 1.1. 6 Σύμβολο F.E.T.*

#### *1.1.3 Θυρίστορ (Thyristor)*

Η συσκευή αυτή κατασκευάζεται από τέσσερα στρώματα που είναι εμπλουτισμένα με προσμίξεις. Είναι τύπου **pnpn** και έχει τρεις ακροδέκτες την άνοδο (Α), την κάθοδο (Κ) και την πύλη (gate, G) που συνδέεται στον εσωτερικό p ημιαγωγό. Όταν το θυρίστορ πολωθεί ορθά, δεν άγει ρεύμα, όταν όμως εφαρμοσθεί μία θετική τάση στην πύλη G, άγει. Με τον τρόπο αυτό η πύλη ελέγχει τη ροή του ρεύματος. Η παλμοδότηση προκαλεί την έναυση του θυρίστορ (firing). Η δομή και το σύμβολο του θυρίστορ φαίνονται στο Σχήμα 3.1.7.

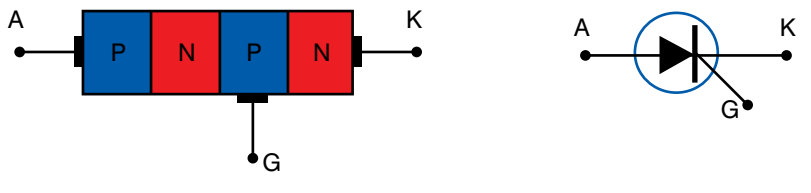

*Σχήμα 1.1.7 Θυρίστορ και σύμβολο.*

Υπάρχουν πολλοί τύποι διόδων τεσσάρων στρωμάτων ημιαγωγών, οι οποίοι χρησιμοποιούνται για έλεγχο φωτισμού, σταθεροποίηση θερμο-
κρασίας, έναρξη λειτουργίας κινητήρων κτλ. Τα θυρίστορ ή *ελεγχόμενοι ανορθωτές πυριτίου (silicon controlled rectifier, S.C.R)* είναι διακόπτες των οποίων η αγωγιμότητά τους ελέγχεται από την εξωτερική τάση της πύλης.

Διαφέρει από τη δίοδο στο ότι, ενώ στην ανάστροφη πόλωση συμπεριφέρεται σαν μια κοινή δίοδος (δεν άγει), στην ορθή πόλωση εξακολουθεί να μην άγει, έως ότου εφαρμοσθεί μια θετική τάση στην πύλη.

Τα θυρίστορ μπορούν να άγουν μεγάλα ρεύματα και τάσεις (μέχρι 100Α και 1000V αντίστοιχα).

Τα χαρακτηριστικά των θυρίστορ είναι:

- **► τιμή συνεχούς ρεύματος πύλης για έναυση (l<sub>GT</sub>)**,
- $\blacktriangleright$  πτώση τάσης στα άκρα του θυρίστορ (V<sub>T</sub>)
- $\blacktriangleright$  μέγιστη επιτρεπόμενη τάση μεταξύ πύλης-καθόδου (V<sub>GM</sub>),
- b μέγιστη τιμή ανάστροφου ρεύματος (l<sub>ppM</sub>),
- **>** μέγιστη στιγμιαία ισχύς (P<sub>GM</sub>) κτλ.

Υπάρχουν και άλλες δίοδοι τεσσάρων στρωμάτων εκτός του θυρίστορ, όπως είναι η δίοδος εναλλασσομένου ρεύματος (DIAC) και η τρίοδος εναλλασσομένου ρεύματος (TRIAC). Οι δίοδοι αυτοί άγουν το ρεύμα και προς τις δύο κατευθύνσεις υπό ορισμένες βέβαια προϋποθέσεις. To TRIAC διαφέρει από το DIAC στο ότι έχει έναν επιπρόσθετο ακροδέκτη την πύλη. Τα σύμβολά τους φαίνονται στο σχήμα

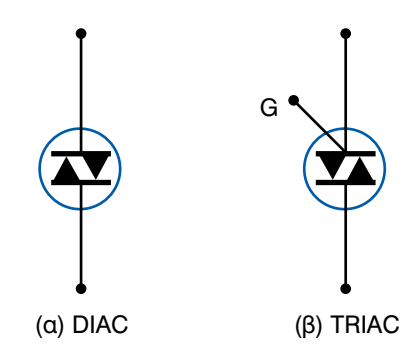

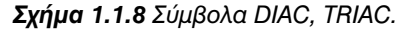

3.1.8. Τα θυρίστορ DIAC και TRIAC χρησιμοποιούνται για τον έλεγχο της ισχύος.

#### **1.2** *Ανορθωτικές και ενισχυτικές διατάξεις*

#### *1.2.1 Ανορθωτικές διατάξεις*

Οι ανορθωτικές διατάξεις αποτελούνται από μία, δύο ή τέσσερις διόδους και χρησιμοποιούνται για τη μετατροπή μιας εναλλασσόμενης τάσης σε συνεχή. Αποτελούν, σε συνδυασμό με μετασχηματιστές, συστατικά των τροφοδοτικών που είναι απαραίτητα για τη λειτουργία κάθε ηλεκτρονικής συσκευής.

Διακρίνουμε βασικά δύο περιπτώσεις ανόρθωσης:

- την απλή ανόρθωση, ή ημιανόρθωση και
- την πλήρη ή διπλή ανόρθωση.

Το κύκλωμα της ημιανόρθωσης φαίνεται στο Σχήμα 3.2.1. Αποτελείται από ένα μετασχηματιστή, μία δίοδο (D) και το φορτίο (R<sub>i</sub>), το οποίο μπορεί να είναι λάμπα, κινητήρας κτλ. Όταν στο δευτερεύον τύλιγμα του μετασχηματιστή εμφανίζεται η θετική ημιπερίοδος, τότε η δίοδος πολώνεται ορθά και διέρχεται ρεύμα από το φορτίο και η τάση εξόδου ακολουθεί την τάση εισόδου. Όταν εμφανίζεται η αρνητική ημιπερίοδος, τότε η δίοδος πολώνεται ανάστροφα, αποτελεί ανοικτό διακόπτη και επομένως το ρεύμα στο φορτίο και κατά συνέπεια και η τάση είναι μηδενική.

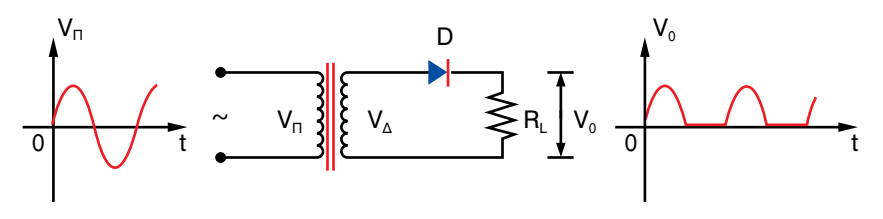

*Σχήμα 1.2.1 Ημιανόρθωση.*

Η πλήρης ανόρθωση επιτυγχάνεται με τη χρήση δύο διόδων ή τεσσάρων διόδων σε συνδεσμολογία γέφυρας που είναι και η πιο συνηθισμένη περίπτωση (Σχήμα 3.2.2). Στην περίπτωση αυτή η αρνητική ημιπερίοδος της τάσης εισόδου αναστρέφεται και γίνεται θετική μέσα από τη γέφυρα διόδων. Έτσι η τάση εξόδου αποτελείται μόνο από θετικά ημικύματα.

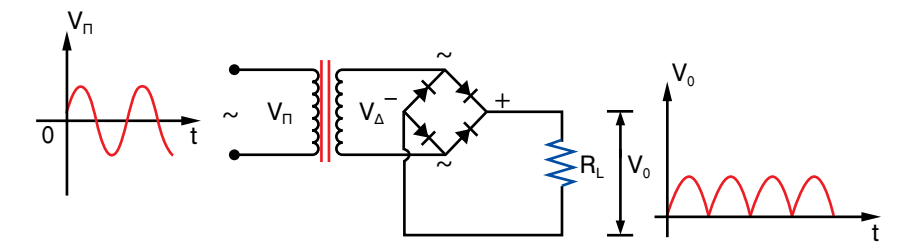

*Σχήμα 1.2.2 Πλήρης ανόρθωση τάσης με γέφυρα τεσσάρων διόδων.*

Αν στην έξοδο της γέφυρας συνδεθεί παράλληλα ένας πυκνωτής, τότε αυτός θα φορτίζεται και θα εκφορτίζεται συνεχώς και κατά συνέπεια η τάση εξόδου θα εξομαλυνθεί και θα γίνει σχεδόν συνεχής (μπλε γραμμή) με ορισμένη διακύμανση ή *κυμάτωση (ripple)* όπως φαίνεται στο σχήμα 3.2.3.

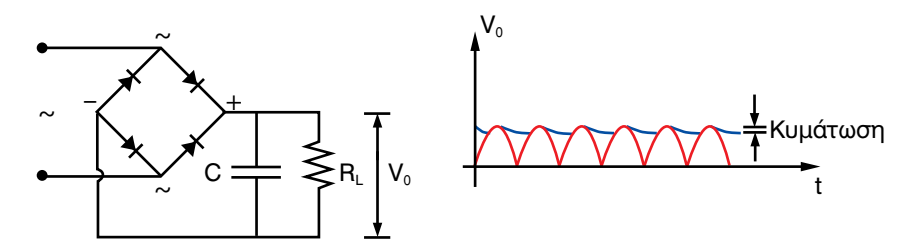

*Σχήμα 1.2.3 Εξομάλυνση ανορθωμένης τάσης με πυκνωτή.*

#### *1.2.2 Ενισχυτικές διατάξεις*

Οι ενισχυτικές διατάξεις χρησιμοποιούνται, για να ενισχύσουν ένα ασθενές ηλεκτρικό σήμα, ώστε αυτό να είναι δυνατόν στη συνέχεια να υποστεί κάποια επεξεργασία και να μεταδοθεί. Τα μικρά ηλεκτρικά σήματα μπορούν να παραχθούν από τη μετατροπή ενός φυσικού μεγέθους σε ηλεκτρικό. Το μικρόφωνο π.χ. μετατρέπει το ηχητικό σήμα σε ηλεκτρικό, το φωτοκύτταρο μετατρέπει τη δέσμη φωτός σε ηλεκτρικό σήμα κτλ. Συνήθως το ηλεκτρικό σήμα είναι ημιτονικό, ή, αν δεν είναι, αναλύεται σε επί μέρους ημιτονικά σήματα διαφόρων συχνοτήτων (θεμελιώδεις και αρμονικές).

Ένας ενισχυτής ενισχύει το πλάτος του ηλεκτρικού σήματος όπως φαίνεται στο Σχήμα 3.2.4. Αν η μέγιστη τιμή της τάσης εισόδου είναι V<sub>mi</sub>,τότε η μέγιστη τιμή της τάσης εξόδου είναι  $V_{\text{mo}} > V_{\text{mi}}$ .

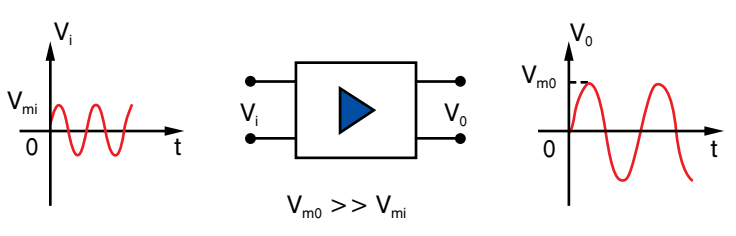

*Σχήμα 1.2.4 Ενισχυτής ηλεκτρικού σήματος.*

Μία ενισχυτική διάταξη ή ενισχυτής, όπως ονομάζεται, αποτελείται από ηλεκτρονικά εξαρτήματα και ένα τρανζίστορ σε συνδεσμολογία κοινού εκπομπού. Ένας ενισχυτής έχει ορισμένα χαρακτηριστικά τα οποία είναι:

- Το **κέρδος, ή απολαβή, ή ενίσχυση, (Gain, G)** του ενισχυτή είναι ένας ακέραιος καθαρός αριθμός (χωρίς μονάδες) και φανερώνει πόσες φορές το σήμα εξόδου είναι μεγαλύτερο από το σήμα εισόδου. Το κέρδος μπορεί να εκφράζεται και σε λογαριθμικές μονάδες που είναι το db, π.χ. 30 db σημαίνει 1000 φορές ενίσχυση, 20 db 100 φορές, 10db = 10 φορές κ.λπ.
- Το **εύρος ζώνης (Bandwidth)** του ενισχυτή **(Β)** αναφέρεται στο εύρος συχνοτήτων της τάσης εισόδου για τις οποίες ο ενισχυτής λειτουργεί με ένα συγκεκριμένο και σταθερό κέρδος G<sub>0</sub> και χωρίς παραμόρφωση. Σε μικρότερες ή μεγαλύτερες συχνότητες το κέρδος είναι μικρότερο. Στις διατάξεις αυτοματισμού μιας εγκατάστασης ψύξης και κλιματισμού χρησιμοποιούνται ευρέως ενισχυτές που έχουν μεγάλο κέρδος και αρκετό εύρος ζώνης. Το σχήμα 3.2.5. δείχνει την καμπύλη μεταβολής του κέρδους ενός ενισχυτή συναρτήσει της συχνότητας.

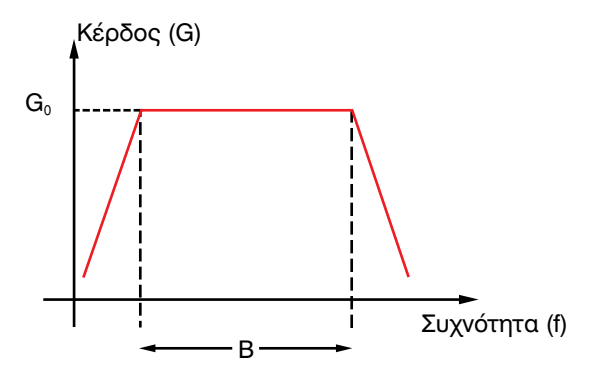

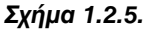

#### **1.3** *Ολοκληρωμένα - τυπωμένα κυκλώματα*

Τα ηλεκτρονικά εξαρτήματα που αναφέρθηκαν στις προηγούμενες παραγράφους κυκλοφορούν σήμερα στο εμπόριο υπό μορφή ολοκληρωμένων κυκλωμάτων (integrated circuits, I.C.). Πάνω σε ένα κοινό υπόστρωμα ημιαγωγού κατασκευάζονται με ηλεκτρονικές ή χημικές μεθόδους πολλές δίοδοι ή τρανζίστορ και το σύνολο περικλείεται σε μια θήκη με 4,8,14,16, 24 ή 48 ακροδέκτες (pins). Τα ολοκληρωμένα κυκλώματα διακρίνονται ανάλογα

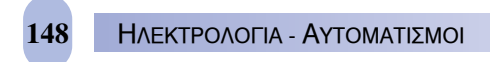

με την τεχνολογία κατασκευής τους, καθώς και την ποσότητα και το είδος των κυκλωμάτων που περιέχουν. Έτσι διακρίνονται σε αναλογικά, ψηφιακά, μεικτά (υβριδικά), με μεταλλικό κέλυφος, πλαστικό κέλυφος κτλ. Μερικά ολοκληρωμένα φαίνονται στο σχήμα 3.3.1.

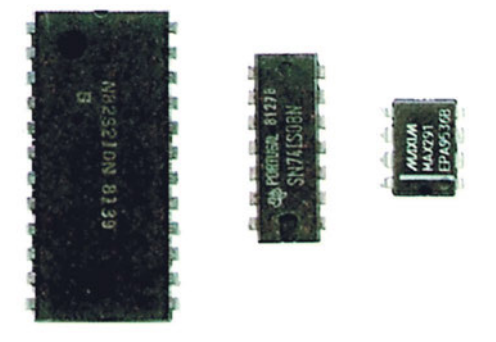

*Σχήμα 1.3.1 Ολοκληρωμένα κυκλώματα.*

Τα ολοκληρωμένα κυκλώματα μαζί με τα μεμονωμένα ηλεκτρικά στοιχεία, όπως αντιστάσεις, πυκνωτές, πηνία, μετασχηματιστές, τοποθετούνται πάνω σε *ηλεκτρονικές πλακέτες* σύμφωνα με κάποιο ηλεκτρονικό σχέδιο, για να υλοποιήσουν ένα συγκεκριμένο ηλεκτρονικό κύκλωμα. Έτσι υπάρχουν πλακέτες για τροφοδοτικό, πλακέτες τηλεόρασης, πλακέτες ραδιοφώνου, πλακέτες αυτοματισμών, πλακέτες κλιματιστικού κτλ.

Οι ηλεκτρονικές αυτές πλακέτες κατασκευάζονται από ορισμένα υλικά και πάνω τους χαράσσεται, με συγκεκριμένη διαδικασία, το ηλεκτρονικό σχέδιο υπό μορφή τυπωμένου κυκλώματος, δηλαδή τυπωμένων αγωγών χαλκού μικρού ή μεγαλύτερου πάχους που ενώνουν τα ολοκληρωμένα κυκλώματα και τα άλλα ηλεκτρονικά στοιχεία (Σχήμα 3.3.2).

#### ΕΡΓΑΣΤΗΡΙΑΚΟΣ ΟΔΗΓΟΣ **149**

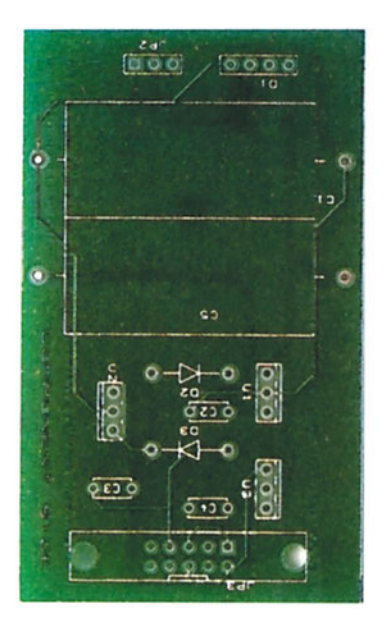

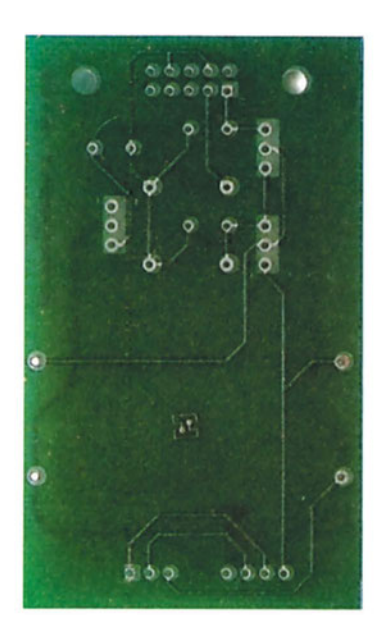

*Σχήμα 1.3.2 Τυπωμένες πλακέτες.*

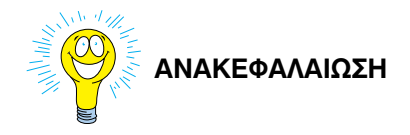

- Οι ημιαγωγοί είναι κρύσταλλοι που αποτελούνται από πυρίτιο ή γερμάνιο.
- Όταν προστεθούν σ' αυτούς άτομα φωσφόρου, αρσενικού ή αντιμονίου αποκτούν περίσσεια ηλεκτρονίων και ονομάζονται **ημιαγωγοί** τύπου **n**.
- Αντίθετα, όταν προστεθούν άτομα ινδίου, γαλλίου ή βορίου αποκτούν έλλειμμα ηλεκτρονίων (οπές) και ονομάζονται **ημιαγωγοί** τύπου **p**.
- Όταν ένας ημιαγωγός τύπου **n** ενωθεί με ένα ημιαγωγό τύπου **p** δημιουργείται ένα ηλεκτρονικό εξάρτημα που λέγεται **δίοδος pn**. Η δίοδος pn αφήνει να περάσει ηλεκτρικό ρεύμα μόνο όταν είναι ορθά πολωμένη. Αντίθετα συμπεριφέρεται σαν διακόπτης, όταν είναι πολωμένη ανάστροφα.
- Το **τρανζίστορ** είναι ένωση τριών τμημάτων ημιαγωγού με προσμίξεις και είναι δύο τύπων το **npn** και **pnp**. Έχει τρεις ακροδέκτες, εκπομπό (Ε), βάση (Β), και συλλέκτη (Σ) και χρησιμοποιείται για ενίσχυση ρεύματος και τάσης σε συνδεσμολογία κοινού εκπομπού (ΚΕ ή CE ).

- Σ' ένα τρανζίστορ, η δίοδος εκπομπού πρέπει να πολωθεί ορθά, ενώ η δίοδος συλλέκτη ανάστροφα.
- Τα τρανζίστορ χρησιμοποιούνται και σαν διακόπτες σε ηλεκτρικό κύκλωμα.
- Ένα χρήσιμο ηλεκτρονικό στοιχείο είναι το **θυρίστορ** που αποτελείται από τέσσερα τμήματα εμπλουτισμένου ημιαγωγού και χρησιμοποιείται κυρίως για τον έλεγχο του ρεύματος και συνεπώς της ισχύος σε ένα κύκλωμα.
- Οι δίοδοι χρησιμοποιούνται κυρίως για την μετατροπή μιας εναλλασσόμενης τάσης σε συνεχή, λειτουργία που ονομάζεται ανόρθωση. Υπάρχει η **ημιανόρθωση** και η **πλήρης ανόρθωση**.
- Τα τρανζίστορ χρησιμοποιούνται και σε **ενισχυτικές διατάξεις** με σκοπό την ενίσχυση μιας εναλλασσόμενης τάσης, ή ρεύματος.
- Τα ολοκληρωμένα κυκλώματα (I.C.) περιέχουν χιλιάδες τρανζίστορ, διόδους αντιστάσεις, πυκνωτές σε μικρό όγκο και τοποθετούνται πάνω σε τυπωμένες πλακέτες, για να υλοποιήσουν ένα ηλεκτρονικό σχέδιο.

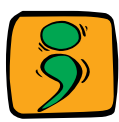

## **ΕΡΩΤΗΣΕΙΣ - ΑΣΚΗΣΕΙΣ - ΔΡΑΣΤΗΡΙΟΤΗΤΕΣ**

- 1. Πόσα είδη ημιαγωγών εμπλουτισμένων με προσμείξεις γνωρίζετε;
- 2. Πόσα και ποια είδη ηλεκτρονικών στοιχείων γνωρίζετε;
- 3. Πού χρησιμοποιείται μια ανορθωτική διάταξη;
- 4. Ποια είναι τα χαρακτηριστικά ενός ενισχυτή;
- 5. Τι είναι η ανόρθωση;
- 6. Ποιες ανορθωτικές διατάξεις γνωρίζετε;
- 7. Πού χρησιμοποιείται το τρανζίστορ;
- 8. Περιγράψτε με λίγα λόγια τη δίοδο.
- 9. Πότε μια δίοδος είναι ανάστροφα πολωμένη;

Στις ακόλουθες ερωτήσεις σημειώστε το γράμμα που αντιστοιχεί στην σωστή απάντηση.

- 10. Μια δίοδος είναι ορθά πολωμένη όταν:
	- Α. Η κάθοδος είναι αρνητικότερη της ανόδου.
	- Β. Η άνοδος είναι αρνητικότερη της καθόδου.
	- Γ. Ούτε το Α ούτε το Β.
- 11. Το δυναμικό φραγμού μιας διόδου pn πυριτίου είναι:
	- A. 0,3 V
	- Β. 0,5 V
	- Γ. 0,3-0,7V
	- Δ. 0,7V
- 12. Με ένα πολύμετρο μετράμε την αντίσταση μιας διόδου κατά την ορθή φορά. Το αποτέλεσμα της μέτρησης δείχνει ότι η αντίσταση είναι:
	- Α. της τάξης των Ω
	- Β. της τάξης των ΜΩ
	- Γ. μηδενική
- 13. Ένα τρανζίστορ npn συνδέεται σε ένα ηλεκτρονικό κύκλωμα:
	- Α. Η βάση συνδέεται με αρνητική τάση.
	- Β. Η βάση συνδέεται με θετική τάση.
- 14. Δίνονται από τον καθηγητή στους μαθητές διάφορες ηλεκτρονικές τυπωμένες πλακέτες με τα ηλεκτρονικά στοιχεία τοποθετημένα πάνω σε αυτές (δίοδοι, αντιστάσεις, πυκνωτές, τρανζίστορ, Ο.Κ.) και ζητείται από τους μαθητές να τα αναγνωρίσουν και να κάνουν ένα κατάλογο με τα υλικά που περιέχονται.
- 15. Οι μαθητές μαζί με τον καθηγητή τους επισκέπτονται μια εταιρεία παραγωγής ηλεκτρονικών εξαρτημάτων και γίνεται επεξήγηση των διάφορων σταδίων παραγωγής.

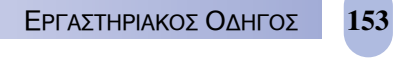

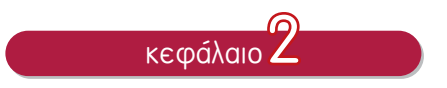

# ΣΥΓΧΡΟΝΕΣ ΔΙΑΤΑΞΕΙΣ<br>E*ΛΕΓΧΟΥ - PLC ΕΛΕΓΧΟΥ - PLC*

- 2.1 ΓΕΝΙΚΑ
- 2.2 ΕΙΣΑΓΩΓΗ ΣΤΗΝ ΑΛΓΕΒΡΑ BOOLE-ΛΟΓΙΚΕΣ ΠΥΛΕΣ
- 2.3 ΑΠΛΟΙ ΕΠΕΞΕΡΓΑΣΤΕΣ ΜΕ ΧΡΗΣΗ ΤΩΝ ΠΥΛΩΝ AND, OR, NOT
- 2.4 ΚΥΚΛΩΜΑΤΑ ΜΝΗΜΗΣ
- 2.5 ΚΥΚΛΩΜΑΤΑ ΧΡΟΝΙΚΗΣ ΚΑΘΥΣΤΕΡΗΣΗΣ
- 2.6 ΑΚΟΛΟΥΘΙΑΚΟΣ ΕΛΕΓΧΟΣ ΕΛΕΓΚΤΗΣ ΣΕΙΡΑΣ
- 2.7 ΣΥΝΘΕΤΟΙ ΗΛΕΚΤΡΟΝΙΚΟΙ ΕΠΕΞΕΡΓΑΣΤΕΣ
- 2.8 ΠΡΟΓΡΑΜΜΑΤΙΖΟΜΕΝΟΙ ΛΟΓΙΚΟΙ ΕΛΕΓΚΤΕΣ PLC
- 2.9 ΣΥΣΤΗΜΑΤΑ ΔΙΑΧΕΙΡΙΣΗΣ ΚΑΙ ΕΛΕΓΧΟΥ ΚΤΙΡΙΩΝ (BMS)

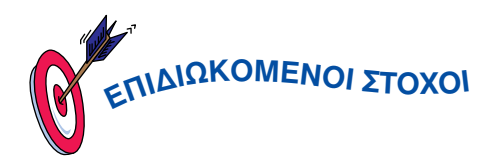

*Σε αυτό το κεφάλαιο θα αναλυθούν οι βασικές έννοιες των απλών και σύνθετων ηλεκτρονικών διατάξεων ελέγχου. Πιο συγκεκριμένα: Στο τέλος του κεφαλαίου, ο μαθητής θα πρέπει να:*

- 9 Γνωρίζει τα τελείως απαραίτητα στοιχεία των ψηφιακών λογικών κυκλωμάτων τα οποία θα τον βοηθήσουν να κατανοήσει ευκολότερα τον τρόπο προγραμματισμού ενός PLC που αποτελεί την τελευταία εξέλιξη της τεχνολογίας για τον έλεγχο των εγκαταστάσεων ψύξης και κλιματισμού.
- 

9 Γνωρίζει την αποστολή του επεξεργαστή και το ρόλο που παίζει σε μία κλιματιστική εγκατάσταση.

9 Γνωρίζει τους απλούς επεξεργαστές που αποτελούνται από τις βασικές λογικές πύλες AND, OR, NOT και πώς μπορούν αυτές να χρησιμοποιηθούν στα ηλεκτρονικά κυκλώματα π.χ. των κλιματιστικών μηχανημάτων.

9 Αντιληφθεί ότι μπορεί να φθάσει στο ίδιο αποτέλεσμα κάνοντας χρήση, όχι μόνο ενός π.χ. ηλεκτρικού κυκλώματος, αλλά και ενός ηλεκτρονικού ή υδραυλικού ή πνευματικού (πεπιεσμένου αέρος).

9 Μπορεί να αντιληφθεί καλύτερα το ρόλο του επεξεργαστή σε ένα πλήρες σύστημα αυτομάτου ελέγχου ενός κλιματιστικού.

9 Γνωρίζει την ύπαρξη κυκλωμάτων μνήμης για την αποθήκευση των πληροφοριών.

9 Γνωρίζει ότι υπάρχουν κυκλώματα που μπορούν να προκαλέσουν τη χρονική καθυστέρηση ενός σήματος μέσα στις διάφορες βαθμίδες, αλλά και στην έξοδο ενός συστήματος ελέγχου.

9 Αντιληφθεί ότι η επεξεργασία των πληροφοριών δε γίνεται πάντοτε συνδυαστικά (δηλαδή μόνο με χρήση της άλγεβρας Boole και των βασικών λογικών πυλών AND, OR και NOT), αλλά και με άλλες μεθόδους, όπως είναι π.χ. τα κυκλώματα ακολουθιακού ελέγχου.

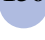

9 Καταλάβει την έννοια των μικροεπεξεργαστών καθώς και την αναγκαιότητα χρησιμοποίησής τους στα κυκλώματα ψύξης και κλιματισμού.

9 Καταλάβει τι είναι ο μικροϋπολογιστής, και πώς αυτός μπορεί να χρησιμοποιηθεί, π.χ., για τον έλεγχο της θερμοκρασίας.

9 Κατανοήσει ότι σήμερα δεν είναι δυνατόν να λειτουργεί μία σύγχρονη εγκατάσταση κλιματισμού χωρίς τη χρήση του *προγραμματιζόμενου λογικού ελεγκτή (PLC).*

9 Γνωρίζει τη βασική δομή ενός PLC αλλά και τον τρόπο προγραμματισμού του, κάνοντας χρήση απλών εντολών.

#### **2.1** *Γενικά*

Η κύρια αποστολή του επεξεργαστή είναι:

- Να επεξεργάζεται τα διάφορα σήματα (που φθάνουν σε αυτόν από τους αισθητήρες), σύμφωνα με την περιγραφή του εκάστοτε προβλήματος, και
- Να αποστέλλει στους ενεργοποιητές το αποτέλεσμα (σήματα εξόδου) αυτής της επεξεργασίας.

Η επεξεργασία των σημάτων εισόδου είναι κυρίως δυαδική και μπορεί να είναι:

- α) *Απλή συνδυαστική* (με χρήση των βασικών πυλών AND, OR και NOT),
- β) *Σύνθετη* (με χρήση εκτός των τριών βασικών πυλών και άλλων πολυπλοκότερων διατάξεων, όπως είναι π.χ. οι μνήμες, οι διατάξεις χρονικής καθυστέρησης, οι συγκριτές, οι απαριθμητές κτλ.

Η δυαδική επεξεργασία των σημάτων μπορεί να γίνει με έναν οποιοδήποτε από τους παρακάτω τρόπους:

- Ηλεκτρικά (με χρήση των ηλεκτρονόμων).
- Πνευματικά (με χρήση των πνευματικών βαλβίδων).
- Υδραυλικά (με χρήση των υδραυλικών βαλβίδων).
- Ηλεκτρονικά (με χρήση των ηλεκτρονικών εξαρτημάτων, όπως π.χ. των διόδων, τρανζίστορς κτλ.).

 Με τη χρήση πολύπλοκων ηλεκτρονικών επεξεργαστών, όπως είναι π.χ. τα PLCs).

Για να γίνουν όμως αντιληπτές οι έννοιες εφαρμογής των σύγχρονων ψηφιακών συστημάτων στις εγκαταστάσεις ψύξης - κλιματισμού, θα πρέπει να δοθούν, με συντομία, μερικά από τα βασικότερα στοιχεία τους.

## **2.2** *Εισαγωγή στην Άλγεβρα Boole - Λογικές Πύλες*

#### *2.2.1 Στοιχεία Ψηφιακών Ηλεκτρονικών*

Όπως αναφέρθηκε στο πρώτο κεφάλαιο, στον *Έλεγχο δύο θέσεων* ή *Έλεγχο ΟΝ/OFF*, χρησιμοποιείται ο ψηφιακός αυτοματισμός με δύο μόνο δυνατότητες λειτουργίας, την ύπαρξη (κατάσταση λογικού 1) ή μη (κατάσταση λογικού 0) ενός φαινομένου. Τα λογικά 0 και 1 αναφέρονται και ως bit (binary digit - δυαδικό ψηφίο).

Σαν κατάσταση λογικού 1, μπορεί να χαρακτηρισθεί η κατάσταση εκείνη όπου μία λάμπα είναι αναμμένη, ένα μπουτόν είναι ενεργοποιημένο, μία βαλβίδα είναι ανοικτή, μία δίοδος ή ένα τρανζίστορ άγει, ένα ρελέ είναι ενεργοποιημένο, ένας κινητήρας περιστρέφεται κτλ.

Αντίθετα, σαν κατάσταση λογικού 0 μπορεί να χαρακτηρισθεί η κατάσταση εκείνη όπου η λάμπα είναι σβηστή, η βαλβίδα είναι κλειστή, το μπουτόν είναι απενεργοποιημένο, η δίοδος ή το τρανζίστορ δεν άγουν το ρεύμα, το ρελέ είναι απενεργοποιημένο και ο κινητήρας δεν περιστρέφεται.

Αυτή η λογική των δύο καταστάσεων ακολουθεί κανόνες διαφορετικούς από τους κανόνες των γνωστών μαθηματικών και υπακούει σε μια διαφορετική μαθηματική λογική που λέγεται *Άλγεβρα Boole* και την οποία επινόησε ο Ιρλανδός μαθηματικός George Boole. Η λογική δύο καταστάσεων λέγεται και *Δυαδική λογική*.

Σύμφωνα με τη *Δυαδική λογική*, κάθε πρόταση ή κατάσταση μπορεί να πάρει δύο μόνο τιμές, την τιμή λογικό *1* και την τιμή λογικό *0*, και αν παρασταθεί με ένα γράμμα της αγγλικής αλφαβήτου, τότε θα έχουμε:

$$
A=1 \ \ \text{r} \ \ \overline{A}=0
$$

Συνήθως χρησιμοποιείται η θετική λογική όπου ένα συμβάν χαρακτηρίζεται με το λογικό *1* (Α=1), ενώ το αντίθετο συμβάν χαρακτηρίζεται με το

λονικό 0 ( $\overline{A} = 0$ ).

 $\Pi$ .χ. Υπάρχει ρεύμα στο κύκλωμα  $\overline{I} = 1$ . Δεν υπάρχει ρεύμα στο κύκλωμα  $\overline{I} = 1$ .

Είναι ανοικτή η βαλβίδα Y=1. Δεν είναι ανοικτή η βαλβίδα  $\overline{Y} = 0$ .

Υπάρχει ψυκτικό υγρό H=1. Δεν υπάρχει ψυκτικό υγρό.  $\overline{H} = 0$ .

Οι κύριες πράξεις της άλγεβρας Boole είναι:

0 Λογική πράξη *KAI (AND)* με σύμβολο (·)

0 Λογική πράξη *Η***΄** *(OR)* με σύμβολο (+)

0 Λογική πράξη *ΟΧΙ (NOT)* με σύμβολο (-)

Αν υποθέσουμε ότι έχουμε δύο μεταβλητές εισόδου Α και Β και μία έξοδο Υ, τότε για κάθε λογική πράξη θα αντιστοιχεί μία λογική συνάρτηση:

- 0 Λογική πράξη KAI: Υ = Α · Β
- 0 Λογική πράξη Η**΄**: Υ = A + Β
- $\blacktriangleright$  Λογική πράξη ΟΧΙ : Υ =  $\overline{A}$

Οι μεταβλητές Α και Β παίρνουν τις τιμές *0* και *1* και η μεταβλητή Α, που λέγεται λογικό συμπλήρωμα και λαμβάνει τιμές τις αντίθετες του Α. Δηλαδή, αν A = 1, τότε  $\overline{A}$  = 0 και αν A = 0, τότε  $\overline{A}$  = 1.

Οι παραπάνω λογικές πράξεις υλοποιούνται με ηλεκτρονικά ψηφιακά κυκλώματα που ονομάζονται λογικές πύλες.

## *2.2.2 Λογικές Πύλες*

*Η λογική πύλη ΚΑΙ* πραγματοποιεί την ομώνυμη πράξη και ονομάζεται έτσι, γιατί η έξοδός της είναι λογικό 1 ή *HIGH*, όταν ΚΑΙ η μία είσοδος ΚΑΙ η άλλη είσοδος έχουν την τιμή λογικό *1*. Η λογική συνάρτηση της πύλης ΚΑΙ είναι:

$$
Y = A \cdot B
$$

Συμβολίζεται σύμφωνα με τους Γερμανικούς κανονισμούς DIN όπως στο σχήμα 2.1(a), ενώ σύμφωνα με τους Αμερικάνικους κανονισμούς ANSI είναι όπως στο σχήμα 2.1(β).

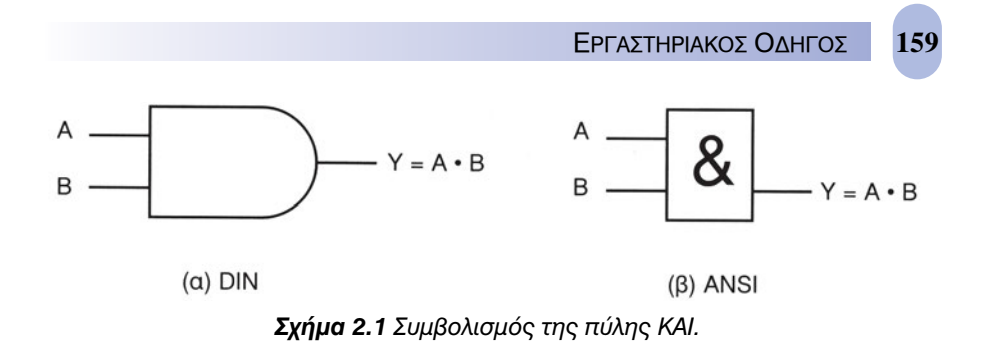

*Παρατήρηση: Στον αυτόματο έλεγχο χρησιμοποιούμε το συμβολισμό ANSI.*

Οι δυνατές καταστάσεις των εισόδων και της εξόδου της πύλης ΚΑΙ περιγράφονται στον παρακάτω πίνακα ο οποίος λέγεται *Πίνακας αληθείας*.

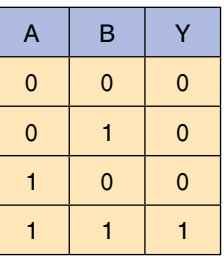

*Πίνακας αληθείας πύλης ΚΑΙ δύο εισόδων.*

Οι είσοδοι της πύλης ΚΑΙ μπορεί να είναι περισσότερες από δύο.

Για τρεις εισόδους A, B, C ο πίνακας αληθείας, καθώς και το αντίστοιχο σύμβολο φαίνονται στο παρακάτω Σχ. 2.2.

*Πίνακας αληθείας πύλης ΚΑΙ τριών εισόδων.*

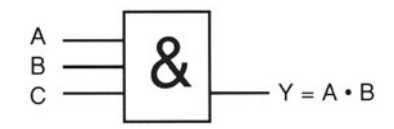

*Σχήμα 2.2 Σύμβολο ANSI πύλης ΚΑΙ τριών εισόδων.*

Η πύλη ΚΑΙ μπορεί π.χ. να αντιπροσωπεύσει ένα κύκλωμα ροής ψυκτικού υγρού το οποίο περιέχει δύο βάνες συνδεδεμένες σε σειρά. Για να κυκλοφορήσει το ψυκτικό υγρό μέσα στο κύκλωμα, πρέπει ΚΑΙ οι δύο βάνες να είναι ανοιχτές (Σχ. 2.3).

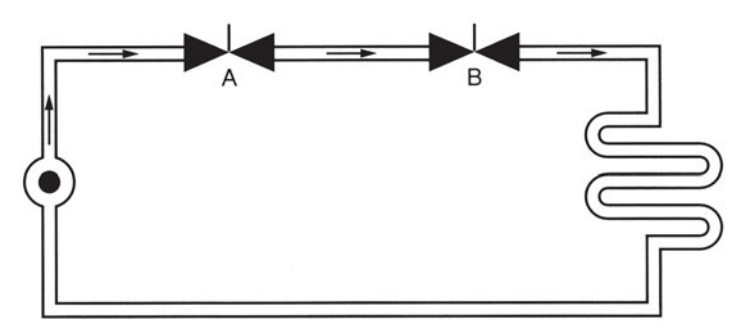

*Σχήμα 2.3 Κύκλωμα ροής ψυκτικού υγρού, αντίστοιχο της πύλης ΚΑΙ.*

Η λογική πύλη Ή (OR) είναι μία ακόμη χρήσιμη πύλη η οποία υλοποιεί την πράξη της λογικής πρόσθεσης ή διάζευξης. Αν Υ είναι η έξοδος και A, Β οι είσοδοι της πύλης Ή (OR), τότε Y=1, όταν Ή η είσοδος Α=1, Ή η είσοδος Β=1 Ή και οι δύο μαζί έχουν λογικό 1. Η λογική συνάρτηση αυτής της πύλης είναι:

$$
Y = A + B
$$

*Πίνακας αληθείας πύλης OR δύο εισόδων.*

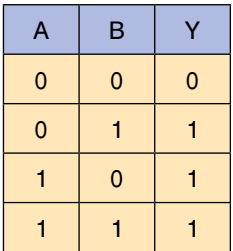

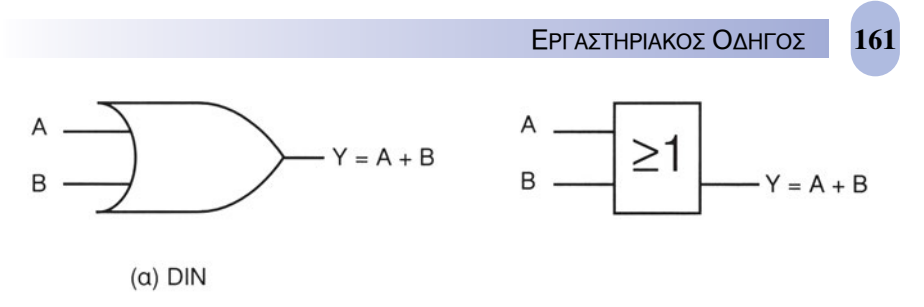

*Σχήμα 2.4 Σύμβολα λογική πύλης Ή (OR) δύο εισόδων.*

Η πύλη Ή ισοδυναμεί με κύκλωμα ροής ψυκτικού υγρού, όπου υπάρχουν δύο βάνες συνδεδεμένες παράλληλα και, για να πάει το ψυκτικό υγρό στο φορτίο από την πηγή, θα πρέπει να είναι Ή η μία βάνα, Ή η άλλη βάνα ανοιχτή, Ή και οι δύο μαζί. (Σχ. 2.5)

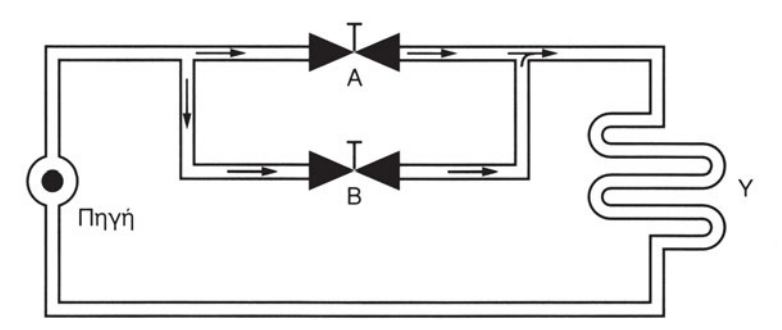

*Σχήμα 2.5 Κυκλωματική παράσταση πύλης Ή (OR) για τη ροή ψυκτικού υγρού.*

## *Παράδειγμα 2.1*

Να σχεδιασθεί ψηφιακό κύκλωμα με πύλες ΚΑΙ και Ή που να υλοποιεί την παρακάτω λογική συνάρτηση:

$$
Y = A \cdot C + B \cdot C
$$

## *Λύση*

Η λογική συνάρτηση αποτελείται από ένα λογικό άθροισμα και δύο λογικά γινόμενα ή από δύο λογικές πράξεις ΚΑΙ και μία λογική πράξη Ή. Επομένως, μπορεί να υλοποιηθεί με δύο πύλες ΚΑΙ και μία πύλη Ή.

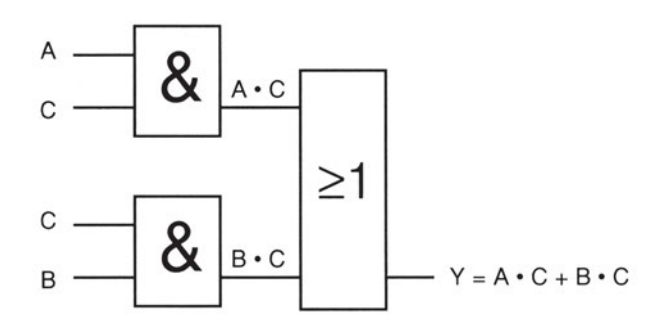

*Σχήμα 2.6 Λογικό διάγραμμα παραδείγματος με πύλες ΚΑΙ και Ή.*

Οι λογικές πύλες ΚΑΙ και Ή κατασκευάζονται υπό μορφήν ολοκληρωμένων κυκλωμάτων με 14 ακροδέκτες. Το κάθε ένα ολοκληρωμένο κύκλωμα (Ο.Κ.) περιέχει 4 πύλες των δύο εισόδων η κάθε μία. Υπάρχει ένας ακροδέκτης για την τροφοδοσία του κυκλώματος  $(+V_{cc})$  και ένας για τη γείωση. Αυτά τα Ο.Κ. έχουν την κωδική ονομασία 7432 για τις πύλες **΄**Η και 7408 για τις πύλες ΚΑΙ, όπως φαίνονται στο Σχ. 2.7.

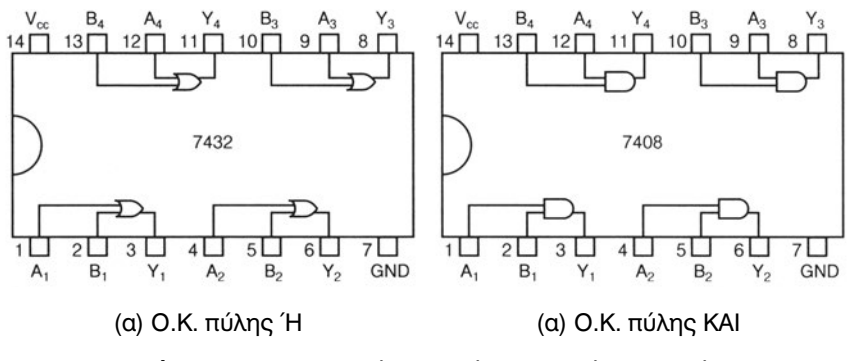

*Σχήμα 2.7 Ολοκληρωμένα κυκλώματα πυλών ΚΑΙ και Ή.*

*Η λογική πύλη ΟΧΙ (NOT)* είναι μία ακόμη λογική πύλη που χρησιμοποιείται στο σχεδιασμό των ψηφιακών κυκλωμάτων. Η πύλη αυτή υλοποιεί το συμπλήρωμα μιας λογικής μεταβλητής και έχει μία είσοδο και μία έξοδο. *Λογική συνάρτηση:* Υ =A

*Πίνακας αλήθειας πύλης NOT.*

| А |   |
|---|---|
| 0 |   |
|   | 0 |

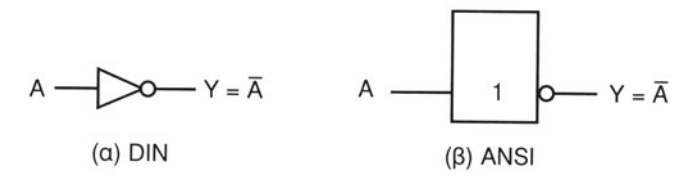

*Σχήμα 2.8 Σύμβολα λογικής πύλης ΟΧΙ (ΝΟΤ).*

Η πύλη NOT λέγεται συμπλήρωμα ή αναστροφέας (inverter). Υπό μορφήν Ο.Κ. έχει κωδικοποιηθεί με τον αριθμό 7404 ή 5404, ανάλογα με τα όρια θερμοκρασίας, και περιέχει 6 πύλες NOT (Σχ. 2.9).

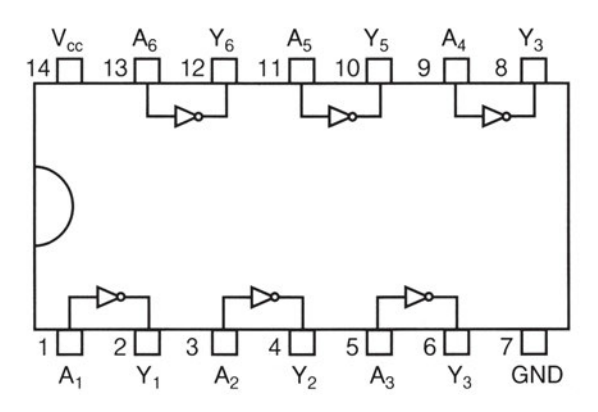

*Σχήμα 2.9 Πύλη ΟΧΙ σε Ο.Κ.*

Υπάρχουν και άλλες λογικές πύλες οι οποίες χρησιμοποιούνται στα ψηφιακά συστήματα όπως οι πύλες NAND (ΟΧΙ KAI), NOR (ΟΧΙ Ή). Αυτές οι λογικές πύλες είναι συμπληρωματικές των πυλών AND και OR αντίστοιχα.

Έτσι μία πύλη NAND αποτελείται από μία πύλη AND σε σειρά με μία πύλη NOT.

Αντίστοιχα μία πύλη NOR αποτελείται από μία πύλη OR σε σειρά με μία πύλη NOT.

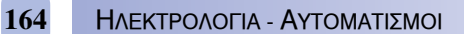

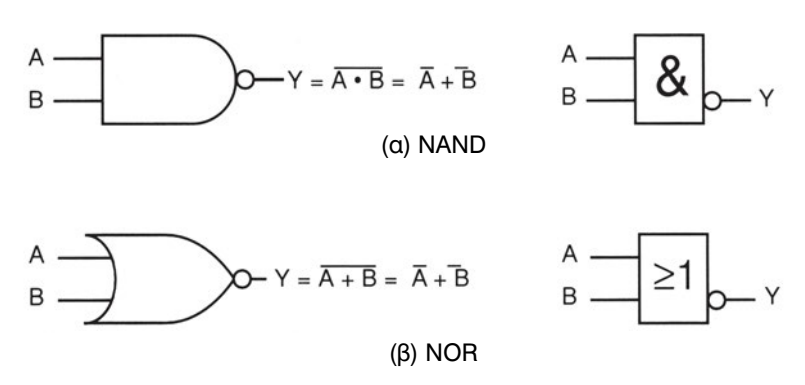

*Σχήμα 2.10 Σύμβολα λογικών πυλών NAND και NOR.*

*Πίνακας αληθείας πύλης* NAND *δύο εισόδων.*

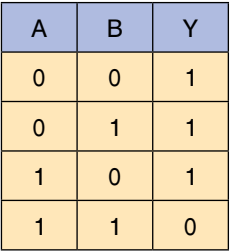

*Πίνακας αλήθειας πύλης* NOR *δύο εισόδων.*

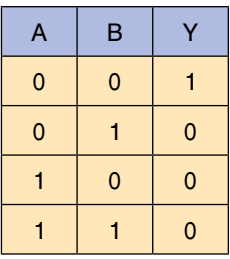

*Η ΧΟR ή EOR (Exclusive OR)* είναι τέλος μία ακόμη χρήσιμη λογική πύλη. Αυτή πραγματοποιεί τη συνάρτηση:

$$
Y = A \cdot \overline{A} + \overline{A} \cdot B
$$

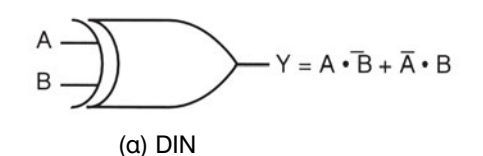

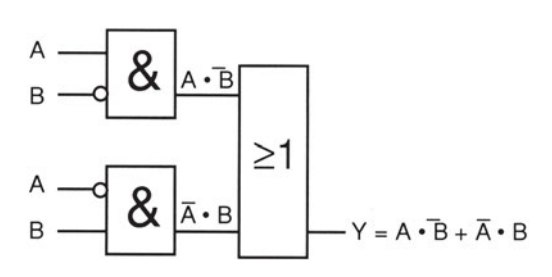

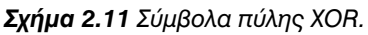

*Πίνακας αληθείας πύλης XOR δύο εισόδων.*

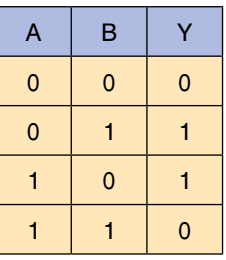

## **2.3** *Απλοί Επεξεργαστές με Χρήση των Πυλών AND, OR, NOT*

Στην προηγούμενη παράγραφο γνωρίσαμε τις βασικές πύλες AND, OR NOT, NAND, NOR και EOR, οπότε δεν κρίνεται σκόπιμο να επαναλάβουμε τα όσα έχουμε ήδη αναφέρει. Αυτό όμως που πρέπει να δούμε σε αυτήν την ενότητα είναι η πρακτική παρουσίαση και επίλυση του προβλήματος μέσα από μία σειρά εφαρμογών με χρήση ηλεκτρικών, ηλεκτρονικών, πνευματικών και υδραυλικών πυλών.

## *2.3.1 Πύλη NOT*

*Πρόβλημα:* Επιθυμούμε ο λαμπτήρας Η1 να ανάβει μόνο όταν ΔΕΝ είναι πατημένος ο διακόπτης S1. Στην αντίθετη περίπτωση να σβήνει.

*Επίλυση του προβλήματος με βάση το ηλεκτρολογικό σχέδιο*

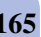

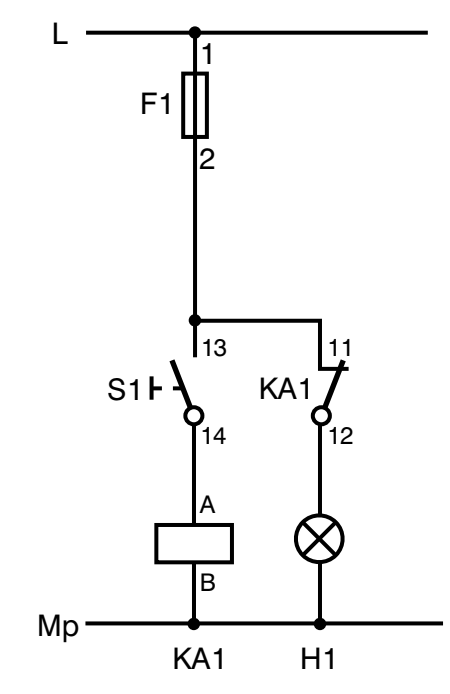

*Σχήμα 2.12 Κύκλωμα πύλης NOT με ηλεκτρονόμο.*

## *Περιγραφή λειτουργίας του κυκλώματος*

Εφόσον ΔΕΝ έχει πατηθεί ο διακόπτης S1, ο ηλεκτρονόμος ΚΑ1 βρίσκεται σε αποδιέγερση, οπότε ανάβει ο λαμπτήρας Η1, διότι η κλειστή επαφή ΚΑ1 (11-12) δεν έχει ενεργοποιηθεί. Μόλις πατηθεί ο διακόπτης S1, ανατρέπεται η προηγούμενη κατάσταση. Ανοίγει η κλειστή επαφή και σβήνει ο λαμπτήρας.

*Πίνακας αληθείας*

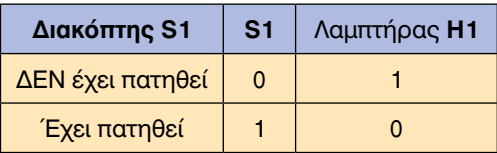

*Επίλυση του προβλήματος με βάση το ηλεκτρονικό κύκλωμα με τρανζίστορς*

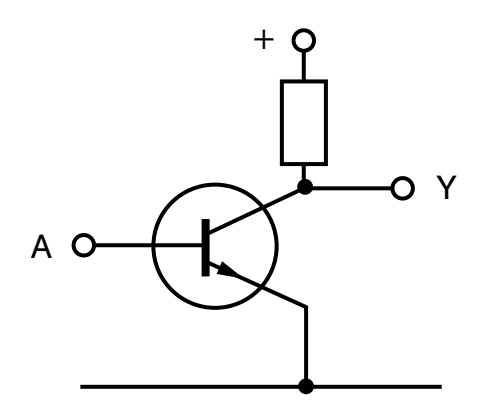

*Σχήμα 2.13 Πύλη NOT με τρανζίστορ τύπου ΝΡΝ.*

Στο συλλέκτη του ΝΡΝ τρανζίστορ έχει συνδεσμολογηθεί μία ηλεκτρική αντίσταση R. Όταν πολώσουμε τη βάση του τρανζίστορ (σημείο Α) με ένα σήμα πλάτους 5V (Λογικό 1), τότε το τρανζίστορ άγει, οπότε στην έξοδο Υ εμφανίζεται μηδενική τάση (Λογικό 0). Εάν, αντίθετα, η βάση πολωθεί με 0V (Λογικό 0), τότε το τρανζίστορ οδηγείται στην αποκοπή, οπότε στην έξοδο του τρανζίστορ εμφανίζονται τα 5V (Λογικό 1).

*Επίλυση του προβλήματος με βάση το πνευματικό κύκλωμα*

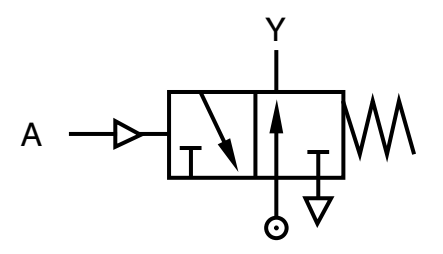

*Σχήμα 2.14 Πύλη NOT με πνευματική βαλβίδα.*

Το πνευματικό δομικό στοιχείο που παριστάνει αυτήν την πύλη είναι μία βαλβίδα 3/2. Εάν δεν εφαρμόσουμε κανένα σήμα συμπιεσμένου αέρα (λογικό 0) στην είσοδο Α, τότε ισχύει ό,τι βλέπουμε στο σχήμα. Δηλαδή, ο αέρας διοχετεύεται από την πηγή στην έξοδο Υ, με αποτέλεσμα την εμφάνιση του λογικού 1. Εάν, αντίθετα, εφαρμόσουμε συμπιεσμένο αέρα (λογικό 1) στην είσοδο Α, τότε αλλάζει η κατάσταση λειτουργίας της βαλβίδας, οπότε ισχύει αυτό που φαίνεται στην αριστερή θέση της βαλβίδας. Δηλαδή, αποκόπτεται η ροή του αέρα (λογικό 0) από την πηγή προς την έξοδο Υ.

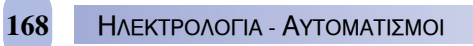

*Παρατήρηση:* Τα ίδια ακριβώς ισχύουν και στα υδραυλικά κυκλώματα.

## *2.3.2 Πύλη AND*

*Πρόβλημα:* Επιθυμούμε ο λαμπτήρας Η1 να ανάβει, μόνο όταν και οι δύο διακόπτες S1 και S2 είναι κλειστοί. Να σβήνει σε όλους τους υπόλοιπους συνδυασμούς.

*Επίλυση του προβλήματος με βάση το ηλεκτρολογικό σχέδιο*

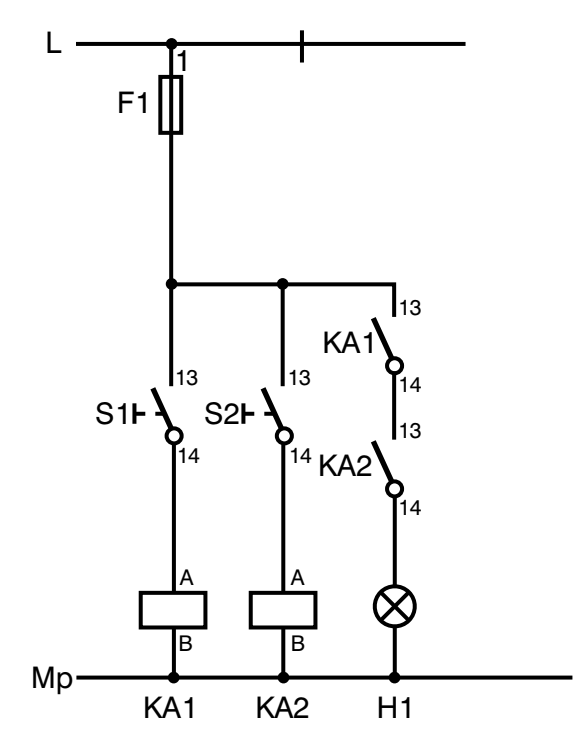

**Σχήμα 2.15** *Πύλη AND με ηλεκτρονόμους.*

## *Περιγραφή λειτουργίας του κυκλώματος*

Όταν πιέσουμε το διακόπτη S1, ενεργοποιείται το ρελέ ΚΑ1, οπότε κλείνει η ανοικτή του επαφή ΚΑ1 (13-14). Όταν πιέσουμε ταυτόχρονα και το διακόπτη S2, ενεργοποιείται το ρελέ ΚΑ2, οπότε κλείνει η ανοικτή του επαφή ΚΑ2 (13-14) και ανάβει η λάμπα Η1.

## *Πίνακας Αληθείας*

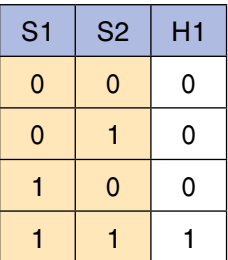

*Επίλυση του προβλήματος με βάση το ηλεκτρονικό κύκλωμα (με διόδους)*

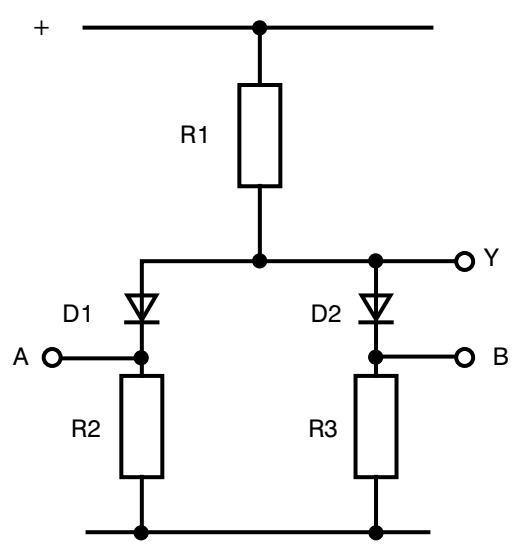

*Σχήμα 2.16 Πύλη AND με διόδους και αντιστάσεις.*

## *Περιγραφή λειτουργίας του κυκλώματος*

Το ηλεκτρονικό κύκλωμα αποτελείται από διόδους και αντιστάσεις. Όταν εφαρμοσθεί τάση 5V (λογικό 1) ταυτόχρονα και στις δύο διόδους D1 και D2, τότε αυτές πολώνονται ανάστροφα με συνέπεια την αποκοπή τους και την εμφάνιση των 5V (Λογικό 1) στην έξοδο Υ.

Όταν, έστω σε μία από τις δύο διόδους, εμφανισθούν τα 0V (Λογικό 0), τότε αυτή η δίοδος άγει με αποτέλεσμα την εμφάνιση 0,7V (πρακτικά 0V) στην έξοδο Υ (Λογικό 0).

*Επίλυση του προβλήματος με βάση το πνευματικό κύκλωμα*

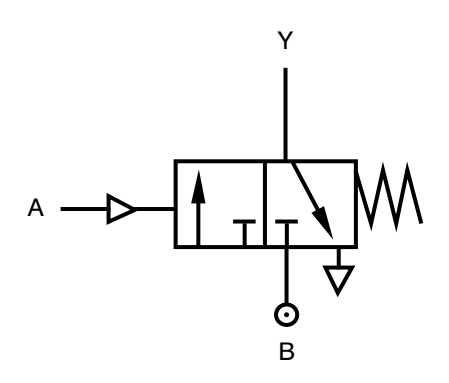

*Σχήμα 2.17 Πύλη AND με πνευματική βαλβίδα 3/2.*

*Περιγραφή λειτουργίας:* Όταν φθάσει σήμα (είσοδος συμπιεσμένου αέρα) στο Α, τη στιγμή που η πηγή Β εξακολουθεί να δίνει αέρα στη βαλβίδα, τότε αυτή άγει, παρέχοντας αέρα στην έξοδο Υ. Αντίθετα, όταν έστω μία από τις δύο πηγές (Α ή Β) δεν δίνει σήμα, τότε η βαλβίδα οδηγείται στην αποκοπή.

*Παράδειγμα υλοποίησης ενός πλήρους συστήματος ελέγχου με πύλη AND.*

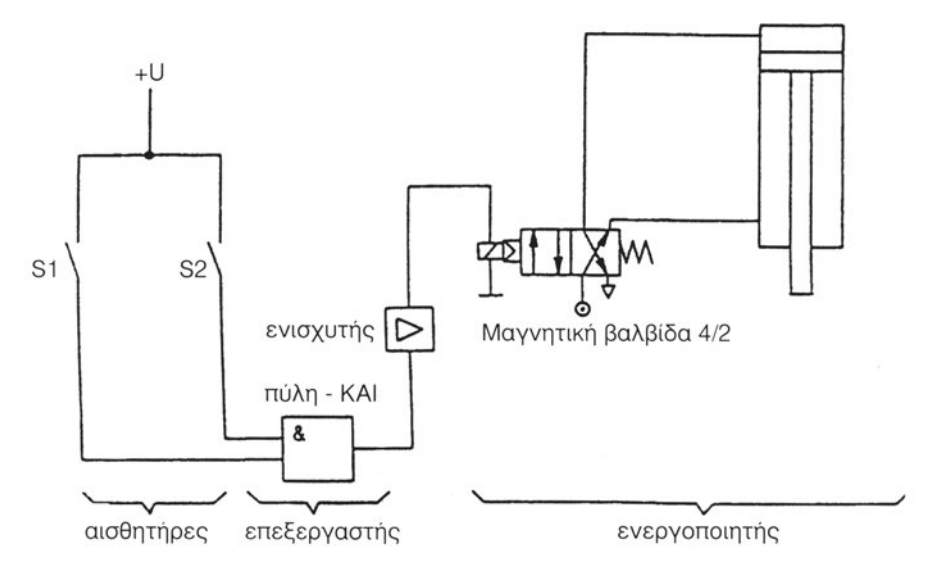

*Σχήμα 2.18 Πλήρες σύστημα ελέγχου με απλό επεξεργαστή (Πύλη AND).*

Όταν κλείσουν και οι δύο διακόπτες S1 και S2 (οι οποίοι στην πράξη αντιπροσωπεύουν τους αισθητήρες), τότε και μόνο τότε, ενεργοποιείται η

πύλη AND (επεξεργαστής) παρέχοντας στην έξοδό της ένα ασθενές ηλεκτρικό σήμα. Αφού αυτό ενισχυθεί κατάλληλα, με τη βοήθεια ενός ενισχυτή, ενεργοποιεί την ηλεκτροβαλβίδα 4/2 (διότι υπάρχει συνεχής παροχή αέρος στην είσοδό της από την πηγή) η οποία με τη σειρά της υποχρεώνει το βάκτρο του κυλίνδρου να κινηθεί προς τα έξω.

Η επιστροφή του βάκτρου στην αρχική του θέση γίνεται με τη βοήθεια του επανατακτικού ελατηρίου και τη διακοπή της ηλεκτρικής της διέγερσης (ενώ φυσικά εξακολουθεί να υπάρχει η παροχή από το μέρος της πηγής).

## *2.3.3 Πύλη OR*

*Πρόβλημα:* Επιθυμούμε ο λαμπτήρας Η1 να σβήνει, μόνο όταν και οι δύο διακόπτες S1 και S2 είναι ανοικτοί. Να ανάβει σε όλους τους υπόλοιπους συνδυασμούς.

*Επίλυση του προβλήματος με βάση το ηλεκτρολογικό σχέδιο*

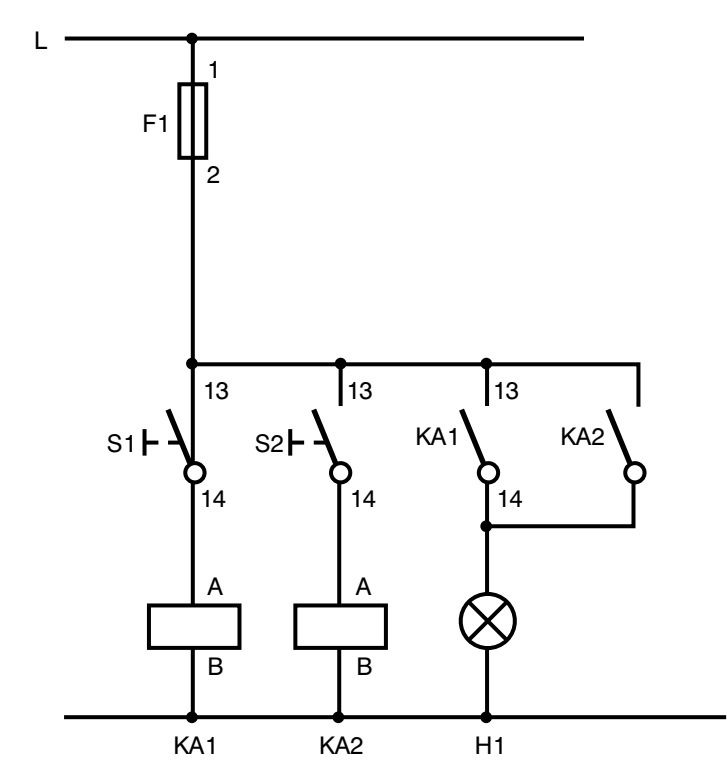

*Σχήμα 2.19 Ηλεκτρικό κύκλωμα πύλης OR με ηλεκτρονόμους.*

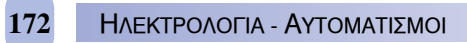

#### *Περιγραφή λειτουργίας του κυκλώματος*

Όταν πιέσουμε το διακόπτη S1, ενεργοποιείται το ρελαί ΚΑ1, οπότε κλείνει η ανοικτή του επαφή ΚΑ1 (13-14) και ανάβει η λάμπα Η1.

Όταν πιέσουμε το διακόπτη S2, ενεργοποιείται το ρελέ ΚΑ2, οπότε κλείνει η ανοικτή του επαφή ΚΑ2 (13-14) και ανάβει η λάμπα Η1.

Όταν πιέσουμε ταυτόχρονα το διακόπτη S1 και το διακόπτη S2, ενεργοποιούνται τα ρελέ ΚΑ1 και ΚΑ2, οπότε κλείνουν οι ανοικτές τους επαφές και ανάβει η λάμπα Η1.

Όταν δεν πιέσουμε κανένα διακόπτη, δεν ενεργοποιούνται τα ρελέ ΚΑ1 και ΚΑ2, οπότε παραμένουν ανοικτές οι επαφές τους και σβήνει η λάμπα Η1.

*Πίνακας αληθείας*

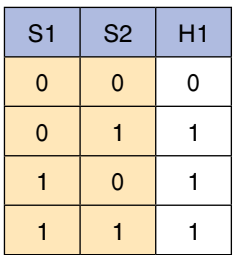

*Επίλυση του προβλήματος με βάση το ηλεκτρονικό κύκλωμα (με διόδους).*

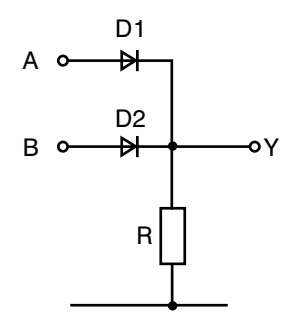

*Σχήμα 2.20 Κύκλωμα πύλης OR με διόδους και αντιστάσεις.*

## *Περιγραφή λειτουργίας του κυκλώματος*

Εάν, έστω σε μία από τις δύο εισόδους των διόδων D1 ή D2 (ή και στις δύο μαζί), εφαρμοσθεί η τάση των 5V (λογικό 1), τότε η αντίστοιχη δίοδος άγει με αποτέλεσμα να εμφανισθούν τα 5V στην έξοδο Υ (λογικό 1). Μόνο όταν δεν εφαρμόζεται κανένα σήμα ταυτόχρονα και στις δύο διόδους, έχουμε την αποκοπή τους, και την εμφάνιση του λογικού 0 στην έξοδο Υ.

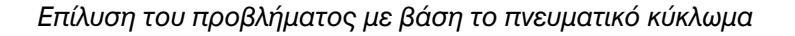

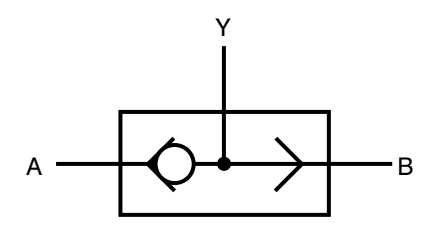

*Σχήμα 2.21 Πύλη OR με πνευματική βαλβίδα.*

*Περιγραφή λειτουργίας:* Όταν εφαρμοσθεί σήμα έστω σε μία από τις δύο εισόδους Α ή Β (ή και στις δύο μαζί ταυτόχρονα), τότε η βαλβίδα άγει με αποτέλεσμα την εμφάνιση του λογικού 1 στην έξοδο Υ.

#### **2.4** *Κυκλώματα Μνήμης*

Στην πράξη ερχόμαστε καθημερινά αντιμέτωποι με την εξής περίπτωση: Κάποιο σήμα που "βγήκε" από τον επεξεργαστή να μη θέλουμε να το οδηγήσουμε άμεσα στο *τμήμα ελέγχου* και στον *ενεργοποιητή*, αλλά να το αποθηκεύσουμε κάπου προσωρινά, μέχρι να ζητηθεί.

Οι μονάδες εκείνες που αναλαμβάνουν την προσωρινή αποθήκευση των επεξεργασμένων σημάτων ονομάζονται *Μνήμες (Memories) ή Κυκλώματα Μνήμης (Memory circuits) ή Μονάδες αποθήκευσης (Storage Units).*

Παρακάτω αναλύονται οι δύο βασικότεροι τύποι μνημών, η μνήμη με προτεραιότητα στο RESET και η μνήμη με προτεραιότητα στο SET.

## *2.4.1 Μνήμη με Προτεραιότητα στο RESET*

*Ηλεκτρικό κύκλωμα μνήμης με ρελαί*

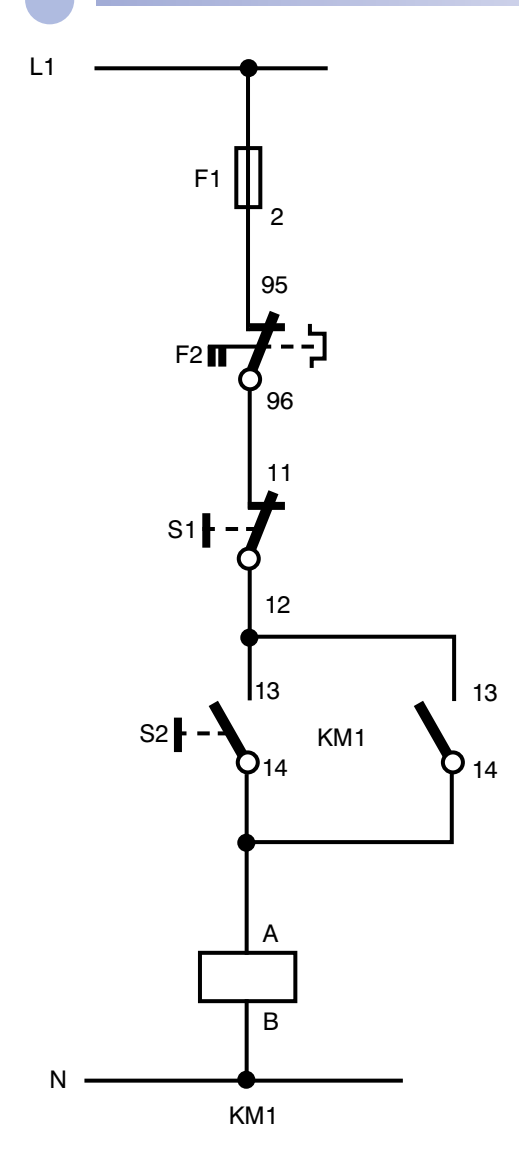

*Σχήμα 2.22 Ηλεκτρικό κύκλωμα αυτοσυγκράτησης (Μνήμης) με προτεραιότητα στο RESET.*

Το κύκλωμα ενεργοποιείται (SET), όταν πατηθεί στιγμιαία το μπουτόν S2, διότι οπλίζει το ρελαί ΚΜ1 και αυτοσυγκρατείται μέσω της ανοικτής του επαφής ΚΜ1 (13-14). Παρατηρούμε ότι, και όταν ακόμη παύσουμε να πιέζουμε το μπουτόν S2, το κύκλωμα εξακολουθεί να είναι ενεργοποιημένο (SET).

Η αποδιέγερση του κυκλώματος πραγματοποιείται μόνο με το στιγμιαίο πάτημα του μπουτόν S1 (RESET). Δηλαδή, καθοριστικό και πρωτεύοντα ρόλο σε αυτό το πρόβλημα έχει το RESET, διότι όσο και να πατάμε το S2 το κύκλωμα δεν ενεργοποιείται, εφόσον είναι πατημένο το S1. Γι' αυτό λοιπόν λέμε ότι το κύκλωμα αυτό έχει προτεραιότητα στο RESET.

Το κύκλωμα αυτό ονομάζεται επίσης και *Κύκλωμα SET/ RESET* ή *Κύκλωμα R/S Flip-Flop.*

### *2.4.2 Μνήμη με Προτεραιότητα στο SET*

S1 (STOP) **S2 (SET)** KM1

*Ηλεκτρικό κύκλωμα μνήμης με ρελαί*

*Σχήμα 2.23 Ηλεκτρικό κύκλωμα μνήμης με προτεραιότητα στο SET.*

Όταν πιέσουμε στιγμιαία το μπουτόν S2 (SET), τότε ενεργοποιείται το ρελέ ΚΜ1 και αυτοσυγκρατείται μέσω της ανοικτής της επαφής ΚΜ1 (13- 14) και του μπουτόν STOP S1 (RESET). Η διακοπή λειτουργίας του κυκλώματος γίνεται μόνο με το πάτημα του μπουτόν S1.

Εάν πιέσουμε συγχρόνως και τα δύο μπουτόν, τότε την προτεραιότητα την έχει το S2 (SET), επειδή βρίσκεται σε παράλληλη σύνδεση με το εν σειρά κύκλωμα του μπουτόν STOP και της ανοικτής επαφής του ρελαί.

#### **2.5** *Κυκλώματα Χρονικής Καθυστέρησης*

Τα κυκλώματα χρονικής καθυστέρησης διακρίνονται σε κυκλώματα με χρονική καθυστέρηση κατά την έλξη (ON-delay timers) και σε κυκλώματα με χρονική καθυστέρηση κατά την πτώση ή αποδιέγερση (OFF-delay timers).

## *2.5.1 Κυκλώματα με Χρονική Καθυστέρηση κατά την Έλξη*

Τα κυκλώματα αυτής της κατηγορίας καθυστερούν, κατά χρόνο *t*, να εμφανίσουν το σήμα στην έξοδο μετά την εφαρμογή του σήματος εισόδου.

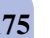

*- Ηλεκτρικό κύκλωμα μνήμης με ρελαί*

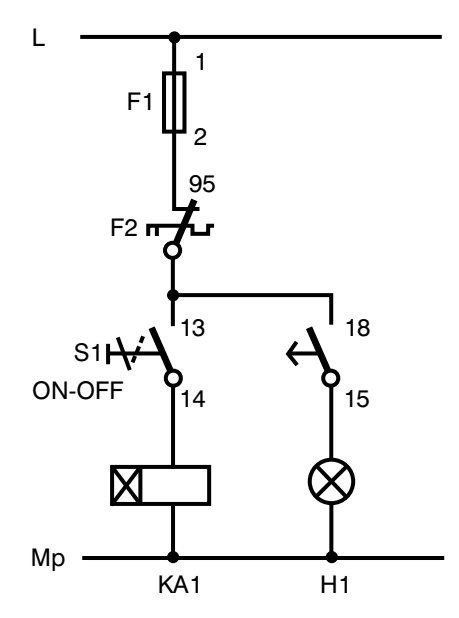

*Σχήμα 2.24 Κύκλωμα με χρονική καθυστέρηση κατά την έλξη.*

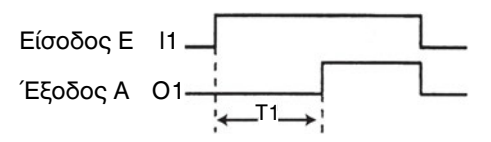

*Σχήμα 2.25 Κυματομορφές εισόδου/εξόδου σε χρονικό ON-delay.*

Το χρονικό ρελαί ΚΑ1 οπλίζει με το πάτημα του διακόπτη S1 (στιγμή εμφάνισης του σήματος εισόδου) - (κυματομορφή Ε). Από αυτή τη στιγμή αρχίζει να μετρά ο χρόνος (Τ1) που έχουμε ορίσει. Μετά την παρέλευση αυτού του χρόνου κλείνει η ON-Delay επαφή του ΚΑ1 (15-18) και ανάβει η λάμπα Η1. Η λάμπα παραμένει σε αυτήν την κατάσταση, όσο χρόνο εξακολουθεί να είναι οπλισμένο το χρονικό ρελέ ΚΑ1. Η είσοδος και η έξοδος μηδενίζονται ταυτόχρονα, όταν παύσει να λειτουργεί το ρελέ.

## *2.5.2 Κυκλώματα με χρονική καθυστέρηση κατά την πτώση (off-delay)*

Εδώ, η έξοδος ενεργοποιείται ταυτόχρονα με την ενεργοποίηση του σήματος εισόδου. Όταν, όμως, διακοπεί η είσοδος, τότε η κατάσταση της εξόδου εξακολουθεί ακόμη να παραμένει ενεργοποιημένη κατά χρόνο t<sub>1</sub> (όση και η ρυθμισμένη χρονική καθυστέρηση).

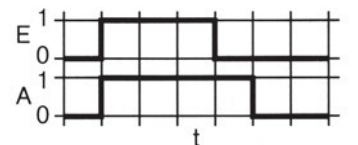

*Σχήμα 2.26 Κυματομορφές εισόδου/εξόδου σε χρονικό OFF-Delay.*

*- Ηλεκτρικό κύκλωμα με ρελαί*

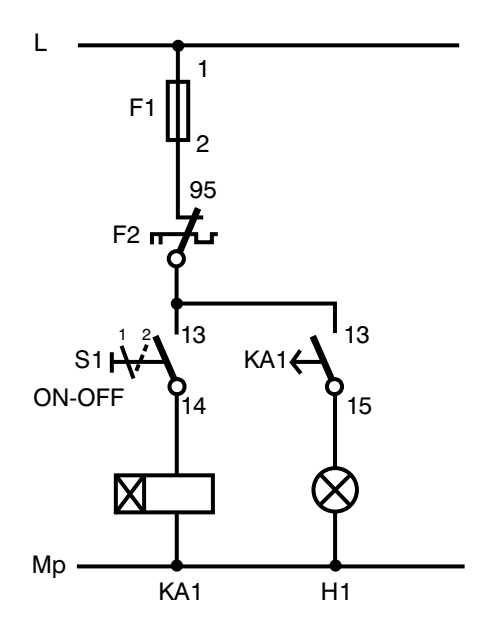

*Σχήμα 2.27 Ηλεκτρικό Κύκλωμα με χρονική καθυστέρηση κατά την πτώση.*

Όταν πατήσουμε το διακόπτη S1 (εφαρμογή σήματος εισόδου), ενεργοποιείται αυτόματα και η έξοδος (άναμμα λάμπας Η1).

Όταν ανοίξουμε το διακόπτη S1, η επαφή του ΚΑ1 καθυστερεί να ανοίξει με αποτέλεσμα το παρατεταμένο άναμμα της λάμπας Η1 κατά χρόνο *t<sub>1</sub>*.

#### **2.6** *Ακολουθιακός Έλεγχος - Ελεγκτής Σειράς*

Έχει αποδειχθεί στην πράξη ότι οι *Ελεγκτές Σειράς* αποτελούν το πλέον κατάλληλο μέσον ελέγχου μιας παραγωγικής διαδικασίας η οποία αποτελείται από προκαθορισμένα βήματα εργασίας που θα πρέπει να εκτελεσθούν το ένα μετά το άλλο και πάντοτε με την ίδια συγκεκριμένη σειρά.

Οι *Ελεγκτές Σειράς* παρουσιάζουν τα εξής πλεονεκτήματα: Απλή και όχι χρονοβόρα σχεδίαση και προγραμματισμός, ξεκάθαρη δομή προγράμματος, γρήγορος εντοπισμός και διόρθωση βλάβης, εύκολη αλλαγή προγραμματισμού.

#### *2.6.1 Δομή ενός ελεγκτή σειράς*

Όλοι οι *ελεγκτές σειράς* ουσιαστικά αποτελούνται από τα εξής βασικά *Τμήματα Ελέγχου:* Το τμήμα επιλογής λειτουργιών (mode section), το τμήμα ακολουθιακού ελέγχου (sequence control) ή ακολουθιακή αλυσίδα (sequence cascade) και το τμήμα εντολών εξόδου (command output).

#### *2.6.2 Κύκλοι λειτουργίας (ακολουθιακά προγράμματα)*

Ένα μεγάλο μέρος του *ακολουθιακού ελέγχου* έχει σχεδιαστεί κατά τέτοιο τρόπο, ώστε να είναι δυνατή η διαδοχική εκτέλεση του κάθε βήματος χωριστά. Για να είναι δυνατή η μετάβαση από το ένα βήμα στο άλλο, θα πρέπει απαραίτητα να έχει εκτελεστεί η εργασία από το αμέσως προηγούμενο βήμα.

*Ο κύκλος λειτουργίας (operating cycle)* προσδιορίζεται από τον *απαριθμητή βημάτων ή βηματικό απαριθμητή (step counter).*

Ο τελευταίος είναι ένας μηχανισμός που βρίσκεται π.χ. στην *κεντρική μονάδα ελέγχου (central control unit)* ενός PLC και απαριθμεί τα βήματα, προσδιορίζοντας κάθε φορά το βήμα που θα πρέπει να εκτελεστεί.

Το ηλεκτρικό πλυντήριο ρούχων αποτελεί ένα απλό καθημερινό παράδειγμα ενός *κύκλου λειτουργίας*.

*Βήματα εργασίας πλυντηρίου:* πρόπλυση, κυρίως πλύση, ξέβγαλμα.

#### **2.7** *Σύνθετοι Ηλεκτρονικοί Επεξεργαστές*

Μέχρι τώρα δείξαμε τον τρόπο με τον οποίο ένας επεξεργαστής μπορεί να επιλύσει διάφορα τεχνικά προβλήματα κάνοντας χρήση των βασικών λογικών πυλών (AND, OR, NOT κτλ.), κυκλωμάτων μνήμης και κυκλωμάτων χρονικής καθυστέρησης.

Τα παραπάνω αφορούν περιπτώσεις απλών προβλημάτων. Όμως, όταν έχουμε να αντιμετωπίσουμε την περίπτωση ενός σύνθετου προβλήματος, τότε τα πράγματα δεν είναι και τόσο απλά, όσο πιθανόν να φαίνονται. Απαιτείται η χρήση ενός καλά διατυπωμένου και σχεδιασμένου προγράμματος, τέτοιου ώστε οι επί μέρους *Οδηγίες* (εντολές) του να ανταποκρίνονται στα επί μέρους τμήματα του προβλήματος.

Άρα, ένα πρόγραμμα αποτελείται από μία σειρά καλά διατυπωμένων βημάτων (ή οδηγιών) που οδηγεί στη λύση του προβλήματος. Ο προγραμματιστής, αυτός δηλαδή που θα συντάξει το πρόγραμμα, θα προχωρήσει στην εφαρμογή του, μόνο όταν προηγουμένως βεβαιωθεί ότι αυτό "τρέχει" (ότι δηλαδή επιλύει πλήρως το πρόβλημα). Όμως, δεν αρκεί μόνο η εφαρμογή ενός προγράμματος (Λογισμικού - Software), για να μας επιλύσει το πρόβλημα αυτοματισμού. Απαιτείται και το υλικό μέρος (Hardware), δηλαδή η ηλεκτρική ή πνευματική ή υδραυλική συνδεσμολογία των κατάλληλων εξαρτημάτων μεταξύ τους, ώστε να έχουμε το επιθυμητό αποτέλεσμα.

#### *Ορισμοί:*

- Με τη λέξη Hardware (υλικό ή υλικιστικό μέρος) χαρακτηρίζουμε όλα τα ορατά δομικά μέρη του επεξεργαστή - μηχανήματα, εξαρτήματα, συνδεσμολογίες, σωληνώσεις κτλ.
- Αντίθετα, με τη λέξη Software (Λογισμικό μέρος) εννοούμε το πρόγραμμα ελέγχου (όλων εκείνων των δομικών στοιχείων που συγκροτούν τον επεξεργαστή) που είναι το αποτέλεσμα της λογικής σκέψης αυτού που το ανέπτυξε.

#### *2.7.1 Μικροεπεξεργαστές*

Από πολύ παλιά οι αυτοματιστές κατανόησαν την ανάγκη αντικατάστασης των σύνθετων επεξεργαστών, που χρησιμοποιούσαν ηλεκτρικά ρελέ, με
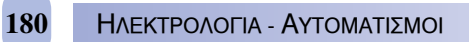

άλλα πιο ευέλικτα, πολύ μικρότερα σε όγκο, ταχύτερα και αξιόπιστα. Έτσι, λοιπόν, στα τέλη της δεκαετίας του 1960 κατασκεύασαν τους πρώτους μονόμπιτους ηλεκτρονικούς μικροεπεξεργαστές (1 bit electronic processors).

Σήμερα, όλες οι ρυθμίσεις των *συστημάτων ψύξεως και κλιματισμού* γίνονται κυρίως με τη χρήση σύνθετων επεξεργαστών, μικροϋπολογιστών και PLCs. Γι' αυτό λοιπόν αξίζει τον κόπο να τους γνωρίσουμε διεξοδικότερα.

Η βασική δομή ενός τέτοιου επεξεργαστή είναι αυτή που φαίνεται στο Σχ. 2.28 και περιλαμβάνει:

- Τη *μονάδα εισόδου* Είναι ο μετατροπέας των σημάτων που φθάνουν στην είσοδο.
- Τον *επεξεργαστή* Περιλαμβάνει τη λογική ηλεκτρονική μονάδα επεξεργασίας των λαμβανομένων πληροφοριών.
- Τη *μονάδα εξόδου* Μεταφέρει το αποτέλεσμα της πράξης στους ενεργοποιητές.
- Τον *καταχωρητή οδηγιών* του προγράμματος.
- Την τροφοδοσία.

### *2.7.2 Μικροϋπολογιστές*

Όπως αναφέρθηκε προηγουμένως, ένας μονόμπιτος επεξεργαστής έχει σαν αποστολή την αποκωδικοποίηση και εκτέλεση μεμονωμένων εντολών (π.χ. λογικών πυλών AND, OR, NOT κτλ.).

Όταν όμως πρόκειται να επιλυθούν πολύ σύνθετα προβλήματα (π.χ. να γίνουν πολύπλοκοι υπολογισμοί), απαιτείται η χρήση σύνθετων μικροεπεξεργαστών. Όταν λέμε *σύνθετος μικροεπεξεργαστής*, εννοούμε ότι αυτός ο μικροεπεξεργαστής θα πρέπει να συνοδεύεται από περιφερειακές διατάξεις που θα είναι τελείως απαραίτητες για τη λύση του προβλήματος.

Οι *σύνθετοι μικροεπεξεργαστές* ονομάζονται *Μικροϋπολογιστές και περιλαμβάνουν:*

 *Ένα μικροεπεξεργαστή* (που είναι η "καρδιά" όλων των συστημάτων) και ο οποίος αποτελείται από: τη *μονάδα εισόδου* (εισαγωγή στοιχείων), τη *μονάδα εξόδου* (εξαγωγή στοιχείων), τη *μνήμη του προγράμματος* και τη *μνήμη εργασιών*.

ΕΡΓΑΣΤΗΡΙΑΚΟΣ ΟΔΗΓΟΣ **181**

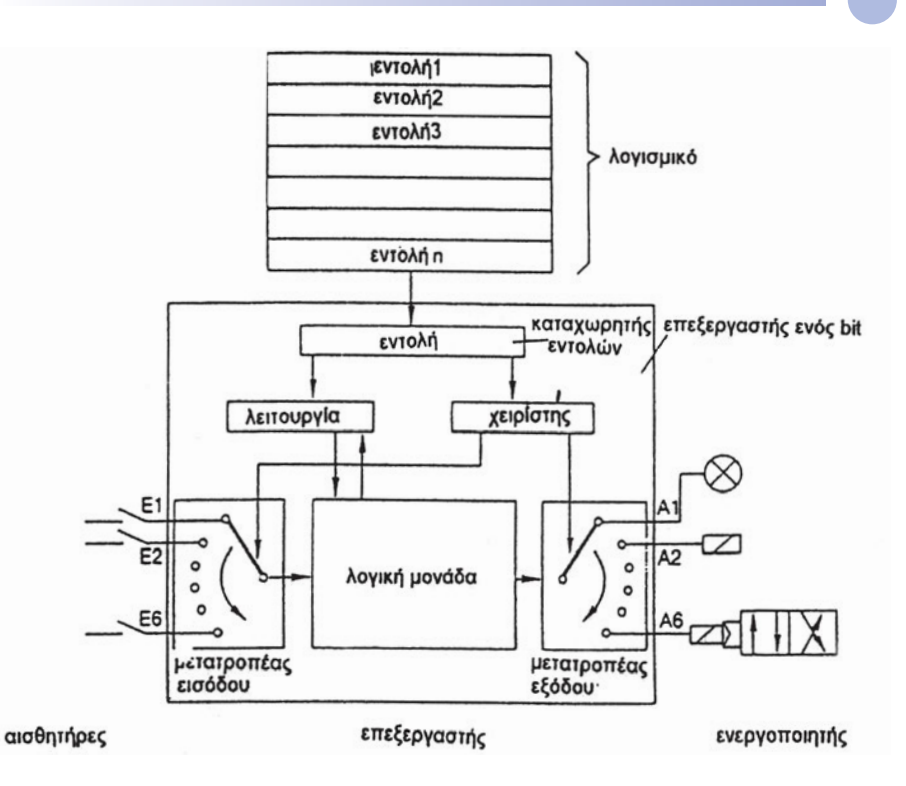

*Σχήμα 2.28 Η βασική δομή ενός μονόμπιτου ηλεκτρονικού επεξεργαστή.*

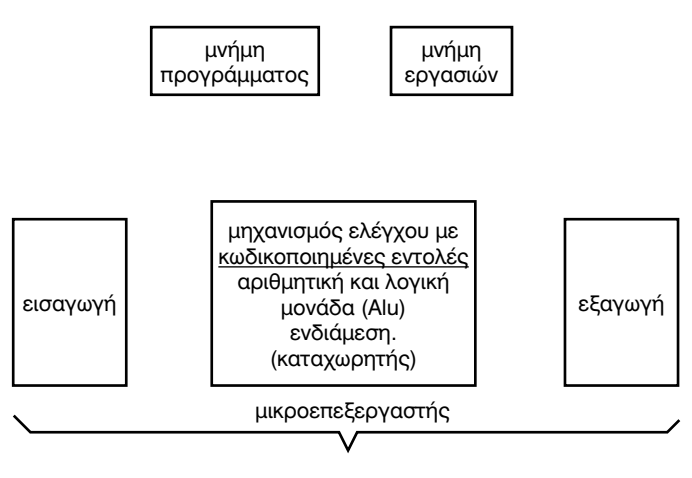

μικροϋπολογιστής

*Σχήμα 2.29 Μπλοκ διάγραμμα ενός τυπικού μικροϋπολογιστή.*

- *Ένα μηχανισμό ελέγχου* με κωδικοποιημένες εντολές
- *Την αριθμητική και λογική μονάδα (ALU)*
- *Την ενδιάμεση μονάδα μνήμης- καταχωρητής οδηγιών*

*Εφαρμογή: Έλεγχος θερμοκρασίας θερμοθαλάμου με χρήση μικροϋπολογιστή*

## *Πρόβλημα:*

Επιθυμούμε την ανίχνευση (μέτρηση) της θερμοκρασίας σε διάφορα σημεία (Μ1, M2, M3, Μ4, Μ5 και Μ6) ενός θερμοθαλάμου με χρήση αισθητήρων και την αυτόματη ένδειξη και ρύθμιση αυτής με τη χρήση ενός μικροϋπολογιστή.

#### θέσεις µετρήσεως

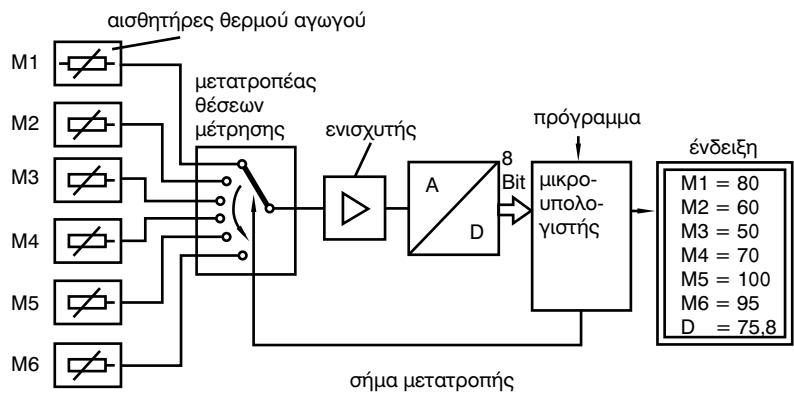

*Σχήμα 2.30 Διάταξη ελέγχου θερμοκρασίας θερμοθαλάμου με χρήση μικροϋπολογιστή.*

### *Λύση*

Η θερμοκρασία ανιχνεύεται και μετράται σε διάφορες θέσεις (Μ1, M2, M3, Μ4, Μ5 και Μ6) ενός θερμοθαλάμου με χρήση των αισθητήρων θερμοκρασίας.

Κάθε θερμικός ανιχνευτής τροφοδοτείται με σταθερή ηλεκτρική τάση και δίνει στην έξοδό του μία τάση η οποία είναι ανάλογη της τιμής της αντίστασης για τη θερμοκρασία που ανιχνεύει σε συγκεκριμένη χρονική στιγμή.

Το αποτέλεσμα της μέτρησης της θερμοκρασίας, κάθε ενός αισθητήρα χωριστά, με τη μορφή ασθενούς ηλεκτρικής τάσης, οδηγείται, μέσω ενός *πολυπλέκτη* (μετατροπέα θέσεων εργασίας), σε μία *ενισχυτική διά-* *ταξη*, όπου και ενισχύεται. Στη συνέχεια, το ενισχυμένο αναλογικό σήμα οδηγείται σε έναν αναλογικό/ψηφιακό μετατροπέα (A/D converter), όπου μετατρέπεται σε ένα 8-μπιτο ψηφιακό σήμα. Αυτή η ψηφιακή πλέον πληροφορία μεταβιβάζεται στο μικροϋπολογιστή, ο οποίος την εκτελεί ακολουθώντας πιστά τις εντολές του προγράμματος.

Το πρόγραμμα που φθάνει στο *μικροεπεξεργαστή* έχει την εξής μορφή:

## *Εντολές του Προγράμματος*

- 0 Να ενεργοποιήσεις τον πολυπλέκτη εισόδου με τέτοιο τρόπο, ώστε να είναι σε θέση να εντοπίσει τη θέση 1.
- 0 Να διαβάσεις τη θερμοκρασία που βλέπεις στη θέση 1.
- 0 Να επεξεργαστείς την τιμή μέτρησης 1 που δέχεσαι και να την αποθηκεύσεις.
- 0 Να παρουσιάσεις σε οθόνη το αποτέλεσμα της μέτρησης 1.
- 0 Να ενεργοποιήσεις τον πολυπλέκτη εισόδου με τέτοιο τρόπο, ώστε να είναι σε θέση να εντοπίσει τη θέση 2.
- 0 Να διαβάσεις τη θερμοκρασία που βλέπεις στη θέση 2.
- 0 Να επεξεργαστείς την τιμή μέτρησης 2 που δέχεσαι και να την αποθηκεύσεις.
- 0 Να παρουσιάσεις σε οθόνη το αποτέλεσμα της μέτρησης 2.

Με τον ίδιο ακριβώς παραπάνω τρόπο, ο επεξεργαστής ανιχνεύει όλες τις υπόλοιπες θέσεις εργασίας (από 3 μέχρι και 6). Τις επεξεργάζεται (υπολογίζει) και απεικονίζει στην οθόνη του υπολογιστή το μέσο όρο (Μ.Ο.) όλων των τιμών μέτρησης.

Στη συνέχεια, επαναλαμβάνει την ίδια διαδικασία εκτελώντας νέους κύκλους μετρήσεων.

# **2.8** *Προγραμματιζόμενοι Λογικοί Ελεγκτές – PLC*

### *2.8.1 Εισαγωγή*

Η τεχνική επίλυσης των διαφόρων προβλημάτων αυτοματισμού στη βιομηχανία μέσω των ηλεκτρονόμων (ρελέ), χρονικών, απαριθμητών κτλ. έχει αρχίσει πριν από πολλά χρόνια στην Ευρώπη αλλά και σε άλλες ηπείρους να αντικαθίσταται από μία νέα τεχνική η οποία χρησιμοποιεί τους *Προγραμματιζόμενους Λογικούς Ελεγκτές (programmable logic controllers)* που στο εξής, και για χάρη συντομίας, θα αναφέρονται ως *PLC*.

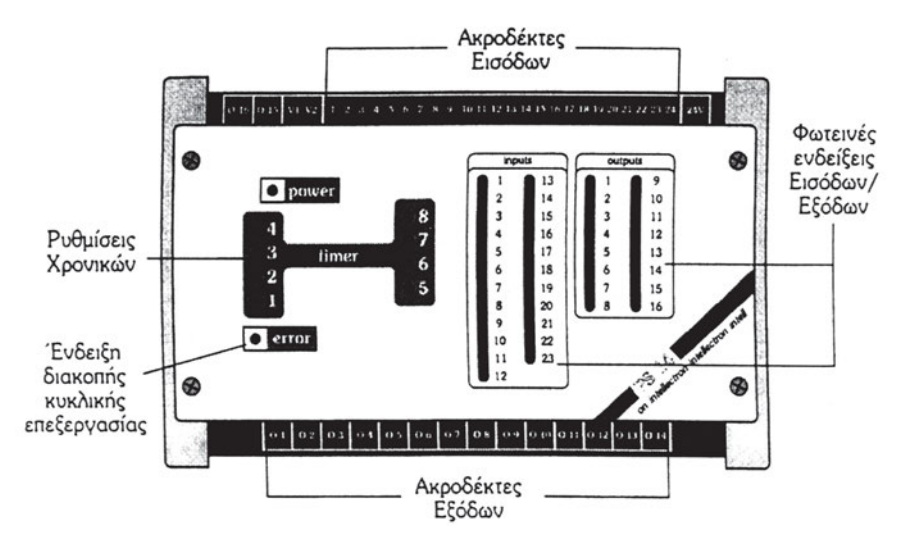

*Σχήμα 2.31 PLC PS14 - Intellectron.*

Τα PLCs άρχισαν να κάνουν δειλά την εμφάνισή τους στα τέλη της δεκαετίας του 1960, όπου χρησιμοποιήθηκαν καταρχήν για την επίλυση ειδικών προβλημάτων αυτοματισμού (αυτόματες εργαλειομηχανές, ηλεκτρικά πλυντήρια αυτοκινήτων κτλ.). Αναπτύχθηκαν και έφθασαν στο επίπεδο που γνωρίζουμε σήμερα χάρη στην εξέλιξη της τεχνολογίας που εφαρμόσθηκε στους *μικροεπεξεργαστές (microprocessors)*.

Οι συσκευές αυτές μπορεί να θεωρηθεί ότι αποτελούν μία ειδική κατηγορία μικροϋπολογιστών που έχουν την ικανότητα:

 Να δέχονται ή να παράγουν ηλεκτρικές τάσεις και ρεύματα στις εισόδους τους (Inputs) όμοια με αυτά που χρησιμοποιούνται στη βιομηχανία,

- να τα επεξεργάζονται (processing), ακολουθώντας πιστά τις *οδηγίες του προγράμματος* και
- παράγουν τα κατάλληλα σήματα εξόδου (outputs), τα οποία θα θέσουν σε λειτουργία τους ενεργοποιητές (actuators).

Εκτός αυτού, η σχεδίαση και η κατασκευή τους έχει γίνει κατά τέτοιο τρόπο, ώστε η συμπεριφορά τους, σε ώρα λειτουργίας, να μην επηρεάζεται από τις διάφορες μεταβολές θερμοκρασίας ή υγρασίας.

Μέχρι σήμερα το πρόγραμμα ενός βιομηχανικού αυτοματισμού αποτελείτο από το *σχέδιο συνδεσμολογίας* στο οποίο, όπως είναι γνωστό, ο μελετητής σχεδιάζει τον τρόπο με τον οποίο πρέπει να συνδεθούν μεταξύ τους τα διάφορα στοιχεία (ρελέ, χρονικά κτλ.), ούτως ώστε οι εντολές που δίνονται μετά από μία διαδικασία να αξιοποιούνται από τα συνδεδεμένα στοιχεία και να δίδουν τελικά το επιθυμητό αποτέλεσμα. (Η τεχνική αυτή έχει επικρατήσει και ως WLC (wired logic controller - ελεγκτής ενσύρματης λογικής).

Στην τεχνική όμως των συσκευών PLC έχουμε απευθείας σύνδεση στη συσκευή όλων των εντολών που δίδονται στις εισόδους και αυτών που λαμβάνονται στις εξόδους. Αυτές που λαμβάνονται είναι το αποτέλεσμα της όλης διαδικασίας (δηλαδή του προγράμματος) που γίνεται μέσα στη συσκευή.

Συνδέουμε λοιπόν στη συσκευή μας εύκολα και γρήγορα όλες τις εντολές - *στοιχεία εισόδου/εξόδου* - (μπουτόν, φωτοκύτταρα, ρελέ ισχύος, κτλ.). Πώς όμως θα κάνουμε αυτές τις εντολές να συνεργασθούν μεταξύ τους; (δηλαδή τον αυτοματισμό).

Με αυτή τη νέα τεχνολογία τα στοιχεία μανδαλώνονται μεταξύ τους με *ηλεκτρονική "συρμάτωση"* (πρόγραμμα) και εργαλείο τη συσκευή *προγραμματισμού* ή *προγραμματιστή*.

Ας ορίσουμε όμως τις δύο αυτές έννοιες. Αλήθεια, τι σημαίνει *πρόγραμμα* και τι *προγραμματιστής*;

Η συσκευή, δηλαδή το PLC, είναι εκείνο το κομμάτι του συστήματος που ουσιαστικά εκτελεί τη βασική δουλειά, δηλαδή επεξεργάζεται μία πληροφορία και δίνει τις κατάλληλες εντολές. Όμως για να γίνει η παραπάνω εργασία, ο έλεγχος δηλαδή του συστήματος, είναι ανάγκη να αναλύσουμε στη συσκευή τις εργασίες που καλείται να εκτελέσει, και μάλιστα στη δική της γλώσσα. Έτσι φτιάχνουμε το *πρόγραμμα*.

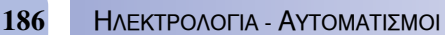

*Ορισμός: Πρόγραμμα* είναι μία σειρά από *ειδικές εντολές*, που δίδονται στη συσκευή, ώστε να δουλέψει ο αυτοματισμός.

Η συσκευή που μας βοηθά για να κατασκευάσουμε το πρόγραμμα και να το δώσουμε στο PLC λέγεται *προγραμματιστής ή προγραμματίστρια*. Στη συνέχεια θα δοθεί μία εκτενέστερη περιγραφή των όρων που ήδη έχουμε αναφέρει.

# *2.8.2 Πλεονεκτήματα των PLCs*

Τα βασικότερα πλεονεκτήματα των PLCs μπορούν να συνοψισθούν στις παρακάτω λίγες γραμμές:

- Είναι εύκολη η επέμβαση στο σύστημα. Η αλλαγή του τρόπου λειτουργίας του αυτοματισμού μπορεί να αλλάξει εύκολα σε οποιοδήποτε στάδιο (μελέτη, κατασκευή, θέση σε λειτουργία ή αργότερα).
- Ο αυτοματισμός παραδίδεται γρηγορότερα σε λειτουργία, διότι η μελέτη μπορεί να γίνει παράλληλα με την τοποθέτηση και συνδεσμολογία των στοιχείων εισόδου/εξόδου με το PLC.
- Το ίδιο μηχάνημα μπορεί να χρησιμοποιηθεί σε εντελώς διαφορετικές εφαρμογές.
- Είναι εύκολος ο εντοπισμός βλαβών, διότι για κάθε εξωτερική εντολή υπάρχει αντίστοιχο LED (ενδεικτικές λυχνίες).
- Είναι εύκολη η παρακολούθηση της ροής του προγράμματος μέσω της οθόνης του προγραμματιστή.
- Υπάρχει σημαντική οικονομία στη συντήρηση, αλλά και στην κατανάλωση ενέργειας, διότι δεν υπάρχουν μηχανικές επαφές.
- Τα PLCs μπορούν να συνδεθούν με περιφερειακές μονάδες υπολογιστών, για έλεγχο, επιτήρηση, συντονισμό και κεντρική οργάνωση των εγκαταστάσεων π.χ. κλιματισμού (καταργώντας το κλασικό *"μιμητικό διάγραμμα"* και τον *"πίνακα χειρισμών''*). Επίσης μπορούν να συνδεθούν με μεγαλύτερο υπολογιστή για ανταλλαγή στοιχείων.
- Η γλώσσα προγραμματισμού είναι προσαρμοσμένη στο βιομηχανικό αυτοματισμό, ώστε να είναι προσιτή στο προσωπικό που μέχρι σήμερα συντηρούσε τους κλασικούς *πίνακες αυτοματισμού*. Με άλλα λόγια, είναι εύκολος ο προγραμματισμός με βάση το κλασσικό *ηλεκτρολογικό σχέδιο*.
- Είναι αξιόπιστα συστήματα με μεγάλη ταχύτητα, χαμηλό κόστος και πολύ μεγάλη διάρκεια ζωής.
- Δέχονται *ψηφιακά* ή και *αναλογικά* σήματα στις εισόδους τους.
- Είναι οικονομικότερα, εφόσον πρόκειται να χρησιμοποιηθούν σε εγκαταστάσεις αυτοματισμού που χρησιμοποιούν περισσότερα από 5 ρελέ.

## *2.8.3 Χρήσεις του PLC*

Οι χρήσεις του PLC, σε μία βιομηχανική εγκατάσταση αυτοματισμού, είναι σχεδόν απεριόριστες. Μερικές από αυτές είναι οι εξής:

- Έλεγχος μιας πλήρους εγκατάστασης κλιματισμού.
- Έλεγχος των τιμών ορισμένων *αναλογικών* μεγεθών, όπως θερμοκρασίας, πίεσης, στάθμης υγρού κτλ. Αν οι τιμές των μεγεθών δε συμφωνούν με τις προκαθορισμένες τιμές τους, τότε το PLC θα δώσει το κατάλληλο σήμα για τη ρύθμιση του ελεγχόμενου μεγέθους.
- Έλεγχος και διόρθωση, με απόλυτη ακρίβεια, π.χ. της θερμοκρασίας ενός χώρου, της ψύξης ενός θαλάμου ή της ταχύτητας περιστροφής ενός ηλεκτροκινητήρα με την προσθήκη μιας κάρτας που περιλαμβάνει ελεγκτές ή *ρυθμιστές PID*.
- Συνεργασία με *ρομποτικούς βραχίονες* σε μία σύγχρονη αυτοματοποιημένη διαδικασία παραγωγής προϊόντων, όπως π.χ. αυτοκινήτων, ψυγείων, μηχανημάτων κτλ.

# *2.8.4 Δομή ενός PLC*

Ένα PLC αποτελείται από τα εξής βασικά δομικά στοιχεία:

- το υλικό ή υλικιστικό μέρος (hardware),
- τους αισθητήρες (sensors),
- τους ενεργοποιητές (actuators)
- το λογισμικό (software) και
- τον προγραμματιστή (programmer).

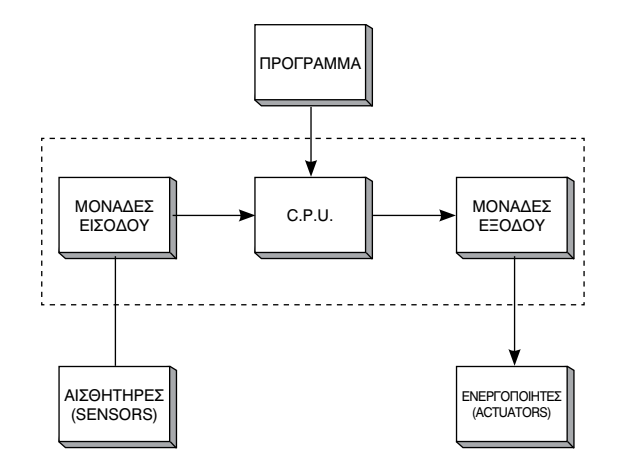

*Σχήμα 2.32 Βασική δομή ενός τυπικού PLC. Σύνδεση αισθητήρων και ενεργοποιητών με τη CPU μέσω των δομικών στοιχείων εισόδου/εξόδου.*

### *Hardware (Το υλικό μέρος)*

Με τον όρο *Hardware* εννοούμε το *"Ηλεκτρονικό μέρος της συσκευής"*  μέσω του οποίου κατευθύνονται και υλοποιούνται όλες οι λειτουργίες ελέγχου μιας εγκατάστασης ή μιας μηχανής.

#### *Βασικά δομικά στοιχεία του Hardware*

*Το πλαίσιο τοποθέτησης μονάδων*

Σε πολλούς τύπους PLC υπάρχει ένα πλαίσιο επάνω στο οποίο τοποθετούνται όλες εκείνες οι βαθμίδες που το αποτελούν. Επάνω στο ίδιο πλαίσιο είναι πολλές φορές ενσωματωμένο και το *σύστημα ζυγών*, δηλαδή το *σύστημα αγωγών* μέσα από το οποίο επιτυγχάνεται η επικοινωνία μεταξύ των διαφόρων βαθμίδων, τόσο για την τροφοδοσία τους, όσο και για την ανταλλαγή πληροφοριών.

Σε άλλες πάλι περιπτώσεις, η συσκευή PLC είναι μία *συμπαγής μονάδα (compact unit)* η οποία μπορεί να τοποθετηθεί επάνω σε ράγες (π.χ. τύπου Ω) ή στον τοίχο.

*Τροφοδοτικό*

Έχει ως σκοπό την εξασφάλιση των απαιτούμενων *εσωτερικών τάσεων* για την αποκλειστική τροφοδοσία των διαφόρων ηλεκτρονικών κυκλωμάτων που συνθέτουν το PLC. Τυπικές τάσεις τροφοδοσίας: 5 ή 9 ή 24 Vdc κτλ.

Οι τάσεις που απαιτούνται για τη σύνδεση των εξόδων του PLC με τους

διαφόρους ενεργοποιητές (ρελαί, ενδεικτικές λυχνίες, κινητήρες κτλ.) λαμβάνονται από ξεχωριστά κυκλώματα τα οποία είναι γαλβανικά απομονωμένα από την υπόλοιπη συσκευή.

*Κεντρική μονάδα επεξεργασίας πληροφοριών (CPU)*

Το σημαντικότερο στοιχείο του *Hardware* ενός PLC είναι η *κεντρική μονάδα ελέγχου (CCU*) ή *κεντρική μονάδα επεξεργασίας (central processing unit - CPU)* η οποία αποτελεί τον "εγκέφαλο" όλου του συστήματος και όσον αφορά στη δομή της είναι παρόμοια με αυτήν ενός ηλεκτρονικού υπολογιστή. Οι διαδικασίες που λαμβάνουν χώρα στη CCU είναι σχεδιασμένες για επεξεργασία, ενώ τα δεδομένα που επεξεργάζεται και αποθηκεύονται σ' αυτήν έχουν τη μορφή ενός *δυαδικού σήματος* με δύο διακεκριμένες καταστάσεις "0" και "1".

Η *CPU* περιλαμβάνει:

- Μία *μνήμη (memory)* στην οποία αποθηκεύονται το πρόγραμμα *(Program)* και τα δεδομένα *(Data)*.
- Έναν *επεξεργαστή πληροφοριών (Processor)* ο οποίος, αφού λάβει τα δεδομένα (ψηφιακά σήματα εισόδου), τα επεξεργάζεται και πραγματοποιεί τις λογικές αποφάσεις ακολουθώντας πιστά τις εντολές του προγράμματος που βρίσκεται αποθηκευμένο στη μνήμη.

Οι *Μνήμες ή Σημαίες (FLAGs)* αποτελούν ένα σημαντικό στοιχείο της CCU. Είναι μονόμπιτες (1-bit) και χρησιμεύουν για την προσωρινή αποθήκευση της κατάστασης στην οποία βρίσκεται το σήμα της δυαδικής πληροφορίας.

*Δομικά στοιχεία εισόδου/εξόδου (input/output modules)*

*Τα δομικά στοιχεία εισόδου/εξόδου* ή απλά *μονάδες εισόδου/εξόδου* εξασφαλίζουν την επικοινωνία μεταξύ της CCU και των *αισθητήρων/ενεργοποιητών*. Κάθε ένα από αυτά τα *δομικά στοιχεία* περιέχει έναν καθορισμένον αριθμό *εισόδων/εξόδων*. Δηλαδή, στα *δομοστοιχεία εισόδων (Input Modules)* φθάνουν τα ηλεκτρικά σήματα τα οποία προέρχονται από τα διάφορα *αισθητήρια (Sensors)*, ενώ από τις *εξόδους (Output Modules)* αναχωρούν τα ηλεκτρικά σήματα τα οποία θα θέσουν σε λειτουργία τους διάφορους ενεργοποιητές (Actuators) όπως π.χ. ηλεκτρικούς ή ηλεκτρο-ϋδραυλικούς κινητήρες, πνευματικούς ή υδραυλικούς κυλίνδρους (πιστόνια) κτλ.

Κάθε μονάδα εισόδου/εξόδου είναι σε θέση να δεχθεί ή να αποστείλει ένα συγκεκριμένο αριθμό σημάτων τάσης (ανάλογα με τον τύπο της χρησιμοποιούμενης συσκευής PLC) με τιμές που μπορεί να κυμαίνονται μεταξύ 24 Vdc και 220 Vac.

Το πρόγραμμα περιέχει εντολές οι οποίες απευθύνονται στις διάφορες εισόδους και εξόδους. Δηλαδή, κάθε *Είσοδος* ή *Έξοδος* χαρακτηρίζεται από μία *Διεύθυνση* στην οποίαν απευθύνονται οι *Εντολές του Προγράμματος*.

Οι λειτουργικοί χαρακτήρες των διευθύνσεων είναι καθορισμένοι και είναι οι εξής: I (Input) είσοδος, Ο (Output) έξοδος, F (Flag) σημαία ή βοηθητική μνήμη, Μ (Marker) προσωρινή μνήμη ή βοηθητικός καταχωρητής, Τ (Timer) χρονιστής (για τη δημιουργία χρονικών καθυστερήσεων) και C (Counter) μετρητής ή απαριθμητής.

Οι αριθμητικοί δείκτες των διευθύνσεων είναι επίσης λειτουργικοί χαρακτήρες. Από τη στιγμή που αυτοί καθορίζονται δεν πρέπει να μεταβληθούν, διότι χρησιμοποιούνται έτσι αργότερα στο πρόγραμμα.

#### *Αισθητήρες (sensors)*

Με την προσαρμογή των Αισθητήρων στις μηχανές ή τις εγκαταστάσεις, τις οποίες θέλουμε να ελέγξουμε, μπορούν να μεταδοθούν στο PLC διάφορες πληροφορίες που τα αφορούν. Είναι, δηλαδή, *γεννήτριες σημάτων* οι οποίες μπορούν να μεταδίδουν στη CCU πληροφορίες για τις συνθήκες που επικρατούν στις ελεγχόμενες εγκαταστάσεις ή μηχανές.

### *Ενεργοποιητές (Actuators)*

Είναι εξαρτήματα τα οποία τοποθετούνται απευθείας στις ελεγχόμενες μηχανές ή εγκαταστάσεις και μέσω του PLC μπορούν ν' αλλάξουν τις προδιαγραφές λειτουργίας τους.

### *Software (Λογισμικό)*

Με τον όρο *Software* εννοούμε τα Προγράμματα στα οποία καθορίζονται με ακρίβεια οι *λογικές διαδικασίες* με τις οποίες επιτυγχάνεται η συνεργασία των επιμέρους στοιχείων του *Hardware* αλλά και ο έλεγχος της εγκατάστασης/μηχανής.

Τα προγράμματα του PLC έχουν δομή που καθορίζεται από τη δομή της *κεντρικής μονάδας ελέγχου (CCU).* Έχουν δημιουργηθεί από τον *προγραμματιστή* με τη χρήση ενός *πηγαίου προγράμματος*.

Ο προγραμματιστής εργάζεται συνήθως με το πηγαίο πρόγραμμα, το οποίο εισάγει στη *συσκευή προγραμματισμού*, το διορθώνει και το τροποποιεί με τη βοήθειά της και στη συνέχεια το μεταφράζει σε κώδικα μηχανής τον οποίο καταλαβαίνει η CCU. Ο προγραμματιστής, προκειμένου να κατασκευάσει αυτά τα προγράμματα, μπορεί να χρησιμοποιήσει τρεις διαφορετικές *μεθόδους* ή *γλώσσες προγραμματισμού*:

# *2.8.5 Γλώσσες Προγραμματισμού*

 *LAD (Ladder Diagram) - συνδεσμολογικό σχέδιο ή διάγραμμα σκάλας*

Όπως και η σκάλα, το *Διάγραμμα Σκάλας* αποτελείται από δύο κάθετες γραμμές: η αριστερή συνδέεται με την πηγή ρεύματος, ενώ η δεξιά γειώνεται. Τα ρεύματα ρέουν οριζόντια από αριστερά προς τα δεξιά.

Οι είσοδοι διακρίνονται από τα παρακάτω σύμβολα:

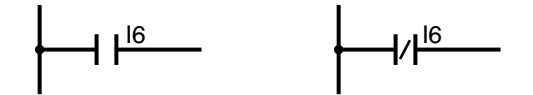

*Σχήμα 2.33 Διάγραμμα Ladder ανοικτών και κλειστών επαφών.*

Τα AND στοιχεία ενεργοποιούνται, όταν ενεργοποιήσουμε τους εν σειρά διακόπτες, ενώ τα OR στοιχεία ενεργοποιούνται, όταν ενεργοποιήσουμε τους διακόπτες που είναι συνδεδεμένοι παράλληλα.

Στο διάγραμμα σκάλας, η αρνητική είσοδος προσδιορίζεται από μία κανονικά κλειστή επαφή.

Οι έξοδοι συμβολίζονται με **-( )-** και βρίσκονται πάντοτε συνδεδεμένες στο δεξιό άκρο του διαγράμματος.

Κάθε σύμβολο μας παρέχει την αληθινή διεύθυνση του PLC, ή το συντομευμένο τύπο (short form) της συμβολικής διεύθυνσης.

Αυτός ο τρόπος προγραμματισμού αναπτύχθηκε και σχεδιάστηκε με βάση το ηλεκτρολογικό σχέδιο του κυκλώματος. Όπως λοιπόν αντιλαμβάνεστε, είναι πολύ εύκολος ο προγραμματισμός ενός PLC, εφόσον υπάρχει το συμβατικό ηλεκτρολογικό σχέδιο.

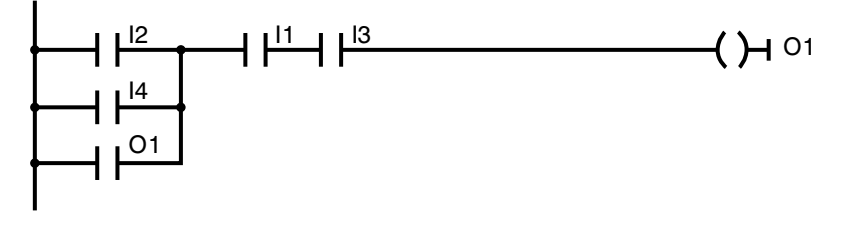

*Σχήμα 2.34 Παράδειγμα ενός διαγράμματος Ladder.*

 *CSF (Control System Flow chart) ή FUC (Function Chart) - λογικό διάγραμμα ή λειτουργικό διάγραμμα ή λογικό διάγραμμα με πύλες*

Τα *Λογικά Στοιχεία (Λογικές Πύλες)* απεικονίζονται μέσα στο βασικό ορθογώνιο σύμβολο. Οι αρνητικές είσοδοι απεικονίζονται με ένα μικρό κύκλο πριν από το βασικό σύμβολο.

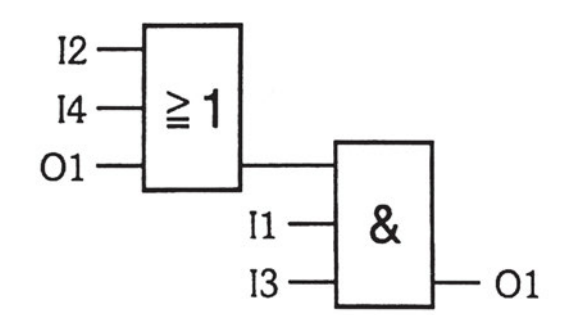

*Σχήμα 2.35 Παράδειγμα ενός διαγράμματος CSF.*

*STL (Statement List) λίστα εντολών και διευθύνσεων*

Αντίθετα από τη γλώσσα *LAD* και τη γλώσσα *CSF* ή *FUC*, η λίστα εντολών (*STL*) δεν παρουσιάζει γραφικό πρόγραμμα, αλλά το περιγράφει με λόγια. Το πρόγραμμα αποτελείται από ατομικές γραμμές εντολών ή καταστάσεων. Οι γραμμές εντολών (σειρές προγράμματος) περιλαμβάνουν ορισμένες εκτελεστέες οδηγίες που εκτελούνται κυκλικά. Το λογικό αποτέλεσμα της κάθε οδηγίας καταχωρείται στον καταχωρητή. Οι οδηγίες (ή απλά *εντολές*) καταγράφονται με σύντομο τρόπο π.χ. L=Load (δείχνει την αρχή μιας εντολής).

Η *οδηγία* αποτελείται από δύο μέρη: την *εντολή* (π.χ. L, Α, Ο, S, =) και τη *διεύθυνση εντολής* (π.χ. I1,O2 κτλ.).

*Παραδείγματα Οδηγιών:* L I1

 $=$  O1 κτλ.

Τα λογικά στοιχεία AND, OR και NOT γράφονται ως "Α", "O" και "Ν".

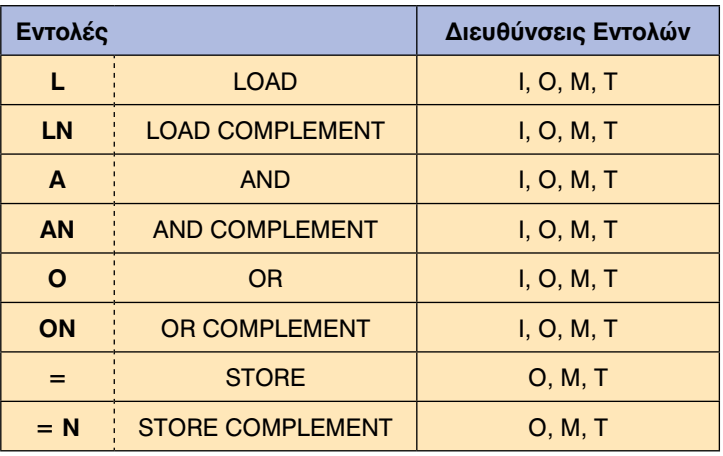

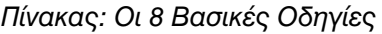

Για *αρχειοθέτηση*, οι διευθύνσεις του PLC εισάγονται στη Λίστα εντολών (STL) η οποία περιέχει τον ακριβή προσδιορισμό των *αισθητήρων* και των *ενεργοποιητών* καθώς και τη δήλωση για τη σπουδαιότητα των δεδομένων *(data*) στις εισόδους και στις εξόδους.

Οι συμβολικές διευθύνσεις δηλώνουν με συντομία τους αισθητήρες και τους ενεργοποιητές, που χρησιμοποιούνται στο γράψιμο των προγραμμάτων.

To PLC αναγνωρίζει μόνο τα δεδομένα *1* και *0*. Όμως, δε δίνει πληροφορίες για τη σπουδαιότητα και τις επιδράσεις αυτών των πληροφοριών. Π.χ. Το σήμα *1* στην έξοδο μπορεί να σημαίνει *κίνηση κυλίνδρου*, το σήμα *0* σημαίνει *επιστροφή κυλίνδρου*.

Σήμερα υπάρχει κάποιος τρόπος προγραμματισμού STL ο οποίος καταγράφει με λόγια και σε χρονολογική σειρά τα ατομικά βήματα του προγράμματος. Με τη χρήση της γλώσσας STL μπορούν να παρουσιαστούν με πολύ ξεκάθαρο τρόπο ακόμα και περίπλοκα προβλήματα ελέγχου.

### *2.8.6 PROGRAMMER (Συσκευή προγραμματισμού)*

Η *συσκευή προγραμματισμού (προγραμματιστής ή προγραμματίστρια)*  χρησιμεύει για τη δημιουργία προγραμμάτων, τη διόρθωσή τους, τη μετάφρασή τους σε γλώσσα μηχανής, την προώθησή τους στο PLC και τον έλεγχό τους.

#### **2.9** *Συστήματα διαχείρισης και ελέγχου κτιρίων (BMS)*

Σήμερα, με τη γρήγορη ανάπτυξη των ηλεκτρονικών υπολογιστών, έχουν αναπτυχθεί από τις βιομηχανικές εταιρείες κεντρικά συστήματα διαχείρισης και ελέγχου κτιρίων (BMS - Building Managing Systems) τα οποία ανιχνεύουν, μετρούν, και ελέγχουν όλες τις παραμέτρους μιας ψυκτικής, και όχι μόνο, εγκατάστασης. Με αυτά τα στοιχεία τροφοδοτείται ο κεντρικός ηλεκτρονικός υπολογιστής ο οποίος, αφού τα επεξεργασθεί κατάλληλα, οδηγεί τους ενεργοποιητές.

Ένα τέτοιο εξελιγμένο σύστημα κεντρικής διαχείρισης κτιρίων έχει αναπτυχθεί από τη Siemens (SBT), όπως το σύστημα Desigo. Αυτό το σύστημα μπορεί να διαχειρισθεί μέχρι 100.000 μονάδες στοιχείων όπως: θερμοκρασία, πίεση, υγρασία ενός δωματίου ή θαλάμου κτλ.

Τα συστήματα διαχείρισης κτιρίων αυξάνουν την αξιοπιστία και την απόδοση των συστημάτων, μειώνουν το κόστος διαχείρισης, μειώνουν την κατανάλωση ενέργειας και αυξάνουν την ασφάλεια της εγκατάστασης.

Υπάρχουν και άλλα κεντρικά συστήματα ελέγχου όπως το SCADA (Supervisory Control And Data Acquisition - Συστήματα συλλογής πληροφοριών και εποπτικού ελέγχου), το οποίο παρακολουθεί, με τις μονάδες προγραμματιζόμενων ελεγκτών (PLC), όλες τις τιμές των παραμέτρων ενός συστήματος ή μιας εγκατάστασης (θερμοκρασία, πίεση, υγρασία, παροχή υγρού κτλ.) και τις μεταφέρει σε έναν κεντρικό υπολογιστή που τις επεξεργάζεται.

Όλη η λειτουργία της εγκατάστασης φαίνεται γραφικά στην οθόνη του Η/Υ σε πραγματικό χρόνο (real time) με τη χρησιμοποίηση του κατάλληλου προγράμματος (software). Υπάρχει επίσης η δυνατότητα στο χρήστη να αλλάξει κάποιο μέγεθος παραμέτρου του συστήματος ανά πάσα στιγμή, ενώ αυτό εργάζεται.

Συστήματα SCADA έχουν αναπτυχθεί από πολλές εταιρείες, όπως είναι π.χ η Siemens, η Allen-Bradley, η ABB κ.ά.

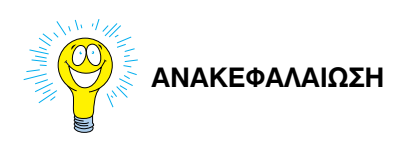

- Στον έλεγχο δύο καταστάσεων χρησιμοποιείται η ψηφιακή ή δυαδική λογική που αποτελείται από δύο καταστάσεις, το λογικό *1* και το λογικό *0*. Η ψηφιακή λογική ακολουθεί την άλγεβρα Boole και οι βασικές της πράξεις είναι η λογική πράξη ΚΑΙ, η λογική πράξη **΄**Η και η λογική πράξη ΟΧΙ.
- Οι ανωτέρω πράξεις υλοποιούνται με τις ομώνυμες λογικές πύλες ΚΑΙ, Ή, ΟΧΙ αντίστοιχα.
- Με τις τρεις λογικές πύλες καθώς και με τις λογικές πύλες NAND, NOR και XOR πραγματοποιούνται όλα τα ψηφιακά κυκλώματα που υπάρχουν στις ηλεκτρονικές πλακέτες του ψυγείου, του κλιματιστικού, της τηλεόρασης κτλ.
- Η κύρια αποστολή του επεξεργαστή είναι: Να επεξεργάζεται τα διάφορα σήματα (που φθάνουν σε αυτόν από τους αισθητήρες), σύμφωνα με την περιγραφή του εκάστοτε προβλήματος, και να αποστέλλει στους ενεργοποιητές το αποτέλεσμα (σήματα εξόδου) αυτής της επεξεργασίας.
- Οι μονάδες εκείνες που αναλαμβάνουν την προσωρινή αποθήκευση των επεξεργασμένων σημάτων ονομάζονται *μνήμες (memories) ή κυκλώματα μνήμης (memory circuits) ή μονάδες αποθήκευσης (storage units).*
- Τα κυκλώματα χρονικής καθυστέρησης διακρίνονται στις εξής κατηγορίες: Κυκλώματα με χρονική καθυστέρηση κατά την έλξη (ON-delay) και κυκλώματα με χρονική καθυστέρηση κατά την πτώση (OFF-delay).
- Με τη λέξη Hardware (υλικό ή υλικιστικό μέρος) χαρακτηρίζουμε όλα τα ορατά δομικά μέρη του επεξεργαστή - μηχανήματα, εξαρτήματα, συνδεσμολογίες, σωληνώσεις κτλ.
- Με τη λέξη Software (Λογισμικό μέρος) εννοούμε το πρόγραμμα ελέγχου (όλων εκείνων των δομικών στοιχείων που συγκροτούν τον επεξεργαστή) που είναι το αποτέλεσμα της λογικής σκέψης αυτού που το ανέπτυξε.
- Ένας τυπικός μικροεπεξεργαστής περιλαμβάνει: τη *μονάδα εισόδου*, τον *επεξεργαστή*, τη *μονάδα* και τον *καταχωρητή οδηγιών* του προγράμματος.

- Οι μικροϋπολογιστές είναι σύνθετοι μικροεπεξεργαστές και περιλαμβάνουν ένα μικροεπεξεργαστή (ο οποίος αποτελείται από: τη μονάδα εισόδου, τη μονάδα εξόδου, τη μνήμη του προγράμματος και τη μνήμη εργασιών), ένα μηχανισμό ελέγχου με κωδικοποιημένες εντολές, την αριθμητική και λογική μονάδα (ALU) και την ενδιάμεση μονάδα μνήμης - καταχωρητής οδηγιών.
- Τα PLCs αποτελούν μία ειδική κατηγορία μικροϋπολογιστών που έχουν τη δυνατότητα να δέχονται ή να παράγουν ηλεκτρικές τάσεις και ρεύματα στις εισόδους τους (Inputs) όμοια με αυτά που χρησιμοποιούνται στη βιομηχανία, τα επεξεργάζονται (Processing), ακολουθώντας πιστά τις *οδηγίες του προγράμματος*, και παράγουν τα κατάλληλα σήματα εξόδου (Outputs), τα οποία θα θέσουν σε λειτουργία τους ενεργοποιητές (Actuators).
- Στα *συστήματα ελέγχου με προγραμματιζόμενη λογική*, το πρόγραμμα είναι αυτό που καθορίζει τη λειτουργία του αυτοματισμού. Δηλαδή το *βοηθητικό κύκλωμα* έχει πλέον αντικατασταθεί από το *πρόγραμμα*.
- Η *Συσκευή Προγραμματισμού* (ή *Προγραμματιστής*) χρησιμεύει για τη δημιουργία προγραμμάτων, τη διόρθωσή τους, τη μετάφρασή τους σε γλώσσα μηχανής, την προώθησή τους στο PLC και τον έλεγχό τους.
- Τα BMS είναι κεντρικά συστήματα διαχείρισης και ελέγχου κτιρίων. Ανιχνεύουν, μετρούν, και ελέγχουν όλες τις παραμέτρους μιας ψυκτικής, και όχι μόνο, εγκατάστασης.

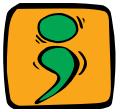

# **ΕΡΩΤΗΣΕΙΣ - ΑΣΚΗΣΕΙΣ**

- 1. Μια λογική πύλη ΚΑΙ έχει έξοδο λογικό '1'
	- α. Όταν μία είσοδος είναι HIGH (λογικό 1)
	- β. Όταν όλες οι είσοδοι είναι HIGH
	- γ. Όταν όλες οι είσοδοι είναι LOW (λογικό 0)
- 2. Μια λογική πύλη Ή έχει έξοδο λογικό '1'
	- α. Όταν μία είσοδος είναι HIGH
	- β. Όταν τουλάχιστον μια είσοδος είναι HIGH
	- γ. Όταν όλες οι είσοδοι είναι LOW
- 3. Μια λογική πύλη ΟΧΙ έχει έξοδο λογικό '1'
	- α. Όταν η είσοδος της είναι LOW
	- β. Όταν η είσοδος της είναι HIGH
- 4. Με πόσους δυνατούς διαφορετικούς τρόπους μπορούμε να υλοποιήσουμε τους απλούς επεξεργαστές (λογικές πύλες AND, OR, NOT);
- 5. Σχεδιάστε ένα πλήρες σύστημα ελέγχου με χρήση του απλού επεξεργαστή OR για τον έλεγχο μιας κλιματιστικής εγκατάστασης.
- 6. Αναφέρατε μερικά δικά σας παραδείγματα εφαρμογής των λογικών πυλών AND και OR στις εγκαταστάσεις κλιματισμού και στα ψυγεία.
- 7. Κατά τη γνώμη σας, ποια πρακτική εφαρμογή θα μπορούσε να έχει στις εγκαταστάσεις κλιματισμού το παράδειγμα του Σχ. 2.18;
- 8. Ποια είναι η βασική λειτουργία μιας μονάδας μνήμης και με ποιους διαφορετικούς τρόπους μπορεί αυτή να υλοποιηθεί;
- 9. Περιγράψτε τη λειτουργία του ηλεκτρικού κυκλώματος του Σχ. 7.27.
- 10. Ποια είναι η βασική λειτουργία του κυκλώματος χρονικής καθυστέρησης και με ποιους διαφορετικούς τρόπους μπορεί αυτή να υλοποιηθεί;
- 11. Αναφέρατε ένα απλό παράδειγμα κυκλώματος ακολουθιακού ελέγχου τριών ή τεσσάρων βημάτων.
- 12. Ποια είναι η βασική διαφορά ανάμεσα σε ένα μικροεπεξεργαστή και ένα μικροϋπολογιστή;

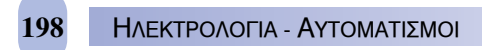

- 13. Αναφέρατε ένα δικό σας απλό πρόβλημα αυτοματισμού ψύξης και επιλύστε το κάνοντας χρήση ενός PLC (ακολουθώντας πιστά όλα τα στάδια εργασίας που αναφέρονται στα διάφορα παραδείγματα του κεφαλαίου).
- 14. Νομίζετε ότι η συμφέρει η εγκατάσταση ενός κεντρικού συστήματος διαχείρισης και ελέγχου κτιρίων (BMS); Εάν ναι, γιατί;

Βάσει του ν. 3966/2011 τα διδακτικά βιβλία τουΔημοτικού, του Γυμνασίου, του Λυκείου, των ΕΠΑ.Λ. και των ΕΠΑ.Σ. τυπώνονται από το ΙΤΥΕ - ΔΙΟΦΑΝΤΟΣ και διανέμονται δωρεάν στα Δημόσια Σχολεία. Τα βιβλία μπορεί να διατίθενται προς πώληση, όταν φέρουν στη δεξιά κάτω γωνία του εμπροσθόφυλλου ένδειξη «ΔIΑΤΙΘΕΤΑΙ ΜΕ ΤΙΜΗ ΠΩΛΗΣΗΣ». Κάθε αντίτυπο που διατίθεται προς πώληση και δεν φέρει την παραπάνω ένδειξη θεωρείται κλεψίτυπο και ο παραβάτης διώκεται σύμφωνα με τις διατάξεις του άρθρου 7 του νόμου 1129 της 15/21 Μαρτίου 1946 (ΦΕΚ 1946,108, Α').

*Απαγορεύεται η αναπαραγωγή οποιουδήποτε τμήματος αυτού του βιβλίου, που καλύπτεται από δικαιώματα (copyright), ή η χρήση του σε οποιαδήποτε μορφή, χωρίς τη γραπτή άδεια του Υπουργείου Παιδείας και Θρησκευμάτων / IΤΥΕ - ΔΙΟΦΑΝΤΟΣ.*

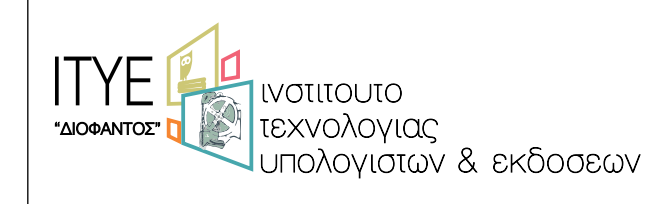

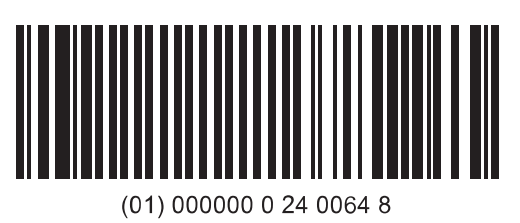

Κωδικός βιβλίου: 0-24-0064 ISBN 978-960-06-2851-7